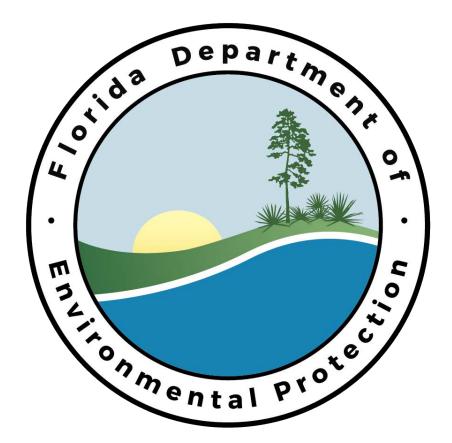

Oracle Storage Tank Contamination Monitoring (STCM) Petroleum Contamination Tracking (PCT) User's Guide

May, 2002

Version 2.0

# **Table of Contents**

| Introduction                                                            | 6  |
|-------------------------------------------------------------------------|----|
| New Easy-to-Use Features                                                |    |
| Improved Navigation Using Menus                                         | 6  |
| Toolbar                                                                 |    |
| New Shortcut Keys                                                       | 6  |
| Point and Click                                                         | 6  |
| Logging Into The Application                                            | 7  |
| Logging In Over The Network                                             |    |
| Logging In Using A Modem – Some Local Program County Users              | 8  |
| Installing the J-Initiator Software                                     |    |
| Logging In                                                              |    |
| Changing Your Password                                                  |    |
| Accessing the STCM Menu                                                 |    |
| The STCM and PCT Menus                                                  |    |
| History                                                                 |    |
| Reference Codes                                                         |    |
| Search And Query                                                        |    |
| Tasks                                                                   |    |
| Glossary of Terms                                                       |    |
| Shortcut Keys                                                           |    |
| User Access Permissions                                                 |    |
| STCM ADMIN                                                              |    |
| PCT ADMIN                                                               |    |
| STCM INSP                                                               |    |
| STCM CLERK                                                              |    |
| INSURANCE ADMIN                                                         |    |
| PCT CLERK                                                               |    |
| PCT ACCOUNTING                                                          |    |
| PCT WORK ORDER                                                          |    |
| PCT INVOICE                                                             |    |
| PCT RANKER                                                              |    |
| PCT TDR QUERY                                                           |    |
| TDR RA CLERK                                                            |    |
| TDR SA CLERK                                                            |    |
| PCT SFRA CLERK                                                          |    |
| PCT_NPDES_CLERK                                                         |    |
| ELIG_CLERK                                                              |    |
| CONTRACTOR_CLERK                                                        |    |
| Querying Techniques                                                     |    |
| Querying By A Single Field Of Criteria: Facility Address, Prior Name    |    |
| Querying by Multiple Fields of Criteria:                                |    |
| Facility Discharge Information - Overview                               | 38 |
| Obtaining A Count Of Records                                            |    |
| Facility Name, District, County, Cleanup Status, Eligibility            |    |
| Querying By Multiple Complex Criteria                                   |    |
| Current Facility/Site Ranking                                           |    |
| Storage Tank And Dry Cleaner Drum                                       |    |
| Querying for Facility Registration, Related Party, and Tank Information |    |
| Facility Registration Information                                       |    |
| Related Party Information                                               |    |
| -                                                                       |    |

| Tank Information                                                           | 59  |
|----------------------------------------------------------------------------|-----|
| Tank Construction, Piping, and Monitoring Information                      | 61  |
| Updating Existing Data                                                     |     |
| Compliance and Enforcement Tracking Data Management Guidance               |     |
| Compliance & Enforcement Project Management                                |     |
| Compliance Inspections                                                     |     |
| Data Entry Instructions.                                                   |     |
| Adding a New Project                                                       |     |
| Adding Activities                                                          |     |
| Completing Inspections                                                     |     |
| Adding Violations                                                          |     |
| View Violations                                                            |     |
| Resolving Violations                                                       |     |
| Enforcement Status                                                         |     |
|                                                                            |     |
| Updating Tank Attributes                                                   |     |
| Discharge Project Management                                               |     |
| Discovery                                                                  |     |
| Discharge Inspections                                                      |     |
| Cleanup Assessments                                                        |     |
| Informal Cleanup                                                           |     |
| Petroleum Contamination Tracking (PCT)                                     |     |
| Complaints & Assistance                                                    |     |
| Discovery of Unregistered Sites                                            |     |
| Emergency Registration of New Facility ID Numbers                          | 88  |
| Compliance Inspection Follow-up                                            | 88  |
| Timing & Minor Violations                                                  | 88  |
| Repeated Minor & Significant Violations                                    |     |
| Enforcement                                                                |     |
| PCT Module                                                                 |     |
| Eligibility Determination Information                                      |     |
| Cleanup Task Data Entry:                                                   |     |
| PCT Module                                                                 |     |
| Discharge Information Form                                                 |     |
| Eligibility Determination Information                                      |     |
| Cleanup Task Data Entry Forms                                              |     |
| Task Extensions Form                                                       |     |
| SR Task Form                                                               |     |
| SA Task Form                                                               |     |
| RAP Task Form                                                              |     |
| RA Task Form                                                               |     |
|                                                                            |     |
| Task Report Form                                                           |     |
| RA Year Task Form                                                          |     |
| Working with Classified Facilities.                                        |     |
| Marking a Facility as Classified                                           |     |
| Add a Facility ID to the List or Returning a Facility to Classified Status |     |
| Ending a Classified Facility                                               |     |
| Viewing Classified Data                                                    |     |
| Assigning a Site Manager to a Facility                                     |     |
| Setup of the Job Responsibility Codes                                      |     |
| Creation of STCM PCT Office Codes                                          |     |
| Assignment of Job Responsibilities to Users                                |     |
| Updating the Discharge Record Site Manager Name                            | 122 |
| Give to a Different Site Manager                                           | 124 |
|                                                                            |     |

| To obtain a History for a Discharge Record                     |     |
|----------------------------------------------------------------|-----|
| To Retrieve the Current Site Manager                           |     |
| Tracking Cleanup Program Deductible Payments                   |     |
| Querying for Current and Historical Data                       |     |
| Potable Water Well Location Search                             |     |
| PCT Contractor Information                                     | 143 |
| Main Menu                                                      | 143 |
| Company Information Data Entry                                 | 143 |
| Contractor Qualification Information                           |     |
| Employee Information Data Entry                                | 144 |
| Employee Information                                           |     |
| Link Company to Office Locations                               |     |
| Link Company/Office Location to Employee                       |     |
| Link Company to Facility                                       |     |
| Association of Contractor to Facilities                        |     |
| Link Company/Employee to Discharge                             |     |
| Association of Contractor to Facility Cleanup Sites            |     |
| Contractor/Dep Site Manager Query                              |     |
| Query of Cleanup Contractors and DEP Site Managers by Facility |     |
| Contractor Office Codes                                        | 150 |
| Contractor Office Codes                                        |     |
| Technical Review Document Module                               |     |
| Background                                                     |     |
|                                                                |     |
| Retrieving Data                                                |     |
| Updating Data                                                  |     |
| Field Definitions                                              |     |
| Facility                                                       |     |
| Report Type                                                    |     |
| Contractor                                                     |     |
| Comments                                                       |     |
| Add Reviewer                                                   |     |
| Creating Your Own TDR Reports                                  |     |
| Staff Report                                                   |     |
| Ad Hoc Report                                                  |     |
| Add Fields to the Report                                       |     |
| Comparison Operators                                           | 163 |
| Field Definitions                                              | 164 |
| Sorting                                                        | 167 |
| Sorting Summary                                                | 168 |
| SRFA Data Entry                                                | 169 |
| SRFA Data Entry                                                | 170 |
| Viewing SRFA Information                                       | 171 |
| NPDES Permit Fees                                              |     |
| Performing Queries                                             |     |
| Data Entry                                                     |     |
| WAFR Invoice                                                   |     |
| STCM Facility                                                  |     |
| NPDES Invoice                                                  |     |
| Payment                                                        |     |
| Deleting a NPDES Invoice Record                                |     |
| NPDES Cost Center Codes                                        |     |
| NPDES Cost Center Codes                                        |     |
| STCM Intranet Reports                                          |     |
|                                                                |     |

| The Report Menu          | 184 |
|--------------------------|-----|
| Saving Reports to a File |     |
| Printing Reports         |     |
| Report Types             |     |

# Introduction

In the fall of 2001, the Storage Tank Contamination Monitoring (STCM) application was converted from the older Oracle Forms 3.0 technology accessed through Kea! or Keaterm to the web based Oracle Forms 6i technology. This conversion offers STCM users many advantages such as point and click capability, toolbars, easier navigation through the forms, and a more Windows-like look and feel.

While the look and feel of the application is more like Windows, many of the things you're used to using STCM to do haven't changed. The forms that you're used to seeing are still there and they display the same fields. The data you're used to entering and retrieving will all still be in the same place. Only the way you execute commands and move around the application have changed.

STCM now has point and click capability, it's easier to navigate through the menus, and the toolbar offers single click accessibility to commonly used commands. Some of the keyboard shortcuts have been updated to reflect standard Windows functionality, while others remain the same. For example, you can still press F12 to execute a query, although you can also now execute a query with a single click on the toolbar.

Converting STCM to Oracle Forms 6i makes it easier for new modules to be added and for enhancements to be made to existing modules in the STCM application. We plan to start reviewing the STCM modules and making modifications to the data collection and retrieval screens that have become outdated.

This guide offers a look at what's new in the STCM application and will allow you to familiarize yourself with the new features quickly and easily. This guide only discusses the things that are different. If what you're looking for isn't covered in this guide, chances are it functions the same way it always did.

## New Easy-to-Use Features

#### Improved Navigation Using Menus

It's easy to navigate from one form to another using the new menus. Simply use your mouse to make your menu choices. The menus can also be selected using standard Windows keystrokes.

## Toolbar

The toolbar allows you to use your mouse to execute common commands that you formerly had to use keyboard shortcuts to do.

## New Shortcut Keys

Standard Windows shortcut keys have been incorporated, which makes executing commands more intuitive.

## Point and Click

Use your mouse to select fields, records, toolbar buttons, and menu options.

# Logging Into The Application

Each time you log on to STCM, it checks to see if the software required for STCM to run is installed on your machine. This software will be installed the first time you log on. Once the software is installed, you won't have to install it again. You will need 25 MG of free space on your hard drive and Internet Explorer 5.5 or higher installed on your machine in order to run the STCM application.

The installation instructions are different for network users. Tallahassee and District users log into STCM via the DEP network. Some of the local program users log into STCM with a modem while other local program users log on via a broad band connection.

Logging in through the DEP network allows the software to download and install much faster than modem users. It takes a few minutes for the software to download and install over the network. It takes approximately 30 to 45 minutes for the software to download and install over a 56K modem. Therefore, it is recommended users logging in via a modem install the software from a CD instead of downloading the software from the Internet. Each local program county will be provided with a copy of the software on CD.

## Logging In Over The Network

The software needed to run the new STCM application will be downloaded to your computer over the Internet the first time you log on.

1. Launch Internet Explorer and type in the following URL in the Address field. Do not use Netscape

## http://depapps.dep.state.fl.us:7777/

2. Click **Yes** at the prompt to download Oracle JInitiator.

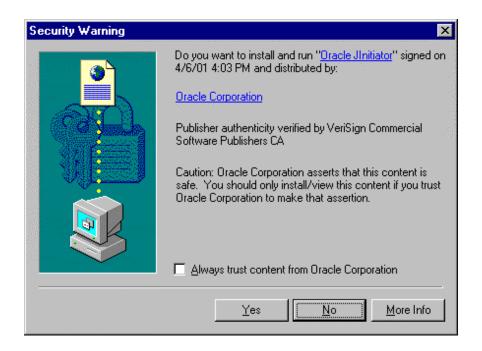

3. Follow the instructions for **installing the J-Initiator Software** on page 10.

#### Logging In Using A Modem – Some Local Program County Users

Install the software required to run the new STCM application from the Oracle J-Initiator CD.

- 1. Insert the CD into the CD-ROM drive.
- 2. Click the Start button on your Windows task bar and choose the Run menu option.
- 3. Use the **browse** button to navigate to your CD-ROM drive, which is usually the D:\ drive. Choose **JINIT11810.EXE** and click OK.

| Run           | · · · · · · · · · · · · · · · · · · ·                                                                 |
|---------------|----------------------------------------------------------------------------------------------------|
|               | Type the name of a program, folder, document, or Internet resource, and Windows will open it for you. |
| <u>O</u> pen: | D:VINIT11810.EXE                                                                                      |
|               | OK Cancel <u>B</u> rowse                                                                              |

4. Follow the instructions for installing the J-Initiator Software on page 10.

#### Installing the J-Initiator Software

1. Click **Yes** to continue.

| InstallShield Self-extracting EXE 🛛 🕅                                  |
|------------------------------------------------------------------------|
| This will install Oracle Ilnitiator 1.1.8.14. Do you wish to continue? |
| <u>Y</u> es <u>N</u> o                                                 |

2. Close any other applications you have open and click the Next button to begin the installation.

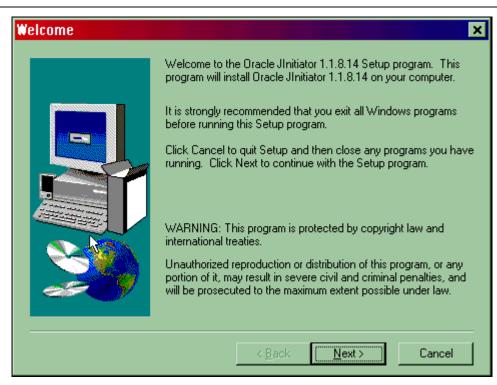

3. When the installation is complete, click the **OK** button.

| Installation Complete                                                                                                    |
|----------------------------------------------------------------------------------------------------|
| Oracle JInitiator installation is complete. If your browser is currently running,<br>you will need to close and restart it before using JInitiator. |
|                                                                                                    |

4. If your browser is open, close the browser and open it again. If you are installing J-Initiator from CD, type the STCM URL into the Address field. If you are installing J-Initiator from the Internet, select it from the URL history from the drop down list on the Address field.

http://depapps.dep.state.fl.us:7777/

# Logging In

1. Now that the software has been installed, when you go to the STCM URL, you will receive a logon window. **Enter your username and password.** Enter **oraprod** in the Database field of the Logon dialog box.

| 🕼 Oracle Developer Forms Runtime - Web                                                                   |                     |
|----------------------------------------------------------------------------------------------------|---------------------|
| Window                                                                                                   | ORACLE <sup>®</sup> |
| Logon Westername: dunn_a<br>Vsername: dunn_a<br>Password: *******<br>Database: oraprod<br>Connect Qancel |                     |

## **Changing Your Password**

The first time you log on to STCM, you will be prompted to change your password. You may use the same password you used in the Keaterm version if you choose.

1. Click the Change Password button.

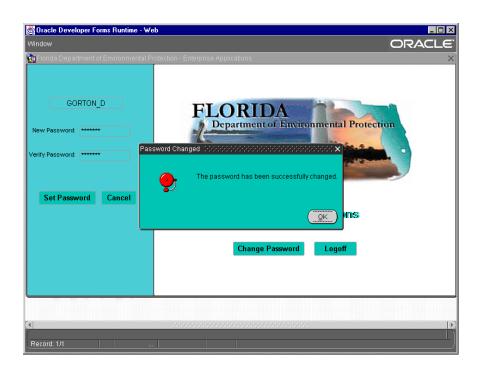

2. Enter your new password and click the Set Password button.

## Accessing the STCM Menu

1. To access the STCM menu, click the **Storage Tank Contamination Monitoring** link on the blue bar on the left-hand side of the form.

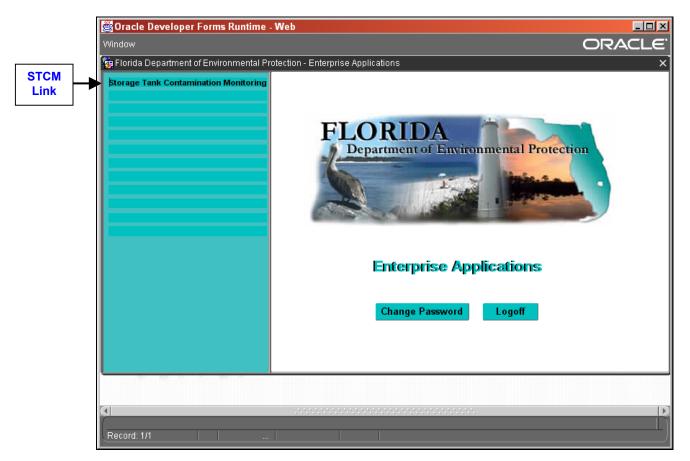

# The STCM and PCT Menus

#### Please follow the login instructions from the Logging Into the Application section before proceeding. After logging in, the main menu appears.

(Your menu may be different than the following figures due to your access privileges.)

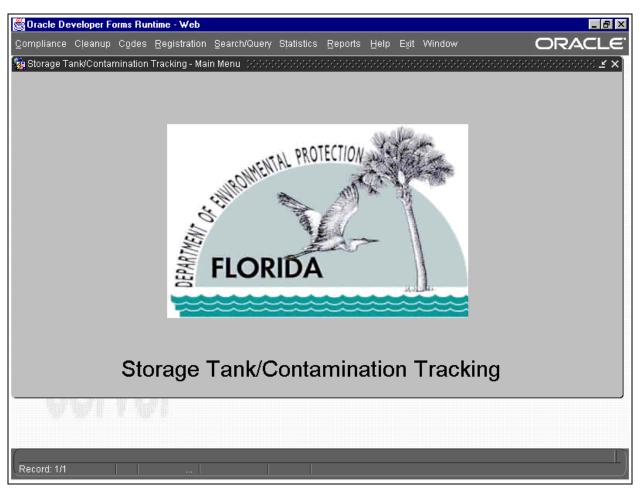

Main Menu

This is the new PCT menu. Some menu choices produce submenus, which are discussed below. All forms reached through the main menu allow for querying of data.

The following PCT menu choices produce submenus with choices:

#### History

Please follow the menu choices of: **Cleanup**, **History**. These forms allow access to information about when a change was made to the data, and who made the change. This history begins with the conversion of data from the AMIC PCT database.

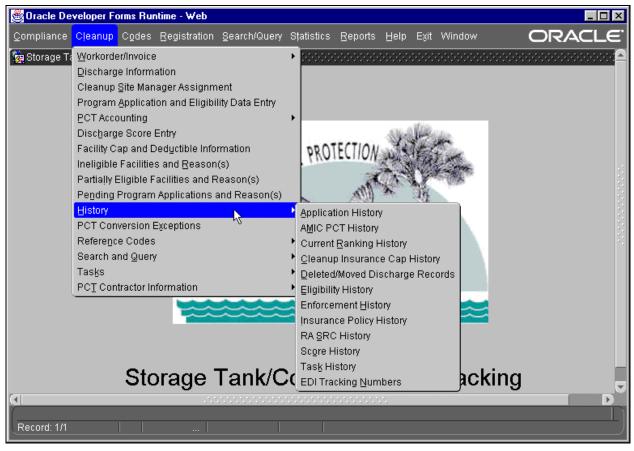

#### **History Menu**

#### Reference Codes

Please follow the menu choice of: **Codes**. Codes are shortened names given to a "type" of data. Codes save space on data entry screens, allow for uniform entry of data, and sometimes can be quite frustrating (especially if you don't know what they stand for!) Most forms allow for access to the **Code Description** by pressing the **List of Values** button on the toolbar or **Ctrl + L** when you place the cursor on the field in question. All tables of codes and their descriptions used within the PCT database are found in the Reference Code menu.

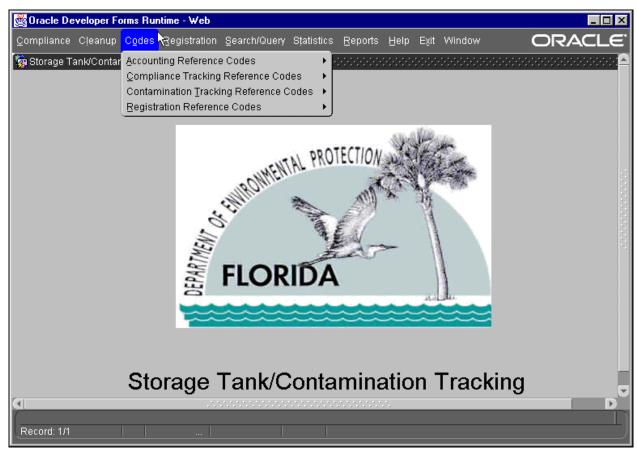

Codes Menu

#### Search And Query

Please follow the menu choices of: **Search/Query**. The Search/Query menu consists of choices for the most queried Facility, Discharge, Eligibility, Score and Tank Data.

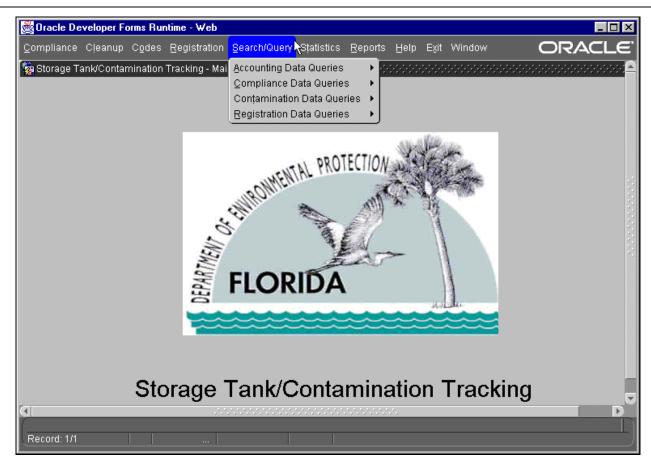

#### Search/Query Menu

#### Tasks

Please follow the menu choices of **Cleanup**, **Tasks**. Discharge cleanup is divided into tasks, each being a phase of the cleanup process. Task data is tracked by facility for each confirmed discharge requiring cleanup. Data may or may not be present in a task because:

- 1. The task is not required
- 2. Data entry has not been completed
- 3. The task phase has not yet begun

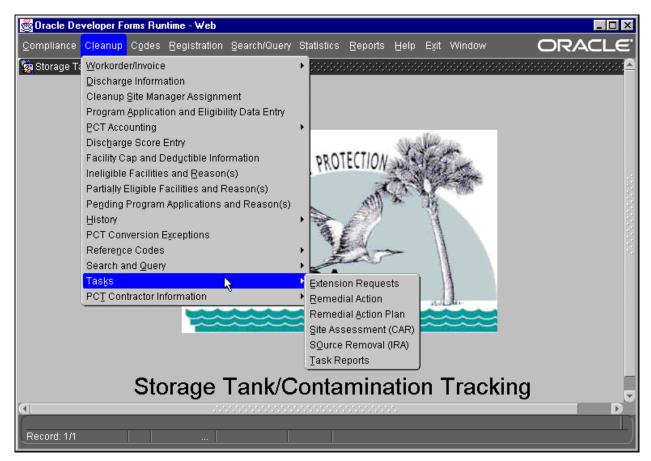

**Tasks Menu** 

## **Glossary of Terms**

Commit - to save your work

- Database a storage area for all data gathered and entered (i.e., name, address, phone number, etc.)
- Delete to remove a line of information from the database. A line is not permanently deleted until you press Ctrl + F6 to commit.
- Enter Query to enter a screen mode used for searching for records
- Execute Query to initiate the search for records
- Exit to leave the current form
- Field a piece of information such as the project number
- Insert to add a new line of data to the database, this doesn't save your work. You must press **Ctrl + F6** to commit to save your work after entering the new line of data.
- Next Field move to the field to the right of the field that you are now on
- **Next Record** move to the line of data below the line that you are currently on
- Previous Field move to the left of the field that you are now on
- Previous Record move to the line of data above the line that you are currently on
- **Record** a line of information that belongs to a facility.
- Query to search the database for information
- Update change a field in a line of information. Your work is not saved until you press Ctrl + F6 to commit.

# **Shortcut Keys**

Since some of the shortcut keys have changed while others stayed the same, a comprehensive list of all of the shortcut keys along with their Keaterm equivalent are included for reference.

| Command                 | Web Based Shortcut Keys                               | Keaterm Shortcut Keys             |
|-------------------------|-------------------------------------------------------|-----------------------------------|
| Beginning of Line       | HOME                                                  | NUMLOCK, NUMLOCK, [←]             |
| Block Menu              | CTRL+B                                                | N/A                               |
| Cancel                  | CTRL+F4                                               | Keypad [-]                        |
| Clear Block             | F7                                                    | CTRL+F9                           |
| Clear End of Line       | Highlight selection,<br>DELETE                        | NUMLOCK, NUMLOCK,<br>DELETE       |
| Clear Field             | F5                                                    | CTRL+F7                           |
| Clear Form              | F8                                                    | CTRL+F10                          |
| Clear Record            | F6                                                    | CTRL+F8                           |
| Commit                  | CTRL+F6                                               | CTRL+F6                           |
| Сору                    | CTRL+C                                                | NUMLOCK, HOME                     |
| Count Query             | CTRL+F12                                              | Keypad [*]                        |
| Cut                     | CTRL+X                                                | NUMLOCK, DELETE                   |
| Delete Character        | DELETE                                                | CTRL+D                            |
| Delete Line             | DELETE                                                | NUMLOCK, BACKSPACE                |
| Delete Record           | CTRL+D                                                | DELETE                            |
| Display Error           | SHIFT+CTRL+E                                          | NUMLOCK, CTRL+F5                  |
| Down                    |                                                       | N/A                               |
| Duplicate Field         | SHIFT+F5                                              | NUMLOCK, CTRL+F1                  |
| Duplicate Record        | SHIFT+F6                                              | NUMLOCK, CTRL+F2                  |
| Edit                    | CTRL+E                                                | Keypad [/]                        |
| End of Line             | END                                                   | NUMLOCK, NUMLOCK, $[\rightarrow]$ |
| Enter Query             | F11                                                   | F11 or CTRL+F1                    |
| Execute Query           | F12                                                   | F12 or CTRL+F2                    |
| Exit                    | CTRL+F4                                               | Keypad [-]                        |
| Find / List             | Right Click, Edit, Edit,<br>Search                    | HOME                              |
| First Line              | N/A                                                   | NUMLOCK, NUMLOCK+[ <sup>↑</sup> ] |
| Help                    | CTRL+H                                                | CTRL+F5                           |
| Insert / Replace Toggle | Highlight selection,<br>DELETE, Replace text,<br>Save | CTRL+A                            |
| Insert Record           | CTRL+I                                                | INSERT                            |
| Last Line               | N/A                                                   | NUMLOCK, NUMLOCK+[ $\downarrow$ ] |
| (List) List of Values   | CTRL+L                                                | HOME                              |
| List Tab Pages          | F2                                                    | N/A                               |
| Menu                    | Click on your choice.                                 | CTRL+F4                           |
| Next Block              | PAGEDOWN                                              | PAGEDOWN                          |
| Next Field              | ТАВ                                                   | TAB or ENTER                      |
| Next Primary Key        | SHIFT+F7                                              | N/A                               |
| Next Record             | [↓]                                                   | [↓]                               |
| Next set of Records     | SHIFT+F8                                              | N/A                               |
| Paste                   | CTRL+V                                                | NUMLOCK, INSERT                   |

| Previous Block  | PAGEUP                                                          | PAGEUP       |
|-----------------|-----------------------------------------------------------------|--------------|
| Previous Field  | SHIFT+TAB                                                       | NUMLOCK, TAB |
| Previous Record | [1]                                                             | [↑]          |
| Print           | CTRL+P                                                          | CTRL+[P]     |
| Refresh         | N/A                                                             | CTRL+[R]     |
| Return          | RETURN                                                          | RETURN       |
| Scroll Down     | SHIFT+PAGEDOWN                                                  | NUMLOCK, [↓] |
| Scroll Up       | SHIFT+PAGEUP                                                    | NUMLOCK, [↑] |
| Select          | Left click and drag cursor<br>across selection to<br>highlight. | END          |
| Show Keys       | CTRL+K                                                          | CTRL+K       |
| Up              | [^]                                                             | N/A          |
| Update Record   | CTRL+U                                                          | CTRL+[A]     |

## **User Access Permissions**

Each user has been given access to the database ranging from search (query) privileges to full privileges. Each category of access permissions is called a role. The following explains the categories of access privileges:

#### STCM\_ADMIN

Allows insert, update, and delete for the Accounting, Admin, Compliance, Registration, and Codes menus.

## PCT\_ADMIN

PCT\_ADMIN can view, insert, update, and delete any data in PCT including data files which hold codes and their descriptions, except for the following items which are view only:

- a) Score If the Discharge Cleanup Status is INC, NREQ, NFA, NFAC, or SRCR then no one can update the score.
- b) Discharge Cleanup Status is read only because it is determined by a set of rules and applied by the system.
- c) Facility Cleanup Status is read only because it is determined by a set of rules and applied by the system.
- d) Cleanup Work Status is determined by a set of rules and applied by the system.
- e) Facility Name, County, and tank information can only be updated by STCM clerks.
- f) Eligibility, Program Application, and Insurance Cap and Co-Pay information can only be updated by Eligibility Clerks.
- g) Invoice information can only be updated by PCT\_INVOICE.

## STCM\_QUERY\_USER

Allows read only access to most data.

#### STCM\_INSP

Allows insert and update to the Facility Compliance forms under the Compliance menu. allows query access to the rest of forms under the Compliance menu.

## STCM\_CLERK

Allows insert and update to the all forms in the Accounting menu except for the forms under the Registration Processing sub-menu. Only STCM\_ADMIN allows access to the forms under Registration Payment Processing under the Accounting menu.

#### INSURANCE\_ADMIN

INSURANCE\_ADMIN can view, insert, update, and delete any facility eligibility, application, and insurance cap/co-pay information. The following are view only:

- a) Facility Name, County, and Tank Information
- b) Code tables
- c) Any discharge cleanup information
- d) Any work order or invoice information

History records for applications, eligibility, insurance cap and co-pay

## PCT\_CLERK

PCT\_CLERK can view, insert, and update information, for unrestricted facilities, from the initial discharge notification through all task phases. The following items are view only:

- a) Score
- b) Discharge Cleanup Status
- c) Facility Cleanup Status
- d) Cleanup Work Status
- e) Facility Name, county, and tank information
- f) Eligibility information
- g) Any history records
- h) Insurance Cap and Co-Pay information
- i) Code tables
- j) Work Order information
- k) Invoice information

#### PCT\_ACCOUNTING

Allows insert and update capability for the forms under the PCT Accounting sub-menu under the Cleanup menu.

## PCT\_WORK\_ORDER

PCT\_WORK\_ORDER can view, insert, and update all of the data in the Work Order module.

## PCT\_INVOICE

PCT\_INVOICE can view, insert, update, and delete all of the data in the Invoice module.

## PCT\_RANKER

PCT\_RANKER can view and update scores for unrestricted facilities. The following items are view only:

- a) Score The score is read only when the Discharge Cleanup Status is INC, NREQ, NFA, NFAC, or SRCR.
- b) Facility Name, county, and tank information
- c) Code tables
- d) Any discharge cleanup information
- e) Any work order or invoice information

## PCT\_TDR\_QUERY

Allows access to view the Technical Document Review forms, reports, and code tables.

## TDR\_RA\_CLERK

Allows insert, update, and delete capability to the RA records in the Technical Document Review forms.

## TDR\_SA\_CLERK

Allows insert, update, and delete capability to the SA records in the Technical Document Review forms.

## PCT\_SFRA\_CLERK

Allows insert, update, and delete capability for SRFA records only. User cannot modify records for any other eligibility program.

## PCT\_NPDES\_CLERK

Allows insert, update, and delete capability for NPDES Permit Fee invoice data.

## ELIG\_CLERK

ELIG\_CLERK can view, insert and update eligibility, application, and insurance cap/co-pay information for unrestricted facilities. The following are view only:

- a) Facility Name, county, and tank information
- b) Code tables
- c) Any discharge cleanup information
- d) History records for applications, eligibility, and insurance cap/co-pay
- e) Any work order or invoice information

## CONTRACTOR\_CLERK

Allows insert, update, and delete capability to the records in the Contractor Qualification Information form.

# **Querying Techniques**

Searching for data within the database is known as Querying. Before you query for data, you must know where in the database to query. (i.e. You don't search for your socks in the dishwasher!) Data has been divided into the following logical categories for entry and retrieval:

- 1. Initial Discharge Notification
- 2. Application processing and Eligibility determination
- 3. Insurance CAP and CO-PAY information
- 4. Discharge information and scoring update
- 5. Source Removal
- 6. Site Assessment
- 7. Remedial Action Plan
- 8. Remedial Action
- 9. Remedial Action Years
- 10. History records

The PCT menu has been developed with easy access to data for those who wish to only query. All categories can be reached from the STCM menu. For data entry personnel, a pull-down menu has been placed at the top of most forms, which allows navigation to other categories of data.

To reach the PCT menu simply login and click on Storage Tank Contamination Monitoring. The main menu is now displayed across the top of the main screen.

Code fields (such as Eligibility Status, Information Source, Discharge Cleanup Status, Cleanup Program, and Cleanup Lead Agency) have a list of common criteria between records for easier storage in the database, to make querying easier, and for uniformity. This list is called a **List of Values**.

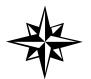

Only fields that are updateable will allow you to access the list of values. Please note that you can pull down a list of values for most of these fields by pressing **Ctrl + L**.

Click on the field or press **Tab** to reach the section you wish to enter query information in. Press **Ctrl + L**. If there is a list of values available it will pop up. Select which item you want to query on by clicking on it with the mouse and hitting ok, or with the arrow keys and pressing **Return**. If there isn't a list of values you may type in the information to query on.

If you get an error message while trying to retrieve a list and you are not in Query Mode:

- 1) Press F11.
- 2) Click on or Tab to the desired field.
- 3) Press Ctrl + L.

Since the most frequently searched data can be found in the Search/Query choice on the PCT menu, we will use this menu to learn basic techniques. All forms within this menu will be discussed below. The **Search/Query** menu is displayed below.

Please note that on certain fields an entire row may be highlighted in bright blue. This is to indicate the entire record you are on. Some fields may be in bright blue text. These fields are required fields.

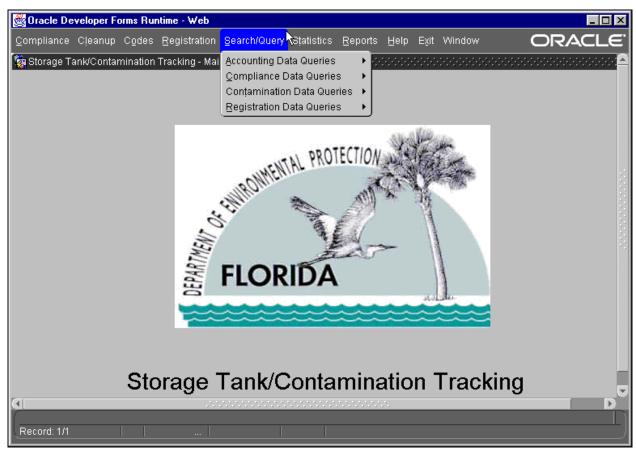

Search/Query Menu

#### Querying By A Single Field Of Criteria: Facility Address, Prior Name

Please follow the menu selections of: Search/Query, Contamination Data Queries, Facility Address, Prior Name. The Facility Lookup form is displayed below.

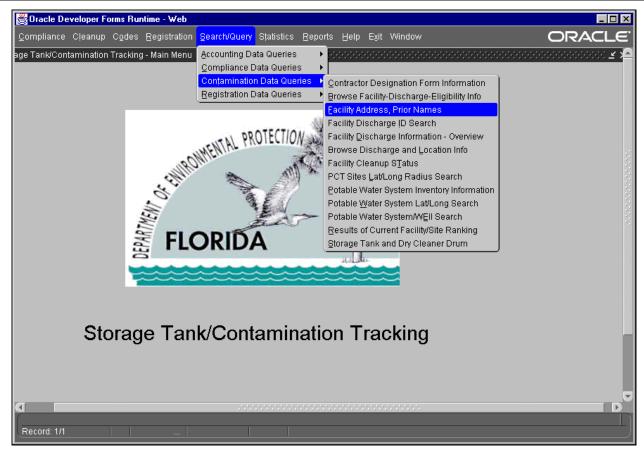

**Contamination Data Queries Menu** 

| 👹 Oracle Developer Forms Runtime - Web                              |                                       |                                        |                     |
|---------------------------------------------------------------------|---------------------------------------|----------------------------------------|---------------------|
| Eaciliiy Discharge Exit Help Window                                 |                                       |                                        | ORACLE <sup>.</sup> |
|                                                                     | : 🐀 🧟 🖄 ? 📎                           |                                        |                     |
| 🙀 Storage T <mark>Execute Query</mark> on Tracking - Address Search |                                       | 99999999999999999999999999999999999999 |                     |
| Fac Id     County       Facility Address                            | LOOK UP Fac Name City Current Address |                                        |                     |
|                                                                     |                                       |                                        |                     |
|                                                                     | PRIOR                                 |                                        |                     |
| Co Fac ID Name                                                      | Address                               | City                                   |                     |
|                                                                     |                                       |                                        |                     |
|                                                                     |                                       |                                        | 0                   |
| Enter Facility ID and press <execute query="">.</execute>           |                                       |                                        |                     |
| Record: 1/1                                                         | <0SC>                                 |                                        | · · · )             |

**Facility Lookup Form** 

Since this form was created for query, it starts up in query mode. Notice the instructions at the bottom of the form. All forms allow for query by specific criteria. The Facility Address Look Up Form allows query by:

- 1) Facility ID
- 2) County
- 3) Facility Name
- 4) Facility Address
- 5) City
- Facility ID
   If not already there, click on the Facility ID field or press Tab until you are in the Facility ID field. Type in the seven digit Facility ID number (i.e. 8500001) at the top of the screen and press F12. Information for that facility will be displayed.

| Oracle Developer Forms Runtime - Web                                        |                    |                  |          | ORACLE <sup>®</sup> |
|-----------------------------------------------------------------------------|--------------------|------------------|----------|---------------------|
| Eacility Discharge Skit Help Window                                         | → ± 📷 🛃 😒 ? 📎      |                  |          | ORACLE              |
| Storage Tank/Contamination Tracking - Address                               |                    | **************** |          |                     |
| Fac Id 8500001 County                                                       | LOOK UP            |                  |          |                     |
| Facility Address                                                            | City               |                  |          |                     |
| Co Fac ID Name                                                              | CURRENT<br>Address | City             |          |                     |
|                                                                             |                    |                  | <u> </u> |                     |
|                                                                             |                    |                  | ;        |                     |
|                                                                             |                    |                  |          |                     |
|                                                                             |                    |                  |          |                     |
|                                                                             | PRIOR              |                  |          |                     |
| Co FacID Name                                                               | Address            | City             |          |                     |
|                                                                             |                    |                  |          |                     |
|                                                                             |                    |                  |          |                     |
| The second                                                                  |                    |                  |          |                     |
|                                                                             |                    |                  |          |                     |
|                                                                             |                    |                  |          |                     |
|                                                                             |                    |                  |          |                     |
|                                                                             |                    |                  |          |                     |
| Enter Facility ID and press <execute query="">.<br/>Record: 1/1  </execute> | <0SC>              |                  |          |                     |

Facility ID Query

| 👹 Oracle D   | eveloper Fo         | rms Runtime - Web                 |                 |             |                   |                     |
|--------------|---------------------|-----------------------------------|-----------------|-------------|-------------------|---------------------|
| Eacility Dis | charge <u>E</u> xit | Help Window                       |                 |             |                   | ORACLE <sup>®</sup> |
|              | <b>P</b>            |                                   | n 🧟 😒 ? 📎       |             |                   |                     |
|              |                     | ation Tracking - Address Search 👾 |                 |             | ->=>>= <b>≤</b> × |                     |
|              |                     |                                   | — LOOK UP ————  |             |                   |                     |
| Fac          |                     | 0001 County Fac                   | : Name          |             |                   |                     |
| Faci         | ility Address       |                                   | City            |             |                   |                     |
| Co           | Fac ID              | Name                              | - CURRENT       | City        |                   |                     |
|              | 8500001             | 7-ELEVEN FOOD STORE #16233        | 7627 NW 8TH AVE | GAINESVILLE |                   |                     |
|              |                     |                                   |                 |             |                   |                     |
|              |                     |                                   |                 |             |                   |                     |
|              |                     |                                   |                 |             |                   |                     |
|              |                     |                                   |                 |             | _                 |                     |
|              |                     |                                   | PRIOR           |             |                   |                     |
| Co           | Fac ID              | Name                              | Address         | City        |                   |                     |
|              | 8500001             |                                   | 7627 NW 8TH AVE | GAINESVILLE |                   |                     |
|              |                     |                                   |                 |             |                   |                     |
|              |                     |                                   |                 |             |                   |                     |
|              |                     |                                   |                 |             |                   |                     |
|              |                     |                                   |                 |             |                   |                     |
|              |                     |                                   |                 |             |                   |                     |
|              |                     |                                   |                 |             |                   |                     |
|              |                     |                                   |                 |             |                   |                     |
|              |                     |                                   |                 |             |                   |                     |
|              |                     |                                   |                 |             |                   |                     |
|              |                     |                                   |                 |             |                   | L)                  |
| Record: 1/1  |                     |                                   | <0SC>           |             |                   |                     |

#### **Facility ID Query Results**

County
 Click on the County field or press Tab until you are in the county field and type in the county number. Note that there is a list of values available for this field that can be displayed by pressing Ctrl + L. When ready, press F12 to execute the query. All facility information for that county will be displayed.

| 👹 Oracle Developer F                       | orms Runtime - W      | a <mark>b</mark>                            |      |          |                     |
|--------------------------------------------|-----------------------|---------------------------------------------|------|----------|---------------------|
| Eacility Discharge Exit                    |                       |                                             |      |          | ORACLE <sup>.</sup> |
|                                            |                       | ← → ± ங 🕺 🧏 📎                               |      |          |                     |
| Storage Tank/Contamir                      | nation Tracking - Add | ress Search (Redeleter Redeleter Redeleter) |      |          |                     |
|                                            |                       | LOOK UP                                     |      |          |                     |
| Fac Id<br>Facility Address                 | County                | 37 Fac Name City                            |      |          |                     |
|                                            |                       | CURRENT                                     |      |          |                     |
| Co Fac ID                                  | Name                  | Address                                     | City |          |                     |
|                                            | -                     |                                             |      | <u> </u> |                     |
|                                            |                       |                                             |      |          |                     |
|                                            | -                     |                                             |      | ÷        |                     |
|                                            |                       |                                             |      |          |                     |
|                                            |                       |                                             |      |          |                     |
|                                            |                       | PRIOR                                       |      |          |                     |
| Co FacID                                   | Name                  | Address                                     | City |          |                     |
|                                            |                       |                                             |      |          |                     |
|                                            |                       |                                             |      |          |                     |
|                                            |                       |                                             |      |          |                     |
|                                            |                       |                                             |      |          |                     |
| - L.A.                                     |                       |                                             |      |          |                     |
|                                            |                       |                                             |      |          |                     |
| - bd bd i                                  |                       |                                             |      |          |                     |
|                                            |                       |                                             |      |          |                     |
|                                            |                       |                                             |      |          |                     |
| Enter a valid county from I<br>Record: 1/1 |                       | st of Valu                                  |      |          | l)                  |
| Record: 1/1                                |                       | st of Valu <0SC>                            |      |          | )                   |

**County ID Query** 

| 🖉 Orac   | le De            | veloper Forr                | ms Runtime - Web                     |                                  |                              |                     |
|----------|------------------|-----------------------------|--------------------------------------|----------------------------------|------------------------------|---------------------|
| Eacility |                  | harge <u>E</u> xit <u>I</u> | Help Window                          |                                  |                              | ORACLE <sup>.</sup> |
|          |                  | 🔁 😭                         |                                      | 2 9 9                            |                              |                     |
|          |                  |                             |                                      |                                  | energenergenergenergen 👱 🗙 🚺 | <u> </u>            |
| 1/2      | <u> </u>         |                             |                                      |                                  |                              |                     |
|          | <b>F</b> = 1 + 1 |                             |                                      |                                  |                              |                     |
|          | Facile           |                             | County 37 Fac N                      | lame                             |                              |                     |
|          | Facili           | ty Address                  |                                      | City                             |                              |                     |
|          | 、                | 5 ID                        | h                                    | CURRENT                          | 01                           |                     |
|          | 20<br>           | Fac ID<br>8510183           | Name<br>ALTERMAN TRANSPORT LINES INC | Address<br>3035 JACKSON BLUFF RD |                              |                     |
|          | 37               | 8510185                     | EXXON #319                           | 4977 CAPITAL CIR SW              | TALLAHASSEE                  |                     |
| i i i    | 37               | 8510189                     | ASTRO TRAVEL & TOURS                 | 926 N MONROE ST                  | TALLAHASSEE                  |                     |
| i i i    | 37               | 8510190                     | AVIS RENT A CAR SYSTEM INC           | 3300 CAPITAL CIRCLE SW           | TALLAHASSEE                  |                     |
|          | 37               | 8510194                     | BENTON EXPRESS INC                   | 3708 PEDDIE DR                   | TALLAHASSEE                  |                     |
|          | 37               | 8510195                     | CHEVRON #48066-HELMS                 | 1902 THOMASVILLE RD              | TALLAHASSEE                  |                     |
|          | 37               | 8510200                     | BLANDS STATION                       | RT 4 BOX 394                     | TALLAHASSEE                  |                     |
|          |                  |                             |                                      | PRIOR                            |                              |                     |
| c        | 0                | Fac ID                      | Name                                 | Address                          | City                         |                     |
|          | 37               | 8510183                     | ALTERMAN TRANSPORT LINES INC         | 3035 JACKSON BLUFF RD            | TALLAHASSEE                  |                     |
|          | 37               | 8510183                     | ALTERMAN TRANSPORT LINES INC         | 3035 JACKSON BLUFF RD            | TALLAHASSEE                  |                     |
|          | 37               | 8510183                     | ALTERMAN TRANSPORT LINES INC         | 3035 JACKSON BLUFF RD            | TALLAHASSEE                  |                     |
|          |                  |                             |                                      |                                  |                              |                     |
|          |                  |                             |                                      |                                  |                              |                     |
|          |                  |                             |                                      |                                  |                              |                     |
|          |                  |                             |                                      |                                  |                              |                     |
|          |                  |                             |                                      |                                  |                              |                     |
|          |                  |                             |                                      |                                  |                              |                     |
|          |                  |                             |                                      |                                  |                              |                     |
|          |                  |                             |                                      |                                  |                              |                     |
|          |                  |                             |                                      |                                  |                              | 5                   |
|          |                  |                             |                                      |                                  |                              |                     |
| Record:  | 1/2              |                             |                                      | <osc></osc>                      |                              |                     |
| -record. |                  |                             |                                      | 1 000.                           |                              |                     |

#### **County ID Query Results**

 Facility Name
 Click on the Facility Name Field or press Tab until you reach the Facility Name field. Type in the Facility name and press F12 to execute the query. This will only return data if an exact match is found. To search for any names like the one you have, type the name beginning with a % and ending with a % (i.e. %CULPEPPER INDUSTRIES%) ORACLE is case sensitive. Make sure you type all words in UPPER CASE. This will return all records that have a facility name similar to "EXXON".

| 👹 Oracle Developer Forms Runtime - Web                                                         |                                       |
|------------------------------------------------------------------------------------------------|---------------------------------------|
| Eacility Discharge Exit Help Window                                                            | ORACLE                                |
|                                                                                                | ? 🔊                                   |
| 🙀 Storage Tank/Contamination Tracking - Address Search (2000)000000000000000000000000000000000 | 0000000000000000000000000000000000000 |
| LOOK UP                                                                                        |                                       |
| Fac Id County Fac Name %EXXO                                                                   |                                       |
| Facility Address                                                                               | City                                  |
| Co Fac ID Name Address                                                                         | City                                  |
|                                                                                                |                                       |
|                                                                                                |                                       |
|                                                                                                |                                       |
|                                                                                                |                                       |
|                                                                                                |                                       |
| PRIOR                                                                                          |                                       |
| CoFacIDNameAddress                                                                             | City                                  |
|                                                                                                |                                       |
|                                                                                                |                                       |
|                                                                                                |                                       |
|                                                                                                |                                       |
| The set of the set                                                                             |                                       |
|                                                                                                |                                       |
|                                                                                                |                                       |
|                                                                                                |                                       |
|                                                                                                |                                       |
|                                                                                                |                                       |
| Enter Name (or partial name) to search<br>Record: 1/1                                          | l)                                    |

# **Facility Name Query**

| 👸 Ori           | acle De        | veloper For       | ms Runtime - Web        |                                  |                     |            |
|-----------------|----------------|-------------------|-------------------------|----------------------------------|---------------------|------------|
| <u>E</u> acilit | y <u>D</u> isc | harge ⊑xit        | Help Window             |                                  |                     | ORACLE     |
|                 | 1 n            | <b>6</b> 🔒 🗃      |                         | n 🧧 😒 🤉 😽                        |                     |            |
| -               |                |                   |                         |                                  | ereneren 🗹 🖌        | <u>≚</u> ≙ |
| 720             | -              |                   |                         |                                  |                     |            |
| ſ               | E e e la       | . [               |                         | - LOOK UP                        |                     |            |
|                 | Fac lo         |                   | County Fac              |                                  |                     |            |
|                 | Facili         | ty Address        |                         | City                             |                     |            |
|                 |                | 5 10              |                         | CURRENT                          | 01                  |            |
|                 |                | Fac ID<br>8500098 | Name<br>EXXON #4-4769   | Address<br>3325 W UNIVERSITY AVE | City<br>GAINESVILLE |            |
|                 | 2              | 8500354           | EXXON-TRUCK STOP        | I-10 & 228                       | MACCLENNY           |            |
|                 | 2              | 8500363           | EXXON STATION-SANDERSON | I-10 & US 90                     | SANDERSON           |            |
|                 | 3              | 8500453           | EXXON-CAROUSEL          | 19401 W ALT 98                   | PANAMA CITY BEACH — | 8          |
|                 | 3              | 8500603           | EXXON-LEWIS & WILLIS    | 2415 N HWY 231                   | PANAMA CITY         | 8          |
|                 | 3              | 8500623           | EXXON-MILLVILLE         | 2798 E 5TH ST                    | PANAMA CITY         |            |
|                 | 3              | 8500741           | EXXON-WEBB              | 428 THOMAS DR                    | PANAMA CITY         | ÷          |
|                 |                |                   |                         | PRIOR                            |                     |            |
|                 | Co             | Fac ID            | Name                    | Address                          | City                | 8          |
|                 |                | 8500098           | EXXON #4-4769           | 3325 W UNIVERSITY AVE            |                     | ĺ.         |
|                 | 1              | 8500101           | EXXON #6031             | 3423 SW WILLISTON RD             | GAINESVILLE         |            |
|                 | 1              | 8500101           | EXXON #6031             | 3423 SW WILLISTON RD             | GAINESVILLE         |            |
|                 |                |                   |                         |                                  |                     |            |
|                 |                |                   |                         |                                  |                     |            |
|                 |                |                   |                         |                                  |                     |            |
|                 |                |                   |                         |                                  |                     |            |
|                 |                |                   |                         |                                  |                     |            |
|                 |                |                   |                         |                                  |                     |            |
|                 |                |                   |                         |                                  |                     |            |
|                 |                |                   |                         |                                  |                     |            |
|                 |                |                   |                         |                                  |                     |            |
|                 |                |                   |                         |                                  |                     |            |
|                 |                |                   |                         |                                  |                     | <u> </u>   |
| Reco            | rd: 1/?        |                   |                         | <0SC>                            |                     | )          |

Facility Name Query Results

Facility Address - Click on the Facility Address field or press Tab to reach the Facility Address field and type in the facility address. Press F12 to execute the query. Just like Facility Name, this will only return data if <u>an</u> <u>exact match is found</u>.

| 👹 Oracle Developer Forms Runtime - Web                                                                                                    |          |      |                      |                     |
|----------------------------------------------------------------------------------------------------|----------|------|----------------------|---------------------|
| Eacility ⊡ischarge Exit Help Window                                                                                                    |          |      |                      | ORACLE <sup>.</sup> |
|                                                                                                    |          | **** |                      |                     |
| 🙀 Storage Tank/Contamination Tracking - Address                                                                                                    |          |      | ≫eeeeeeee <u>⊀ ×</u> |                     |
| Fac Id County                                                                                                    | Fac Name |      |                      |                     |
| Facility Address 3325 W UNIVERSITY AVE                                                                                                    | City     | [    |                      |                     |
|                                                                                                    | CURRENT  |      |                      |                     |
| Co FacID Name                                                                                                    | Address  | City |                      |                     |
|                                                                                                    |          |      |                      |                     |
|                                                                                                    |          |      |                      |                     |
|                                                                                                    |          |      |                      |                     |
|                                                                                                    |          |      |                      |                     |
|                                                                                                    | PRIOR    |      |                      |                     |
| Co Fac ID Name                                                                                                    | Address  | City |                      |                     |
|                                                                                                    |          |      |                      |                     |
|                                                                                                    |          |      |                      |                     |
|                                                                                                    |          |      |                      |                     |
|                                                                                                    | 1        |      | )                    |                     |
|                                                                                                    |          |      |                      |                     |
| States States and States and |          |      |                      |                     |
|                                                                                                    |          |      |                      |                     |
| The she is the second                                                                                                    |          |      |                      |                     |
|                                                                                                    |          |      |                      |                     |
| Enter address (or partial address) to search<br>Record: 1/1                                                                                                    | <0SC>    |      |                      | L)                  |

Facility Address Query

| 🖉 Oracle D                    | eveloper For        | ms Runtime - Web    |                                               |       |                     |
|-------------------------------|---------------------|---------------------|-----------------------------------------------|-------|---------------------|
| <u>E</u> acility <u>D</u> isc | charge <u>E</u> xit | Help Window         |                                               |       | ORACLE <sup>.</sup> |
|                               | 🔁 🔒 📅               | • • • • •           | + ± 🐜 🗶 😒 ? 📎                                 |       |                     |
|                               |                     |                     | arch (+)-)-(+)-(+)-(+)-(+)-(+)-(+)-(+)-(+)-(+ |       | <u> </u>            |
|                               |                     |                     | LOOK UP                                       |       |                     |
| Facil                         |                     | County              | Fac Name                                      |       |                     |
| Facil                         | ity Address 33      | 25 W UNIVERSITY AVE | City                                          |       |                     |
| Co                            | Fac ID              | Name                | Address                                       | City  |                     |
|                               | 8500098             | EXXON #4-4769       | 3325 W UNIVERSITY AVE                         |       |                     |
|                               |                     |                     |                                               |       |                     |
|                               |                     |                     |                                               |       |                     |
|                               |                     |                     |                                               |       |                     |
|                               |                     |                     |                                               |       |                     |
|                               | ļ                   | ۱                   |                                               |       |                     |
| 00                            | Fac ID              | Name                | Address                                       | City  |                     |
| C0                            | 8500098             | EXXON #4-4769       | 3325 W UNIVERSITY AVE                         |       | Í                   |
|                               |                     |                     |                                               |       |                     |
|                               | L                   | l                   |                                               |       |                     |
|                               |                     |                     |                                               |       |                     |
|                               |                     |                     |                                               |       |                     |
|                               |                     |                     |                                               |       |                     |
|                               |                     |                     |                                               |       |                     |
|                               |                     |                     |                                               |       |                     |
|                               |                     |                     |                                               |       |                     |
|                               |                     |                     |                                               |       |                     |
| <u>م</u>                      |                     |                     |                                               | ····· |                     |
| Record: 1/1                   |                     |                     | <08C>                                         |       | ')                  |

Facility Address Query Results

**City** - Press **Tab** to reach the City field and type in the city name. Press **F12** to execute the query. Just like Facility Name and Address, this will only return data if <u>an exact match is found</u>.

| 👹 Oracle Developer Forms Runtime - Web                 |             |                                  | _ 8 ×  |
|--------------------------------------------------------|-------------|----------------------------------|--------|
| Eacility Discharge <b>Exit Help Window</b>             |             |                                  | ORACLE |
|                                                        | ± 🐜 🛃 😒 ? 📎 |                                  |        |
| 🙀 Storage Tank/Contamination Tracking - Address Search |             | 2000000000000000000000000000 🗹 🗙 |        |
|                                                        | LOOK UP     |                                  |        |
| Fac Id County                                          | Fac Name    |                                  |        |
| Facility Address                                       | City TAL    | LAHASSEE                         |        |
| Co Fac ID Name                                         |             | City                             |        |
|                                                        |             |                                  |        |
|                                                        |             |                                  |        |
|                                                        |             |                                  |        |
|                                                        |             |                                  |        |
|                                                        |             |                                  |        |
|                                                        | PRIOR       |                                  |        |
| Co Fac ID Name                                         | Address     | City                             |        |
|                                                        |             |                                  |        |
|                                                        |             |                                  |        |
|                                                        |             |                                  |        |
|                                                        |             |                                  |        |
| the set of the set of the set                          |             |                                  |        |
|                                                        |             |                                  |        |
|                                                        |             |                                  |        |
|                                                        |             |                                  |        |
|                                                        |             |                                  |        |
| Enter city name                                        |             |                                  |        |
| Record: 1/1                                            | <0SC>       |                                  |        |

**City Query** 

| Facl     | d [               | County Fac N                         | look UP                |                     |  |
|----------|-------------------|--------------------------------------|------------------------|---------------------|--|
| Facil    | ity Address       |                                      | City TALLAHAS          | SEE                 |  |
| <u>.</u> | 5 ID              | News                                 | CURRENT                |                     |  |
| Co<br>33 | Fac ID<br>8509738 | Name<br>GEM LAND CO-NORIAS PLANTATIO | Address<br>RT 1 BOX 80 | City<br>TALLAHASSEE |  |
| 37       | 8510183           | ALTERMAN TRANSPORT LINES INC         | 3035 JACKSON BLUFF RD  | TALLAHASSEE         |  |
| 37       | 8510185           | EXXON #319                           | 4977 CAPITAL CIR SW    | TALLAHASSEE         |  |
| 37       | 8510189           | ASTRO TRAVEL & TOURS                 | 926 N MONROE ST        | TALLAHASSEE         |  |
| 37       | 8510190           | AVIS RENT A CAR SYSTEM INC           | 3300 CAPITAL CIRCLE SW | TALLAHASSEE         |  |
| 37       | 8510194           | BENTON EXPRESS INC                   | 3708 PEDDIE DR         | TALLAHASSEE         |  |
| 37       | 8510195           | CHEVRON #48066-HELMS                 | 1902 THOMASVILLE RD    | TALLAHASSEE         |  |
|          |                   |                                      | PRIOR                  |                     |  |
| Co       | Fac ID            | Name                                 | Address                | City                |  |
| 33       | 8509738           | GEM LAND CO-NORIAS PLANTATIO         | RT 1 BOX 80            | TALLAHASSEE         |  |
| 33       | 8509738           | GEM LAND CO-NORIAS PLANTATIO         | RT 1 BOX 80            | TALLAHASSEE         |  |
| 33       | 8509738           | GEM LAND CO-NORIAS PLANTATIO         | RT 1 BOX 80            | TALLAHASSEE         |  |
|          |                   |                                      |                        |                     |  |
|          |                   |                                      |                        |                     |  |
|          |                   |                                      |                        |                     |  |
|          |                   |                                      |                        |                     |  |
|          |                   |                                      |                        |                     |  |
|          |                   |                                      |                        |                     |  |

**City Query Results** 

# Querying by Multiple Fields of Criteria:

## Facility Discharge Information - Overview

Please follow the menu selections of: **Search/Query**, **Contamination Data Queries**, **Facility Discharge Information - Overview**. Notice that this form informs you at the bottom of the screen, that you are in enter query mode.

The Facility Discharge Information - Overview form allows query of facilities with discharge information by:

- 1. Score
- 2. Discharge Date
- 5. Application Received Date
- 6. Inspection Date
  - 7. Eligibility Date
- 9. Information Source
- 10. Discharge Cleanup

- Status
   Cleanup Program
- 8. Cleanup Lead Agency
- 11. Eligibility Status

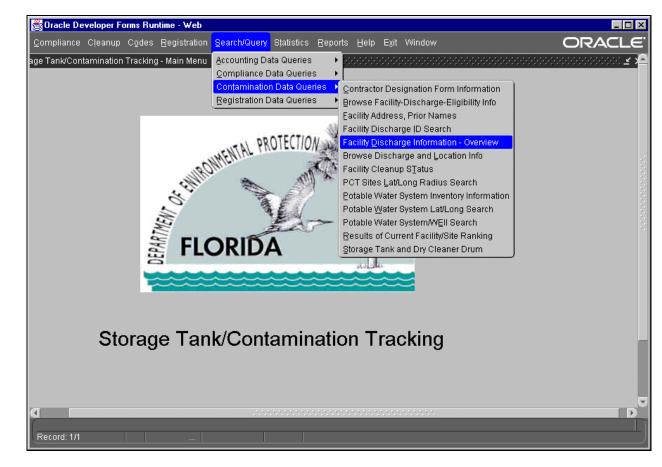

## **Contamination Data Queries Menu**

To locate all facilities with discharges in county 6 (Broward) that have a score of 50:

- 1. Type **6** in the county field.
- 2. Then click on, or press **Tab** to reach the score field.
- 3. Type **50** and press **F12** to execute the query.

| 👹 Oracle Developer Forms Runtime   | e - Web                                                  |                     |
|------------------------------------|----------------------------------------------------------|---------------------|
| <u>H</u> elp E <u>x</u> it Window  |                                                          | ORACLE <sup>.</sup> |
|                                    | ▶ <b> </b>                                               |                     |
|                                    |                                                          |                     |
| A storage Fanic Contamination Fran | king - Discharge Information Overview Browse (2000)20000 |                     |
|                                    |                                                          |                     |
|                                    | Discharge Information Overview Browse                    |                     |
|                                    |                                                          |                     |
| County/Fac ID 6                    | Name                                                     | CLEANUP             |
| Discharge Date                     | Elig Status/Date                                         | Lead Prog           |
| Inspected                          | Application Received                                     | Agcy Req            |
| Info Source                        | Score 50 Letter of Intent                                | Stat EDI            |
|                                    |                                                          |                     |
| County/Fac ID                      | Name                                                     | CLEANUP             |
| Discharge Date                     | Elig Status/Date                                         | Lead Prog           |
| Inspected                          | Application Received                                     | Agcy Req            |
| Info Source                        | Score Letter of Intent                                   | Stat EDI            |
|                                    |                                                          |                     |
| County/Fac ID                      | Name                                                     | CLEANUP             |
| Discharge Date                     | Elig Status/Date                                         | Lead Prog           |
| Inspected                          | Application Received                                     | Agcy Req            |
| Info Source                        | Score Letter of Intent                                   | Stat EDI            |
|                                    |                                                          |                     |
|                                    |                                                          |                     |
|                                    |                                                          |                     |
| Record: 1/1                        |                                                          | L)                  |
|                                    |                                                          | /                   |

**Multiple Fields Query** 

| Exit Window       |            |                 |                           | 20                  |                    |      |       | OR                 |       |
|-------------------|------------|-----------------|---------------------------|---------------------|--------------------|------|-------|--------------------|-------|
| 🖹 📕 🔁 🛍           | 2          |                 | ← → ± 🖄                   | × 🛛 ?               | <u>*</u>           |      |       |                    |       |
| orage Tank/Contar | nination T | racking - Disch | arge Information C        | verview Brows       | e (2020-2020-2020- |      |       |                    |       |
|                   |            |                 |                           |                     |                    |      |       |                    |       |
|                   |            |                 |                           |                     |                    |      |       |                    |       |
|                   |            | D               | ischarge Inform           | ation Overvie       | ew Browse —        |      |       |                    |       |
| County/F          | ac ID 📘    | 6 85020         | 74 Name <mark>CHEV</mark> | RON #47255          |                    |      | CLEAN | UP                 |       |
| Discharge         | Date       | 08/15/1988      | Elig Status/D             | )ate <mark>E</mark> | 12/17/1989         | Lead | S F   | Prog E             |       |
| Insp              | ected      | 11/16/1989      | Application R             | leceived            | 12/19/1988         | Agcy | LP    | Req <mark>R</mark> |       |
| Info S            | ource      | E Score         | 50 Letter                 | of Intent           |                    | Stat | NFA   | EDI 2              |       |
| County/F:         | ac ID      | 6 85023         | 78 Name <b>СІТС</b>       | 0 MOTHERS           |                    | _    | CLEAN | UP                 |       |
| Discharge         | Date       | 12/30/1988      | Elig Status/D             |                     | 07/20/1990         | Lead | R F   | Prog E             | -     |
| Insp              | ected      | 07/10/1989      | Application R             | eceived             | 01/03/1989         | Agcy | LP    | Req R              | 1     |
| Info S            | ource      | E Score         | 50 Letter                 | of Intent           | 03/08/1990         | Stat | RA    | EDI 2              | j     |
| County/F:         | ac ID      | 6 85026         | 90 Name BP AI             | MOCO #60861         |                    | _    | CLEAN | UP                 | _     |
| Discharge         | Date       | 03/19/1991      | Elig Status/D             | ate E               | 05/02/1991         | Lead | R F   | prog P             | -     |
| Insp              | ected      | 04/18/1991      | Application R             | eceived             | 03/29/1991         | Agcy | LP    | Req R              | 1     |
| Info S            | ource      | Score           | 50 Letter                 | of Intent           | 08/07/1992         | Stat |       |                    | j 🕞   |
|                   |            |                 |                           |                     |                    |      |       |                    |       |
|                   |            |                 |                           | •.•.•.•.•.•.•.•.•.  |                    |      |       |                    | [222] |

**Multiple Fields Query Results** 

## **Obtaining A Count Of Records**

# Facility Name, District, County, Cleanup Status, Eligibility

You can obtain a count of records through guerying in any form. We will use the next form on the menu to cover this topic. Please follow the menu selections of: Search/Query, Contamination Data Queries, Browse Facility – Discharge – Eligibility Info.

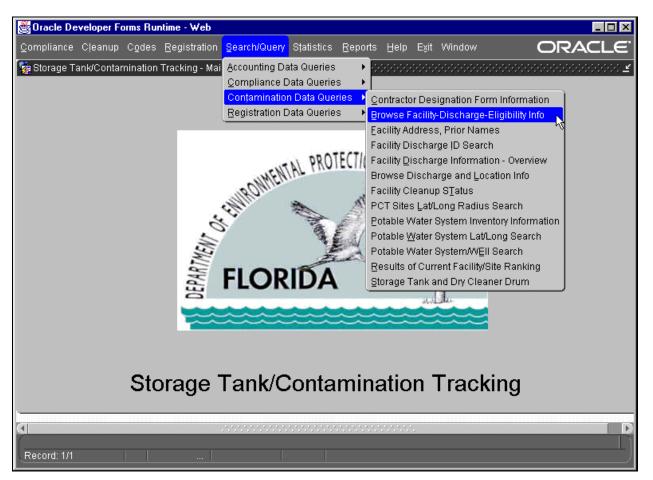

## **Contamination Data Queries Menu**

The Browse Discharge and Eligibility Information form allows query by:

- 1. County
- 2. Score
- 3. Lead
- 5. Facility Name
- 6. Discharge Cleanup Status 9. Cleanup Program Cleanup
- 7. Eligibility Date
- 8. Discharge Date
- 10. Eligibility Status

4. Facility ID

To retrieve a count of the number of discharge records in county 10:

Click on, or **Tab** to the County field. Type **10**, then press **Ctrl + F12**. (You may also right click on the county field and it will bring up a small menu. Open the query menu and **left click** on **count hits**.) The program will then count the number of records that will be returned from your query and displays the results in the bottom left corner of the form.

| 👸 Oracle                   | Developer Forms             | Runtime - Web                                              |                  |                |                      |                   |               |          | _ 🗆 🗙      |
|----------------------------|-----------------------------|------------------------------------------------------------|------------------|----------------|----------------------|-------------------|---------------|----------|------------|
| <u>H</u> elp E <u>x</u> it | Window                      |                                                            |                  |                |                      |                   |               | ORA      | CLE'       |
|                            | 1 🔂 😭 💆                     | $\leftarrow \rightarrow \leftarrow \leftarrow \rightarrow$ | • 🔚 🕅 🛉          | 🗟 ? 📎          |                      |                   |               |          |            |
| 🍖 Storage                  | e Tank/Contamina            | ation Tracking - Browse Dischar                            | ge and Eligibili | ty Information | 100000               |                   |               |          | . <u> </u> |
|                            |                             |                                                            |                  |                |                      |                   |               |          |            |
| ſ                          |                             | Browse Dis                                                 | charge and E     | ligibility Inf | ormation<br>= Discha | 1<br>.rae Inform: | ation ======  |          |            |
| 0                          | County /                    | Facility Name                                              | Com              | bined          | Cle                  | eanup             | Eligibility   |          |            |
| _                          | Fac ID                      |                                                            | Date             | Score          | Status               | Prg Lead          | Status / Date |          |            |
|                            | 10                          |                                                            |                  |                |                      |                   |               |          |            |
|                            | _                           |                                                            |                  |                |                      |                   |               |          |            |
|                            |                             |                                                            |                  |                |                      |                   |               |          |            |
| İ                          |                             |                                                            |                  |                |                      |                   |               |          |            |
|                            |                             |                                                            |                  |                |                      |                   |               |          |            |
|                            | _                           |                                                            |                  |                |                      |                   |               | <u> </u> |            |
|                            |                             |                                                            |                  |                |                      |                   |               | <u> </u> |            |
| 1                          |                             |                                                            |                  |                |                      |                   |               |          |            |
|                            |                             |                                                            |                  |                |                      |                   |               |          |            |
|                            | _                           |                                                            |                  |                |                      |                   |               |          |            |
|                            |                             | -                                                          |                  |                |                      |                   |               |          |            |
|                            |                             | ۱ <u>ــــــــــــــــــــــــــــــــــــ</u>              |                  |                | ·                    |                   | · ·           |          |            |
|                            |                             |                                                            |                  |                |                      |                   |               |          |            |
| CI<br>Enter a gu           | Jerv: press F <u>12 t</u> r | execute, Ctrl+F4 to cancel.                                |                  |                |                      |                   |               |          |            |
| Record: 1                  |                             | Enter-Qu List of Valu                                      |                  |                |                      |                   |               |          |            |

**Discharge and Eligibility Information – Count Query Hits** 

| 👹 Oracle Dev               | eloper Forms F    | Runtime - Web               |                     |                |                              |         |               | _    | . 🗆 ×        |
|----------------------------|-------------------|-----------------------------|---------------------|----------------|------------------------------|---------|---------------|------|--------------|
| Help Exit W                | /indow            |                             |                     |                |                              |         |               | ORAC | :LE          |
|                            | 🔁 🔚 🙋             | <b>4 4 ▶ ≫ ← →</b>          | 🛨 📩 🌂 👌             | 3? 🔌           |                              |         |               |      |              |
| 🤯 Storage Tar              | nk/Contaminati    | on Tracking - Browse Disch  | arge and Eligibilit | y Information  |                              |         |               |      | <u>≚ ×</u> ≙ |
|                            |                   |                             |                     |                |                              |         |               |      |              |
|                            |                   | Browse D                    | ischarge and E      | ligibility Inf | lormation —<br>≔ Discharge I | nformat | ion ======    |      |              |
| Cour                       |                   | Facility Name               | Com                 | bined          | Cleanup                      | I       | Eligibility   |      |              |
| 10                         | Fac ID            |                             | Date                | Score          | Status Prg                   | Lead    | Status / Date |      |              |
|                            |                   |                             | i                   |                |                              |         | _             |      |              |
|                            |                   |                             |                     |                |                              | i d     |               |      |              |
|                            |                   |                             |                     |                |                              |         |               |      |              |
|                            | -                 |                             |                     |                |                              |         |               |      |              |
|                            |                   |                             |                     |                |                              |         | _             |      |              |
|                            |                   |                             |                     |                |                              |         |               |      |              |
|                            |                   |                             |                     |                |                              |         |               |      |              |
|                            | -                 |                             |                     |                |                              |         | _             |      |              |
|                            | ├── ŀ             |                             |                     |                |                              |         |               |      |              |
|                            |                   |                             |                     |                |                              |         |               |      |              |
|                            |                   |                             |                     |                |                              |         |               |      |              |
|                            |                   |                             |                     |                |                              |         |               |      | _            |
| ল                          |                   |                             |                     |                |                              |         |               |      |              |
| FRM-40355:Q<br>Record: 1/1 | uery will retriev | /e 195 records.<br>Enter-Qu |                     |                |                              |         |               |      | -1)          |

**Discharge and Eligibility Information – Count Query Hits Results** 

You can enter criteria into multiple fields and request a count, as with any query.

#### **Querying By Multiple Complex Criteria**

Occasionally, you may want to use criteria to retrieve records that are more complex than exact values. ORACLE has provided a feature which allows the user to execute queries that are written by the user with a SQL (**S**tandard **Q**uery **L**anguage) "where" clause. This feature allows the user to take advantage of the SQL operators. Some of these include:

| AND                                   | OR                                    |
|---------------------------------------|---------------------------------------|
| NOT                                   | BETWEEN(between two numbers or dates) |
| =(equal to)                           | !=(not equal to)                      |
| >(greater than)                       | >=(greater than or equal to)          |
| <(less than)                          | <=(less than or equal to)             |
| SUBSTR(substring)                     | LIKE                                  |
| IN (example: :A IN ('E','P') or :A IN | I (8503223,8503207) )                 |

The user can also compare two or more fields on the screen using this feature.

To use this feature:

- 1) Press **F11**
- 2) Tab to the field where you would specify special criteria
- 3) Type a variable name

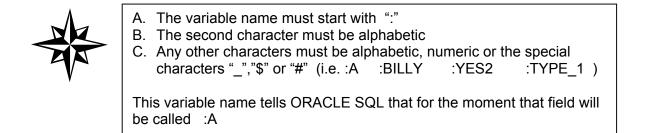

- 4) Press **F12** to execute the query.
- 5) Type in the selection criteria in the box that pops up using the SQL operators listed above along with the variable names you created.
- 6) Click OK.

We will use the next form on the menu to cover this topic. Please follow the menu selections of: **Search/Query**, **Contamination Data Queries**, **Facility Discharge and Location Info**. The Facility Cleanup Status form appears.

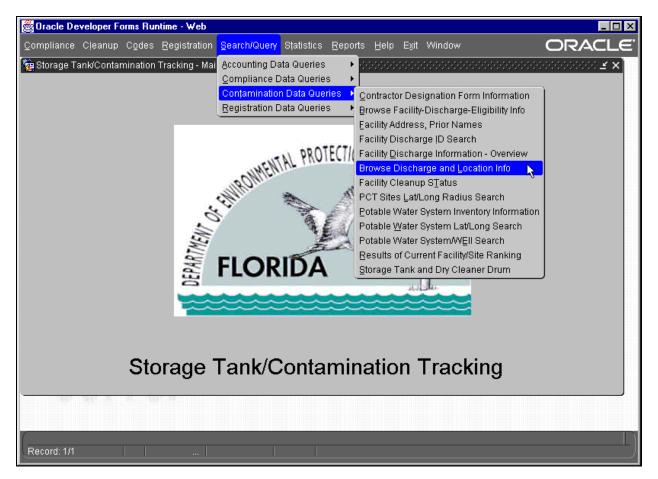

**Contamination Data Queries Menu** 

| 👸 Oracle De                | veloper For  | ms Runtime - Web                            |                 |                              |          |           | - 🗆 🗵 |
|----------------------------|--------------|---------------------------------------------|-----------------|------------------------------|----------|-----------|-------|
| <u>H</u> elp E <u>x</u> it | Window       |                                             |                 |                              |          | ORAC      | [LE]  |
|                            | P 🔒 🕴        | ***                                         | • 🛨 🔚 🌂         | 1 🔁 ? 🖻                      |          |           |       |
| 쳝 Storage T                | ank/Contami  | nation Tracking - Browse Dis                | charge and Loca | tion Information (2020-2020) |          |           | ₹×    |
|                            |              |                                             |                 |                              |          |           |       |
|                            |              | Browse                                      | Discharge an    | d Location Information       |          |           |       |
| Co                         | Fac ID       | Facility Name                               | City            | Cleanup<br>Status & Eff.Date | Latitude | Longitude |       |
|                            |              |                                             |                 |                              |          |           |       |
|                            |              |                                             |                 |                              |          |           |       |
|                            |              |                                             |                 |                              |          |           |       |
|                            |              |                                             |                 |                              |          |           |       |
|                            |              |                                             |                 |                              |          |           |       |
|                            |              |                                             |                 |                              |          |           |       |
|                            |              |                                             |                 |                              |          |           |       |
|                            |              |                                             |                 |                              |          |           |       |
|                            |              |                                             |                 |                              |          |           |       |
|                            |              |                                             |                 |                              |          |           |       |
|                            | <u> </u>     |                                             |                 |                              |          |           |       |
|                            |              | ·                                           |                 |                              |          |           |       |
|                            |              |                                             |                 |                              |          |           |       |
| ·                          |              |                                             |                 |                              |          |           |       |
|                            | y; press F12 | 2 to execute, Ctrl+F4 to cancel             |                 |                              |          |           |       |
| Enter a que<br>Record: 1/1 | y; press F12 | 2 to execute, Ctrl+F4 to cancel<br>Enter-Qu |                 |                              |          |           |       |

#### **Browse Discharge and Location Information Form**

To choose all Discharge records with a County number greater than 5, a Facility Cleanup Status of **CMPL**, and a Latitude between **30:20:00** and **30:30:00**:

- 1) Press **F11**.
- 2) Type : **A** in the County field.
- 3) Type **CMPL** in the Facility Cleanup Status field.
- 4) Type : **B** in the Latitude Hour field.
- 5) Type : C in the Latitude Minute field.
- 6) Press F12 to obtain the criteria entry box.

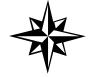

**Note**: To obtain a count of records when entering specific criteria, press **Ctrl + F12** INSTEAD OF pressing **F12** then continue by entering the criteria and Clicking **OK**.

| 👹 Ora | acle Developer Forr          | ns Runtime - Web             |                |                              |                 |                | _ 🗆 ×         |
|-------|------------------------------|------------------------------|----------------|------------------------------|-----------------|----------------|---------------|
| Help  | Exit Window                  |                              |                |                              |                 | ORA            | CLE'          |
|       | 1 📭 🔁 💵                      |                              | → ± 뉦 🎗        | ] 🔄 ? ഉ                      |                 |                |               |
| 🝖 Sto | rage Tank/Contami            | nation Tracking - Browse Dis | charge and Loc | ation Information            |                 |                | $\leq \times$ |
|       |                              |                              |                |                              |                 |                |               |
| ſ     |                              | Brows                        | e Discharge a  | nd Location Information      | n               |                |               |
|       | Co FacID                     | Facility Name                | City           | Cleanup<br>Status & Eff.Date | Latitude        | Longitude      |               |
|       |                              |                              |                |                              |                 |                |               |
|       |                              |                              |                |                              |                 |                |               |
|       | QueryWhere ();<br>:A > 5_AND |                              |                |                              | 000000000000000 | × 1000000000 × |               |
|       | :B = 30 AND<br>C BETWEEN 20  |                              |                |                              |                 |                |               |
|       |                              |                              |                |                              |                 |                |               |
|       |                              |                              |                |                              |                 |                |               |
|       |                              |                              |                |                              |                 |                |               |
|       |                              |                              | QK Cancel      | Search                       |                 |                |               |
| ·     |                              |                              |                |                              |                 |                |               |
| Reco  | rd: 1/1                      | Enter-Qu                     |                |                              |                 |                | -1            |

**Discharge and Location Information Multiple Fields Query** 

- 7) Type:
  - :A > 5 AND :B = 30 AND :C BETWEEN 20 AND 30
- 8) Click OK
- 9) Press F12 to retrieve the data.

|    | nk/Contam | ination Tracking - Browse Di | scharge and Loca | tion Infori | mation          |      |        |    |    |       |                   |
|----|-----------|------------------------------|------------------|-------------|-----------------|------|--------|----|----|-------|-------------------|
|    |           |                              |                  |             |                 |      |        |    |    |       |                   |
|    |           | Brows                        | e Discharge an   | d Locati    | ion Information | ı —— |        |    |    |       |                   |
|    |           | 2.0.0                        |                  |             | anup            |      |        |    |    |       |                   |
| Co | Fac ID    | Facility Name                | City             |             | & Eff.Date      | L    | atitud | e  | Lo | ngitu | de                |
| 7  | 8502965   | GAS MART #189                | BLOUNTSTOWN      | CMPL        | 08/26/2001      | 30   | 26     | 30 | 85 | 03    | <mark>49</mark> 🖻 |
| 16 | 8506594   | GATE #1430                   | JACKSONVILLE     | CMPL        | 05/28/2001      | 30   | 20     | 20 | 81 | 36    | 12                |
| 16 | 8506628   | LIL CHAMP FOOD STORE #       | JACKSONVILLE     | CMPL        | 08/08/2001      | 30   | 28     | 53 | 81 | 38    | 52                |
| 16 | 8506699   | M & B #2                     | JACKSONVILLE     | CMPL        | 08/07/2001      | 30   | 22     | 42 | 81 | 43    | 00                |
| 16 | 8506809   | CONSOLIDATED FREIGHTW        | JACKSONVILLE     | CMPL        | 08/20/2001      | 30   | 21     | 42 | 81 | 37    | 41                |
| 16 | 8506890   | EXXON #3967-EDGEWOOD         | JACKSONVILLE     | CMPL        | 08/23/2001      | 30   | 22     | 14 | 81 | 43    | 30                |
| 16 | 8506970   | SHELL-FIRST COAST ENER       | JACKSONVILLE     | CMPL        | 08/16/2001      | 30   | 21     | 52 | 81 | 40    | 02                |
| 16 | 8506977   | CHEVRON #46863-GEORGE*       | JACKSONVILLE     | CMPL        | 08/16/2001      | 30   | 25     | 11 | 81 | 41    | 50                |
| 16 | 8507220   | LIL CHAMP FOOD STORE #       | JACKSONVILLE     | CMPL        | 08/26/2001      | 30   | 21     | 27 | 81 | 24    | 50                |
| 16 | 8507358   | PLOOF CARRIERS CORP-CY       | JACKSONVILLE     | CMPL        | 08/28/2001      | 30   | 21     | 55 | 81 | 37    | 10                |
| 16 | 8507573   | TEXACO #100824               | JACKSONVILLE     | CMPL        | 05/28/2001      | 30   | 23     | 23 | 81 | 40    | 44                |
| 16 | 8507633   | SUNSHINE FOOD MART #64       | JACKSONVILLE     | CMPL        | 09/12/2001      | 30   | 21     | 06 | 81 | 34    | 42                |
| 17 | 8507714   | CIRCLE K #8226               | PENSACOLA        | CMPL        | 05/28/2001      | 30   | 27     | 36 | 87 | 17    | 24                |
| 17 | 8507728   | FROST JACK                   | PENSACOLA        | CMPL        | 05/28/2001      | 30   | 24     | 23 | 87 | 16    | 31 🗨              |
|    |           |                              |                  |             |                 |      |        |    |    |       |                   |

**Discharge and Location Information Multiple Fields Query Results** 

To work with **alphanumeric data** and **dates**, special formats must be used to retrieve data successfully. To retrieve data with a County greater than **5**, and a Facility Name like **Exxon**.

- 1) Type :A in the County field.
- 2) Type :B in the Facility Name field.
- 3) Press **F12**
- 4) Type in the SQL statement in the pop up box.
- 5) Click **OK**

| 👹 Oracle Developer For | ms Runtime - Web              |               |                              |          | _ 🗆 ×     |
|------------------------|-------------------------------|---------------|------------------------------|----------|-----------|
| Help Exit Window       |                               |               |                              |          | ORACLE    |
| 🔒 🔒 📭 🔂 🔒 🕴            | • • • • • • •                 | + 🛨 🚼 🕅       | 🔄 ? 🔪                        |          |           |
|                        | ination Tracking - Browse Dis |               |                              |          | $\neq$ ×  |
|                        |                               |               |                              |          |           |
|                        | Brows                         | e Discharge a | nd Location Information      |          |           |
|                        | Facility Name                 | City          | Cleanup<br>Status & Eff.Date | Latitude | Longitude |
|                        |                               | ОК Са         | ncel <u>S</u> earch          |          |           |
| 1                      |                               |               |                              |          |           |
| Record: 1/1            | Enter-Qu                      |               |                              |          |           |

**Discharge and Location Information Multiple Fields Query** 

Notice that the Facility Name is in single quotes because it is alphanumeric.

6) Press **F12** to retrieve the data.

| ge Ta | nk/Contam      | ination Tracking - Browse Di | scharge and Locat | ion Infori                            | mation 144444   |       |        |    |    |                                       |      |
|-------|----------------|------------------------------|-------------------|---------------------------------------|-----------------|-------|--------|----|----|---------------------------------------|------|
| -     |                |                              | -                 |                                       |                 |       |        |    |    |                                       |      |
|       |                | Brows                        | se Discharge and  | l Locati                              | ion Information | ı ——— |        |    |    |                                       |      |
|       |                |                              | 3                 | Cle                                   | anup            |       |        |    |    |                                       |      |
| Co    | Fac ID         | Facility Name                | City              | Status                                | & Eff.Date      | L     | atitud | e  | Lo | ngitu                                 | de   |
| 6     | <b>B501627</b> | EXXON-HOLLYWOOD              | HOLLYWOOD         | APPL                                  | 10/10/2000      | 26    | 00     | 38 | 80 | 12                                    | 00   |
| 6     | 8501675        | EXXON #5013-CARL'S           | FORT LAUDERDA     | REPT                                  | 05/28/2001      | 26    | 07     | 50 | 80 | 11                                    | 05   |
| 6     | 8501805        | EXXON BAY COLONY             | FORT LAUDERDA     | APPL                                  | 06/04/2001      | 26    | 11     | 37 | 80 | 06                                    | 40   |
| 6     | 8501817        | EXXON-DARIAS PETROLEUN       | FORT LAUDERDA     | APPL                                  | 07/25/2001      | 26    | 11     | 16 | 80 | 09                                    | 50   |
| 6     | 8501823        | EXXON #5587                  | FORT LAUDERDA     | NREQ                                  | 05/28/2001      | 26    | 06     | 23 | 80 | 10                                    | 20   |
| 6     | 8501925        | EXXON #5541-WINGATE          | FORT LAUDERDA     | CMPL                                  | 06/12/2001      | 26    | 08     | 11 | 80 | 11                                    | 15   |
| 6     | 8501928        | EXXON #4892                  | SUNRISE           | ONGO                                  | 06/11/2001      | 26    | 08     | 17 | 80 | 13                                    | 52   |
| 6     | 8501935        | EXXON-UNIVERSITY             | LAUDERHILL        | CMPL                                  | 06/28/2001      | 26    | 11     | 26 | 80 | 14                                    | 04   |
| 6     | 8501948        | EXXON STATION                | POMPANO BEACI     | ONGO                                  | 09/24/2001      | 26    | 14     | 05 | 80 | 06                                    | 10   |
| 6     | 8502009        | EXXON #5272-TESTA            | FORT LAUDERDA     | ONGO                                  | 07/10/2001      | 26    | 08     | 12 | 80 | 07                                    | 35   |
| 6     | 8502070        | EXXON-LIGHTHOUSE JUMB        | POMPANO BEACI     | ONGO                                  | 12/10/2000      | 26    | 17     | 30 | 80 | 05                                    | 25   |
| 6     | 8502110        | EXXON-FLOVALL OIL CORF       | PEMBROKE PARK     | APPL                                  | 10/10/2000      | 25    | 59     | 02 | 80 | 10                                    | 47   |
| 6     | 8502129        | EXXON #5355-STEVES           | HOLLYWOOD         | CMPL                                  | 06/12/2001      | 26    | 02     | 00 | 80 | 09                                    | 47   |
| 6     | 8502266        | EXXON STATION                | NORTH LAUDERD     | ONGO                                  | 07/17/2001      | 26    | 12     | 45 | 80 | 12                                    | 14 📼 |
|       | ,              |                              |                   | · · · · · · · · · · · · · · · · · · · |                 |       | ·      |    |    | · · · · · · · · · · · · · · · · · · · |      |

## **Discharge and Location Information Multiple Fields Query Results**

Notice that as long as part of the facility name matches "Exxon" then that record is returned.

## Current Facility/Site Ranking

Please follow the menu selections of: **Cleanup**, **History**, **Current Ranking History**. The Site Ranking form appears.

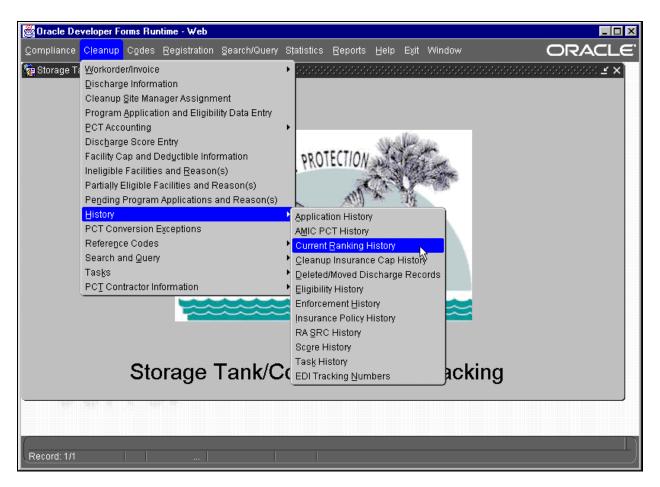

#### **History Menu**

The Facility/Site Ranking form requires pressing **F11** before entering the search criteria. Facilities are listed by highest rank/lowest score.

| 👹 Oracle Developer Forms Runtime - Web                                                |                                       |                                                               |                                       |
|---------------------------------------------------------------------------------------|---------------------------------------|---------------------------------------------------------------|---------------------------------------|
| Help Exit Window                                                                      |                                       | C                                                             | DRACLE <sup>.</sup>                   |
|                                                                                       | • • 🐄 🎽 🖄                             | ? 🔪                                                           |                                       |
| 嶺 Storage Tank/Contamination Tracking - Browse                                        | e Results of Current Site Rani        | king bescher bescher bescher bescher bescher bescher bescher  | >>>>>>>>>>>>>>>>>>>>>>>>>>>>>>>>>>>>> |
| В                                                                                     | Browse Results of Current             | t Site Ranking                                                |                                       |
| o o a mij                                                                             | urrent Score Used<br>lank for Ranking | 13686 Facilities Ranked                                       |                                       |
|                                                                                       |                                       | on 08/02/2001 for Ranking<br>Quarter 3 - AUG thru OCT         |                                       |
|                                                                                       |                                       |                                                               |                                       |
|                                                                                       |                                       | The new version of PCT allows<br>each discharge to be scored. |                                       |
|                                                                                       |                                       | The highest score is used to<br>determine the Facility Rank.  |                                       |
|                                                                                       |                                       |                                                               |                                       |
|                                                                                       |                                       |                                                               |                                       |
|                                                                                       |                                       |                                                               |                                       |
|                                                                                       |                                       |                                                               |                                       |
| Enter a query; press F12 to execute, Ctrl+F4 to ca<br>Record: 1/1   Enter-Qu   List o | ancel.<br>of Valu                     |                                                               | )                                     |

Browse Results of Current Site Ranking Form

## Storage Tank And Dry Cleaner Drum

Please follow the menu choices of: Search and Query, Contamination Data Queries, Storage Tanks and Dry Cleaner Drums.

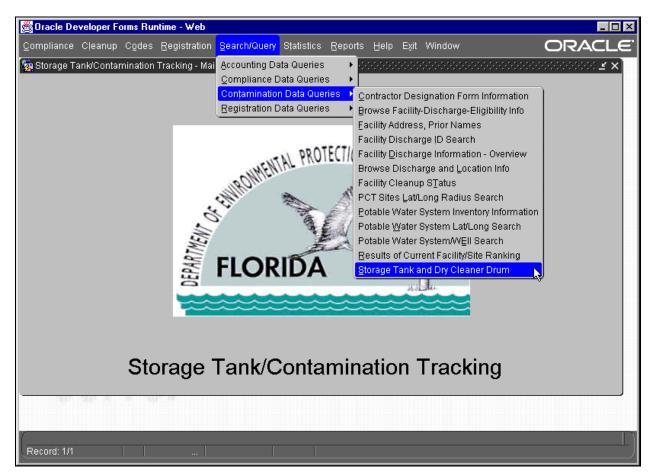

Search and Query Menu

The Storage Tank and Dry Cleaner Drum form allows guery of:

- 1. County
- 2. Type of Container
- 3. Tank Status
- 5. Facility ID

selected by pressing Ctrl + L while your cursor is in the appropriate field.

- 7. Data Entry Date
- 9. Tank ID
- 6. Location of Container 10. Tank Installation Date
  - 11. Substance
- 4. Amount of Substance 8. Tank Status
- 12. Inspected, Yes or No
- For exact data queries of **Type of Container** and **Location of Container**, the first letter of the word is typed into the field (i.e. V = Vessel, T = Tank, D = Drum, A = Aboveground, U = Underground). These codes can be

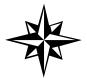

Please note that you can pull down a list of values for most of these fields by pressing Ctrl + L.

| 🖉 Oracle Develope           | r Forms R  | untime               | - Web   | )             |                     |           |           |                |        |   | _ 8 ×    |
|-----------------------------|------------|----------------------|---------|---------------|---------------------|-----------|-----------|----------------|--------|---|----------|
| Ţank Detail Help E>         | kit Windov |                      |         |               |                     |           |           |                |        | c | DRACLE   |
| 🔒 🖹 🖪 🔂                     | <b>1</b>   | • •                  |         | ←   →   ±   + | 🚽 🧟 💈 📎             |           |           |                |        |   |          |
| 🍓 Storage Tank/Conta        |            |                      |         |               |                     |           |           |                |        |   | <u> </u> |
|                             |            |                      |         |               |                     |           |           |                |        |   |          |
|                             |            |                      |         | —— Tank / '   | Vessel / Drum Searc | :h        |           |                |        |   |          |
| County/                     | Tank       | Tank<br>Vess         | A<br>/  |               | Added<br>To         | Substance | Status Co | do             | I<br>S |   |          |
| Facility                    | ID         | Drum                 | U       | Installed     | Database            | Gallons   |           | Effective Date | P      |   |          |
|                             |            |                      |         |               |                     |           |           |                |        |   |          |
|                             |            | H                    | H       |               | -                   |           |           |                |        |   |          |
|                             |            |                      |         |               |                     |           |           |                |        |   |          |
|                             |            |                      | H       |               | -                   |           |           |                |        |   |          |
|                             |            |                      |         |               |                     |           | i Ht      |                |        |   |          |
|                             |            |                      |         |               |                     |           |           |                |        |   |          |
|                             |            | H                    | H       |               | -                   |           |           |                |        |   |          |
|                             |            |                      |         |               |                     |           |           |                |        |   |          |
|                             |            |                      |         |               |                     |           |           |                |        |   |          |
|                             | []         |                      |         | 1             |                     |           |           |                |        |   |          |
|                             |            |                      |         |               |                     |           |           |                |        |   |          |
| •                           |            |                      |         |               |                     |           |           |                |        |   |          |
|                             |            |                      |         |               |                     |           |           |                |        |   |          |
|                             |            |                      |         |               |                     |           |           |                |        |   |          |
|                             |            |                      |         |               |                     |           |           |                |        |   |          |
|                             |            |                      |         |               |                     |           |           |                |        |   |          |
|                             |            |                      |         |               |                     |           |           |                |        |   | <b>.</b> |
| C<br>Enter a query; press F | 12 to over | uto. Otelu           | EA to - | ///           |                     |           |           | · · · · ·      |        |   | P        |
| Record: 1/1                 |            | ute, Ctri-<br>ter-Qu |         |               | <0SC>               |           |           |                |        |   |          |

Tank / Vessel / Drum Search Form

# Querying for Facility Registration, Related Party, and Tank Information

The **Discharge Information** form is the jump off point for all data entry and/or query of Facility Discharge Task information. Facility registration, related party, and tank information are available for query from the **Discharge Information** form. The Discharge Information form can be reached through the **Cleanup** menu.

Please follow the menu choices of Cleanup, Discharge Information.

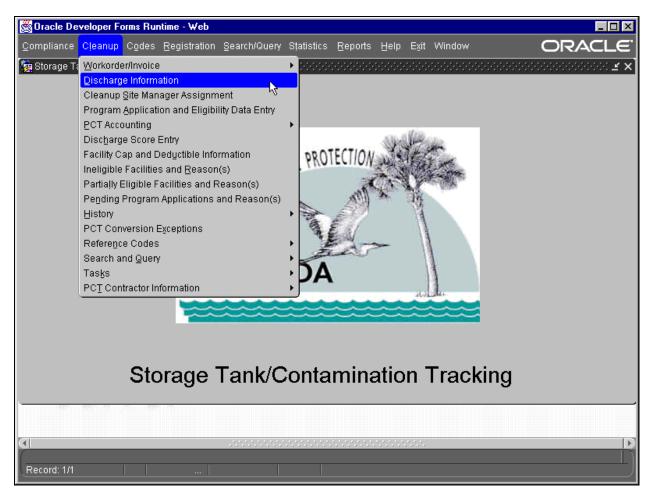

**Cleanup Menu** 

The Discharge Information form appears in query mode. Type in a Facility ID and press **F12** to look at details (including registration, tanks, etc.) for a specific facility or press **Exit** to cancel the query.

Pressing **Exit** prevents the form from passing a specific Facility ID to any of the forms reached through the menu.

To query for Registration, Related Party, or Tank information; click on **Facility** in the menu. This will bring up a drop down menu.

| 🖉 Oracle Developer Fo       | orms Runtime - Web                                                                      |                     |  |  |  |  |  |  |  |  |
|-----------------------------|-----------------------------------------------------------------------------------------|---------------------|--|--|--|--|--|--|--|--|
| Eacility Discharge Task     | ks Rayr Codes Media Poll History Exit Window C                                          | ORACLE <sup>.</sup> |  |  |  |  |  |  |  |  |
| Registration                | ă •• • ▶ + → ± +a ₂ \2 ? >                                                              |                     |  |  |  |  |  |  |  |  |
|                             | nation Tracking - Discharge Information (2000)000000000000000000000000000000000         | ×≚ ⊻ ×              |  |  |  |  |  |  |  |  |
| Compliance<br>Capgeductible |                                                                                         |                     |  |  |  |  |  |  |  |  |
| Eligibility                 | Facility Name and Address Manager Role                                                  |                     |  |  |  |  |  |  |  |  |
| Contract managr             | Facility Cleanup Status                                                                 |                     |  |  |  |  |  |  |  |  |
|                             | Florida Discharge Record 1 of                                                           |                     |  |  |  |  |  |  |  |  |
| Cleanup                     | Info Source Discharge Score                                                             |                     |  |  |  |  |  |  |  |  |
| Info                        | Lead Agency Score Effective Date                                                        |                     |  |  |  |  |  |  |  |  |
|                             | Clean Required Rank of on                                                               |                     |  |  |  |  |  |  |  |  |
| Discharge<br>Info           | Discharge Date Inspection Date                                                          |                     |  |  |  |  |  |  |  |  |
|                             | Combined With Cleanup Status/Date                                                       |                     |  |  |  |  |  |  |  |  |
| Eligibility<br>and          | Application Cleanup Determination<br>Received Program Lead Status Letter Sent Redetermi | ned?                |  |  |  |  |  |  |  |  |
| Application<br>Info         |                                                                                         |                     |  |  |  |  |  |  |  |  |
|                             |                                                                                         | 4                   |  |  |  |  |  |  |  |  |
|                             |                                                                                         |                     |  |  |  |  |  |  |  |  |
|                             |                                                                                         | ]                   |  |  |  |  |  |  |  |  |
|                             | *****                                                                                   | D                   |  |  |  |  |  |  |  |  |
| Registration<br>Record: 1/1 | Enter-Qu <osc></osc>                                                                    | )                   |  |  |  |  |  |  |  |  |

#### **Facility Menu**

#### Facility Registration Information

Click on **Registration** in the drop down menu. The Facility Registration form is displayed. If you pressed **Exit** while on the **Discharge Information** form or did not enter a query, the Facility Registration form is blank. You must press **F11**, type a Facility ID, and press **F12**. The Facility information is displayed.

Press Exit to return to the Discharge Information form.

| 👹 Oracle Developer Forms Runtime - Web                                                          |                                                |
|-------------------------------------------------------------------------------------------------|------------------------------------------------|
| Tanks Rel party Account Loc / comments History Detail Compliance Exit Window                    | ORACLE <sup>.</sup>                            |
|                                                                                                 |                                                |
| 🙀 Storage Tank/Contamination Tracking - Facility Details 🛛 २०२०२००००००००००००००००००००००००००००००० | 00000000000000 <b>.                       </b> |
|                                                                                                 |                                                |
| Facility ID 8503207 Facility Status * CLOSED Create Date                                        |                                                |
| County* 10 CLAY District NED Name Update                                                        |                                                |
| Name LUBE CENTER Addr Update                                                                    |                                                |
| Address * 316 BLANDING BLVD Address 2 Account Status                                            |                                                |
| Address2                                                                                        |                                                |
| City ORANGE PARK FL 32073 4323                                                                  |                                                |
| Onsite Mgr BYRON BOUSCHER Phone 904-272-5462 ASTC 0 USTC                                        | 4                                              |
| Facility Type * C Fuel user/Non-retail DEP Contract Owne                                        | d? 🗆                                           |
| Financial Resp                                                                                  |                                                |
| Insurance Comp Coverage Period                                                                  |                                                |
| Cleanup Status APPL APPLICATION Effective 10/10/2000                                            |                                                |
| Owner Name M&R PARTNERSHIP Primary Role ACCT                                                    | OWN                                            |
| Address PO BOX 43250 Owner ID# 14                                                               | 997                                            |
| City/St/Zip JACKSONVILLE, FL 32203-3250 Begin Date 07/01/19                                     | 85                                             |
| Last Updated 03/01/1997 Phone 904-356-5515 Bad Address? N                                       |                                                |
| Contact LEWIS COVIN III                                                                         |                                                |
|                                                                                                 |                                                |
|                                                                                                 |                                                |
|                                                                                                 |                                                |
| Construction of the status.                                                                     | D                                              |
| Record: 1/1 <08C>                                                                               | L                                              |

**Facility Details Form** 

## **Related Party Information**

To reach Related Party information, a query for a Facility ID **must be done before choosing Related Party** from the submenu. To query on the **Discharge Information** form, press **F11**, type in the Facility ID and press **F12**. When the Facility Discharge information is displayed click on the **Facility** menu. This will bring up a drop down menu.

| 👹 Orac                                            | le Developer Fo                           | rms Runtime - Web                          |                                               |                                  |                                                                                                    |                               |  |  |
|---------------------------------------------------|-------------------------------------------|--------------------------------------------|-----------------------------------------------|----------------------------------|----------------------------------------------------------------------------------------------------|-------------------------------|--|--|
| Eacility                                          | Discharge Task                            | s <u>R</u> ayr <u>C</u> odes <u>M</u> edia | i <u>P</u> oll <u>H</u> istory <u>E</u> xit V | /indow                           |                                                                                                    | ORACLE <sup>.</sup>           |  |  |
| <u>R</u> egistra<br><mark>Related</mark><br>Tanks | Party 🕮 🖭                                 |                                            | → ± 🍓 🛃 😒                                     |                                  |                                                                                                    | 000000000000000000 <b>×</b> × |  |  |
| Complia<br>Capdedi<br>Eligibility                 | luctible<br>y Facility                    | Facility Name and                          | d Address                                     | Manager                          |                                                                                                    | Role                          |  |  |
| Contract                                          | t managr <mark>8503</mark>                |                                            |                                               |                                  | anup Status                                                                                                    | APPL                          |  |  |
|                                                   |                                           | 316 BLANDING BL                            |                                               |                                  | scharge Score                                                                                                    |                               |  |  |
|                                                   |                                           | ORANGE PARK                                | Flori                                         | ja Discharge                     | Record                                                                                                    | 1 of 1                        |  |  |
|                                                   | Cleanup<br>Info<br>ACTIVE                 | Info Source                                | BUREAU OF WASTE C                             | LE Score Effective               | Discharge Score         11           Score Effective Date         01/06/1998           Rank         8115         of         13686         on         08/02/2001 |                               |  |  |
| _                                                 | ·                                         |                                            |                                               |                                  |                                                                                                    |                               |  |  |
|                                                   | Discharge<br>Info                         | Discharge Date<br>Combined With            |                                               | pection Date<br>anup Status/Date | 04/03/1991<br>PNTD                                                                                                    | 10/09/2000                    |  |  |
|                                                   | Eligibility<br>and<br>Application<br>Info | Application<br>Received<br>03/15/1991      | Cleanup<br>Program Lead                       | Status                           | Determination<br>Letter Sent<br>MO7/1992                                                                                                    | Redetermined?                 |  |  |
|                                                   |                                           |                                            | <08(                                          |                                  |                                                                                                    | P                             |  |  |

**Facility Menu** 

Click on **Related Party** from the drop down menu and the Facility/Related Party Roles form will appear.

| 👹 Oracle Developer Forms Runtime - Web               |                       |                                   |                  |      | - 🗆 × |
|------------------------------------------------------|-----------------------|-----------------------------------|------------------|------|-------|
| RelParty_Detail Exit Help Window                     |                       |                                   |                  | ORAC | :LE.  |
|                                                      | • 🛨 ங 🌂 😒             | ? 🔌                               |                  |      |       |
| 🙀 Storage Tank/Contamination Tracking - Discharge Ir | formation             |                                   |                  |      | ₹×    |
|                                                      |                       |                                   |                  |      |       |
| Co / Facility Facility Name and Ac                   | Idress                | Manag                             | ·                | Role |       |
| 10 8503207 LUBE CENTER                               | Pelated Party Roles 💈 |                                   | y Cleanup Status | APPL |       |
|                                                      | verated rangivores ,  | a a la la la la la la la la la la |                  |      |       |
| Name                                                 | Role *                | Own. ID                           | Begin            | End  | -     |
| M & R PARTNERSHIP                                    | ACCOUNT OWNER         | 14997                             | 07/01/1985       |      |       |
| M & R PARTNERSHIP                                    | TANK OWNER            | 14997                             | 07/01/1985       |      |       |
|                                                      |                       |                                   |                  |      | -     |
|                                                      |                       |                                   |                  |      |       |
|                                                      |                       |                                   |                  |      | _     |
|                                                      |                       |                                   |                  |      |       |
|                                                      |                       |                                   |                  |      |       |
|                                                      |                       |                                   |                  |      |       |
|                                                      |                       |                                   |                  |      |       |
|                                                      |                       |                                   | ·                |      |       |
|                                                      |                       |                                   |                  |      |       |
|                                                      | <u></u>               |                                   |                  |      |       |
| Record: 1/2                                          |                       |                                   |                  |      |       |

Facility/Related Party Roles Form

Scroll to the appropriated listing and then click on **RelParty\_Detail** in the menu and the Related Party form will appear.

| 👹 Oracle Devel     | oper                 | Forms      | Runt    | ime - Web                             |                     |              |            |            |      | _ 🗆 🗵   |
|--------------------|----------------------|------------|---------|---------------------------------------|---------------------|--------------|------------|------------|------|---------|
| Eac_acct Owner     | _acct                | Eacil      | ity_Det | ail <u>E</u> xit Wind                 | ow                  |              |            |            | ORA  | CLE.    |
| 🔒 🗎 🖪 😼            | 8                    | ax<br>?? ◀ | •       |                                       | → 🛨 🏣 👳             | 😒 ? 📎        |            |            |      |         |
| 🍖 Storage Tank / ( | Contar               | ninatio    | on Trac | king - Related P                      | arty contractions   |              | *********  |            |      | ×:00.≝× |
|                    |                      |            |         |                                       |                     |              |            |            |      |         |
|                    |                      |            | ame     | M & R PARTNER                         | CSHIP               |              |            |            |      |         |
|                    |                      |            | nber    | 14997                                 |                     |              |            |            |      |         |
|                    | Address PO BOX 43250 |            |         |                                       |                     |              |            |            |      |         |
|                    |                      | Cir        | ty/ST   | JACKSONVILLE                          |                     | FL 322       | 203 3250   |            |      |         |
|                    |                      |            | none    | ( 904)356-551                         |                     |              | Bad Addre  | ss N       |      |         |
|                    |                      |            | ntact   | LEWIS COVIN III                       | J                   | J            |            |            |      |         |
|                    |                      |            |         | · · · · · · · · · · · · · · · · · · · | /19 Enter value for | CONTACT      |            | _          |      |         |
|                    |                      |            |         |                                       |                     |              |            |            |      |         |
|                    | Bal                  | lance      | Due (   | 0                                     | Overage             |              | Time Stamp | 05/20/1994 |      |         |
| FAC                | ID *                 | Cty        | Facili  | ty Name                               | Role                | Begin Dt     | End Dt     | Т          | Stat |         |
| 850                | 3207                 | 10         | LUBE    | CENTER                                | ACCT OW             | N 07/01/1985 |            | C          |      |         |
| 850                | 3207                 | 10         | LUBE    | CENTER                                | TANK OW             | N 07/01/1985 |            | С          | CLOS |         |
|                    |                      |            |         |                                       |                     |              |            |            |      |         |
|                    |                      |            | -       |                                       |                     |              |            |            |      |         |
|                    |                      |            |         |                                       |                     |              |            |            |      |         |
|                    |                      |            |         |                                       |                     |              |            |            |      |         |
| ·                  |                      |            |         |                                       |                     |              |            |            |      | D       |
|                    |                      |            |         |                                       |                     |              |            |            |      |         |
| Record: 1/1        |                      |            |         |                                       |                     | <osc></osc>  |            |            |      |         |

**Related Party Form** 

## Tank Information

Tank information can be reached with or without a query for a Facility ID on the **Discharge Information** form. Click on **Tanks** from the **Facility** drop down menu. If no query was previously performed, press **F11**, type in a Facility ID and press **F12**.

Press Exit to return to the previous form.

| 👹 Ora                        | cle Develo         | per Forms | Runtime - We               | b                               |                    |              |                  |                |             | _   |       |
|------------------------------|--------------------|-----------|----------------------------|---------------------------------|--------------------|--------------|------------------|----------------|-------------|-----|-------|
| Eacility                     | Discharge          |           | ayr <u>C</u> odes <u>M</u> | edia <u>P</u> oll <u>H</u> isto | ory <u>E</u> xit W | indow        |                  |                | C           | RAC | LE.   |
| Registr                      | 15                 | 🔒 👬 📢     |                            | ← → ± +                         | 🧟   😒              | ? 📎          |                  |                |             |     |       |
| Related<br>Tanks             | d Pany 📑           |           | Tracking - Disc            | narge Information               |                    |              |                  |                |             |     | ∶ ≝ × |
| Compli                       | iance              |           |                            |                                 |                    |              |                  |                |             |     |       |
| Cap <u>d</u> er<br>Eligibili | ductible<br>ity Fa | acility   | Facility Name              | and Address                     |                    | Mana         | ager 🗌           |                | Role        |     |       |
|                              | ct managr          | 8500001   | 7-ELEVEN FOO               | D STORE #16233                  |                    | - Facili     | ity Cleanup      | o Status       | o           | NGO |       |
|                              |                    |           | 7627 NW 8TH                | AVE                             |                    | High         | est Discha       | arge Score     |             | 0   |       |
|                              |                    |           | GAINESVILLE                |                                 | Florid             | a Disch      | harge Reco       | ord            | <b>1</b> of | 1   |       |
|                              | Cleanup            | Info      | Source                     |                                 |                    | Discharg     | ge Score         |                | 0           |     |       |
|                              | Info               | Lea       | ad Agency                  |                                 |                    | Score E      | ffective Da      | te             | 08/21/2001  |     |       |
|                              |                    | Clea      | an Required                |                                 |                    | Rank         | 6102 of          | 13686 on       | 08/02/2001  |     | _     |
|                              | Discharge<br>Info  | Dis       | charge Date                | 06/28/1987                      | Insp               | pection Date | !                |                |             |     |       |
|                              | miu                | Con       | nbined With                |                                 | Clea               | anup Status  | /Date            | UNLV           | 08/21/2001  |     |       |
|                              | Eligibility        |           | pplication                 | Clean                           |                    |              |                  | mination       |             | 10  |       |
|                              | and<br>Application |           | eceived<br>7/06/1987       | Program<br>E                    | Lead<br>S          | Status<br>E  | Letti<br>09/22/1 | er Sent<br>987 | Redetermin  | ed? |       |
|                              | Info               |           |                            |                                 |                    |              |                  |                |             |     |       |
|                              |                    |           |                            |                                 |                    |              |                  |                |             |     |       |
|                              |                    |           |                            |                                 |                    |              | l                |                |             |     |       |
|                              |                    |           |                            |                                 |                    |              |                  |                |             |     |       |
| Tank S                       | Search             |           |                            |                                 |                    |              | 2020 - E         |                |             |     |       |
| Record                       |                    |           |                            |                                 | <0SC               |              |                  |                |             |     |       |

Facility Menu

|           | Developer                   |                       |              | -We             | b               |                                       |            |                |       |                           |        | . 🗆 🗵    |
|-----------|-----------------------------|-----------------------|--------------|-----------------|-----------------|---------------------------------------|------------|----------------|-------|---------------------------|--------|----------|
|           | il <u>H</u> elp <u>E</u> xi |                       |              |                 |                 |                                       |            |                |       | OR/                       | ٩C     | LE.      |
|           | 1 🔁 🔓                       | 1                     |              | <b>&gt;&gt;</b> | ← → ± 🍇         | 🙎 🖄 ? 🔌                               | -          |                |       |                           |        |          |
| 🤯 Storage | Tank/Contan                 | nination <sup>-</sup> | Fracking ·   | Tank            | /Vessel/Drum Se | earch (ACACACACACA                    |            |                | -000C |                           |        | ∷ ≚ ×    |
|           |                             |                       |              |                 | Tauly (Ma       | essel / Drum Sea                      |            |                |       |                           |        |          |
|           |                             |                       | Tank         | А               | Tank / Ve       | Added                                 | ircn —     |                |       |                           |        |          |
| County    | //<br>Facility              | Tank<br>ID            | Vess<br>Drum | î<br>U          | Installed Date  | To<br>Database                        | Subst<br>G | ance<br>allons | Stati | us Code<br>Effective Date | s<br>P |          |
| 1         | 8500001                     | 1                     | TA           | UN              | 08/01/1976      |                                       | A          | 10000          | В     | 12/31/1988                | Y      |          |
| 1         | 8500001                     | 2                     | TA           | UN              | 08/01/1976      |                                       |            | 10000          | В     | 12/31/1988                | Y      |          |
|           |                             |                       |              | Н               |                 |                                       |            |                | Н     |                           | H      |          |
|           |                             |                       | H            | Н               |                 |                                       |            |                | H     |                           | H      |          |
|           |                             |                       |              |                 |                 |                                       |            |                |       |                           | Ĕ      |          |
|           |                             |                       |              |                 |                 |                                       |            |                |       |                           |        |          |
|           |                             |                       |              | Н               |                 |                                       |            |                | Н     |                           | Н      |          |
|           |                             |                       | H            | H               |                 | · · · · · · · · · · · · · · · · · · · |            |                | H     |                           | H      |          |
|           |                             |                       |              |                 |                 |                                       |            |                |       |                           | Ĕ      |          |
|           |                             |                       |              |                 |                 |                                       |            |                |       |                           |        |          |
|           |                             |                       |              |                 | l               |                                       |            |                |       |                           |        |          |
|           |                             |                       |              |                 |                 |                                       |            |                |       |                           |        |          |
| ·         |                             |                       |              |                 |                 |                                       |            |                |       |                           |        |          |
| বা        |                             |                       |              |                 |                 |                                       |            |                |       |                           |        | D        |
| Record: 1 | 12                          |                       |              |                 |                 | <08C>                                 |            |                |       |                           |        | <u> </u> |

Tank /Vessel / Drum Query Results

## Tank Construction, Piping, and Monitoring Information

Other tank details can be obtained by selecting **Tank Detail** from the menu bar. A query does **not** need to be performed before choosing Tank Detail.

Press Exit to return to the previous form.

| 👹 Oracle Developer Forms Runtime - Wo | eb                                                     |                         |
|---------------------------------------|--------------------------------------------------------|-------------------------|
| <u>H</u> elp E <u>x</u> it Window     |                                                        | ORACLE                  |
| 🔒 🗎 🗣 📽 🔞 🕨 🕨                         | ) >> ← → ± ங 🕺 😒 ? 📎                                   |                         |
| 🙀 Storage Tank/Contamination Tracking | - Tank Details (2000-2000-2000-2000-2000-2000-2000-200 | 000000000000 <u>×</u> × |
|                                       | Tank Details                                           |                         |
| Co Facility* Na                       | me LUBE CENTER                                         |                         |
| 10 <b>B</b> 503207                    | 316 BLANDING BLVD                                      |                         |
|                                       | ORANGE PARK FL 32073                                   |                         |
| Tank ID 1                             | Tank Type TANK Replaces Replaced By                    |                         |
| Installed 09/01/1980                  | Tank Status * B Removed Effective 12/31/1990           |                         |
| Placement UNDERGROUNE                 | Substance * D Vehicular Diesel Gallons 8000            |                         |
| Truct                                 | Description End Data                                   |                         |
|                                       | Description Begin Date End Date STEEL 09/01/1980       |                         |
|                                       |                                                        |                         |
| Piping D                              | EXTERNAL PROTECTIVE COATING                            |                         |
|                                       |                                                        |                         |
| Monitoring                            | UNKNOWN                                                |                         |
|                                       |                                                        |                         |
|                                       |                                                        |                         |
| ·                                     |                                                        |                         |
| ব                                     |                                                        | D                       |
| Record: 1/?                           |                                                        |                         |

**Tank Details Form** 

# **Updating Existing Data**

Update means to modify an existing record of data. There are many types of data that can be updated. Listed below are some of the many possibilities:

- 1) Score
- 2) Task Reports
- 3) Task Time Extensions
- 4) Cost fields
- 5) Pollutant information
- 6) Contaminated Media
- 7) Insurance Cap and Co-pay
- 8) Ineligible Reasons

To update, a query must first be performed to retrieve the existing piece of data. There are several forms which are placed on the main PCT menu to allow quick update of just one type of data at a time. The following data can be accessed from the drop down menus (Tasks, Rayr, Codes, Media, Poll) on the Discharge Information Form:

1) Score

- \*\*\* This can only be updated by scorers or
- 2) administrative personnel.
- 3) Insurance Cap and Co-pay
- 4) Reference Codes
- 5) personnel.
- 6) SR Task
- 7) SA Task
- 8) RAP Task
- 9) RA Task
- 10) Pollutants
- 11) Contaminated Media

- \*\*\* This can only be updated by eligibility staff.
- \*\*\* These can only be updated by administrative
- \*\*\* Tasks Menu
- \*\*\* Tasks Menu
- \*\*\* Tasks Menu
- \*\*\* Tasks Menu
- \*\*\* Poll Menu
- \*\*\* Media Menu

| 👹 Oracle Developer Fo                | orms Runtime - Web                                                                                                    |                     |
|--------------------------------------|----------------------------------------------------------------------------------------------------|---------------------|
| Eacility Discharge <mark>Task</mark> | <mark>is R</mark> ayr <u>C</u> odes Media Poll History Exit Window                                                      | ORACLE <sup>.</sup> |
|                                      | nsions                                                                                                    |                     |
| Storage Tank/Cor Rap                 | acking - Discharge Information () deceeded by the deceeded by the deceeded by the deceeded by the ${\bf a} 	imes {f x}$ |                     |
| Co / Fa                              | a) Equilibrium and Address                                                                                              |                     |
| Co /Fa Rep                           | Facility Name and Address Manager Role Facility Cleanup Status                                                          |                     |
|                                      | Highest Discharge Score                                                                                                 |                     |
|                                      | Florida Discharge Record 1 of                                                                                           |                     |
| Cleanup                              | Info Source Discharge Score                                                                                             |                     |
| Info                                 | Lead Agency Score Effective Date                                                                                        |                     |
|                                      | Clean Required Rank of on                                                                                               |                     |
| Discharge<br>Info                    | Discharge Date Inspection Date                                                                                          |                     |
|                                      | Combined With Cleanup Status/Date                                                                                       |                     |
| Eligibility<br>and                   | Application Cleanup Determination<br>Received Program Lead Status Letter Sent Redetermined?                             |                     |
| Application<br>Info                  |                                                                                                    |                     |
|                                      |                                                                                                    |                     |
|                                      |                                                                                                    |                     |
|                                      |                                                                                                    |                     |
|                                      |                                                                                                    |                     |
| - N./N                               |                                                                                                    |                     |
|                                      |                                                                                                    |                     |
| - 64 6. d f                          |                                                                                                    |                     |
| an an a                              |                                                                                                    |                     |
|                                      |                                                                                                    |                     |
| PCT Tasks<br>Record: 1/1             | Enter-Qu <0SC>                                                                                                    | l)                  |
|                                      |                                                                                                    |                     |

#### **Discharge Information Form**

All record updates are performed in the same manner. To access a specific record, click on the correct form from the correct drop down menu on the Discharge Information form. The requested form appears. Type in the Facility ID and press **F12**. All discharge records for that facility are displayed.

| 👹 Orac                                          | le Develop                                                                                                    | er Forr | ns Runtime                      | -Web            |         |            |        |                             |       |        |          |     | - 🗆 × |
|-------------------------------------------------|----------------------------------------------------------------------------------------------------|---------|---------------------------------|-----------------|---------|------------|--------|-----------------------------|-------|--------|----------|-----|-------|
| Eacility                                        | Discharge                                                                                                    | Tasks   | <u>R</u> ayr <u>C</u> ode       | s <u>M</u> edia | Poll    | History E  | Exit V | Vindow                      |       |        | 0        | RAC | ILE.  |
|                                                 | N 🔁 😭                                                                                                    |         | •••                             | +               | → :     | • ォ 👳      |        | ? 📎                         |       |        |          |     |       |
| 🧞 Storag                                        | 🙀 Storage Tank/Contamination Tracking - Chapter 62 770 Remedial Action Task Information 🛛 ১০০০০০০০০০০০০০০০০০০০০০০০০০০০০০০০০০০০ |         |                                 |                 |         |            |        |                             |       |        |          |     | ⊠ ≝×  |
| Chapter 62 770 Remedial Action Task Information |                                                                                                    |         |                                 |                 |         |            |        |                             |       |        |          |     |       |
|                                                 | Co/Facility*                                                                                                    |         | 1                               | 500001          | Name    | 7-ELEVEN   | FOOD   | STORE #16233                |       |        | Tracking |     |       |
|                                                 | Discharge                                                                                                    | Date 0  | 6/28/1987                       |                 |         | 7627 NW 8  | BTH AV | re                          |       |        | Number   |     |       |
|                                                 | Discharge                                                                                                    |         | 1 of                            | 1               |         | GAINESVI   | LLE    |                             | FL 32 | 2606   | 11126    |     |       |
|                                                 |                                                                                                    |         | ) Responsibl<br>Eligibility Typ |                 | ]       |            |        | Years to Com<br>Actual Cost | plete |        | ]        |     |       |
|                                                 | – Reports –<br>Typ                                                                                                    | e       | Due Da                          | ate             | Rei     | ceived     | Stat   | us & Date                   | Comm  | nents  |          |     |       |
|                                                 |                                                                                                    |         |                                 |                 | 04/03/2 |            | A      | 05/17/2001                  |       | Iomo   |          |     |       |
|                                                 | SUPP                                                                                                    | SA      | 11/01/2000                      |                 | 11/16/2 | 2000       | С      | 01/25/2001                  | RA-SS | A      |          |     |       |
|                                                 | QUAR                                                                                                    | FERL'   |                                 |                 | 12/22/1 | 1997       | С      | 01/03/1999                  |       |        |          |     |       |
|                                                 | <ul> <li>Time Extension</li> <li>Report</li> </ul>                                                                             |         | s Receiv                        | ed              | Statu   | us & Date  |        | New Date                    | Comm  | nents  |          |     |       |
|                                                 |                                                                                                    |         |                                 |                 |         |            |        |                             |       |        |          |     |       |
|                                                 | ANNUA                                                                                                    |         | 08/07/2001                      |                 | A       | 08/07/2001 |        | 08/08/2001                  |       |        |          |     |       |
|                                                 | Completi<br>Action                                                                                                    |         | tus<br>Submitted<br>26/2001     | Reviev          | ved     | Status & I | Date   | Issue [                     | Date  | Commen | its      | _   |       |
|                                                 |                                                                                                    |         |                                 | ·               |         |            |        | I                           |       | ·      |          |     |       |
|                                                 |                                                                                                    |         |                                 |                 |         |            |        |                             |       |        |          |     |       |
|                                                 |                                                                                                    | _       |                                 |                 |         |            |        |                             |       |        |          |     |       |
| Record                                          | : 1/1                                                                                                    |         |                                 |                 |         |            | <08    | 0>                          |       |        |          |     |       |

## **Discharge Information Query Results**

To enter a new record under **Reports** or **Time Extensions**:

- 1) Enter a new line by pressing **Ctrl + I.**
- 2) Place the cursor on the correct discharge record by clicking on it or using the **Tab** to reach the field to be updated.
- 3) Type over the existing data (if there is any), then press Ctrl + F6.

| Soracle Developer Forms Runtime - Web                                                                                                    |        |
|----------------------------------------------------------------------------------------------------|--------|
| Eacility Discharge Tasks Rayr Codes Media Poll History Exit Window                                                                                                    | ΓE.    |
|                                                                                                    |        |
| 🤯 Storage Tank/Contamination Tracking - Chapter 62 770 Remedial Action Task Information                                                                                                    | ≚×     |
| Chapter 62 770 Remedial Action Task Information                                                                                                    |        |
| Co/Facility*         1         8500001         Name         7-ELEVEN FOOD STORE #16233         Tracking           Discharge Date         06/28/1987         7627 NW 8TH AVE         Number           Discharge         1         0f         1         GAINESVILLE         FL         32606         11126 |        |
| Cleanup Responsible<br>Funding Eligibility Type<br>Type Due Date<br>NA SEMI<br>SUPP SA 11/01/2000<br>QUARTERLY                                                                                                    |        |
| Time Extensions                                                                                                    |        |
| Completion Status         Action       Submitted         Reviewed       Status & Date         Issue Date       Comments         SRCR       06/26/2001                                                                                                    |        |
| Changes committed successfully List of Valu   <08C>                                                                                                    | P<br>D |

## **Remedial Action Task Update**

Notice that you will get an pop up alert that tells you if your changes were successful or not as well as a message in the status bar on the bottom of the screen.

# **Compliance and Enforcement Tracking - - Data Management Guidance**

## **Compliance & Enforcement Project Management**

Compliance and enforcement events that occur relevant to the Storage Tank program are stored in the DEP Compliance and Enforcement Tracking Database (COMET). The Storage Tank Program has customized access to Comet available from the Storage Tank and Contamination Monitoring (STCM) database. From the STCM main menu, select Compliance.

Inspections and other compliance - related events are called activities. An activity may have been conducted by department staff, contracted local program staff member, or it may reference a submittal of information sent by a facility owner or operator. Activities are recorded into Projects that are essentially theme-based. Valid project descriptions in the STCM Compliance Tracking module are Compliance Assurance, and Discharge Project. Most of the compliance inspection activity, and the related follow-up, that takes place at a storage tank facility will be recorded in the Compliance Assurance Project. The Discharge Project is used primarily for recording the receipt of a discharge or incident notification and all associated follow-up.

## **Compliance Inspections**

Compliance inspections are performed to determine the owner/operator's compliance with storage tank rules for routine operating procedures, installation practices, and closure practices for both underground and aboveground storage tank systems. A list of facilities and regulated storage systems is generated **each April for every storage tank** - local program office. Unless all the regulated tanks at a facility are closed, each facility should receive an annual compliance inspected during the fiscal year that follows.

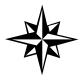

**Beginning 2001-2002**: the list of regulated facilities will now include all regulated mineral acid systems that were previously inspected by district staff. They are now just another regulated tank system.

**Random Inspections** - Performed as a regularly scheduled storage tank compliance inspection (**TCI**). This code indicates that the inspector did not have prior knowledge about the results of this particular inspection. Knowledge that the compliance inspection from last year, or any other previous year, discovered violations **does not** constitute knowledge about this year's inspection results.

**Targeted Inspections** - Reinspections (**TCR**), as well as compliance inspections performed as required after the receipt of a discharge or incident notification (**TCDI**), or after a complaint (**TCPI**).

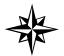

All compliance activities & associated follow-up / enforcement must be recorded in the Compliance Assurance Project.

The first compliance inspection for a facility during a fiscal year is usually performed as a regularly scheduled inspection. It is recorded as a **TCI**. If the local program office receives a discharge report form, or a complaint about the facility prior to having conducted a regularly scheduled inspection, then the inspection at the site is recorded as a **TCDI**, or a **TCPI**. All three count as fulfillment toward the required (contracted) number of inspections. The date the inspection is performed is recorded as the Date Done. In addition, the inspection must have an Evaluation Result stored to be counted as completed, and included in the compliance rate calculation.

## Data Entry Instructions

From the STCM main menu choose **Compliance**, **Facility Compliance**. The screen displays a compilation of several types of data. Query by Facility ID number. Press tab to move the cursor to other fields for update, or press page down to move to the next block. To requery another facility ID number, press **Page Up** until the cursor is returned to the zip-code field.

| 🐸 Oracle Developer Forms                   | Runtime - Web                                                          |                          |
|--------------------------------------------|------------------------------------------------------------------------|--------------------------|
| Activity ⊻iolations <u>T</u> anks <u>C</u> | omments Exit Help Window                                               | ORACLE                   |
| 🔒 🗎 🗣 😭 📢                                  |                                                                        |                          |
| 🧞 Storage Tank/Contamination               | Tracking - Facility Compliance (2000/2000/2000/2000/2000/2000/2000/200 |                          |
|                                            |                                                                        |                          |
| Co Facility District                       | County                                                                 | Fac Status               |
|                                            |                                                                        | Fac Type                 |
|                                            |                                                                        | Contractor Owned?        |
| Fac Contact                                | Phone                                                                  | Tank Office              |
|                                            | LL Date FinanResn                                                      |                          |
| Lat/Long Method<br>Lat Coordinates         | LL Date FinanResp                                                      |                          |
| Long Coordinates                           |                                                                        | Expires                  |
| Project                                    |                                                                        | Facility has             |
| Last Activity                              | Date Done                                                              | Project(s)               |
| Contract Year                              | Created Pr                                                             | riority / Contractor Own |
| FY Evaluation                              |                                                                        | sults                    |
| Compliance Status:[violatio                | nsl                                                                    | Open Violations          |
| Enforcement Status:[activiti               |                                                                        | Effort Level             |
|                                            |                                                                        | Significance             |
| ·                                          |                                                                        |                          |
| C Enter a query; press F12 to exe          | acute Ctri E4 te concel                                                | Deserve D                |
|                                            | inter-Qu                                                               |                          |

#### **Facility Compliance Form**

**Registration Information:** On the screen above, the inspector, or the data entry operator at the local program office can update the following information: zip code, phone, contractor-owned indicator, and lat/long data. Data entry of lat/long information requires selection of the method used to determine this data. All previously stored data have been loaded as UNVR - Unverified. Change the method as appropriate. Most common are either MMAP (Manual map interpolation) or AGPS (Autonomous GPS). Press **Ctrl + L** for available types of Lat/Long methods.

**Tab** from lat/long to go to financial responsibility. Press **Ctrl + L** to see the valid types of financial responsibility. When Insurance is chosen, you must also enter an Insurance Carrier with effective and expiration dates. Use **Ctrl + L** to see the names of insurance carrier companies you may select from. If an insurance company is not listed, call the FR folks in the Tanks office, Tallahassee.

**Project Information:** The middle block displays the projects associated with the facility in alphabetic order, as well as the most recent recorded activity in that project. Press **Tab** to move to that block and tab through the list. To see a list of all projects for the facility, select **Project** from the top menu. Then select **Project Summary.** Click on the project of your choice and select **Activity** from the top menu to view that project's activity summary.

**Contract Year Information:** A contract year will display when the facility was part of the Compliance Verification snapshot that is generated **April 15 each year**. This program produces the list of all facilities with regulated storage tanks that require an inspection (based upon data in STCM at that time) as preparation for contract renewals for the next fiscal year. If the registration of a particular facility is completed after the snapshot is created, the field contract year will be blank. Regardless, these facilities can be inspected, and the data can be recorded, but the results of these inspections **will not** be included in the quarterly compliance reports for our program.

In the same block you will find reference to **FY Evaluation**. When the **first** annual compliance inspection is performed (the first TCI, TCDI, or TCPI), the activity code, the date and the evaluation result is stored in this fiscal year compliance record.

**Current Compliance Information:** The last block of information indicates the current facility compliance, based upon the presence (or absence) of violations, and upon the significance and level of effort indicated for each. Any open violation that is Sig:A makes the facility have the same result. Likewise, any open violation requiring re-inspection, again, rolls the effort level of the facility to the same level.

## Adding a New Project

From **Facility Compliance**, select **Project**, **New Project**, then select the appropriate project description. Add a project only if one does not yet exist for the same project type. Your selection of **Compliance** from the pick list creates a **Compliance Assurance Project**. This is the project into which all activities dated on or after July 1, 1998 should be entered.

| 👹 Oracle Develo                 | per Forms Runtin                                                          | ne - Web                                                |               |         |                 |                                       |
|---------------------------------|---------------------------------------------------------------------------|---------------------------------------------------------|---------------|---------|-----------------|---------------------------------------|
| <u>A</u> ctivity ⊻iolations     | <mark>Projects</mark> Tanks (                                             | Comments Exit Hel                                       | p Window      |         |                 | ORACLE                                |
| 🔒 🚉 💵 🔁 (<br>🍓 Storage Tank/Co  | <u>New project</u><br>Project Detail<br>Project Summary<br>Delete Project | Compliance<br>Discharge<br>Mineral acid<br>Terminal fac |               |         |                 | >>>>>>>>>>>>>>>>>>>>>>>>>>>>>>>>>>>>> |
| Co Facility                     | District SED                                                              | County                                                  | BROWARD       |         | Fac Status      | OPEN                                  |
| 6 850193                        | 9 CITGO COMMERCI                                                          | AL DIXIE                                                |               |         | Fac Type 🛛 🗛    | Retail Station                        |
|                                 | 999 E COMMERCIA                                                           | IL BLVD                                                 |               |         | Contractor Own  | ed? N                                 |
|                                 | OAKLAND PARK                                                              |                                                         | 33334         | 3209    | Insp Tanks A    | 0 U 3                                 |
| Fac Contact                     | SHAKER SARUA IN                                                           | C Ph                                                    | ione 954-77   | 1-4370  | Tank Office     | TKBWNR                                |
| Lat/Long Meth<br>Lat Coordinate |                                                                           | Date 05/28/1999                                         | FinanResp INS | BURANCE | COMMERCE & INDU |                                       |
| Long Coordina                   | tes <b>80</b>                                                             | 8 5                                                     | Effective 06/ | 20/2000 |                 | Expires 06/20/2001                    |
| Project Zast Activity           | 209805 COMPLIANC                                                          | <b>E ASSURANCE</b><br>Date Done                         |               | 2       | F               | acility has<br>1 Project(s)           |
| Contract Yes                    | ar <b>2001-2002</b>                                                       | Created                                                 | 04/17/2001    | Priori  | ty NA / DW      | Contractor Own                        |
| FY Evaluatio                    | in 📃                                                                      | Date Done                                               |               | Result  | s               |                                       |
| Compliance Sta<br>Enforcement S |                                                                           | COMPLIANCE<br>VOE 08/02/1999                            | ]             | J       |                 | olations 0<br>ort Level 1<br>ificance |
| ব                               |                                                                           |                                                         |               |         | · · ·           |                                       |
|                                 | pe and press 'Enter'                                                      |                                                         |               |         |                 |                                       |
| Record: 1/1                     |                                                                           |                                                         |               |         |                 |                                       |

### Facility Compliance Form – New Project

The bottom portion of the screen changes (see below) so that the user can verify the information being stored for this newly created project. You'll see the project open date (date you just created this project), the person assigned (automatically chooses the district's contract supervisor), the office, and the username of the person doing the data entry.

| 👑 Oracle Develope                                                                                      | er Forms Runtime - Web                                                                                                    |                           |  |  |  |  |
|----------------------------------------------------------------------------------------------------|----------------------------------------------------------------------------------------------------|---------------------------|--|--|--|--|
|                                                                                                    | rojects <u>T</u> anks <u>C</u> omments Exit <u>H</u> elp Window                                                                                                    | ORACLE <sup>.</sup>       |  |  |  |  |
|                                                                                                    | : 🗄 • • • • • • • • • • • • • • • • • •                                                                                                    |                           |  |  |  |  |
|                                                                                                    | amination Tracking - Facility Compliance                                                                                                    | ∠ ×                       |  |  |  |  |
|                                                                                                    |                                                                                                    |                           |  |  |  |  |
| Co Facility                                                                                            | District SED County BROWARD                                                                                                    | Fac Status OPEN           |  |  |  |  |
| 6 8501939                                                                                              | CITGO COMMERCIAL DIXIE                                                                                                    | Fac Type A Retail Station |  |  |  |  |
|                                                                                                    | 999 E COMMERCIAL BLVD                                                                                                    | Contractor Owned?         |  |  |  |  |
|                                                                                                    | OAKLAND PARK 33334 3209                                                                                                    | Insp Tanks A 1 U 3        |  |  |  |  |
| Fac Contact                                                                                            | SHAKER SARUA INC Phone 954-771-4370                                                                                                    | Tank Office TKBWNR        |  |  |  |  |
| Facility Complian<br>Project Number<br>Facility ID<br>Project Reason<br>Description<br>Person Assigned | Ince       Name       CITGO COMMERCIAL DIXIE         8501939       Open Date       11/28/2001       Status       OPEN         COMPLIANCE       COMPLIANCE       COMPLIANCE       Compliance       Compliance         RAHRIG_T       N       N       Compliance       Compliance |                           |  |  |  |  |
| Location County<br>Project Added By                                                                    | Location County 6 Enter value for : APPL_USER Districts or Local Program County]                                                                                                    |                           |  |  |  |  |
|                                                                                                    | U_STCM_INSP     Add Date     28-NOV-2001                                                                                                    |                           |  |  |  |  |
|                                                                                                    | I Press [COMMIT] key to create project or [EXIT] to cancel                                                                                                    | l)                        |  |  |  |  |

#### Add New Project

When the facility is designated contractor-owned, the project office will have the district office designation. When the facility is not designated 'contractor-owned', the project office will have the local program office designation.

Press Ctrl + F6 to save. Press Exit to return to Facility Compliance.

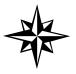

**All** data entry of tanks programs inspections and related follow-up should be recorded in the Compliance Assurance Project. Modifications are currently in the works to allow users to view and update Enforcement Projects and Petroleum Cleanup Projects.

#### Adding Activities

From **Projects**, choose **Project Summary** to see a complete list of all projects for the facility.

| 🖗 Oracle Develone | er Forms Runtime - Web                   |                       |                  |                          |                        |
|-------------------|------------------------------------------|-----------------------|------------------|--------------------------|------------------------|
|                   | rojects <u>T</u> anks <u>C</u> omments   | Exit Help Windo       | 9W               |                          | ORACLE                 |
|                   |                                          |                       | S ? 🕅            |                          |                        |
|                   | ,                                        |                       |                  |                          |                        |
| Storage Tank/Cont | amination Tracking - Facility Co         |                       |                  |                          | <u>∠</u> >             |
|                   | District orn                             | County Provide        |                  | 5 011                    |                        |
|                   | District SED                             | County BROWARI        | ]                | Fac Status<br>Fac Type A | OPEN<br>Retail Station |
| 0 0301333         | 999 E COMMERCIAL BLVD                    |                       |                  |                          |                        |
|                   | OAKLAND PARK                             |                       | 33334 3209       | Contractor Owned         |                        |
| Fac Contact       | SHAKER SARUA INC                         | Phone                 | 954-771-4370     | Tank Office              | TKBWNR                 |
| 🤹 Project Summary | v - 1-1-1-1-1-1-1-1-1-1-1-1-1-1-1-1-1-1- |                       |                  |                          | × × 20000000000000000  |
|                   | SUMMARY Press [PAGED                     | OVA/NI to view detail |                  |                          |                        |
| Number            | Project Description                      | Proje                 | ect Name         |                          | Manager                |
| 209805            | COMPLIANCE ASSURANCE                     | СПС                   | GO COMMERCIAL DI | XIE                      | RAHRIG_T               |
|                   | Enter value for : DESCRIPT               | 10N                   |                  |                          |                        |
|                   |                                          |                       |                  |                          |                        |
|                   |                                          |                       |                  |                          |                        |
|                   |                                          |                       |                  |                          |                        |
|                   | i                                        |                       |                  |                          |                        |
|                   |                                          |                       |                  |                          |                        |
|                   |                                          |                       |                  |                          |                        |
|                   |                                          |                       |                  |                          |                        |
|                   |                                          |                       |                  |                          |                        |
|                   |                                          |                       |                  |                          |                        |
|                   |                                          |                       |                  |                          |                        |

### **Project Summary Form**

Position your cursor next to the Project of your choice and select **Activity** from the top menu. The Activity screen looks very much like it has. Previously stored activities are displayed in reverse order by date\_done. Select **New Act** to enter a new activity. The Activity ID number will automatically fill in the first field.

| Project  | 209805             | Сомр          | LIANCE ASSU | RANCE        |                  | Today is     | 11/20/200      | 1              |
|----------|--------------------|---------------|-------------|--------------|------------------|--------------|----------------|----------------|
| Facility | 8501939            |               | COMMERCIA   |              | _                | Open Date    | 02/04/199      |                |
| Fac Type | Retail Stat        | ion           |             | County 6     | Tank Office      | TKBWNR       |                |                |
|          | )<br>en Facility V | /iolations    | s 🔽 🛛       | Level of Eff | ort INSP - RE-IN | ISPECTION DU | E              |                |
| Activity | Activity<br>Link   | ACT<br>Code * | Form ID     | Date Done    | Due Date         | Eval         | Tank<br>Office | #Viol<br>Found |
| 1060353  |                    | TCI           | 761-05-98   | 05/21/2001   |                  | IN-COMPLIA   | TKBWNR         |                |
| 838181   | 810326             | CWOE          |             | 08/02/1999   |                  |              | TKBWNR         | 0              |
| 835484   | 810326             | TCI           | 761-05-98   | 08/02/1999   |                  | IN-COMPLIA   |                | 0              |
| 811831   | 810326             | WLI           |             | 05/27/1999   |                  |              | TKBWNR         |                |
| 810326   |                    | TCR           | 761-05-98   | 05/27/1999   | ·                | MINOR OUT-   |                | 2              |
| 744935   |                    | UTCI          | 761-02-91   | 11/09/1998   |                  | IN-COMPLIA   | TKBWNR         |                |
|          |                    | $\vdash$      |             | -            | ·                |              | -              |                |
|          |                    | H             | <u> </u>    | -            |                  |              | -              |                |
|          |                    | <u> </u>      |             | -            |                  |              |                |                |

**Project Activity Form** 

Tab to the Act Code and press **Ctrl + L** to see the available choices of Activity Codes. Tab to add the date\_done or the date\_due, and press **Ctrl + F6**. Dates can be entered in any format. Upon pressing **Tab**, **Enter**, or **clicking** to another field they will automatically display in the correct format. **Note** that date done cannot be greater than today's date.

### **Completing Inspections**

If the activity is an inspection (TCI, TCDI, TCPI, etc.), you will need to proceed with the **Complete** step to either mark it as **In Compliance** (no additional data need be entered), or to select **Add Violations**, so that the appropriate evaluation result of Minor out of compliance or Significant out of compliance can be calculated. If the activity is one by which outstanding violations have been determined corrected, you will also need to utilize **Complete** and **Resolve Violations** 

| Add violations       add by Qategory         Qlose violation       add by List         add by List       add by List         add by List       add by List         Project       2t         add by List       add by List         Facility       8501939         CTGO COMMERCIAL DIXIE       Open Date         02/04/1999       Fac Type         Retail Station       County 6         Open Facility Violations       0         Level of Effort       INSP - RE-INSPECTION DUE         Activity       ACT         Link       Code *         Form ID       Date Done         Due Date       Eval         Office       Found         1060353       TCI         761-05-98       05/21/2001         IN-COMPLIA       TKBWNR         0       838181         810326       TCI         761-05-98       05/27/1999         IN-COMPLIA       TKBWNR         0       81831         810326       TCI         761-05-98       05/27/1999         IN-COMPLIA       TKBWNR         0       810326         TCR       761-05-98                                                                                                    | wiolation       add by List         add by List       add by Number         'roject       21         add by Number       E ASSURANCE       Status       OPEN       Today is       11/20/2001         'actility       8501939       CITGO COMMERCIAL DIXIE       Open Date       02/04/1999         C Type       Retail Station       County       6       Tank Office       TKBWNR         Open Facility Violations       0       Level of Effort       INSP - RE-INSPECTION DUE         wity       ACT       Code *       Form ID       Date Done       Due Date       Eval       Office       Found         060363       TCI       761-05-98       05/21/2001       IN-COMPLIA       TKBWNR       0         838181       810326       TCI       761-05-98       08/02/1999       IN-COMPLIA       TKBWNR       0         811831       810326       TCI       761-05-98       08/02/1999       IN-COMPLIA       TKBWNR       0         811831       810326       TCI       761-05-98       05/27/1999       IN-COMPLIA       TKBWNR       0         810326       TCR       761-05-98       05/27/1999       MINOR OUT-       TKBWNR       2                                                                                                    | Quote violation       add by Qategory         add by Qategory       add by List         Project       2(         add by Number       2E ASSURANCE       Status       OPEN       Today is       11/20/2001         Facility       8501939       CITGO COMMERCIAL DIXIE       Open Date       02/04/1999         Fac Type       Retail Station       County       6       Tank Office       TKBWNR         Open Facility Violations       0       Level of Effort       INSP - RE-INSPECTION DUE         Activity       ACT       Code *       Form ID       Date Done       Due Date       Eval       Office       Found         1060353       TCI       761-05-98       05/21/2001       IN-COMPLIA       TKBWNR       0         838181       810326       TCI       761-05-98       05/27/1999       IKBWNR       0         811831       810326       TCR       761-05-98       05/27/1999       MINOR OUT       TKBWNR       0         810326       TCR       761-05-98       05/27/1999       MINOR OUT       TKBWNR       0                                                                                                    |        | Name/tank cou<br>In compliance | unt 🚺         |                 | • • •       | 🛨 撞 🌂 😒      | ? \Sigma         |             |           |       |  |
|----------------------------------------------------------------------------------------------------|----------------------------------------------------------------------------------------------------|----------------------------------------------------------------------------------------------------|--------|--------------------------------|---------------|-----------------|-------------|--------------|------------------|-------------|-----------|-------|--|
| Close violation       1/2       add by List       add by List       add by Number       E ASSURANCE       Status       OPEN       Today is       11/20/2001         Facility       8501939       CITGO COMMERCIAL DIXIE       Open Date       02/04/1999         Fac Type       Retail Station       County       6       Tank Office       TKBWNR         Open Facility Violations       0       Level of Effort       INSP - RE-INSPECTION DUE         Activity       ACT       Link       Code *       Form ID       Date Done       Due Date       Eval       Office       Found         1060353       TCI       761-05-98       05/21/2001       IN-COMPLIA       TKBWNR       0         838181       810326       TCI       761-05-98       06/2/1/999       IN-COMPLIA       TKBWNR       0         811831       810326       TCI       761-05-98       05/27/1/999       IN-COMPLIA       TKBWNR       0         811831       810326       TCI       761-05-98       05/27/1/999       IN-COMPLIA       TKBWNR       0         810326       TCI       761-05-98       05/27/1/1999       IN-COMPLIA       TKBWNR       0         810326       TCI       761-05-98       05/27/1/1999       <                                                                                                    | violation       Violation       Violation       Violation       Violation       Violation       Violation       Today is       11/20/2001         Violation       Violation       Violation       Violation       Open Date       02/04/1999         County       6       Tank Office       TKBWNR         Open Facility Violations       0       Level of Effort       INSP - RE-INSPECTION DUE         Vity       Activity       ACT       County       Date Done       Due Date       Eval       Office       Found         060363       TCI       761-05-98       05/21/2001       IN-COMPLIA       TKBWNR       0         838181       810326       TCI       761-05-98       08/02/1999       IN-COMPLIA       TKBWNR       0         811831       810326       TCI       761-05-98       08/02/1999       IN-COMPLIA       TKBWNR       0         811831       810326       TCI       761-05-98       08/02/1999       IN-COMPLIA       TKBWNR       0         811831       810326       TCI       761-05-98       05/27/1999       IN-COMPLIA       TKBWNR       0         810326       TCR       761-05-98       05/27/1999       IN-COMPLIA       TKBWNR       0 <th>Close violation       violation       violation</th> <th>Storag</th> <th>Add violations</th> <th>, add</th> <th>by Cated</th> <th>iory 199999</th> <th></th> <th></th> <th></th> <th></th> <th></th> <th></th> | Close violation       violation                                                                                                    | Storag | Add violations                 | , add         | by Cated        | iory 199999 |              |                  |             |           |       |  |
| Facility       8501939       CITGO COMMERCIAL DIXIE       Open Date       02/04/1999         Fac Type       Retail Station       County       6       Tank Office       TKBWNR         Open Facility Violations       0       Level of Effort       INSP - RE-INSPECTION DUE         Activity       ACT       Level of Effort       Due Date       Eval       Office       Found         1060353       TCI       761-05-98       05/21/2001       IN-COMPLIA       TKBWNR       0         838181       810326       TCI       761-05-98       08/02/1999       IN-COMPLIA       TKBWNR       0         831831       810326       TCI       761-05-98       08/02/1999       IN-COMPLIA       TKBWNR       0         811831       810326       TCI       761-05-98       08/02/1999       IN-COMPLIA       TKBWNR       0         810326       TCR       761-05-98       08/02/1999       IN-COMPLIA       TKBWNR       0         810326       TCR       761-05-98       05/27/1999       IN-COMPLIA       TKBWNR       2                                                                                                    | activity       ACT       County       6       Tank Office       TKBWNR         Vity       Activity       ACT       Date Done       Due Date       Eval       Office       Found         060353       TCI       761-05-98       05/21/2001       IN-COMPLIA       TKBWNR       0         838184       810326       TCI       761-05-98       08/02/1999       IN-COMPLIA       TKBWNR       0         811831       810326       TCI       761-05-98       05/27/1999       IN-COMPLIA       TKBWNR       0         811831       810326       TCI       761-05-98       05/27/1999       IN-COMPLIA       TKBWNR       0         811831       810326       TCI       761-05-98       05/27/1999       IN-COMPLIA       TKBWNR       0         811831       810326       TCI       761-05-98       05/27/1999       IN-COMPLIA       TKBWNR       0         811831       810326       TCI       761-05-98       05/27/1999       IN-COMPLIA       TKBWNR       0         810326       TCR       761-05-98       05/27/1999       MINOR OUT-       TKBWNR       2                                                                                                    | Facility       8501939       CITGO COMMERCIAL DIXIE       Open Date       02/04/1999         Fac Type       Retail Station       County       6       Tank Office       TKBWNR         Open Facility Violations       0       Level of Effort       INSP - RE-INSPECTION DUE         Activity       ACT       Level of Effort       Due Date       Eval       Office       Found         1060363       TCI       761-05-98       05/21/2001       IN-COMPLIA       TKBWNR       0         838181       810326       TCI       761-05-98       08/02/1999       IN-COMPLIA       TKBWNR       0         811831       810326       TCI       761-05-98       06/22/1999       IN-COMPLIA       TKBWNR       0         811831       810326       TCI       761-05-98       06/22/1999       IN-COMPLIA       TKBWNR       0         810326       TCI       761-05-98       05/27/1999       IN-COMPLIA       TKBWNR       0         810326       TCR       761-05-98       05/27/1999       MINOR OUT-       TKBWNR       0         810326       TCR       761-05-98       05/27/1999       MINOR OUT-       TKBWNR       0         810326       TCR       761-02-91       11/09/1                                                                                                    |        | <u>C</u> lose violation        | 4.1           |                 |             |              |                  |             |           |       |  |
| Fac Type       Retail Station       County       6       Tank Office       TKBWNR         Open Facility Violations       0       Level of Effort       INSP - RE-INSPECTION DUE         Activity       ACT<br>Link       ACT<br>Code *       Form ID       Date Done       Due Date       Eval       Tank       #Viol<br>Office         1060353       TCI       761-05-98       05/21/2001       IN-COMPLIA       TKBWNR       0         838181       810326       CWOE       08/02/1999       IN-COMPLIA       TKBWNR       0         811831       810326       WLI       05/27/1999       IN-COMPLIA       TKBWNR       0         810326       TCR       761-05-98       05/27/1999       MINOR OUT-       TKBWNR       2                                                                                                    | Type       Retail Station       County       6       Tank Office       TKBWNR         Open Facility Violations       0       Level of Effort       INSP - RE-INSPECTION DUE         wity       ACtivity       ACT       Code *       Form ID       Date Done       Due Date       Eval       Tank       #Viol         060353       TCI       761-05-98       05/21/2001       IN-COMPLIA       TKBWNR       0         838181       810326       CCI       761-05-98       08/02/1999       IN-COMPLIA       TKBWNR       0         818183       810326       TCI       761-05-98       08/02/1999       IN-COMPLIA       TKBWNR       0         811831       810326       TCI       761-05-98       05/27/1999       IN-COMPLIA       TKBWNR       0         810326       TCR       761-05-98       05/27/1999       MINOR OUT-       TKBWNR       2                                                                                                    | Fac Type       Retail Station       County       6       Tank Office       TKBWNR         Open Facility Violations       0       Level of Effort       INSP - RE-INSPECTION DUE         Activity       ACT       Link       Code *       Form ID       Date Done       Due Date       Eval       Office       Found         1060353       TCI       761-05-98       05/21/2001       IN-COMPLIA       TKBWNR       0         838181       810326       TCI       761-05-98       05/21/1999       IN-COMPLIA       TKBWNR       0         833631       810326       TCI       761-05-98       05/21/1999       IN-COMPLIA       TKBWNR       0         8336484       810326       TCI       761-05-98       05/27/1999       IN-COMPLIA       TKBWNR       0         810326       TCR       761-05-98       05/27/1999       MINOR OUT       TKBWNR       0         810326       TCR       761-02-91       11/09/1998       IN-COMPLIA       TKBWNR       0         810326       TCR       761-02-91       11/09/1998       IN-COMPLIA       TKBWNR       0         810326       TCR       761-02-91       11/09/1998       IN-COMPLIA       TKBWNR       0                                                                                                    |        | Project                        | 20 add        | by <u>N</u> umk | er CEASSU   | RANCE Statu  | S OPEN           | Today is    | 11/20/200 | 1     |  |
| Open Facility Violations       0       Level of Effort       INSP - RE-INSPECTION DUE         Activity       ACT       Code *       Form ID       Date Done       Due Date       Eval       Tank       #Viol         1060353       TCI       761-05-98       05/21/2001       IN-COMPLIA       TKBWNR       0         838181       810326       TCI       761-05-98       08/02/1999       IN-COMPLIA       TKBWNR       0         835484       810326       TCI       761-05-98       08/02/1999       IN-COMPLIA       TKBWNR       0         811831       810326       TCI       761-05-98       05/27/1999       IN-COMPLIA       TKBWNR       0         810326       TCR       761-05-98       05/27/1999       MINOR OUT-       TKBWNR       2                                                                                                    | Open Facility Violations       0       Level of Effort       INSP - RE-INSPECTION DUE         Activity       ACT       Code *       Form ID       Date Done       Due Date       Eval       Office       Found         060353       TCI       761-05-98       05/21/2001       IN-COMPLIA       TKBWNR       0         838181       810326       CWOE       08/02/1999       TKBWNR       0         835484       810326       TCI       761-05-98       08/02/1999       IN-COMPLIA       TKBWNR       0         811831       810326       WLI       05/27/1999       IN-COMPLIA       TKBWNR       0         810326       TCR       761-05-98       05/27/1999       IN-COMPLIA       TKBWNR       0         810326       TCR       761-05-98       05/27/1999       IN-COMPLIA       TKBWNR       0                                                                                                    | Open Facility Violations       0       Level of Effort       INSP - RE-INSPECTION DUE         Activity       ACT<br>Link       ACT<br>Code *       Form ID       Date Done       Due Date       Eval       Office       Found         1060353       TCI       761-05-98       05/21/2001       IN-COMPLIA       TKBWNR       0         838181       810326       CWOE       08/02/1999       IN-COMPLIA       TKBWNR       0         835484       810326       TCI       761-05-98       08/02/1999       IN-COMPLIA       TKBWNR       0         811831       810326       TCI       761-05-98       05/27/1999       IN-COMPLIA       TKBWNR       0         810326       TCR       761-05-98       05/27/1999       MINOR OUT-       TKBWNR       0         810326       TCR       761-02-91       11/09/1998       IN-COMPLIA       TKBWNR       0         744935       UTCI       761-02-91       11/09/1998       IN-COMPLIA       TKBWNR       0         India       India       India       India       India       India       India                                                                                                    |        | Facility                       | 8501939       | CITGO           | COMMERCIA   | l dixie      |                  | Open Date   | 02/04/199 | 9     |  |
| ActivityACT<br>Code *Date DoneDue DateTank#Viol<br>Office1060353TCI761-05-9805/21/2001IN-COMPLIATKBWNR0838181810326CWOE08/02/1999TKBWNR0835484810326TCI761-05-9808/02/1999IN-COMPLIA811831810326TCI761-05-9808/02/1999TKBWNR0810326TCR761-05-9805/27/1999TKBWNR0810326TCR761-05-9805/27/1999MINOR OUT-TKBWNR2                                                                                                    | Activity       ACT       Code *       Form ID       Date Done       Due Date       Eval       Tank       #Viol         060353       TCI       761-05-98       05/21/2001       IN-COMPLIA       TKBWNR       0         838181       810326       CWOE       08/02/1999       TKBWNR       0         835484       810326       TCI       761-05-98       08/02/1999       IN-COMPLIA       TKBWNR       0         811831       810326       WLI       05/27/1999       TKBWNR       0         810326       TCR       761-05-98       05/27/1999       MINOR OUT-       TKBWNR       2                                                                                                    | Activity       ACT<br>Code *       Form ID       Date Done       Due Date       Eval       Tank<br>Eval       #Viol<br>Office         1060353       TCI       761-05-98       05/21/2001       IN-COMPLIA       TKBWNR       0         838181       810326       CWOE       08/02/1999       TKBWNR       0         835484       810326       TCI       761-05-98       08/02/1999       IN-COMPLIA       TKBWNR       0         811831       810326       TCI       761-05-98       08/02/1999       TKBWNR       0         810326       TCI       761-05-98       05/27/1999       TKBWNR       0         810326       TCI       761-05-98       05/27/1999       TKBWNR       0         810326       TCI       761-05-98       05/27/1999       MINOR OUT       TKBWNR       0         810326       TCI       761-02-91       11/09/1998       IN-COMPLIA       TKBWNR       0         744935       UTCI       761-02-91       II/09/1998       IN-COMPLIA       TKBWNR       0         India       India       India       India       India       India       India       India                                                                                                    |        | Fac Туре                       | Retail Stat   | ion             |             | County 6     | Tank Office      | TKBWNR      |           |       |  |
| Activity         Link         Code *         Form ID         Date Done         Due Date         Eval         Office         Found           1060353         TCI         761-05-98         05/21/2001         IN-COMPLIA         TKBWNR         0           838181         810326         CWOE         08/02/1999         TKBWNR         0           835484         810326         TCI         761-05-98         08/02/1999         IN-COMPLIA         TKBWNR         0           811831         810326         TCI         761-05-98         05/27/1999         IN-COMPLIA         TKBWNR         0           810326         TCR         761-05-98         05/27/1999         MINOR OUT-         TKBWNR         2                                                                                                    | Vity         Link         Code *         Form ID         Date Done         Due Date         Eval         Office         Found           060353         TCI         761-05-98         05/21/2001         IN-COMPLIA         TKBWNR         0           838181         810326         CWOE         08/02/1999         TKBWNR         0           835484         810326         TCI         761-05-98         08/02/1999         IN-COMPLIA         TKBWNR         0           811831         810326         WLI         05/27/1999         TKBWNR         0         0           810326         TCR         761-05-98         05/27/1999         MINOR OUT-         TKBWNR         0                                                                                                    | Activity         Link         Code *         Form ID         Date Done         Due Date         Eval         Office         Found           1060353         TCI         761-05-98         05/21/2001         IN-COMPLIA         TKBWNR         0           838181         810326         CWOE         08/02/1999         IN-COMPLIA         TKBWNR         0           835484         810326         TCI         761-05-98         08/02/1999         IN-COMPLIA         TKBWNR         0           811831         810326         TCI         761-05-98         08/02/1999         IN-COMPLIA         TKBWNR         0           811831         810326         TCI         761-05-98         05/27/1999         IN-COMPLIA         TKBWNR         0           810326         TCR         761-05-98         05/27/1999         MINOR OUT-         TKBWNR         0           810326         UTCI         761-02-91         11/09/1998         IN-COMPLIA         TKBWNR         0           744935         UTCI         761-02-91         11/09/1998         IN-COMPLIA         TKBWNR         0           Image: Image: Image: Image: Image: Image: Image: Image: Image: Image: Image: Image: Image: Image: Image: Image: Image: Image: Image: Image: Image: Image: Image: Image: Image: Image: Image: Ima                                                                                                    |        | Op                             | en Facility V | iolations/      | . 0         | Level of Eff | ort INSP - RE-IN | SPECTION DU | E         |       |  |
| Activity         Link         Code *         Form ID         Date Done         Due Date         Eval         Office         Found           1060353         TCI         761-05-98         05/21/2001         IN-COMPLIA         TKBWNR         0           838181         810326         CWOE         08/02/1999         TKBWNR         0           835484         810326         TCI         761-05-98         08/02/1999         IN-COMPLIA         TKBWNR         0           811831         810326         TCI         761-05-98         05/27/1999         TKBWNR         0           810326         TCR         761-05-98         05/27/1999         MINOR OUT-         TKBWNR         0                                                                                                    | Vity         Link         Code *         Form ID         Date Done         Due Date         Eval         Office         Found           060353         TCI         761-05-98         05/21/2001         IN-COMPLIA         TKBWNR         0           838181         810326         CWOE         08/02/1999         TKBWNR         0           835484         810326         TCI         761-05-98         08/02/1999         IN-COMPLIA         TKBWNR         0           811831         810326         WLI         05/27/1999         TKBWNR         0         0           810326         TCR         761-05-98         05/27/1999         MINOR OUT-         TKBWNR         0                                                                                                    | Activity         Link         Code *         Form ID         Date Done         Due Date         Eval         Office         Found           1060353         TCI         761-05-98         05/21/2001         IN-COMPLIA         TKBWNR         0           838181         810326         CWOE         08/02/1999         IN-COMPLIA         TKBWNR         0           835484         810326         TCI         761-05-98         08/02/1999         IN-COMPLIA         TKBWNR         0           811831         810326         TCI         761-05-98         08/02/1999         IN-COMPLIA         TKBWNR         0           811831         810326         TCI         761-05-98         05/27/1999         IN-COMPLIA         TKBWNR         0           810326         TCR         761-05-98         05/27/1999         MINOR OUT-         TKBWNR         0           810326         UTCI         761-02-91         11/09/1998         IN-COMPLIA         TKBWNR         0           744935         UTCI         761-02-91         11/09/1998         IN-COMPLIA         TKBWNR         0           Image: Image: Image: Image: Image: Image: Image: Image: Image: Image: Image: Image: Image: Image: Image: Image: Image: Image: Image: Image: Image: Image: Image: Image: Image: Image: Image: Ima                                                                                                    |        |                                | Activity      | ACT             |             |              |                  |             | Tank      | #Viol |  |
| 838181       810326       CWOE       08/02/1999       Image: Complex complex comple | 838181       810326       CWOE       08/02/1999       TKBWNR       0         835484       810326       TCI       761-05-98       08/02/1999       IN-COMPLIA       TKBWNR       0         811831       810326       WLI       05/27/1999       TKBWNR       0         810326       TCR       761-05-98       05/27/1999       MINOR OUT-       TKBWNR       2                                                                                                    | 838181       810326       CWOE       08/02/1999       Image: Complex complex comple |        | Activity                       |               |                 | Form ID     | Date Done    | Due Date         | Eval        |           |       |  |
| 835484       810326       TCI       761-05-98       08/02/1999       IN-COMPLIA       TKBWNR       0         811831       810326       WLI       05/27/1999       TKBWNR       0         810326       TCR       761-05-98       05/27/1999       MINOR OUT-       TKBWNR       0                                                                                                    | 835484       810326       TCI       761-05-98       08/02/1999       IN-COMPLIA       TKBWNR       0         811831       810326       WLI       05/27/1999       TKBWNR       0         810326       TCR       761-05-98       05/27/1999       MINOR OUT-       TKBWNR       2                                                                                                    | 835484       810326       TCI       761-05-98       08/02/1999       IH-COMPLIA       TKBWNR       0         811831       810326       WLI       05/27/1999       IMIOR OUT-       TKBWNR       0         810326       TCR       761-05-98       05/27/1999       MINOR OUT-       TKBWNR       2         744935       UTCI       761-02-91       11/09/1998       IN-COMPLIA       TKBWNR       0         Image: Image: Ima                                                                                                    |        | 1060353                        |               | TCI             | 761-05-98   | 05/21/2001   |                  | IN-COMPLIA  | TKBWNR    |       |  |
| 811831         810326         WLI         05/27/1999         TKBWNR         0           810326         TCR         761-05-98         05/27/1999         MINOR OUT-         TKBWNR         2                                                                                                    | B11831         B10326         WLI         05/27/1999         TKBWNR         0           B10326         TCR         761-05-98         05/27/1999         MINOR OUT-         TKBWNR         2                                                                                                    | 811831       810326       WLI       05/27/1999       Image: Constraint of the second second seco |        | 838181                         | 810326        | CWOE            |             | 08/02/1999   |                  |             | TKBWNR    | 0     |  |
| 810326 TCR 761-05-98 05/27/1999 MINOR OUT- TKBWNR 2                                                                                                    | 810326 TCR 761-05-98 05/27/1999 MINOR OUT- TKBWNR 2                                                                                                    | 810326       TCR       761-05-98       05/27/1999       MINOR OUT-       TKBWNR       2         744935       UTCI       761-02-91       11/09/1998       IN-COMPLIA       TKBWNR       0         Image: Complex Stress Stress St                                                                                                    |        | 835484                         | 810326        | TCI             | 761-05-98   | 08/02/1999   |                  | IN-COMPLIA  | TKBWNR    | 0     |  |
|                                                                                                    |                                                                                                    | 744935       UTCl       761-02-91       11/09/1998       IH-COMPLIA       TKBWNR       0         Image: Complex Stress Stress Str                                             |        | 811831                         | 810326        | WLI             |             | 05/27/1999   |                  |             | TKBWNR    | 0     |  |
| 744935 UTCI 761-02-91 11/09/1998 IN-COMPLIA TKBWNR 0                                                                                                    | 744935 UTCI 761-02-91 11/09/1998 IN-COMPLIA TKBWNR 0                                                                                                    |                                                                                                    |        | 810326                         |               | TCR             | 761-05-98   | 05/27/1999   |                  | MINOR OUT-  | TKBWNR    | 2     |  |
|                                                                                                    |                                                                                                    |                                                                                                    |        | 744935                         |               | UTCI            | 761-02-91   | 11/09/1998   |                  | IN-COMPLIA  | TKBWNR    |       |  |
|                                                                                                    |                                                                                                    |                                                                                                    |        |                                |               |                 |             |              |                  |             |           |       |  |
|                                                                                                    |                                                                                                    |                                                                                                    |        |                                |               |                 |             |              |                  |             |           |       |  |
|                                                                                                    |                                                                                                    |                                                                                                    |        |                                |               |                 |             |              |                  |             |           |       |  |
|                                                                                                    |                                                                                                    |                                                                                                    |        |                                |               |                 |             |              |                  |             |           |       |  |
|                                                                                                    |                                                                                                    |                                                                                                    |        |                                |               |                 |             |              |                  |             |           |       |  |
|                                                                                                    |                                                                                                    |                                                                                                    |        |                                |               |                 |             |              |                  |             |           |       |  |

## Storage Tank Contamination Tracking Activity

Make sure you select **Complete** while your cursor is positioned on the activity you just entered. From the submenu that displays, you must first select **Name/Tank Count** to add the name of the inspector & the number of tanks reviewed during the inspection (**required entry**).

| 👹 Oracle   | e Developer F   | orms Rur            | itime -      | Web                  |                        |                        |            |                |                | <u>- 🗆 ×</u>                 |
|------------|-----------------|---------------------|--------------|----------------------|------------------------|------------------------|------------|----------------|----------------|------------------------------|
| New act    | Complete Act    | i detail <u>R</u> e | insp-rpt     | Bot Egm              | appl <u>H</u> elp Exit | Window                 |            |                | OR             | ACLE.                        |
|            | Name/tank.cou   | unt 🔓 📢             |              | • (+ (+)             | 🛨 🛬 🏹 😒                | ? 📎                    |            |                |                |                              |
| 🍖 Storag   | In compliance   | Trac                | king - Act   | tivity in the second | <u></u>                |                        | <u></u>    |                | <u></u>        | -00000 <b>⊻ ×</b>            |
| · 🧏 Otorag | Dag molations   |                     | ang - Ac     | IVILY                | **********             |                        |            |                |                | $\cdots \cdots = \mathbf{n}$ |
|            | Close violation |                     |              |                      |                        |                        | - · ·      |                |                |                              |
|            | Project         | 204012              |              | IANCE ASSU           |                        | S OPEN                 | Today is   | 11/21/200      |                |                              |
|            | Facility        | 8500004             | CITGO-       | GATOR CITY           |                        |                        | Open Date  | 01/21/199      | 99             |                              |
|            | Fac Туре        | Retail Stati        | ion          |                      | County 1               | Tank Office            | TKALEP     |                |                |                              |
|            | Ope             | en Facility V       | iolations    | ; <b>O</b>           | Level of Effo          | ort <b>NO ACTION R</b> | EQUIRED    |                |                |                              |
|            | Activity        | Activity<br>Link    | ACT<br>Code* | Form ID              | Date Done              | Due Date               | Eval       | Tank<br>Office | #Viol<br>Found | -                            |
|            | 1042255         |                     | TCI          | 761-05-98            | 04/02/2001             |                        | IN-COMPLIA | TKALEP         |                |                              |
|            | 778674          |                     | TCI          | 761-05-98            | 02/09/1999             |                        | MINOR OUT- | TKALEP         | 1              |                              |
|            | 721961          |                     | UTCI         | 761-02-91            | 08/19/1998             |                        | MINOR OUT- | TKALEP         | 2              |                              |
|            |                 |                     |              |                      |                        |                        |            |                |                |                              |
|            |                 |                     |              |                      |                        |                        |            |                |                |                              |
|            |                 |                     |              |                      | 1                      |                        |            |                |                |                              |
|            |                 |                     |              |                      | -i                     |                        |            |                |                |                              |
|            |                 |                     |              | <u> </u>             | - <b>-</b>             |                        |            | -              |                |                              |
|            |                 |                     |              | <u> </u>             | -                      | ·                      |            |                |                |                              |
|            |                 |                     |              | <u> </u>             | -                      |                        |            |                | -              |                              |
|            |                 | ·                   |              |                      |                        |                        |            |                |                |                              |
|            |                 |                     |              |                      |                        |                        |            |                |                |                              |
|            |                 |                     |              |                      |                        |                        |            |                |                |                              |
| ·          |                 |                     |              |                      |                        |                        |            |                |                |                              |
|            | r's Name, Notes | and Tank (          | Counto       |                      |                        |                        |            |                |                |                              |
| Record: 1  |                 |                     | Counts<br>   |                      |                        |                        |            |                |                |                              |
| 1100010.   | 1               |                     |              |                      |                        |                        |            |                |                | /                            |

Name/Tank Count

| 👹 Oracle Developer Forms Ru      | ntime - Web                                                                                                    |            |  |  |  |  |  |  |  |  |  |
|----------------------------------|----------------------------------------------------------------------------------------------------|------------|--|--|--|--|--|--|--|--|--|
| New act Complete Act detail R    |                                                                                                    | ORACINE    |  |  |  |  |  |  |  |  |  |
|                                  | ▶ ▶ ← → ± ﷺ 🕺 😒 ? 📎                                                                                                    |            |  |  |  |  |  |  |  |  |  |
| 🙀 Storage Tank/Contamination Tra | sking - Activity                                                                                                    | ≚ ×        |  |  |  |  |  |  |  |  |  |
| Project 209805                   | COMPLIANCE ASSURANCE Status OPEN Today is 14                                                                                                    | 1/21/2001  |  |  |  |  |  |  |  |  |  |
| Facility 8501939                 |                                                                                                    | 2/04/1999  |  |  |  |  |  |  |  |  |  |
| Fac Type Retail Sta              |                                                                                                    |            |  |  |  |  |  |  |  |  |  |
| Open Facility                    | /iolations 0 Level of Effort NO ACTION REQUIRED                                                                                                    |            |  |  |  |  |  |  |  |  |  |
| Activity                         | ACT                                                                                                    | Tank #Viol |  |  |  |  |  |  |  |  |  |
|                                  | 🌠 Storage Tank/Contamination Tracking - Inspector - 2000/2002/2002/2002/2002/2002/2002/20                                                                 |            |  |  |  |  |  |  |  |  |  |
|                                  |                                                                                                    |            |  |  |  |  |  |  |  |  |  |
| Activity 8381                    | Activity 838181 Code CWOE Date 08/02/1999 Eval [Link 810326]                                                                                              |            |  |  |  |  |  |  |  |  |  |
| Completion Note:                 | Completion Notes                                                                                                    |            |  |  |  |  |  |  |  |  |  |
| Inspector's Name                 | Inspector's Name *                                                                                                    |            |  |  |  |  |  |  |  |  |  |
| Number of AST in                 | spected O Answer Y or N to questions about construction                                                                                                   |            |  |  |  |  |  |  |  |  |  |
| Number of UST Ir                 | ispected 0 of the tanks: All AST DW? All UST DW?                                                                                                    | ?          |  |  |  |  |  |  |  |  |  |
|                                  | s are optional. The text block for notes is much larger than it appears. Pres<br>ield, Click OK to minimize.Inspector's Name is free format.Number of AST |            |  |  |  |  |  |  |  |  |  |
|                                  | uired zero is a valid entry Answers to Double Wall Tank questions are optio                                                                               |            |  |  |  |  |  |  |  |  |  |
|                                  |                                                                                                    |            |  |  |  |  |  |  |  |  |  |
|                                  |                                                                                                    |            |  |  |  |  |  |  |  |  |  |
|                                  |                                                                                                    | <u> </u>   |  |  |  |  |  |  |  |  |  |
| Record: 1/1                      |                                                                                                    |            |  |  |  |  |  |  |  |  |  |

#### Name/Tank Count Form

Press **Ctrl + F6** to save your data. The system will return you to Activity, and show you a successful transaction message. Select **Complete** again to make a selection for the Evaluation Result. If the inspection is In Compliance, make that selection. The Evaluation Result will appear and you will be finished with your data entry.

If you mark the inspection as In Compliance, but there still exists open violations, a message will display at the bottom of the screen. You are not prohibited from doing so, but the system prompts you to be aware that previous violations may need to be closed. If you mark the inspection as In Compliance in error, you can click on **Complete** again, and select **Add Violations** to correct the Evaluation Result.

#### Adding Violations

Violations are added to STCM Compliance Tracking only by way of a valid storage tank inspection code: TCI, TCPI, TCDI, TCR, TIN, TXI, and DPRI. As with each of the inspection questions in the prior version of Compliance Tracking, each violation is identified with a significance level of A, B, or N. 'N' is not significant or minor. 'A' is the most severe. 'B' allows follow-up by the local program. In addition, each violation is identified with a Next Effort of I, R, or N. 'I indicates INSP: correction should be verified during a re-inspection. '**R** indicates REVIEW: correction may be verified by reviewing late submitted records, new info by phone, letter,

etc. 'N' indicates NCLI: essentially that the violation is a timing issue that cannot be fixed and inspection staff are required to send and record an NCLI.

Select **Complete**, **Add Violations** from the menu bar. The user can then select to add violations by Category, by using a List (of all violations), or by entering one or more specific violation code numbers.

If you select to add by **Violation Category**, the category list will appear in the same order as it does on the Inspection Data Entry forms.

| 👹 Oracle Developer Forms Ru       | ntime - Web                                                                                                    | <u>- 🗆 X</u>                           |
|-----------------------------------|----------------------------------------------------------------------------------------------------|----------------------------------------|
| Help Exit Window                  |                                                                                                    | ORACLE <sup>.</sup>                    |
| 🔒 🗎 🗣 👫 🐔 🕨                       | ) >> ← → ± 🕍 🌂 🖄 ? 🔪                                                                                                    |                                        |
| 🙀 Storage Tank/Contamination Trac | cking - Activity (Sectore Contractore Contra | >>>>>>>>>>>>>>>>>>>>>>>>>>>>>>>>>>>>>> |
|                                   | Compliance Categories                                                                                                    |                                        |
|                                   | REGISTRATION/FINANCIAL RESPONSIBILITY                                                                                                    |                                        |
|                                   | NOTIFICATION & REPORTING                                                                                                    |                                        |
|                                   | CATEGORY C SYSTEMS - GENERAL PERFORMANCE                                                                                                    |                                        |
|                                   | CATEGORY C SYSTEMS - UST SYSTEMS                                                                                                    |                                        |
|                                   | CATEGORY C SYSTEMS - AST SYSTEMS                                                                                                    |                                        |
|                                   | CATEGORY C SYSTEMS - INTEGRAL PIPING                                                                                                    |                                        |
|                                   | CATEGORY A/B SYSTEMS - GENERAL PERFORMANCE                                                                                                    |                                        |
|                                   | CATEGORY Enter value for : COMPLIANCE_CATEGORY_ID                                                                                                    |                                        |
|                                   | CATEGORY A/B SYSTEMS - AST SYSTEMS                                                                                                    |                                        |
|                                   | RELEASE DETECTION - GENERAL                                                                                                    |                                        |
|                                   | RELEASE DETECTION - EXTERNAL                                                                                                    |                                        |
|                                   | RELEASE DETECTION - INTERNAL                                                                                                    |                                        |
|                                   |                                                                                                    |                                        |
| Instruction                       | s<br>Category, Press [ENTER] to add violations for selected category.                                                                                                    |                                        |
|                                   | n, chose another category and add additional violations - or                                                                                                    |                                        |
| 3. Select M                       | fenu Exit to return to Facility Compliance - or                                                                                                    |                                        |
| 4. Press E                        | xit[Keypad "-"] to return to Activity. Eval Result has been saved.                                                                                                    |                                        |
|                                   |                                                                                                    |                                        |
|                                   |                                                                                                    |                                        |
| ব                                 |                                                                                                    | D                                      |
|                                   |                                                                                                    |                                        |
| Record: 1/?                       |                                                                                                    |                                        |

### Add Violations by Category

Use your down arrow or click on the appropriate category to make your selection. With your category selection highlighted press the **Enter** key.

| 📴 Oracle Developer Forms Runtime - Web                                                                                                    |                     |
|----------------------------------------------------------------------------------------------------|---------------------|
| Help Exit Window                                                                                                    | ORACLE <sup>.</sup> |
|                                                                                                    |                     |
| 🙀 Storage Tank/Contamination Tracking - Activity                                                                                                    | × 🖌 166666666666666 |
|                                                                                                    |                     |
| List of Violations for the Category Choosen                                                                                                    |                     |
| X' Number Text                                                                                                    |                     |
|                                                                                                    |                     |
| Z REGISTRATION PLACARD DISPLATED IN PLAIN VIEW                                                                                                    |                     |
| 3 FINANCIAL RESPONSIBILITY                                                                                                    | _                   |
|                                                                                                    | -3                  |
|                                                                                                    | - 2                 |
|                                                                                                    |                     |
|                                                                                                    | Ī I                 |
|                                                                                                    |                     |
|                                                                                                    |                     |
|                                                                                                    |                     |
| Instructions: Scroll through violations; Choose all that apply by entering 'X' beside the<br>violation number. Press [COMMIT] to save 'marked' violations and return to |                     |
| "Select Categories".                                                                                                    |                     |
|                                                                                                    |                     |
|                                                                                                    |                     |
|                                                                                                    |                     |
|                                                                                                    | D                   |
|                                                                                                    | D.                  |
| Record: 1/3                                                                                                    |                     |

# List of Violations for Chosen Category

Use the **down arrow** or click on your choice for violation. Press **Ctrl + F6** to save. You will be returned to the list of Violation Categories. Repeat the process to add more violations or press **Page Down** to access the **Compute Evaluation** field. Enter Y to tell the system that data entry is complete, and press **Ctrl + F6** to commit. An evaluation result will be calculated and stored with the inspection. The system will return you to the Activity screen.

If you elect to enter violations by the list the function works the same, except the violation list displays in numerical order. If you elect to enter by specific violation number, you will have to use **Ctrl + I** as you continue to add violation codes.

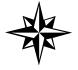

**Please** remember to perform the **last step** and the **last commit** (**Ctrl + F6**). Inspections entered without an evaluation result cannot be counted in our program's compliance reports.

### **View Violations**

If you would like to confirm your data entry of violations, escape back to **Facility Compliance** and select **Violations** from the top menu. Choose to see the **Open Violations**, or a complete **History by Date** or by **Violation Number**.

| 🖉 Oracle Develop                          | er Forms Runtime - Web                              |                                                |                                        |
|-------------------------------------------|-----------------------------------------------------|------------------------------------------------|----------------------------------------|
| Activity <mark>⊻iolations</mark> <u>E</u> | rojects <u>T</u> anks <u>D</u> ischarge <u>C</u> om | ments <u>E</u> xit <u>H</u> elp Window         | ORACLE <sup>®</sup>                    |
| Den violatio                              |                                                     | ± 🐁 🗶 🖄 ? 🍾                                    |                                        |
| g Stora History by Vi                     |                                                     | ance (2000-000-000-000-000-000-000-000-00-00-0 | >>>>>>>>>>>>>>>>>>>>>>>>>>>>>>>>>>>>>> |
| Del Resoluti                              |                                                     |                                                |                                        |
| Co Facility Co Facility                   | Cou                                                 | inty BROWARD                                   | Fac Status OPEN                        |
| 6 8501939                                 | CITGO COMMERCIAL DIXIE                              |                                                | Fac Type A Retail Station              |
|                                           | 999 E COMMERCIAL BLVD                               |                                                | Contractor Owned?                      |
| E. O. Market                              | OAKLAND PARK                                        | 33334 3209                                     | Insp Tanks A 0 U 3                     |
| Fac Contact                               | SHAKER SARUA INC                                    | Phone 954-771-4370                             | Tank Office TKBWNR                     |
| Lat/Long Method                           | AGPS LL Date 05/28/1999                             | FinanResp INSURANCE                            |                                        |
| Lat Coordinates                           |                                                     |                                                | COMMERCE & INDUSTRY                    |
| Long Coordinate                           | s <b>80 8</b>                                       | 5 Effective 06/20/2000                         | Expires 06/20/2001                     |
| Project 20                                | 9805 COMPLIANCE ASSURANCE                           |                                                | Facility has                           |
| Last Activity                             | Date Done                                           |                                                | 2 Project(s)                           |
|                                           |                                                     |                                                |                                        |
| Contract Year                             | 2000-2001 Creat                                     |                                                | ity NO / DW Contractor Own N           |
| FY Evaluation                             | TCI Date Do                                         | ne <b>21-MAY-2001</b> 🖉 Result                 | Its IN-COMPLIANCE                      |
| Compliance State                          | IS:[violations] IN-COMPLIANCE                       |                                                | Open Violations 0                      |
| Enforcement Sta                           | tus:[activities] CWOE 08/02/1999                    |                                                | Effort Level                           |
|                                           |                                                     |                                                | Significance                           |
|                                           |                                                     |                                                |                                        |
| <u>(</u>                                  |                                                     |                                                | 975 D                                  |
| Open violations                           |                                                     |                                                | L                                      |
| Record: 1/1                               |                                                     | <osc></osc>                                    | /                                      |

### **Open Violations**

Selecting **Open Violations** will also list the interim violations created from the compliance inspection questions with a response = 2 (out of compliance); and where the inspection was the most recent activity for the previous UST or AST Project. The interim violations are identified by a **900**-series ID number.

#### **Open Violations**

### **Resolving Violations**

Outstanding violations can be resolved or closed by a follow-up re-inspection, the next year's compliance inspection, a following closure or new installation inspection, in some cases by an NCLI, in other cases by another general follow-up type of activity. The lastly is usually used by an enforcement-related activity code. Most violations will probably be resolved by the use of one of the following inspection codes: TCI, TCDI, TCPI, TCR, TIN, TXI. Closure inspections and subsequent installation inspections can close outstanding compliance violations, if that's how the inspector makes that determination.

The **resolving activity** is data entered on the **Activity screen**, just as the inspection was, and with a date that is subsequent to the inspection. The follow-up activity essentially indicates the procedure or event by which the inspector came to agreement that the violation was adequately and properly corrected and/or addressed. It will not be unusual to see several violations discovered during the same inspection to be resolved in different ways. One may be a timing issue addressed (resolved) by an NCLI. Another may be determined corrected during a re-inspection. A third may go to enforcement and be subsequently resolved by a consent order (COE). The following activity codes, in addition to the inspection codes listed above, are also allowed to resolve violations: CALL, LTR, NCLI, WLI, PDNE, FR, MTG, COE, and FOI.

Select **New act**, then enter the appropriate follow-up activity with a date done, and link to the original inspection having violations. In the case below, violations are found during the inspection (the **TCI** is called the

initiating activity). During the re-inspection, the violations are deemed corrected (the **TCR** closes the violations and is called the resolving activity).

| 🖉 Oracl              | e Developer F                                    | orms Run         | time - V      | leb             |                                 |                                         |              |                |                | _ 🗆 ×   |
|----------------------|--------------------------------------------------|------------------|---------------|-----------------|---------------------------------|-----------------------------------------|--------------|----------------|----------------|---------|
|                      |                                                  |                  |               |                 | nappl <u>H</u> elp <u>E</u> xit | Window                                  |              |                | C              | ILE.    |
| 🔒 🗎                  | Name/tank.cou<br>In compliance<br>Add violations |                  | king - Ac     | ▶ ← →<br>tivity | 🛨 🏣 🛃 😒                         | ? 📐                                     |              |                |                | <br>    |
|                      | Close violations                                 |                  |               |                 |                                 |                                         |              |                |                |         |
|                      | Project                                          | 204012           | COMPL         | IANCE ASSU      | IRANCE Status                   | S OPEN                                  | Today is     | 09/14/200      | 01             |         |
|                      | Facility                                         | <b>\$500004</b>  | CITG0-        | GATOR CITY      | •                               |                                         | Open Date    | 01/21/19       | 99             |         |
|                      | Fac Type                                         | Retail Stati     | ion           |                 | County 1                        | Tank Office                             | TKALEP       |                |                |         |
|                      | Opr                                              | en Facility Vi   | iolations     | 9               | Level of Effo                   | ort INSP - RE-IN                        | ISPECTION DU | E              |                |         |
|                      | Activity                                         | Activity<br>Link | ACT<br>Code * | Form ID         | Date Done                       | Due Date                                | Eval         | Tank<br>Office | #Viol<br>Found |         |
|                      | 1042255                                          |                  | TCI           | 761-05-98       | 04/02/2001                      |                                         | SIGNIFICANT  | TKALEP         | 9              |         |
|                      | 778674                                           |                  | TCI           | 761-05-98       | 02/09/1999                      |                                         | MINOR OUT-   |                | 1              |         |
|                      | 721961                                           |                  | UTCI          | 761-02-91       | 08/19/1998                      |                                         | MINOR OUT-   | TKALEP         | 2              |         |
|                      |                                                  |                  |               | <u> </u>        |                                 |                                         |              | -              |                |         |
|                      |                                                  |                  |               | <u> </u>        | -                               |                                         |              |                |                |         |
|                      |                                                  |                  |               |                 |                                 |                                         |              |                |                |         |
|                      |                                                  |                  |               |                 |                                 |                                         |              |                |                |         |
|                      |                                                  |                  |               | <u> </u>        |                                 |                                         |              |                |                |         |
|                      |                                                  |                  |               |                 |                                 | i                                       |              |                |                |         |
|                      |                                                  |                  |               |                 |                                 |                                         |              |                |                |         |
| ·                    |                                                  |                  |               |                 |                                 |                                         |              |                |                |         |
| <u>(</u> ]           |                                                  |                  |               |                 |                                 | ,,,,,,,,,,,,,,,,,,,,,,,,,,,,,,,,,,,,,,, | 2a           |                |                | D       |
| Resolve<br>Record: 1 | Violations                                       |                  |               |                 | <0S(                            | C>                                      |              |                |                | <br>—L) |

Menu - Close Violations

With your cursor positioned on the **resolving activity**, select **Complete**, and **Close Violations.** A screen will appear that displays all open violations. Following the instructions on the screen, mark with an X those that were addressed and deemed corrected by the follow-up activity just entered (the TCR, in this example).

| 👹 Oracle Developer Forms Runtime - Web                                                                         |                      |
|----------------------------------------------------------------------------------------------------|----------------------|
|                                                                                                    | ORACLE <sup>.</sup>  |
|                                                                                                    |                      |
| Storage Tank/Contamination Tracking - Activity 000000000000000000000000000000000000                            | 000000000 <u>¥</u> × |
| Resolve Open Violations                                                                                        |                      |
|                                                                                                    |                      |
| Activity Code Date Done                                                                                        |                      |
| This Activity has been choosen to resolve the open violations listed below.                                    |                      |
| Resolve Violation                                                                                              |                      |
| Resolve Violation<br>X' Number Activity Date Violation Text                                                    |                      |
|                                                                                                    |                      |
|                                                                                                    |                      |
|                                                                                                    |                      |
|                                                                                                    |                      |
|                                                                                                    |                      |
|                                                                                                    |                      |
|                                                                                                    |                      |
|                                                                                                    |                      |
| Scroll through open violations displayed. Choose ones to be resolved by entering 'X' in field beside violation |                      |
| number.When all violations are 'marked' for resolution, Press [COMMIT].                                        |                      |
|                                                                                                    |                      |
|                                                                                                    |                      |
| ·                                                                                                    |                      |
|                                                                                                    | P                    |
| Record: 1/1 <08C>                                                                                              | )                    |
|                                                                                                    |                      |

**Close Violation Form** 

Press Ctrl + F6 to save your changes and you will return to the Activity screen.

| Project  | 204012           |               | IANCE ASSU | RANCE Statu  | S OPEN            | Today is     | 09/14/200      |                |
|----------|------------------|---------------|------------|--------------|-------------------|--------------|----------------|----------------|
| Facility | 8500004          |               | GATOR CITY |              |                   | Open Date    | 01/21/199      | 99             |
| Fac Type | Retail Sta       |               |            | County 1     | Tank Office       | TKALEP       |                |                |
| 0        | pen Facility'    | Violations    | 9          | Level of Eff | fort INSP - RE-IN | ISPECTION DU | E              |                |
| Activity | Activity<br>Link | ACT<br>Code * | Form ID    | Date Done    | Due Date          | Eval         | Tank<br>Office | #Viol<br>Found |
| 1042255  |                  | TCI           | 761-05-98  | 04/02/2001   |                   | SIGNIFICANT  | TKALEP         | 9              |
| 778674   |                  | TCI           | 761-05-98  | 02/09/1999   |                   | MINOR OUT-   | TKALEP         | 1              |
| 721961   |                  | UTCI          | 761-02-91  | 08/19/1998   |                   | MINOR OUT-   | TKALEP         | 2              |
|          |                  |               | L          | _            |                   |              |                |                |
|          |                  |               |            |              |                   |              |                |                |
|          |                  |               |            | -            |                   |              | <u> </u>       |                |
|          |                  |               |            | -            |                   | -            | <u> </u>       |                |
|          |                  |               |            | -            |                   |              |                |                |
|          |                  |               | <u> </u>   | -            |                   |              |                |                |

### **Activity Screen**

In the last column, **# Violations Found**, the data **does not** change after resolving violations. This number reflects the count of violations that were **originally** found during the inspection, regardless of their current status. However, the count displayed in the top block of the form, **Open Facility Violations**, has been reduced by the number you just resolved.

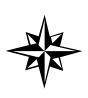

**Note:** Once all violations have been addressed and the violation count = 0, the inspector will need to data enter, when appropriate, a **final status code** of **CWOE** (indicating that all violations were corrected, and no enforcement effort was necessary), or **CFFE** (indicating that formal enforcement has been concluded. CWOE should be linked to the most recent inspection with violations. EPI should be linked to the inspection with violations, and CFFE should be linked to the EPI.

**Note** that an inspection can both resolve violations and discover new ones. Thus, from the same activity, you can select **Close Violations**, and mark the old ones closed, and (through **Complete** again) select **Add Violations** to record new ones.

## Enforcement Status

On the **Facility Compliance** screen, we created a field to display the most recent enforcement code that is present in the Compliance Assurance project. It merely provides a quick look into the status of the facility.

At a glance, a user can tell if the current fiscal year compliance inspection has been accomplished, and what the result was. Therefore, you can quickly tell if there are still outstanding violations that have not been addressed by the **Current Compliance Status**. The **Enforcment Status** will reflect the most recent of the following codes: WLI, CRDE, CRLE, EPI, COE, FOI, CWOE, CFFE. This will help the user to identify situations where an inspection was performed after the facility was designated as being in an on-going enforcement situation, or where some next enforcement step may be still pending.

# Updating Tank Attributes

Escape back to **Facility Compliance**. Select **Tanks** from the menu bar and you will see a summary listing of the tanks with the following information:

| 👹 Oracle Developer Forms                                                                                     | Runtime - Web                                                                                                    |                       |                                                                         |                                                   | - 🗆 🗙                      |
|----------------------------------------------------------------------------------------------------|----------------------------------------------------------------------------------------------------|-----------------------|-------------------------------------------------------------------------|---------------------------------------------------|----------------------------|
| Tank Detail Help Exit Wind                                                                                   | ow                                                                                                    |                       |                                                                         | OR                                                | ACLE                       |
| 🔒 🗎 🗣 😭 🐔 📢                                                                                                  | ( ) ) ← → ± 1                                                                                                    | 🕺 😒 ? 📎               |                                                                         |                                                   |                            |
|                                                                                                    | Tracking - Tank / Vessel / Drum Se                                                                                              |                       |                                                                         |                                                   | x.<br>2000-05 <b>⊻ x</b>   |
|                                                                                                    |                                                                                                    |                       |                                                                         |                                                   |                            |
|                                                                                                    |                                                                                                    | essel / Drum Search – |                                                                         |                                                   |                            |
| County/ Tank<br>Facility ID<br>1 \$500005<br>1 8500005<br>1 8500005<br>3<br>1 8500005<br>4<br>1 8500005<br>5 | Tank A<br>Vess /<br>Drum U Installed Date<br>TA UNI 09/01/1983<br>TOate of Installation provided<br>TA UNI 09/01/1983<br>TA UNI | Database              | Substance<br>Gallons<br>B 10000<br>B 10000<br>B 10000<br>Y 550<br>Y 550 | Status<br>Code Effective Date<br>U<br>U<br>B<br>B | I 00 P<br><b>Y Y Y Y Y</b> |
|                                                                                                    |                                                                                                    |                       |                                                                         |                                                   |                            |
|                                                                                                    |                                                                                                    |                       | <br>                                                                    |                                                   |                            |
| Record: 1/5                                                                                                  |                                                                                                    |                       |                                                                         |                                                   | )                          |

**Tank Summary** 

Select Tank Detail to update the tank system construction attributes. Press **down arrow** to move to a different Tank ID; press **Page Down** to move to the next block (construction or piping, etc.). Press **Ctrl + I** to add a new construction code. **Tab** to the End Date to end an old code that no longer applies. Press **Ctrl + F6** to save your changes.

| 👹 Oracle De   | eveloper Fo          | orms Runtim    | ie - Web                                |                                          |             |        |                          |             | _        |              |
|---------------|----------------------|----------------|-----------------------------------------|------------------------------------------|-------------|--------|--------------------------|-------------|----------|--------------|
| Help Exit V   | /indow               |                |                                         |                                          |             |        |                          |             | ORAC     | LE           |
|               | 🔁 😭 🔁                |                | • • •                                   | → ± 🕍                                    | × 🛛 1       | 2      |                          |             |          |              |
| 쳝 Storage Tai | nk/Contamin          | ation Tracking | - Tank Detail                           | s Marker                                 |             |        |                          |             |          | < <b>≚</b> × |
|               |                      |                |                                         | ——— Та                                   | ank Details |        |                          |             |          |              |
| C             | o Facility           | * N            | ame TEXAC                               | .0 #110-0011                             |             |        |                          |             | _        |              |
|               |                      | 00005          |                                         |                                          | AVENUE      |        |                          | _           |          |              |
|               | _1 [ <mark>35</mark> | 00005          |                                         | UNIVERSITY                               | AVENUE      |        |                          |             |          |              |
| Enter         | r value for : F      | AC_FACILITY_   | ID GAINE                                | SVILLE                                   |             | FL     | 32601                    |             |          |              |
| Та            | ank ID               | 1              | Та                                      | ink Type 🛛 🕇                             | ANK         | Replac | es 📃                     | Replaced By |          |              |
| In            | stalled              | 09/01/1983     |                                         | k Status *                               | U In Serv   |        | <br>Effective            |             | <u> </u> |              |
| PI            | lacement             | UNDERGROUN     | ID Sut                                  | stance *                                 | B Unlead    |        | Gallons                  |             |          |              |
| Co            | instruction          | Type *         | Description<br>BALL CHECH<br>FIBERGLASS |                                          |             |        | Begin Date<br>09/01/1983 | End Date    |          |              |
| Pip           | ping                 | С              | FIBERGLASS                              |                                          |             |        | 09/01/1983               |             |          |              |
|               |                      | J              | PRESSURIZE                              | ) PIPING SYST                            | EM          |        |                          |             | - I      |              |
| Mo            | nitoring             | G              |                                         | <mark>line leak de</mark><br>Tank gaugin |             |        |                          |             |          |              |
|               |                      |                |                                         |                                          |             |        |                          |             |          |              |
| (1            |                      |                |                                         |                                          |             |        |                          |             |          | Ð            |
|               |                      |                |                                         |                                          |             |        |                          |             |          |              |
| Record: 1/?   |                      |                |                                         |                                          |             |        |                          |             |          |              |

#### Tank Detail

Exit to return to Tank Summary. Exit again to return to Facility Compliance.

## Discharge Project Management

All records of incident and/or discharge notification, discovery of a discharge during an inspection, or during a closure report review, and confirmation that the discharge does or does not require 62-770 cleanup will continue to be tracked in the Discharge Project. Short inspections that deal only with discharge info (TDI) should be recorded in the Discharge Project. All other inspections that deal also with compliance issues and count towards completion of a compliance inspection should be recorded in the Compliance Project.

## Discovery

The initial discovery of a potential release from a regulated storage tank system should be submitted by the facility owner/operator to the Department or Local Program with an **Incident Notification Form.** Record receipt of the **IRFR** in **Discharge Project**, and investigate appropriately. When a release is confirmed, a **Discharge Report Form** should be filed. Data enter **DRFR** - Discharge Report Form Received in the same project. The date of receipt of the notification is the Date Done. Investigation/confirmation should determine whether or not the environment has been affected.

When a confirmed discharge, (actual release to the environment) is discovered by the inspector during a routine compliance or closure inspection, record the event as **DDCI** - Discharge Discovered During Compliance/Closure Inspection. The date of inspection (date of discovery) is entered as the Date Done. If a Closure Inspection is not done, or does not reveal evidence of contamination, but a (later) review of the Closure Report does, record the event as **DDCR** - Discharge Discovered During Closure Report Review. The date of the review (date of discovery) is entered as the Date Done.

Occasionally, incidents of spill occur that are not related to storage tank systems. Trucker spills are usually reported to the Bureau of Emergency Response and may be reported to the Tanks Program. If the discharge results in contamination that will be tracked by the Petroleum Cleanup Section, then a (tankless) facility must be created, as well as a Discharge Project, and the related PCT records data entered. This type of discovery is logged as **ERNR** - Emergency Report Notification Received.

## **Discharge Inspections**

When an inspection is conducted after the notification of a suspected or confirmed discharge, the activity should be recorded as **TDI** and logged into the Discharge Project. **If** a full compliance inspection is conducted at the same time, the inspector will record the **TCDI** in the Compliance Assurance Project, and the **TDI** in the Discharge Project.

Other pertinent follow-up to the notification or to the inspection should be recorded in the Discharge Project, as well. You will use codes such as LTR, MEET, NCLI, WLI, RRBD, CNLI, CWOE, CRDE, EPI, etc. Please link all follow-up codes to the event that is considered the discovery or the initiating point.

## Cleanup Assessments

After a discovery event is recorded, it will be required of the inspector to make an assessment of the situation and report whether or not **62-770** Cleanup is required. The date of assessment is the Date Done. Use one of the following activity codes:

#### DCCR - Discharge Confirmed; 62-770 CU Required DCNC - Discharge Minor; 62-770 CU Not Required

\*Containment/abatement responsibilities still apply.

DSNR - Discharge Suspected; No Release Found (to environment) DSUC - Discharge Suspected; Unconfirmed

Subsequent to the cleanup assessment, notify the facility owner or operator of their containment/abatement/cleanup responsibilities with a **Cleanup Notification Letter**; and record as **CNLI**. The date of issue is the Date Done.

# Informal Cleanup

An assessment of **DCNC** is made when there has occurred a spill or discharge to the environment that does **not** exceed Chapter **62-770** limits, and constitutes what is commonly referred to as an informal cleanup. When the owner/operator has complied with the containment/abatement responsibilities outlined in chapter 62-761, F.A.C., and this effort is approved by the inspector, the owner should be informed by letter that no further remedial action is required.

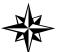

**Do not** enter CWOE into the Discharge Project until owner/operator has fulfilled all containment/abatement/follow-up responsibilities.

# Petroleum Contamination Tracking (PCT)

An assessment of **DCCR** is made when there has occurred a spill or discharge to the environment that **exceeds** Chapter **62-770** limits, and tracking of cleanup efforts and activities are required in STCM - PCT. From the Activity Screen (in Discharge Projects only), select **PCT** from the menu bar to access the STCM Petroleum Contamination Tracking module. The Discharge Notification screen will appear. Here you will enter additional information about the discharge, contaminated media, gallons lost, etc. **DO NOT** enter data into PCT that is not a confirmed discharge with 62-770 Cleanup Required.

**Note** that Inspection Date is a **required** entry field. This field can not be left blank. For situations where a Discharge Report Form or Emergency Response Notification has been filed for either a site without tanks or the site of a trucker spill, where there will be no storage tank inspection, record either the date of a site visit (**SV**) if one is appropriate, or the date that the notification (& any supporting soil/water analysis that documents the contamination) that was reviewed.

Local programs contracted with the Petroleum Cleanup Section will have additional data entry options and responsibilities in STCM - PCT, while compliance inspection staff contracted with Storage Tank Regulation will enter only the basic discharge information. All staff, however, will have read access to all PCT data.

## **Complaints & Assistance**

When an inspector responds to a complaint, but no compliance inspection is performed, the activity should be recorded as a **CVAL** - Complaint Evaluation. When an inspector is requested to visit a site in order to provide compliance assistance, education regarding rules and/or operational procedures, the activity is recorded as **CASV** - Compliance Assistance Site Visit. When the inspector finds it necessary to conduct a complete compliance inspection, the activity shall be recorded using the complaint inspection code **TCPI**. Record these activities in the Compliance Assurance Project, and make sure that an activity evaluation is derived for each.

## **Discovery of Unregistered Sites**

Inspection staff are required to ensure that all unregistered sites are properly registered. However, when the site is best described as a prior tank site (that is, evidence suggests that tanks were once present, but have long since been removed), then registration is only required if there is further evidence that contamination is present. At that time, it is especially important to complete a registration form with as much historical tank information as possible. It may also be appropriate to complete an inspection cover page with site information and site visit comments using the Discharge Checklist as guidance. **When** tanks no longer exist, no

compliance inspection paperwork should be completed. Data entry of this event should be limited to recording a Site Visit - **SV** in the Compliance Assurance Project, with the date of the visit entered as Date Done.

## Emergency Registration of New Facility ID Numbers

Occasionally, an inspector will conduct an inspection at a facility that is not registered with the department, or petroleum contamination may be discovered at a location where storage tanks existed many years ago, prior to department rules. When this occurs, and a facility ID number is needed quickly, please e-mail two of the following: Sinclair\_A, McGill\_A, or Cason\_B with the basic facility information needed for data entry: Facility Name, Facility Address, City, and Factype. We will create a facility ID number for you.

These requests should be limited to those occasions where data entry of compliance or PCT information is held up, pending the registration. It is important that an original registration form follow these requests so that we can include tank and owner information on the STCM registration, and document the registration in the STRS files. If the facility is no longer active a form will be accepted from the inspector. It **must** provide (legible) name, signature and date. If the facility is active the form will be accepted from the owner/operator with the same name, signature, and date. Tank and owner data will **not** be entered via email for active tank sites without the submittal of a registration form.

## **Compliance Inspection Follow-up**

In every instance where the evaluation of an inspection is out of compliance, a **Non Compliance Letter** that specifically addresses the violation(s) should be sent to the owner/operator within **10 days**. Record this event as an Activity - **NCLI** - in the appropriate compliance project(s). Enter the date the letter was mailed as the **Date Done**. Record any other follow-up information that you feel is necessary or important. Meetings, phone calls, letters all represent efforts to achieve compliance.

## Timing & Minor Violations

When the violation is one of a timing nature (uncorrectable and does not require a re-inspection), that is the owner should have done XYZ, but did so late - the **Non Compliance Letter** can be used to resolve this violation. If the inspector deems it necessary for the owner/operator to acknowledge an understanding of his or her responsibility, the inspector can enter the activity **RRBD** - Response Received by Department - with a Date Due, if an actual response is expected. When the response is received enter the date of receipt in the Date Done field of RRBD. Use the RRBD to resolve the violation. This sequence of events can be completed by the data entry of **CWOE** - Compliance Without Formal Enforcement.

### **Repeated Minor & Significant Violations**

Sometimes repeat violations (even minor ones), and/or significant violations are **not** resolved by Compliance Without Enforcement (**CWOE**) efforts. There will be times when a case should be referred directly to the District or to the Level Three Enforcement Section for action. When a referral is necessary, record the Activity **CRDE** - Case Referred for District Enforcement, or **CRLE** – Case Referred to Local Enforcement with your referral date as the Date Done.

# Enforcement

When enforcement is necessary, as a result of a referral from the local program or as a result of district initiation, each district and/or Level Three enforcement program should exercise it's own procedural guidelines as to the next course of action (Warning Letter, subsequent actions). **All** enforcement follow-ups should be tracked in the same Compliance Assurance Project. Two important milestone activity codes indicate the status of the facility with regard to enforcement. **EPI** means that an Enforcement Project has been initiated and should be recorded when enforcement begins, and this code should be linked to the original inspection that is out of compliance. **CFFE** means that compliance was achieved after enforcement initiatives were implemented. The code should be recorded when facility compliance is achieved, and linked to the EPI as a means of identifying the closure of the enforcement action.

## Cleanup Program Application/Eligibility Data Entry

# PCT Module

Cleanup Program Application/Eligibility data entry operates independently of confirmed discharge tracking. Applications may be received for a discharge in which the inspector finds no contamination or determines it to be minor - no cleanup required. An application can be given an Eligibility of Ineligible due to these as well as other reasons. An application cannot be Eligible unless there is a Confirmed Discharge. When a confirmed discharge record is created, the Application/Eligibility record will be linked to the new confirmed discharge record by the Facility ID and Discharge Date.

Each cleanup program application record is linked to one eligibility record. A new application/eligibility record is created when a facility applies for a program. A facility may apply for several cleanup programs per discharge, but there may be only one application/eligibility record for a facility per program, per discharge. Once a record has been created, all information can be updated **except for the cleanup program**.

New Application/Eligibility records can be entered by Cleanup Program Eligibility staff only. New records are entered in the following way:

From the main menu click Cleanup, Program Application Eligibility Data Entry.

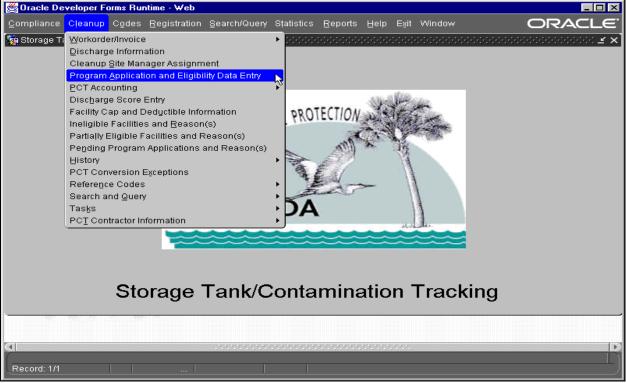

#### **Cleanup Menu**

The Program Application/Eligibility form appears.

| 👹 Oracle Developer Forms Runtime - Web       |                                                          |                                                            |      |
|----------------------------------------------|----------------------------------------------------------|------------------------------------------------------------|------|
| Eacility Discharge Tasks Codes Elighis       | t <u>A</u> ppIhist Cap <u>c</u> opay <u>E</u> xit Window |                                                            |      |
|                                              | ← → ± + 2 2 2 ? >                                        |                                                            |      |
| 🙀 Storage Tank/Contamination Tracking - Elig |                                                          |                                                            | ≚ ×] |
|                                              |                                                          | ation                                                      |      |
| Co Facility                                  | Name                                                     | Latitude                                                   |      |
|                                              |                                                          |                                                            |      |
|                                              |                                                          | Longitude                                                  |      |
| Record 1 of                                  |                                                          |                                                            |      |
| for                                          |                                                          |                                                            |      |
|                                              | Cleanup Program Applicat                                 |                                                            |      |
|                                              | Tank Last Estimat<br>Used Date Discha                    |                                                            |      |
| Application Status * Received * Program *    | DD MM Year DD MM                                         | <sup>rge</sup> Confirmed Inspection<br>Year Discharge Date |      |
|                                              |                                                          |                                                            |      |
| Comments                                     |                                                          |                                                            |      |
|                                              |                                                          |                                                            |      |
|                                              | Cleanup Program Eligibi                                  | lity                                                       |      |
| Cleanup Eligibility                          | Cleanup                                                  | Determination                                              |      |
| Program Status Redet E                       | iffective Lead Description                               | Letter                                                     |      |
|                                              |                                                          |                                                            |      |
|                                              |                                                          |                                                            |      |
|                                              |                                                          |                                                            |      |
|                                              |                                                          |                                                            |      |

**Program Application/Eligibility Form** 

 The form begins in query mode. To enter a new application, you may press Ctrl + F4, the Exit button on the toolbar, or the Cancel Query button on the toolbar to cancel the query mode. Then enter the Facility ID and press Tab or move your cursor into any of the other field. The Facility name, county, and address will fill in automatically.

| 👹 Oracle Developer Forms Runtime - Web        |                                                                                    |                                        |
|-----------------------------------------------|------------------------------------------------------------------------------------|----------------------------------------|
| Eacility Discharge Tasks Codes Elighis        | st <u>A</u> ppIhist Cap <u>c</u> opay <u>E</u> xit Window                          |                                        |
|                                               | • + • ± 🐜 🗶 😒 ? 📎                                                                  |                                        |
| 🧱 Storage Tank/Contamination Tracking - Elig  | gibility Determination Information (2002)2002-000-000-000-000-000-000-000-00       | 000000000000000000000000000 🗹 🗙        |
|                                               | Eligibility Determination Information                                              |                                        |
| Co Facility                                   | Name                                                                               | Latitude                               |
| 1 8500001                                     | 7-ELEVEN FOOD STORE #16233                                                         | 29 39 40.0000                          |
|                                               | 7627 NW 8TH AVE                                                                    | Longitude                              |
| Record 1 of                                   | GAINESVILLE FL 32606                                                               | 82 26 5.0000                           |
| for                                           |                                                                                    |                                        |
|                                               | Cleanup Program Application                                                        |                                        |
| Application Statu<br>Received * Program *     | Tank Last Estimated<br><sub>S *</sub> Used Date Discharge<br>DD MM Year DD MM Year | Confirmed Inspection<br>Discharge Date |
| Comments                                      |                                                                                    |                                        |
|                                               | ]                                                                                  |                                        |
|                                               | Cleanup Program Eligibility                                                        |                                        |
| Cleanup Eligibility<br>Program Status Redet E | Cleanup<br>ffective Lead Description                                               | Determination<br>Letter                |
|                                               |                                                                                    |                                        |

Program Application/Eligibility Form

 Next, fill in the Application Received Date, Cleanup Program, Application Status (Incomplete, Complete), and any other data available. When the Cleanup Program is entered in the Application line, the Cleanup Program automatically fills in on the Eligibility line.

| 👹 Oracle Developer Forms Runtime - Web       |                                           |                        |                        |                    |
|----------------------------------------------|-------------------------------------------|------------------------|------------------------|--------------------|
| Eacility Discharge Tasks Codes Elighis       | : Applhist Cap <u>c</u> opay <u>E</u> xit | Window                 |                        |                    |
|                                              | 🔶 🔶 🛓 🍢 🖉                                 | ? 💊                    |                        |                    |
| 🍓 Storage Tank/Contamination Tracking - Elig | ibility Determination Information         |                        |                        |                    |
|                                              | — Eligibility Determination               | n Information ———      |                        |                    |
| Co Facility                                  | Name                                      |                        | Latitude               |                    |
| 1 8500001                                    | 7-ELEVEN FOOD STORE #16233                |                        | 29                     | 39 40.0000         |
|                                              | 7627 NW 8TH AVE                           |                        | Longitude              |                    |
| Record 1 of                                  | GAINESVILLE                               | FL 32606               | 82                     | 26 5.0000          |
| for                                          |                                           |                        |                        |                    |
|                                              | ———— Cleanup Program                      | ••                     |                        |                    |
|                                              | Tank Last<br>. * Used Date                | Estimated<br>Discharge |                        |                    |
| Application Statu:<br>Received * Program *   | DD MM Year DD                             | MM Year                | Confirmed<br>Discharge | Inspection<br>Date |
| 08/05/1988 C I                               |                                           |                        | Diceitarge             |                    |
| Comments                                     |                                           |                        |                        | ·                  |
|                                              |                                           |                        |                        |                    |
|                                              | Cleanup Program                           | n Eligibility          |                        |                    |
| Cleanup Eligibility                          | Cleanup                                   |                        |                        | Determination      |
|                                              |                                           | scription              |                        | Letter             |
| C U 08/24                                    | /2001 P PR                                | EAPPROVAL              |                        |                    |
|                                              |                                           |                        |                        |                    |
|                                              |                                           |                        |                        |                    |
|                                              |                                           |                        |                        |                    |

#### **Eligibility Determination Information**

- 3) If the Application Status is entered as I (Incomplete) and the user presses **Tab**, the Eligibility Status automatically fills in as U (Undetermined). A box pops up for entry of the Incomplete Application Reasons.
- 4) To enter additional reasons, press Ctrl + I. The cursor will move to a blank line for the next entry.
- 5) To return to the Application/Eligibility form, press **Tab** through the remaining fields.
- 6) Press Ctrl + F6 to save the new data.

| incomplete Application | Reasons (AAAAAAA         |              | Application R | easons      | xxxxxxx <b>⊻ ×</b> |
|------------------------|--------------------------|--------------|---------------|-------------|--------------------|
| Waiting For            | *<br>AITING FOR TANK TES | Start Date * |               | Description |                    |
|                        |                          |              | []            |             |                    |

## **Incomplete Application Reasons**

| Co Fac       | ility                   | Name                                                         |                                                                         |                           |                   | Latitud | de                |         |
|--------------|-------------------------|--------------------------------------------------------------|-------------------------------------------------------------------------|---------------------------|-------------------|---------|-------------------|---------|
| 10           | 8503207                 | LUBE CEN                                                     | TER                                                                     |                           |                   |         | 30 11             | 13.0000 |
|              |                         | 316 BLAN                                                     | DING BLVD                                                               |                           |                   | Longit  | tude              |         |
| Record       | <b>1</b> of             | 1 ORANGE P                                                   | PARK                                                                    |                           | FL 32073          |         | 81 44             | 23.000  |
| or 1         | 2/14/1990               |                                                              |                                                                         |                           |                   |         |                   |         |
|              |                         |                                                              | Cleanup Pro                                                             | ogram Applic              | ation ———         |         |                   |         |
| a Ineligible | Reason Info             | ormation (1996) (1996) (1996)                                |                                                                         |                           | ••••••••••••••••• | ••••••  |                   |         |
|              |                         |                                                              |                                                                         |                           |                   |         |                   |         |
|              |                         |                                                              |                                                                         |                           | ation             |         |                   |         |
|              |                         | 1                                                            | Ineligible Re                                                           | eason Informa             |                   |         | * * * * * * * * * |         |
|              |                         | * Description                                                | Ineligible Re<br>Start Date *                                           | eason Informa<br>End Date | Comments          |         |                   |         |
|              |                         | 1                                                            | Ineligible Re<br>Start Date *                                           |                           |                   |         |                   |         |
|              |                         | * Description                                                | Ineligible Re<br>Start Date *<br>08/29/2001                             |                           |                   |         |                   |         |
|              |                         | * Description<br>APPLICATION SUBMIT AFT<br>DISPOSAL          | Ineligible Re<br>Start Date *<br>08/29/2001<br>08/29/2001<br>08/29/2001 |                           |                   |         |                   |         |
|              | Reason *<br>A<br>D<br>Z | * Description<br>APPLICATION SUBMIT AFT<br>DISPOSAL<br>OTHER | Ineligible Re<br>Start Date *<br>08/29/2001<br>08/29/2001<br>08/29/2001 |                           |                   |         |                   |         |

Ineligible Reason Information

7) The Confirmed Discharge Date can only be entered if it matches a discharge date in an existing Confirmed Discharge record for that Facility ID. This Confirmed Discharge Date establishes the link between the Application/Eligibility record and Confirmed Discharge record.

| 👹 Oracle Developer Forms Runtime - Web     |                                                                                              |                                                                   |
|--------------------------------------------|----------------------------------------------------------------------------------------------|-------------------------------------------------------------------|
| Eacility Discharge Tasks Codes Elighis     | t <u>A</u> ppIhist Cap <u>c</u> opay ⊑xit Window                                             |                                                                   |
| 🔒 🔒 📭 😪 😭 📢 🔸 🕨                            | ← → ± +₃ ⋧ 😒 ? 📎                                                                             |                                                                   |
| Storage Tank/Contamination Tracking - Elig |                                                                                              | × ≥                                                               |
|                                            |                                                                                              |                                                                   |
| Co Facility                                | Eligibility Determination Information<br>Name                                                | Latitude                                                          |
|                                            |                                                                                              |                                                                   |
| 1 8500001                                  | 7-ELEVEN FOOD STORE #16233                                                                   | 29 39 40.0000                                                     |
|                                            | 7627 NW 8TH AVE                                                                              | Longitude                                                         |
| Record 1 of 0                              | GAINESVILLE 22606<br>Valid Discharge Dates 10000000000000000000                              | 82 26 5.0000                                                      |
| for                                        |                                                                                              |                                                                   |
|                                            | s <sup>★</sup> DE 28-JUN-1987%<br>s <sup>★</sup> DE 28-JUN-1987<br>ffective QK Cancel Find R | Confirmed Inspection<br>Discharge Date<br>Determination<br>Letter |

#### Valid Discharge Dates

#### **Eligibility Determination Information**

- 1) When data entry is complete, press Ctrl + F6 to save the new records.
- 2) If the application is complete (Application Status = C) and the Eligibility Status is entered as I (Ineligible), when the user presses **Tab** to move through the record, a box pops up for entry of the Ineligible Reasons.
- 3) To enter more than one Ineligible Reason, type the first record then press **Ctrl + I**. The cursor will move to the next line for entry.
- 4) To return to the Application/Eligibility form, press **Tab** through the remaining fields.

| Co Facility                                                                    | Name                                                                                                    | Latitude                              |
|--------------------------------------------------------------------------------|----------------------------------------------------------------------------------------------------|---------------------------------------|
| 10 8503207                                                                     | LUBE CENTER                                                                                                | 30 11 13.000                          |
|                                                                                | 316 BLANDING BLVD                                                                                          | Longitude                             |
| Record 1 of 1                                                                  | ORANGE PARK FL 32073                                                                                       | 81 44 23.000                          |
| for 12/14/1990                                                                 |                                                                                                    |                                       |
|                                                                                | Cleanup Program Application                                                                                |                                       |
|                                                                                | Insurance Cap and Co-Pay Information                                                                       | ≚ ×                                   |
| Application<br>Received * F<br>05/07/1992<br>Comments<br>M & R PROPERTIES FUEL | Insurance Cap and Co-Pay Information<br>Cleanup Admin<br>Program Updated CAP Deductible Co-Pay%<br>A 500 0 | rmed Inspection<br>large Date<br>990  |
| Cleanup Eligibil<br>Program Status F<br>A P                                    | Information is HIGHLIGHTED when Cleanup is completed.                                                      | Determination<br>Letter<br>05/07/1992 |

#### **Insurance Cap and Co-pay**

- 5) If the Application Status is C (Complete) and the Eligibility Status is entered as P (Partially Eligible) or E (Eligible), when the user presses **Tab** to move through the record, a box pops up for entry of the Insurance Cap and Deductible Information.
- 6) To return to the Application/Eligibility form, press **Tab** through the remaining fields.

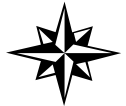

NOTE: There is only one Insurance Cap per eligible cleanup program application.

# Cleanup Task Data Entry:

# PCT Module

Once the Confirmed Discharge Record has been created by the STCM Inspector, the Cleanup Staff can begin entry of task level data. All Task Data Entry is done in the same manner.

# Discharge Information Form

Click on **Cleanup** from the main STCM menu and choose **Discharge Information**.

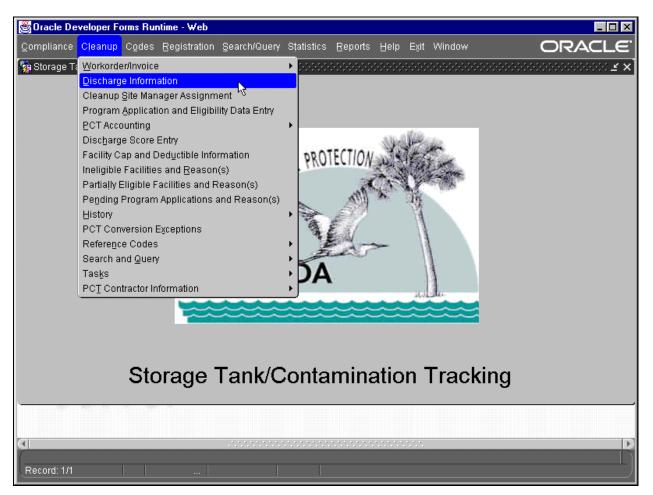

**Cleanup – Discharge Information** 

1) The **Discharge Information** form loads and is ready for query of a Facility ID.

| Co / Facilit               | y Facility Name and Ad |            | Highest Discharge S  | Facility Cleanup Status |  |  |
|----------------------------|------------------------|------------|----------------------|-------------------------|--|--|
|                            | L                      | Flori      | da Discharge Record  | <b>1</b> of             |  |  |
| Cleanup                    | Info Source            | [          | Discharge Score      |                         |  |  |
| Info                       | Lead Agency            |            | Score Effective Date |                         |  |  |
|                            | Clean Required         | [          | Rank of              | ] on [                  |  |  |
| Discharge                  | Discharge Date         | Ins        | pection Date         |                         |  |  |
| Info                       | Combined With          | Cle        | eanup Status/Date    |                         |  |  |
| Eligibility                | Application            | Cleanup    | Determina            | tion                    |  |  |
| and<br>Application<br>Info | Received Pro           | ogram Lead | Status Letter Se     | nt Redetermined?        |  |  |

#### **Discharge Information**

2) Type in the Facility ID and press F12 or click the Execute Query button.

### **Discharge Information**

3) The requested Discharge Record Information is returned with the most recent Discharge Date listed first. The counter at the top of the form shows how many Discharge Records (i.e. Record 1 of 3) are present for the Facility ID. The Discharge information can be updated through this form. Pollutant information can be updated or new pollutants can be added.

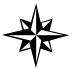

**NOTE:** Eligibility information can be updated only in the Program Application Data Entry form, which is available on the PCT menu and used by the Eligibility Clerks.

| Co Facility                           | Name        |                        |                |          |       | Latitude               |             |          |
|---------------------------------------|-------------|------------------------|----------------|----------|-------|------------------------|-------------|----------|
| 1 8500001                             | 7-ELEVE     | FOOD STORE #10         | 5233           |          |       |                        | 29 39       | 40.000   |
|                                       | 7627 NW     | 8TH AVE                |                |          |       | Longitud               | le          |          |
| Record 1 of 0                         | GAINESV     | ILLE                   |                | FL       | 32606 | Γ                      | 82 26       | 5.000    |
| for                                   |             |                        |                |          |       |                        |             |          |
|                                       |             | - Cleanup Prog         | ram Applic     | ation –  |       |                        |             |          |
|                                       |             | Tank Last<br>Used Date | Estim          |          |       |                        |             |          |
| Application S<br>Received * Program * | Status * DD | MM Year                | Disch<br>DD MM |          | ,     | Confirmed<br>Discharge | Inspe<br>Da |          |
| 08/01/2001 C I                        |             |                        |                |          | _     | 06/28/1987             | 04/17/      |          |
| Comments                              |             |                        |                |          |       | 00/20/1901             | 04/11/      | 1330     |
| [                                     |             |                        |                |          |       |                        |             |          |
|                                       |             | — Cleanup Pr           | ogram Eligi    | bility – |       |                        |             |          |
| Cleanup Eligibility                   |             | Cleanup                |                | -        |       |                        | Deteri      | mination |
| Program Status Redet                  | Effective   | Lead                   | Descriptio     | n        |       |                        | L           | .etter   |
| C U                                   | 08/27/2001  | Р                      | PREAPPRO       | VAL      |       |                        |             |          |

## **Eligibility Determination Information**

### Cleanup Task Data Entry Forms

All Cleanup Task forms can be reached through the pull-down menu on the Discharge Information form, and data entry into the task records is completed by filling in the missing data then pressing **Ctrl + F6** or the **Commit** button. Discussion of the four task data entry forms follows.

The Cleanup Task Records for the Discharge Record currently showing on the Discharge Information form can be accessed by clicking **Tasks** on the menu bar.

A sub-menu appears listing the different tasks. Choose a task from the menu and click it. When the form is chosen, it overlays the Discharge Information form allowing for return to the original form when the user presses **Ctrl + F4** or the **Exit** button.

| 👹 Oracle Developer Forms Runtime - Web                                   |                                                                           |                                                                 |
|--------------------------------------------------------------------------|---------------------------------------------------------------------------|-----------------------------------------------------------------|
| Eacility Discharge Tasks Codes Elighist                                  | AppIhist Capcopay Exit Window                                             |                                                                 |
| 🔒 🗎 🔁 🛱 Extensions 🔹 🕨 🍽                                                 | ← → ± 🙀 🖉 😒 ? 🍾                                                           |                                                                 |
|                                                                          | ibility Determination Information (2000)200000000000000000000000000000000 | 000000000000000000000000 🗹 🗙                                    |
| SA(car)<br>Co Facility Reports                                           |                                                                           | Latitude                                                        |
|                                                                          | 7-ELEVEN FOOD STORE #16233                                                | 29 39 40.0000                                                   |
|                                                                          | 7627 NW 8TH AVE                                                           | Longitude                                                       |
| Record 1 of 0                                                            | GAINESVILLE FL 32606                                                      | 82 26 5.0000                                                    |
| for                                                                      |                                                                           |                                                                 |
|                                                                          | Cleanup Program Application                                               |                                                                 |
| Application Status<br>Received * Program *<br>08/01/2001 C I<br>Comments | Tank Last Estimated<br>+ Used Date Discharge<br>DD MM Year DD MM Year     | Confirmed Inspection<br>Discharge Date<br>06/28/1987 04/17/1998 |
|                                                                          |                                                                           |                                                                 |
|                                                                          | Cleanup Program Eligibility                                               |                                                                 |
| Cleanup Eligibility<br>Program Status Redet Ef<br>C U 08/27              | Cleanup<br>fective Lead Description<br>/2001 P PREAPPROVAL                | Determination<br>Letter                                         |
|                                                                          |                                                                           |                                                                 |

Tasks

### Task Extensions Form

The Task Extension Form allows entry of Facility ID, Discharge Date, Task Name, Report Information, New Due Date, and Comments. Press **Tab** to move between fields to enter data, then press **Ctrl + F6** or the **Commit** button on the toolbar to save the new data.

| Co | Facility * | Discharge<br>Date | Task<br>Name * | Report<br>Name | Request<br>Received * | Status/Date * | C<br>New Date | omment |
|----|------------|-------------------|----------------|----------------|-----------------------|---------------|---------------|--------|
|    |            |                   |                |                |                       |               |               |        |
|    | -          |                   |                | -              | -                     |               | -             |        |
|    |            |                   |                |                |                       |               |               |        |
|    |            |                   |                |                |                       |               |               |        |
|    |            |                   |                |                |                       |               |               |        |
|    |            |                   |                |                |                       |               |               |        |
|    |            |                   |                |                |                       |               |               |        |
|    |            |                   |                |                |                       |               |               |        |
|    |            |                   |                | ] [            |                       |               |               |        |

**Task Report Time Extensions** 

- 1) To enter new Report Extension data when there are existing lines of data, press **Tab** to place the cursor in the correct block of information.
- 2) Then press Ctrl + I or the Insert into Database button on the toolbar to obtain a blank line for data entry.

| Co | Facility * | Discharge<br>Date | Task<br>Name * | Report<br>Name | Request<br>Received * | Stati | is/Date *  | C<br>New Date | omment |
|----|------------|-------------------|----------------|----------------|-----------------------|-------|------------|---------------|--------|
| 10 | 8944412    | 11/02/1989        | SA             |                | 10/01/1990            | A     |            | 12/17/1990    | CAR    |
| 10 | 8944597    | 10/20/1993        | SA             | -              | 04/27/1994            | A     |            | 06/20/1994    | CAR    |
| 10 | 8944597    | 10/20/1993        | SA             | -              | 01/19/1995            | D     |            |               | TOOF   |
| 10 | 8944597    | 10/20/1993        | SA             |                | 07/06/1994            | A     |            | 09/01/1994    | CAR    |
| 10 | 8944597    | 10/20/1993        | SA             | í              | 09/13/1994            | A     |            | 11/14/1994    | CAR    |
| 10 | 8944849    | 12/20/1993        | SA             | 1              | 02/22/1994            | A     |            | 04/01/1994    | CAIN   |
| 10 | 8944849    | 12/20/1993        | SA             |                | 03/28/1995            |       |            |               |        |
| 10 | 9203077    | 01/29/1993        | SA             |                | 12/26/1994            | A     |            | 03/15/1995    | CAR    |
| 10 | 9400384    | 04/26/1993        | SA             | 1              | 05/03/1994            | A     |            | 07/03/1994    | CAR    |
| 10 | 9401510    | 11/25/1998        | SA             | SARA           | 12/08/1999            | A     | 12/09/1999 | 02/08/2000    | DUE T  |
| 10 | 9401510    | 11/25/1998        | SA             | SARA           | 02/11/2000            | A     | 02/15/2000 | 04/11/2000    | FOR #  |
| 10 | 9801256    | 02/09/1999        | SA             |                |                       |       |            |               |        |
|    |            |                   |                |                |                       |       |            |               |        |

**Task Report Time Extensions** 

### SR Task Form

For new Discharge Records this is an optional task, only the discharge information is present because no task data has been entered.

| Facility<br>Discharge Date            | 1 * \$50002<br>04/29/1987   | 3 Name       | MOBIL #1314 CAI |                 |       |            | Tracking<br>Number |
|---------------------------------------|-----------------------------|--------------|-----------------|-----------------|-------|------------|--------------------|
| Combined With<br>Discharge <b>1</b> o | f 1                         |              | GAINESVILLE     |                 | FL    | 32601      | 11585              |
| Cleanup<br>Responsible                | Funding<br>Eligibility Type |              | Actual<br>Cost  | Complet<br>Date | tion  |            | Payment<br>Date    |
| RP<br>— Source Remov                  | al Notification ——          | L            | 1196.00         | 08/08/1994      |       | 08/17      | /1990              |
|                                       | 8                           | Soil Remova  | I Y             | ·               | Soil  | Treatment  | Y                  |
| Oral Date                             | F                           | Free Product | Removal         |                 | Othe  | r Treatmer | nt                 |
| Written Date                          |                             | Soil Tonnage | Removed         | 783             | 560 Y | /D3        |                    |
| Alternative Pro                       | ocedure                     |              |                 |                 |       |            |                    |

#### **Source Removal Task Information**

- 1) Press **Tab** to move to a field to enter new data.
- Then press Ctrl + F6 or press the Commit button to save the new task data. Notice that a message will be displayed on the bottom of the screen to let you know the changes have been made successfully.

| Changes committed successfully. |  |       |
|---------------------------------|--|-------|
| Record: 1/1                     |  | <08C> |

#### **Changes Successful**

3) Press **Ctrl + F4** or the **Exit** button on the toolbar to return to the Discharge Information form or click **Exit** on the menu bar to return to the STCM Main menu.

### SA Task Form

The Site Assessment Task form allows entry of Cleanup Responsible, Cost Information, Funding Eligibility Information, SA Report Details, and SA Extension Details. Press **Tab** to move between fields to enter data. Press **Ctrl + F6** or the **Commit** button on the toolbar to save the new data.

| Co/Facility *<br>Discharge Date<br>Discharge | 10         8503207         Name           12/14/1990         1         1         1 | LUBE CENTER<br>316 BLANDING BLVD<br>ORANGE PARK FL 32073 | Tracking<br>Number |
|----------------------------------------------|------------------------------------------------------------------------------------|----------------------------------------------------------|--------------------|
| Cleanup Respons<br>Funding Eligibility       |                                                                                    | st Completion Date Payment                               | Date               |
| Reports<br>Type                              | Due Date Received                                                                  | Status & Date Comments                                   |                    |
| Time Extension<br>Type                       | Received Status & Date                                                             | New Date Comments                                        |                    |

Site Assessment Task Information

- 1) To enter new Report or Extension data when there are existing lines of data, press **Tab** to place the cursor in the correct block of information.
- 2) Press Ctrl + I or the Insert into Database button on the toolbar to obtain a blank line for data entry.

| Cleanup Responsible ST Actual Cost Completion Date Payment Date Funding Eligibility Type | Co/Facility *<br>Discharge Date<br>Discharge | 10         8503207           12/14/1990         1           1         of         1 | 316 B | E CENTER<br>BLANDING BLVD<br>NGE PARK | FL | 32073       | Tracking<br>Number |
|------------------------------------------------------------------------------------------|----------------------------------------------|------------------------------------------------------------------------------------|-------|---------------------------------------|----|-------------|--------------------|
| RESPONSE                                                                                 | Funding Eligibility                          | Type                                                                               | [     |                                       |    | Payment Dat |                    |
| Time Extensions                                                                          | RESPONSE<br>CLOSREPT                         |                                                                                    |       |                                       |    |             |                    |

Site Assessment Task Information

## RAP Task Form

The Remedial Action Plan Task form allows entry of Cleanup Responsible, Cost Information, Funding Eligibility Information, RAP Report Details, and RAP Extension Details.

- 1) Press **Tab** to move between fields to enter data.
- 2) Press Ctrl + F6 or the Commit button on the toolbar to save the new data.

| 🤯 Storage Tank    | √Contarr | nination Trackir               | ig - Remedi | al Action P    | lan Task Inf | ormation 🕬 😔       |       |                 |                        | 999999 <b>± ×</b> |
|-------------------|----------|--------------------------------|-------------|----------------|--------------|--------------------|-------|-----------------|------------------------|-------------------|
| Co/Facility       | v        | 10 4                           | R           |                | Action Pla   | n Task Inform      | ation |                 |                        |                   |
| Discharge         |          | 12/14/1990                     | 505201      |                | 316 BLANDIN  |                    |       |                 |                        | king              |
| Discharge         |          | 1 of 1                         | ]           |                | ORANGE PAI   |                    | FL    | 32073           | Nur                    | nber              |
| Cleanu<br>Respons | ible E   | Funding<br>Eligibility<br>Fype |             | Actual<br>Cost |              | Completion<br>Date |       | Payment<br>Date | Last Order<br>Approved |                   |
| Reports -         |          |                                |             |                |              |                    |       |                 |                        |                   |
| Туре              |          | Due Dat                        |             | Received       | Statu        | s & Date           |       | Comments        |                        |                   |
| Time Exte         |          | Received                       | Sta         | tus & Date     | <u> </u>     | New Date           |       | Comments        |                        |                   |
|                   |          |                                |             |                |              |                    |       |                 |                        |                   |

**Remedial Action Plan Task Information** 

- 1) To enter new Report or Extension data when there are existing lines of data, press **Tab** to place the cursor in the correct block of information.
- 2) Press Ctrl + I or the Insert into Database button on the toolbar to obtain a blank line for data entry.

| 🤹 Storage Tank/Conta                       | mination Tracking - Rer                                                            |                                      | Plan Task Information                                                       |                 | 20000000000000000 🗹 🗙  |
|--------------------------------------------|------------------------------------------------------------------------------------|--------------------------------------|-----------------------------------------------------------------------------|-----------------|------------------------|
| Co/Facility<br>Discharge Date<br>Discharge | 10         8503207           12/14/1990         1           1         of         1 | Name                                 | LUBE CENTER<br>316 BLANDING BLVD<br>ORANGE PARK                             | FL 32073        | Tracking<br>Number     |
| Cleanup<br>Responsible                     | Funding<br>Eligibility<br>Type                                                     | Actual<br>Cost                       | Completion<br>Date                                                          | Payment<br>Date | Last Order<br>Approved |
| Reports<br>Type<br>MOP<br>AIRSP            | Due Date<br>11/08/1997<br>11/16/1997                                               | Received<br>11/09/1997<br>11/15/1997 | Status & Date           A         11/09/1997           A         11/15/1997 | Comments        |                        |
| Time Extensions<br>Type                    | Received                                                                           | Status & Dat                         | e New Date                                                                  | Comments        |                        |

#### **Remedial Action Plan Task Information**

## RA Task Form

The **Remedial Action Task** form allows entry of Cleanup Responsible, Cost Information, Funding Eligibility Information, RA Report Details, RA Extension Details, and Cleanup Completion Order Details.

- 1) Press **Tab** to move between fields to enter data.
- 2) Press Ctrl + F6 or the Commit button on the toolbar to save the new data.

| Co/Facility *                  | 10 8503207<br>/14/1990 | Name LUBE CEN<br>316 BLAN | TER<br>DING BLVD             |           | Tracking<br>Number |
|--------------------------------|------------------------|---------------------------|------------------------------|-----------|--------------------|
| Discharge                      | 1 of 1                 | ORANGE F                  | PARK F                       | L 32073   |                    |
|                                | Responsible            |                           | Years to Comp<br>Actual Cost | lete      |                    |
| Reports Type                   | Due Date               | Received                  | Status & Date                | Comments  |                    |
| Time Extensions<br>Report Type | Received               | Status & Date             | New Date                     | Comments  |                    |
| Completion State<br>Action Su  |                        | ewed Status & I           | Date Issue D                 | ate Comme | ents               |

**Remedial Action Task Information** 

- 1) To enter new Report or Extension data when there are existing lines of data, press **Tab** to place the cursor in the correct block of information.
- 2) Press Ctrl + I or the Insert into Database button on the toolbar to obtain a blank line for data entry.

| Co/Facility * Discharge Date 1 | 10 8503207<br>2/14/1990 | Name LUBE CEN | ITER<br>IDING BLVD |          |         | Tracking<br>Number |
|--------------------------------|-------------------------|---------------|--------------------|----------|---------|--------------------|
| Discharge                      | 1 of 1                  | ORANGE        |                    | FL       | 32073   |                    |
| Cleanup                        | Responsible             | _             | Years to Cor       | nplete [ |         |                    |
| Funding                        | Eligibility Type        |               | Actual Cost        | . i      |         |                    |
| Reports<br>Type                | Due Date                | Received      | Status & Date      | Corr     | ments   |                    |
| QUARTERL                       | 12/20/1997              | 12/20/1997    | A 12/20/1997       |          | Intents | ]                  |
| QUARTERL                       | 12/22/1998              |               |                    |          |         |                    |
|                                |                         |               |                    |          |         |                    |
| Time Extensions                | •                       |               |                    |          |         |                    |
| Report Type                    | Received                | Status & Date | New Date           | Com      | ments   | ,                  |
|                                |                         |               |                    |          |         |                    |
| I                              | us                      | I             |                    | [        |         | ]                  |

**Remedial Action Task Information** 

### Task Report Form

The **Task Extension Form** allows entry of Facility ID, Discharge Date, Task Name, Report Information, New Due Date, and Comments.

| Co Facility* |        | Task Report   | ort Information | Received | Status & | Comment<br>& Date | t |
|--------------|--------|---------------|-----------------|----------|----------|-------------------|---|
| CO Facility" | Date * | Name * Type * | Due Date *      | Received |          |                   |   |
|              |        |               |                 |          |          |                   | 1 |
|              |        |               |                 |          |          |                   | - |
|              |        |               |                 | [        |          |                   |   |
|              |        |               |                 |          |          |                   |   |
|              |        |               |                 |          |          |                   |   |
|              | -      |               |                 |          | i Fi 🗁   |                   |   |
|              |        |               |                 |          |          |                   |   |
|              |        |               |                 |          |          |                   |   |
|              |        |               |                 |          |          |                   | - |
|              | -      |               |                 | ·        | í hite   |                   | i |

#### **Task Report Information**

- 1) Press Tab to move between fields to enter data. Press Ctrl + F6 or the Commit button on the toolbar to save the new data.
- 2) To enter new Report Extension data when there are existing lines of data, press **Tab** to place the cursor in the correct block of information
- 3) Press Ctrl + I or the Insert into Database button on the toolbar to obtain a blank line for data entry.

|    |            |                     |                | •                  | ort Informatio |            |     |            |                 |   |
|----|------------|---------------------|----------------|--------------------|----------------|------------|-----|------------|-----------------|---|
| Co | Facility * | Discharge<br>Date * | Task<br>Name * | Report<br>* Type * | Due Date *     | Received   | Sta | tus &      | Comment<br>Date |   |
| 33 | 9200471    | 03/19/1992          | SA             | LCAR               |                | 07/31/1996 |     |            |                 |   |
| 33 | 9200471    | 03/19/1992          | SA             | SAR                | 08/08/2000     | 09/08/2000 | A   | 09/11/2000 |                 |   |
| 33 | 9200471    | 03/19/1992          | SA             | SAR                | 01/11/2001     | 01/16/2001 | A   | 01/23/2001 | RAF             |   |
| 33 | 9201189    | 05/01/1992          | SA             | RESPON             | 06/25/2001     | 06/07/2001 | A   | 06/08/2001 | WO              |   |
| 33 | 9201314    | 04/09/1992          | SA             | SAR                | 03/10/2000     | 03/20/2000 |     | 04/12/2000 | wo:             |   |
| 33 | 9201314    | 04/09/1992          | SA             | ABANDO             | 08/11/2000     | 08/04/2000 | A   | 08/07/2000 | wo;             |   |
| 33 | 9201314    | 04/09/1992          | SA             | SAR                | 03/10/2000     | 05/19/2000 | A   | 05/23/2000 | wo;             |   |
| 33 | 9201613    | 06/03/1992          | SA             | SAR                | 10/31/2001     |            |     |            | WO              |   |
| 33 | 9201854    | 06/25/1992          | SA             | SA                 |                | 02/02/1995 |     | 02/02/1995 |                 |   |
| 33 | 9201854    | 06/25/1992          | SA             | SSA                | 05/15/2001     | 05/29/2001 |     |            |                 |   |
| 33 | 9201854    | 06/25/1992          | SA             | SA                 |                | 07/24/1995 | A   | 08/23/1995 |                 |   |
| 33 | 9201854    | 06/25/1992          | SA             | SARA               | 09/10/2000     | 09/26/2000 | A   | 10/23/2000 |                 |   |
| 33 | 9202296    | 09/29/1992          | SA             | SAR                | 11/12/2001     |            |     |            | wo:             |   |
|    |            |                     |                |                    |                |            |     |            |                 | Ð |

**Task Report Information** 

# RA Year Task Form

The **RA Year Task** form, (also known as the Task Summary form) shows a summary of costs for all the tasks and allows entry of RA Year information.

- 1) Choose **raYr** on the menu bar pull-down menu to access this form.
- 2) Press Tab to move between fields, entering the RA Year number and detail.
- 3) Press **Ctrl + F6** or the **Commit** button on the toolbar to save the new data.

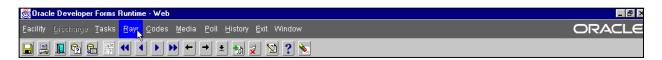

Rayr Menu

|                      |                      | . don     | Summary —         |                |         |       |
|----------------------|----------------------|-----------|-------------------|----------------|---------|-------|
| County/Facility 10   | B503207              | Name      | LUBE CENTER       |                |         | TN    |
| Discharge Date 12/14 | 1990                 | _         | 316 BLANDING BLVD |                |         |       |
| Program Status PNTD  | on <b>10/09/2000</b> |           | ORANGE PARK       | FL             | 32073   |       |
| Discharge 1          | of 1                 |           | SRC Co            | ompletion Orde | rlssued |       |
|                      | Task                 |           |                   | Actua          | ıl      |       |
| Total Discharge      |                      |           | Cost              | Completio      | in Pay  | yment |
| Cost to Date         | SR                   |           |                   |                |         |       |
| .00                  | SA                   |           |                   |                |         |       |
|                      | RAP                  |           |                   |                |         |       |
| Facility's           |                      | Beginning | 1                 |                |         |       |
| Highest Score        | RA Yr *              |           |                   |                |         |       |
| 11                   | RA Yr *              |           |                   |                |         |       |
| *Current Task*       | RA Yr *              |           |                   |                |         |       |
| Year                 | RA Yr*               |           |                   |                |         |       |
|                      | RAYr*                |           |                   |                |         |       |

**Task Summary** 

# Working with Classified Facilities

Facility information may become classified due to investigation. To allow for this possibility, several special forms have been created for the purpose of making data classified and therefore not obtainable by the public. The process for marking a facility as classified is covered within this chapter. Only administrators with the role of CLASSIFIED\_ADMIN may make a facility classified and/or change any data while it is classified. Those with a role of CLASSIFIED\_QUERY may view all classified data.

## Marking a Facility as Classified

There are several ways to locate the form that is used to make a facility classified. From the STCM Main Menu choose **Codes**, **Contamination Tracking Reference Codes**, **Classified Facilities**.

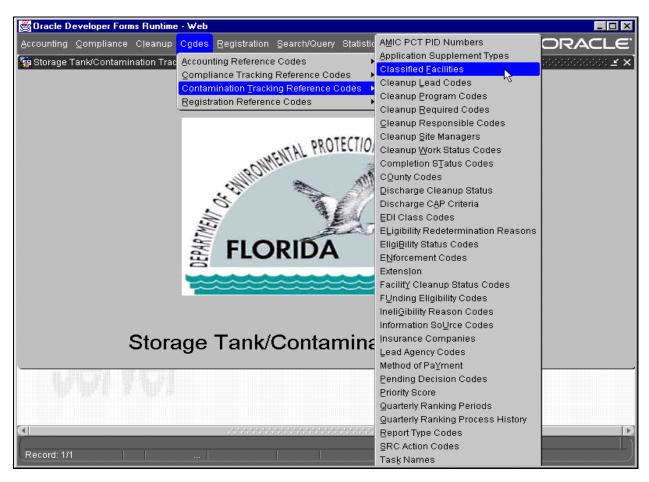

Main Menu - Codes

| 1 🔁 🛍 🗖                                                                                                    |                       | 🗕 🛨 撞 🎙      |               |                        |                    |          |  |  |  |  |
|----------------------------------------------------------------------------------------------------|-----------------------|--------------|---------------|------------------------|--------------------|----------|--|--|--|--|
| 🚊 Storage Tank/Contamination Tracking - Facilities that have Classified Cleanup Data 🛛 २०००००००००००००००००००००००००००००००० 🗹 🗙 |                       |              |               |                        |                    |          |  |  |  |  |
|                                                                                                    |                       |              |               |                        |                    |          |  |  |  |  |
| E                                                                                                    |                       |              | Classified Cl | •                      |                    |          |  |  |  |  |
| Facility *                                                                                                    | Name 7-ELEVEN FOOD ST | Begin Date * | End Date      | Username<br>PALADUGU L | Updated 08/21/2001 |          |  |  |  |  |
| 850000                                                                                                    |                       | 10/22/2000   | -             | PALADUGU_L             | 08/21/2001         |          |  |  |  |  |
| 850000                                                                                                    |                       | 11/11/1999   | -             | PALADUGU L             | 08/21/2001         | -        |  |  |  |  |
| 850322                                                                                                    |                       | 10/01/2001   | 10/02/2001    | GORTON D               | 10/11/2001         | <b>-</b> |  |  |  |  |
| 850872                                                                                                    |                       | 06/27/1997   | 06/19/1998    | OPS\$BLAND M           | 06/19/1998         | -8       |  |  |  |  |
| 851102                                                                                                    | HASKINS AUTO GL       | 06/27/1997   | 06/19/1998    | OPS\$BLAND_M           | 06/19/1998         | - í      |  |  |  |  |
| 851102                                                                                                    | HASKINS AUTO GL       | 01/02/1999   |               | PALADUGU_L             | 08/21/2001         | -        |  |  |  |  |
| 851670                                                                                                    | OVIEDO AUTO SALI      | 06/27/1997   | 06/19/1998    | OPS\$BLAND_M           | 06/19/1998         | -        |  |  |  |  |
| 852022                                                                                                    | TWO RIVERS RANC       | 06/27/1997   | 06/19/1998    | OPS\$BLAND_M           | 06/19/1998         |          |  |  |  |  |
| 852025                                                                                                    | ATLAS POWDER CO       | 06/27/1997   | 06/19/1998    | OPS\$BLAND_M           | 06/19/1998         |          |  |  |  |  |
| 852026                                                                                                    | LAKE ORIOLE RANC      | 06/27/1997   | 06/19/1998    | OPS\$BLAND_M           | 06/19/1998         |          |  |  |  |  |
| 862263                                                                                                    | CLEMMONS & WILI       | 09/17/1997   | 06/19/1998    | OPS\$BLAND_M           | 06/19/1998         |          |  |  |  |  |
| 862653                                                                                                    | FERRIS FARMS INC      | 06/27/1997   | 06/19/1998    | OPS\$BLAND_M           | 06/19/1998         |          |  |  |  |  |
| 862819                                                                                                    | HILLTOP GROCERY       | 06/27/1997   | 06/19/1998    | OPS\$BLAND_M           | 06/19/1998         |          |  |  |  |  |
| 863044                                                                                                    | CENTRAL TRUCK &       | 12/04/1997   | 06/19/1998    | OPS\$BLAND_M           | 06/19/1998         |          |  |  |  |  |
|                                                                                                    |                       |              |               |                        |                    |          |  |  |  |  |
|                                                                                                    |                       |              |               |                        |                    |          |  |  |  |  |
|                                                                                                    |                       |              |               |                        |                    |          |  |  |  |  |

Facilities That Have Classified Cleanup Data Form

The Classified Facility form appears after it queries for the existing classified facility data.

### Add a Facility ID to the List or Returning a Facility to Classified Status

- 1) Press Ctrl + I
- 2) Type the Facility ID, press Tab or click in the next field. The Facility name will fill in automatically.
- 3) Press Tab to move to, or click in the date column and type in the date that the Facility became classified.
- 4) Press Ctrl + F6 to commit the changes to the database.

The Facility discharge data will be moved to a new table called PCT\_DISCHARGE\_UNAVAILABLE\$STCM and can be viewed only by those with the role of CLASSIFIED\_ADMIN or CLASSIFIED\_QUERY. Parts of the discharge record can still be viewed by the public, but it is marked as UNLV. No task data can be viewed by the public.

## Ending a Classified Facility

No Facility will be removed from the list for historical purposes.

To end a classified status:

- 1) Find the correct Facility ID and click on the **Ended Date** field.
- 2) Type in the date that the Facility status changed.
- 3) Press **Ctrl + F6** to commit the changes to the database.

The Facility discharge data will be returned to the original PCT\_DISCHARGE table and all data, including task data, can again be viewed by the public.

### Viewing Classified Data

Classified data can only be viewed and/or updated through the menu choice of **Classified Facility Discharge Information** found on the **Cleanup** menu.

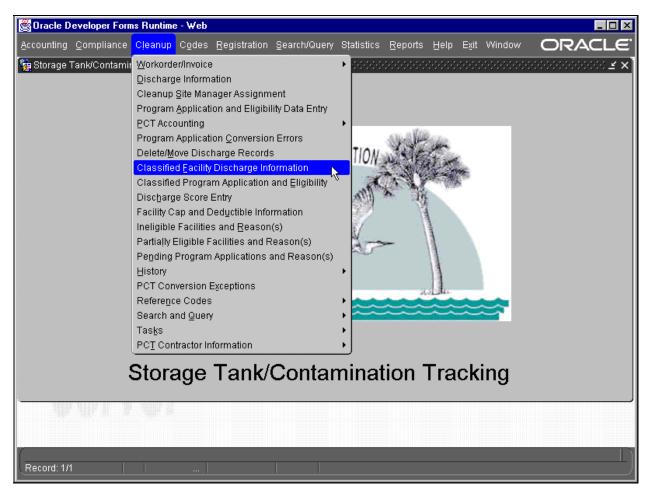

Main Menu - Cleanup

| 👹 Oracle Develop    | er Forms Runtime - Web                                 |                           |                                                |                     |
|---------------------|--------------------------------------------------------|---------------------------|------------------------------------------------|---------------------|
| Eacility Discharge  | <u>T</u> asks <u>R</u> ayr <u>C</u> odes <u>M</u> edia | Poll History Exit Wir     | ndow                                           | ORACLE <sup>®</sup> |
|                     |                                                        | → 🛓 🎦 🏹 😒                 | ? 🔪                                            |                     |
| 🙀 Storage Tank/Co   | ntamination Tracking - Classified                      | Facility Discharge Inform | ation Cristicities States States States States | ×                   |
|                     | Clas                                                   | sified Facility Dischar   | ge Information                                 |                     |
| Co Facility*        | Facility Name and Addres                               | SS                        | Site Manager                                   |                     |
| 59 8                | 838154 K W TRUCKING CO INC                             |                           |                                                |                     |
|                     | 251 RAND YARD RD                                       |                           | Highest Discharge Score                        |                     |
|                     | SANFORD                                                | Florida                   | Discharge Record                               | 1 of 1              |
| Cleanup             | Info Source A ABA                                      | NDONED TANK RESTORA       | Discharge Score                                | 58                  |
| Info                | Lead Agency BWC BUR                                    | EAU OF WASTE CLEANUP      | Score Effective Date                           | 01/06/1998          |
| ACTIVE              | Clean Required R CLE                                   | ANUP REQUIRED             | Rank of <b>13686</b> on                        | 08/02/2001          |
| Discharge           | Discharge Date 06/03/1992                              | Inspecti                  | on Date 06/19/1992                             |                     |
| Info                | Combined With                                          |                           |                                                |                     |
| Eligibility<br>Info | Application<br>Received Status                         | Status<br>Date            | Cleanup EDI I<br>Program Lead Class            | Letter of<br>Intent |
| Pollutant<br>Info   | Substance *                                            | Gallons                   | Comment                                        |                     |
| <br>(•]             |                                                        |                           |                                                | D                   |
|                     |                                                        |                           |                                                | <u> </u>            |
| Record: 1/1         |                                                        |                           |                                                | )                   |

## **Classified Facility Discharge Information Form**

# Assigning a Site Manager to a Facility

When a discharge record is entered through the COMET system, the Site Manager name is automatically set to the name of the person who begins the cleanup process. To change the Site Manager assignment to a different name there must be several "pieces of the puzzle" in place. Some of these "pieces" are initial entries that only have to be done once. Other pieces have to be done for each Site Manager name, and the final piece is done each time a discharge record is passed from one manager to the next. Only team leaders, team coordinators, local program supervisors, and those who handle the initial steps of cleanup can modify the Site Manager name. These people are given the access role of TEAM\_LEADER. The current form allows for the passing of a discharge record from one work station to another until the cleanup is completed.

The current process is as follows:

- 1) Discharge record entered
- 2) Record automatically receives the name of the person who has the responsibility of **CIPC** (Cleanup Initial Process Coordinator)
- 3) **CIPC** places the date in the record when he/she passes it to **CSC** (Cleanup Scoring Coordinator), then enters the person's name
- 4) **CSC** places the date in the record when he/she passes it to **CCDFC** (Cleanup Contractor Designation Form Coordinator), then enters the person's name
- 5) **CCDFC** places the date in the record when he/she passes it to a **CTC** (Cleanup Team Coordinator), then enters the person's name
- 6) **CTC** places the date in the record when he/she passes it to a **CSM** (Cleanup Site Manager) or **CLPS** (Cleanup Local Program Supervisor), then enters the person's name
- 7) If necessary, **CLPS** places the date in the record when he/she passes it to a **CLPSM** (Cleanup Local Program Site Manager), then enters the person's name

### Setup of the Job Responsibility Codes

The first step of the process is the entry of the Job Responsibility Codes. The initial setup of codes was performed when the Site Manager process was added to PCT. If more responsibilities are needed, they must be entered before assignments can be made.

To enter codes, from the STCM menu choose: **Codes**, **Administrative Reference Codes**, **and User Job Responsibilities**.

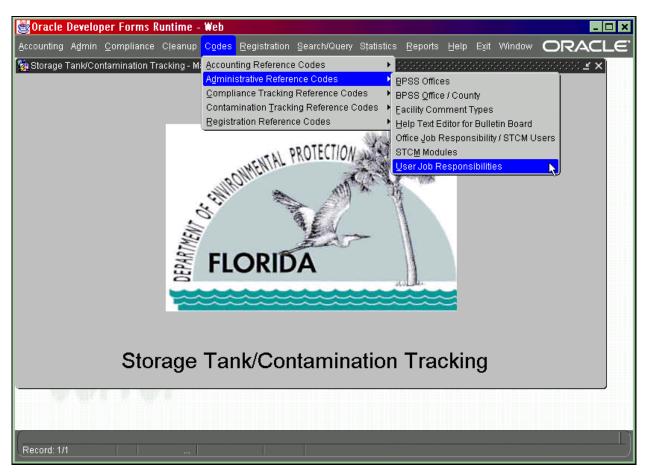

Main Menu - Codes

The current codes are automatically queried.

- 1) To enter a new code press **Ctrl + I** and type in the code.
- 2) Press **Ctrl + F6** to commit the changes to the database. Notice that all PCT codes begin with the letter C which stands for Cleanup.

|               | User Responsibility Codes                                                           |   |
|---------------|-------------------------------------------------------------------------------------|---|
| Code *        | Description *                                                                       |   |
|               |                                                                                     |   |
| CCDFC<br>CIPC | CLEANUP CONTRACTOR DESIGNATION FORM COORDINATOR CLEANUP INITIAL PROCESS COORDINATOR |   |
|               |                                                                                     |   |
| CLPC          | CLEANUP LOCAL PROGRAM COORDINATOR CLEANUP LOCAL PROGRAM SUPERVISOR                  |   |
|               |                                                                                     | ÷ |
| CLPSM         | CLEANUP LOCAL PROGRAM SITE MANAGER                                                  |   |
| CSC           | CLEANUP SCORING COORDINATOR                                                         |   |
| CSM           | CLEANUP SITE MANAGER                                                                |   |
| CTC           |                                                                                     |   |
| CTL           | CLEANUP TEAM LEADER                                                                 |   |
| DSTCSM        | DISTRICT CLEANUP SITE MANAGER                                                       |   |
| TCC           | TANKS COMPLIANCE PROGRAM COORDINATOR                                                |   |
| TDCS          | TANKS DISTRICT CONTRACT SUPERVISOR                                                  |   |
| TDPC          | TANKS DISTRICT PROJECT COORDINATOR                                                  |   |

# User Responsibility Codes Form

### Creation of STCM PCT Office Codes

The PCT Office codes were entered during initial setup of the Site Manager process. The office code form contains office codes for both Tanks and PCT. To add a new office code, choose **BPSS Offices** from the **Administrative Reference Codes** menu and press **Return**.

| 👹 Oracle Developer Forms Runtime -        | Web                                                                                 |
|-------------------------------------------|-------------------------------------------------------------------------------------|
| Accounting Admin Compliance Cleanup       | Codes Registration Search/Query Statistics Reports Help Exit Window ORACLE          |
| 🍓 Storage Tank/Contamination Tracking - M | Accounting Reference Codes 🔹 🔸 000000000000000000000000000000000                    |
|                                           | Administrative Reference Codes PPSS Offices                                         |
|                                           | Compliance Tracking Reference Codes BPSS Office / County                            |
|                                           | Contamination Tracking Reference Codes   Eacility Comment Types                     |
|                                           | Registration Reference Codes Help Text Editor for Bulletin Board                    |
|                                           | Office Job Responsibility / STCM Users                                              |
|                                           | STCM Modules                                                                        |
|                                           | User Job Responsibilities                                                           |
|                                           | IROU A MARKEN                                                                       |
|                                           |                                                                                     |
| ~                                         | Office Job Responsibility / STCM Users<br>STCM Modules<br>User Job Responsibilities |
| EN                                        |                                                                                     |
| DEPARTMENT                                | The                                                                                 |
| PAK                                       | FLORIDA                                                                             |
| BE                                        | LONDA                                                                               |
|                                           |                                                                                     |
|                                           |                                                                                     |
|                                           |                                                                                     |
|                                           |                                                                                     |
| Storago                                   | Tank/Contamination Tracking                                                         |
| Storage                                   | Tank Contamination Tracking                                                         |
|                                           |                                                                                     |
| adha, adha, sa na adha na                 |                                                                                     |
|                                           |                                                                                     |
| (                                         |                                                                                     |
| Record: 1/1                               |                                                                                     |

Main Menu – Codes

| 👹 Oracle Developer Forms Runtime -           | Web                       |                       |
|----------------------------------------------|---------------------------|-----------------------|
| <u>H</u> elp E <u>x</u> it Window            |                           | ORACLE                |
|                                              | » ← → ± 1 K 🛛 ? 🕅         |                       |
| 🙀 Storage Tank/Contamination Tracking - D    |                           | -000000000 <b>≚</b> × |
|                                              |                           |                       |
|                                              |                           |                       |
|                                              |                           |                       |
|                                              | Define BPSS Offices       |                       |
| Office Code *                                | Office Type DST, LP or HQ |                       |
| Name*                                        |                           |                       |
| Address                                      |                           |                       |
|                                              |                           |                       |
| City                                         | State Zip -               |                       |
| Phone                                        | Suncom Fax#               |                       |
| Contact Person                               |                           |                       |
| Last updated by                              | Date                      |                       |
|                                              |                           |                       |
|                                              |                           |                       |
|                                              |                           |                       |
|                                              |                           |                       |
|                                              |                           |                       |
| Enter a query; press F12 to execute, Ctrl+F4 | 4 to cancel.              | []                    |
| Record: 1/1 Enter-Qu                         |                           |                       |

**Define BPSS Offices Form** 

All PCT offices must begin with the letter "P".

- 1) Press  $\ensuremath{\textbf{F11}}$  to enter the query.
- 2) Type **P%**.
- 3) Press **F12** to execute the query.

| 📴 Oracle Developer Forms Runtime | - Web                                |                                       |
|----------------------------------|--------------------------------------|---------------------------------------|
| Help Exit Window                 |                                      | ORACLE <sup>.</sup>                   |
| 🔒 🗎 🚱 😭 🐔 🔹 🕨                    | >> ← → ± 1 1 × 1 × 1 × 1             |                                       |
|                                  |                                      | >>>>>>>>>>>>>>>>>>>>>>>>>>>>>>>>>>>>> |
|                                  |                                      |                                       |
|                                  |                                      |                                       |
|                                  |                                      |                                       |
|                                  | Define BPSS Offices                  |                                       |
| Office Code *                    | PCCD Office Type DST [DST, LP or HQ] |                                       |
| Name *                           | CD STORAGE TANK PROGRAM              |                                       |
| Address                          | 3319 MAGUIRE BLVD                    |                                       |
| City                             | ORLANDO State FL Zip 32803 -         |                                       |
| Phone                            | 407-894-7555 Suncom Fax#             |                                       |
| Contact Person                   | DEBORAH HELLE                        |                                       |
| Last updated by                  | OPS\$DUNN A Date 09/12/2001          |                                       |
|                                  |                                      |                                       |
|                                  |                                      |                                       |
|                                  |                                      |                                       |
| v                                |                                      |                                       |
| Enter value for : STCM_OFFICE_ID |                                      |                                       |
| Record: 1/?                      |                                      | J                                     |

#### **Define BPSS Offices Form**

To add a new office press Ctrl + I, type in the requested information and press Ctrl + F6.

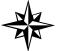

Remember that all PCT offices must begin with the letter P.

#### Assignment of Job Responsibilities to Users

Before a person can be assigned as Site Manager, the person's name must be linked to that job responsibility. To link names with responsibilities, **choose Administrative Reference Codes**, **Office Job Responsibility / STCM Users** from the **Codes** menu.

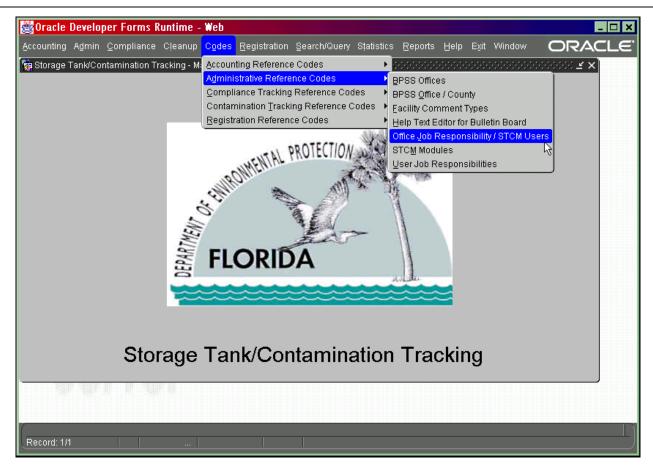

Main Menu – Office Job Responsibility / STCM Users

The **User Job Responsibility** form contains names of STCM users for both the Tanks section and PCT cleanup teams. It automatically queries for all names currently attached to user responsibilities.

| ,           | ser oop responsibility i | niormation   |           |              | •••••••••••••••••• | ······ <u>Ľ</u> |
|-------------|--------------------------|--------------|-----------|--------------|--------------------|-----------------|
|             | —— User Job Resp         | onsibility l | nformatio | on           |                    |                 |
| User Name * | Office *                 | Module       | Resp      | Begin Date * | End Date           |                 |
| ABBOTT_S    | PCTM1                    | CONTAM       | CSM       | 11/01/1997   | 08/31/2001         |                 |
| ABBOTT_S    | PCLP                     | CONTAM       | CLPC      | 06/11/1998   |                    | _               |
| ABBOTT_S    | PCTM1                    | CONTAM       | стс       | 11/01/1997   |                    |                 |
| ABBOTT_S    | PCTM3                    | CONTAM       | стс       | 11/01/1997   |                    |                 |
| ABBOTT_S    | PCTM2                    | CONTAM       | стс       | 11/01/1997   |                    |                 |
| ABBOTT_S    | РСТС                     | CONTAM       | стс       | 11/01/1997   |                    |                 |
| ABBOTT_S    | PCTM4                    | CONTAM       | стс       | 11/01/1997   |                    |                 |
| ABBOTT_S    | PCTNED                   | CONTAM       | стс       | 03/18/1999   | 02/03/2000         |                 |
| ABBOTT_S    | PCLP                     | CONTAM       | CLPS      | 06/11/1998   |                    |                 |
| ABBOTT_S    | PCTNED                   | CONTAM       | CSM       | 03/18/1999   | 02/03/2000         |                 |
| ABBOTT_S    | PCTM5                    | CONTAM       | СТС       | 04/24/2000   |                    |                 |
| ABBOTT_S    | PCTM5                    | CONTAM       | CSM       | 04/24/2000   |                    |                 |
| ABBOTT_S    | PCTM6                    | CONTAM       | СТС       | 08/28/2000   |                    |                 |
| ABBOTT_S    | PCCD                     | CONTAM       | СТС       | 09/01/2001   |                    |                 |
| ABBOTT_S    | PCNWD                    | CONTAM       | СТС       | 09/01/2001   |                    |                 |

User Job responsibility Form

A user may have more than one responsibility in each office. You must make a separate entry for each job responsibility that is to be given to a user. A user who is only a site manager will have only one entry within his group.

A user who is a site manager and a team coordinator will have three entries; one for site manager within his group, one for team coordinator as a member of the group PCTC (Petroleum Cleanup Team Coordinators). The entry for the PCTC group grants UPDATE ACCESS to the user.

| 👹 Oracle Developer Forms Runtime - Web              |                |          |            |              |            |   |   |                     |
|-----------------------------------------------------|----------------|----------|------------|--------------|------------|---|---|---------------------|
| <u>E</u> xit Window                                 |                |          |            |              |            |   |   | ORACLE <sup>.</sup> |
|                                                     | • ± 🔚          | 2 😒 🤊    | <b>\</b>   |              |            |   |   |                     |
| 🙀 Storage Tank/Contamination Tracking - User Job Re |                |          |            |              |            |   |   |                     |
|                                                     |                |          |            |              |            |   |   |                     |
|                                                     | er Job Resp    |          | nformati   |              |            |   |   |                     |
| User Name *                                         | Office *       | Module * | Resp       | Begin Date * | End Date   |   |   |                     |
| LOCKENBACH_R                                        | PCTM4          | CONTAM   | CSM        | 11/01/1997   | 01/26/1999 |   |   |                     |
|                                                     | PCTM4          | CONTAM   | CTC        | 11/01/1997   | 01/26/1999 | _ |   |                     |
|                                                     | PCTC           | CONTAM   | CTC<br>CSM | 11/01/1997   | -          | _ |   |                     |
| LOCKENBACH_R<br>LOCKENBACH_R                        | PCTM2<br>PCTM2 | CONTAM   | CSM<br>CTC | 01/26/1999   | -          | _ |   |                     |
| LOCKENBACH_R<br>LOCKENBACH_R                        | PCTM2<br>PCTM4 | CONTAM   | CSM        | 01/26/1999   |            |   |   |                     |
| LUCKENDACh_K                                        | PUTWH          | CONTINU  | Calvi      | 00/21/2001   |            |   |   |                     |
|                                                     |                |          |            | -            | -          |   |   |                     |
|                                                     |                |          |            | -            | -          |   |   |                     |
|                                                     |                |          |            | -            | -          |   |   |                     |
|                                                     |                |          |            | -            | -          |   |   |                     |
|                                                     |                |          |            |              |            |   |   |                     |
|                                                     |                |          |            |              |            |   |   |                     |
|                                                     |                |          |            |              |            |   |   |                     |
|                                                     |                |          |            |              |            |   |   |                     |
|                                                     |                |          |            |              |            |   |   |                     |
|                                                     |                |          |            |              |            |   |   |                     |
|                                                     |                |          |            |              |            |   | J |                     |
|                                                     |                |          |            |              |            |   |   |                     |
|                                                     |                |          |            |              |            |   |   |                     |
|                                                     |                |          |            |              |            |   |   |                     |
|                                                     |                |          |            |              |            |   |   |                     |
|                                                     |                |          |            |              |            |   |   |                     |
|                                                     |                |          |            |              |            |   |   |                     |
|                                                     |                |          |            |              |            |   |   |                     |
|                                                     |                |          |            |              |            |   |   |                     |
| ſ                                                   |                |          |            |              |            |   |   |                     |
| Record: 1/6                                         |                | <0SC>    |            |              |            |   |   | J                   |

**User Job Responsibility Form** 

A user is only listed once in the group **PCTC** (Petroleum Cleanup Team Coordinators), using the highest job responsibility that he holds.

The only job responsibilities that should be entered into the PCTC group are:

| 1) | Team Coordinator                           | There can be several of these       |
|----|--------------------------------------------|-------------------------------------|
| 2) | Team Leader                                | There can be several of these       |
| 3) | Cleanup Initial Process Coordinator        | There can only be one of these      |
| 4) | Cleanup Scoring Coordinator                | There can be more than one of these |
| 5) | Cleanup Contractor Designation Form Coordi | nator There can be more than one    |
| 6) | Cleanup Local Program Supervisor           | There can be more than one (user is |
|    |                                            | based in the                        |

7) local program area)

8) Cleanup Local Program Coordinator

There can be more than one (user is based in one of the teams)

New users are added by pressing **Ctrl + I** then typing in the required information. The following items are required entry:

The **User Name** is entered using the DEP e-mail format for names. Usually this is the person's Last name, then an underscore, then the first initial. i.e. **LAST\_F**.

The **Office** is one of the PCT codes from the STCM Office code table. Currently the codes consist of:

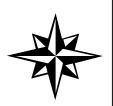

| PCTM1Petroleum Cleanup Team 1PCTM2Petroleum Cleanup Team 2PCTM3Petroleum Cleanup Team 3PCTM4Petroleum Cleanup Team 4PCLPPetroleum Cleanup Local ProgramPCTCPetroleum Cleanup Team Coordinators |  |
|----------------------------------------------------------------------------------------------------|--|
|----------------------------------------------------------------------------------------------------|--|

The **Responsibility** is chosen from the list of current user responsibility codes. All PCT job responsibility codes begin with a **C** which stands for Cleanup.

The **Module** is entered as: **CONTAM** 

The final piece of information is the Start Date.

After entry is complete press Ctrl + F6 to save the entry.

#### Updating the Discharge Record Site Manager Name

The final step in the process consists of updating a discharge record with the name of the user who is the current owner of the paperwork. Choose **Cleanup**, **Cleanup Site Manager Assignment** from the main STCM menu.

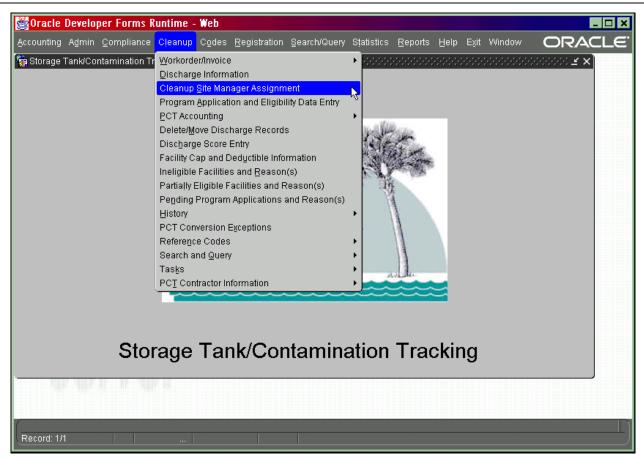

Main Menu – Cleanup Site Manager Assignment

|          |                 | 2      | anup on | e wanagers |             |                   |            |  |
|----------|-----------------|--------|---------|------------|-------------|-------------------|------------|--|
| Managers | Mass Update     |        |         |            |             |                   |            |  |
|          |                 |        | EDEP    | Cleanun S  | ite Manager | s                 |            |  |
|          | FDEP Employee * | Resp.* |         | Facility   | Discharge   | -<br>Begin Date * | End Date   |  |
|          | ABBOTT_S        | CSM    | 3       | 8500565    | 09/27/1988  | 04/14/2000        | 04/14/2000 |  |
|          | ABBOTT_S        | CSM    | 3       | 8500572    | 09/27/1988  | 04/17/2000        | 05/02/2000 |  |
|          | ABBOTT_S        | CLPC   | 6       | 8502653    | 03/04/1988  | 01/09/1998        | 01/03/2000 |  |
|          | ABBOTT_S        | CLPC   | 8       | 8502990    | 01/11/1999  | 06/01/2000        |            |  |
|          | ABBOTT_S        | CSM    | 9       | 8503124    | 09/18/1987  | 04/17/2000        | 05/02/2000 |  |
|          | ABBOTT_S        | CSM    | 12      | 8503484    | 12/23/1988  | 04/17/2000        | 05/02/2000 |  |
|          | ABBOTT_S        | CSM    | 12      | 8503484    | 11/09/1990  | 04/17/2000        | 05/02/2000 |  |
|          | ABBOTT_S        | CLPC   | 13      | 8503873    | 06/20/1987  | 02/08/2001        | 02/20/2001 |  |
|          | ABBOTT_S        | CSM    | 38      | 8510497    | 12/22/1988  | 04/17/2000        | 05/02/2000 |  |
|          | ABBOTT_S        | CSM    | 38      | 8510599    | 09/10/1987  | 04/14/2000        | 05/02/2000 |  |
|          | ABBOTT_S        | CSM    | 44      | 8511847    | 12/19/1986  | 01/09/1998        |            |  |
|          | ABBOTT_S        | CSM    | 46      | 8512340    | 06/22/1987  | 01/09/1998        | 04/09/1999 |  |
|          | ABBOTT_S        | CSM    | 46      | 8512340    | 05/11/1989  | 01/09/1998        | 04/09/1999 |  |
|          | ABBOTT_S        | CSM    | 51      | 8514968    | 02/02/1987  | 04/17/2000        | 05/02/2000 |  |
|          |                 |        |         |            |             |                   |            |  |

#### **Cleanup Site Managers Form**

The form starts up in query mode.

- 1) Enter a user name and/or another column of query criteria utilizing the list of values.
- 2) Press F12 to execute the query.

#### Give to a Different Site Manager

- 1) Press F11 to enter query mode.
- 2) Enter the query information to find the record that you would like to change the information for.
- 3) Press F12 to perform the query.

| Help       Exit Window         Image: Storage Tank/Contamination Tracking - FDEP Cleanup Site Managers         Site Managers         Mass Update             FDEP Employee*         Resp.*         Co         B 500004         001001         001001         001001         001001         001001         001001         001001         001001         001001         001001         001001         001001         001001         001001         001001         001001         001001         001001         001001         001001         001001         001001         001001         001001         001001         001001         001001         001001         001001         001001         001001         00101         00101         00101         00101         00101         00101         00101                                                                                                    | 👹 Oracle Developer Forms Runtime      | e - Web                                                                                                    |                |              |            |                     | <u>- 🗆 X</u>        |
|----------------------------------------------------------------------------------------------------|---------------------------------------|----------------------------------------------------------------------------------------------------|----------------|--------------|------------|---------------------|---------------------|
| Site Managers   Mass Update     FDEP Cleanup Site Managers     FDEP Employee*   CSM   1   8500001   10/09/1983   01/09/1983   01/09/1983     FDEP Employee*   CSM   1   8500001   10/09/1983   01/09/1983   01/09/1983     FDEP Employee*   CSM   1   8500001   10/09/1983   01/09/1983     For end bate     FDEP Employee*   CSM   1   8500001     For end bate   CSM   1   8500001   10/09/1983   01/09/1983     For end bate     For end bate     For end bate     For end bate   CSM   1   8500001   10/09/1983   01/09/1983   01/09/1983   01/09/1983   01/09/1983   01/09/1983   For end bate   For end bate   For end bate   For end bate   For end bate   For end bate   For end bate   For end bate   For end bate   For end bate   For end bate   For end bate   For end bate   For end bate   For end bate   For end bate   For end                                                                                                    | Help Exit Window                      |                                                                                                    |                |              |            | (                   | DRACLE <sup>.</sup> |
| Site Managers   Mass Update     FDEP Cleanup Site Managers     FDEP Employee*   CSM   1   8500001   10/09/1983   01/09/1983   01/09/1983     FDEP Employee*   CSM   1   8500001   10/09/1983   01/09/1983   01/09/1983     FDEP Employee*   CSM   1   8500001   10/09/1983   01/09/1983     For end bate     FDEP Employee*   CSM   1   8500001     For end bate   CSM   1   8500001   10/09/1983   01/09/1983     For end bate     For end bate     For end bate     For end bate   CSM   1   8500001   10/09/1983   01/09/1983   01/09/1983   01/09/1983   01/09/1983   01/09/1983   For end bate   For end bate   For end bate   For end bate   For end bate   For end bate   For end bate   For end bate   For end bate   For end bate   For end bate   For end bate   For end bate   For end bate   For end bate   For end bate   For end                                                                                                    | 🔒 🗎 🚱 😭 📅 📢 🕨                         |                                                                                                    | : 🔚 🏹          | 🔄 ? 📎        |            |                     |                     |
| FDEP Cleanup Site Managers         DUNN_A       CSM       1       8500004       109/16/1988       01/09/1998       01/10/2001       Image: Colspan="2">Image: Colspan="2">Image: Colspan="2" Image: Colspan="2" Image: Colspan= |                                       |                                                                                                    |                |              |            |                     |                     |
| FDEP Employee*       Resp.*       Co       Facility       Discharge       Begin Date*       End Date         DUNN_A       CSM       1       8500004       09/16/1388       01/09/1998       01/10/2001         DUNN_A       CSM       1       8500004       10/09/1998       01/09/1998       01/00/2001         DUNN_A       CSM       1       8500004       10/09/1998       01/09/1998       01/00/2001         DUNN_A       CSM       1       8500004       10/09/1988       01/09/1998       01/00/1998         DUNN_A       CSM       1       8500004       10/09/1988       01/09/1998       01/00/1998         DUNN_A       CSM       1       8500004       10/09/1988       01/09/1998       01/00/1998         DUNN_A       CSM       1       8500004       10/09/1988       01/09/1998       01/07/07/07         Begin Date       CSM       1       10/00/07/08/1988       01/09/1998       01/07/07/07       01/07/07         Begin Date       CSM       CSM       0       CSM       0       0         Begin Date       CSM       0       0       0       0       0         Begin Date       CSM       0       0       0                                                                                                    | Site Managers Mass Update             |                                                                                                    |                |              |            |                     |                     |
| FDEP Employee*       Resp.*       Co       Facility       Discharge       Begin Date*       End Date         DUNN_A       CSM       1       8500004       09/16/1388       01/09/1998       01/10/2001         DUNN_A       CSM       1       8500004       10/09/1998       01/09/1998       01/00/2001         DUNN_A       CSM       1       8500004       10/09/1998       01/09/1998       01/00/2001         DUNN_A       CSM       1       8500004       10/09/1988       01/09/1998       01/00/1998         DUNN_A       CSM       1       8500004       10/09/1988       01/09/1998       01/00/1998         DUNN_A       CSM       1       8500004       10/09/1988       01/09/1998       01/00/1998         DUNN_A       CSM       1       8500004       10/09/1988       01/09/1998       01/07/07/07         Begin Date       CSM       1       10/00/07/08/1988       01/09/1998       01/07/07/07       01/07/07         Begin Date       CSM       CSM       0       CSM       0       0         Begin Date       CSM       0       0       0       0       0         Begin Date       CSM       0       0       0                                                                                                    |                                       |                                                                                                    | ) Cloanun S    | ito Managore | ·          |                     |                     |
| DUNN_A       CSM       1       8500004       09/16/1388       01/09/1938       01/02/001         DUNN_A       CSM       1       8500004       11/08/1389       01/09/1938       01/02/01         DUNN_A       CSM       1       8500004       11/08/1389       01/09/1938       01/09/1938         DUNN_A       CSM       1       8500004       11/08/1389       01/09/1938       01/09/1938         DUNN_A       CSM       1       8500004       11/08/1389       01/09/1938       01/09/1938         DUNN_A       CSM       1       8500004       11/08/1389       01/09/1938       01/09/1938         DUNN_A       CSM       1       8500004       11/08/1389       01/09/1938       01/09/1938         Boottom       DUNN_A       CSM       1       8500004       11/08/1389       01/09/1938         Boottom       DUNN_A       CSM       1       8500004       11/08/1389       01/09/1938         Boottom       DUNN_A       CSM       1       8500004       11/08/1389       01/09/1938         Boottom       DUNN_A       CSM       1       10       10       10       10         Boottom       DUNN_A       10       DUNN_A                                                                                                    | FDEP Employee *                       |                                                                                                    |                | -            |            | End Date            |                     |
| Press <page down=""> to perform a mass update of Site Managers.</page>                                                                                                    |                                       | provide and provide and provid |                |              |            |                     |                     |
| Press <page down=""> to perform a mass update of Site Managers.</page>                                                                                                    | DUNN_A                                | CSM 1                                                                                                    | 8500004        | 11/08/1989   | 01/09/1998 |                     | 2                   |
| Press <page down=""> to perform a mass update of Site Managers.</page>                                                                                                    |                                       |                                                                                                    |                |              | Ent        | ter value for : END | DATE                |
| Press <page down=""> to perform a mass update of Site Managers.</page>                                                                                                    | · · · · · · · · · · · · · · · · · · · |                                                                                                    |                |              |            |                     |                     |
| Press <page down=""> to perform a mass update of Site Managers.</page>                                                                                                    |                                       |                                                                                                    |                |              | -          |                     | 5                   |
| Press <page down=""> to perform a mass update of Site Managers.</page>                                                                                                    |                                       |                                                                                                    |                |              |            |                     |                     |
| Press <page down=""> to perform a mass update of Site Managers.</page>                                                                                                    |                                       |                                                                                                    |                |              |            |                     |                     |
| Press <page down=""> to perform a mass update of Site Managers.</page>                                                                                                    |                                       |                                                                                                    |                |              |            |                     |                     |
| Press <page down=""> to perform a mass update of Site Managers.</page>                                                                                                    |                                       |                                                                                                    |                |              | -          |                     |                     |
| Press <page down=""> to perform a mass update of Site Managers.</page>                                                                                                    | · · · · · · · · · · · · · · · · · · · |                                                                                                    |                |              | -          |                     |                     |
| Press <page down=""> to perform a mass update of Site Managers.</page>                                                                                                    |                                       |                                                                                                    |                |              | ·          |                     |                     |
|                                                                                                    |                                       |                                                                                                    |                |              |            |                     | ▼                   |
|                                                                                                    |                                       |                                                                                                    |                |              |            |                     |                     |
|                                                                                                    | Press <page down=""> to</page>        | o perform a mass                                                                                                    | update of Siti | e Managers.  |            |                     |                     |
|                                                                                                    |                                       |                                                                                                    |                |              |            |                     |                     |
|                                                                                                    | ব                                     |                                                                                                    |                |              |            |                     | Þ                   |
| Record: 2/2                                                                                                    | Record: 2/2                           |                                                                                                    |                |              |            |                     | L)                  |

### Reassigning a Site Manager

- 1) Enter an End date for the current site manager.
- 2) Press Ctrl + F6 to save the date.
- 3) You will then be asked if cleanup is complete. If cleanup is not complete you must enter **Y**. You will then be prompted to enter the new site manager information.

| 👹 Oracle Devel   | loper Forms Runtime            | - Web         |              |                              |                                  |              |            |    | <u>- 🗆 ×</u>      |
|------------------|--------------------------------|---------------|--------------|------------------------------|----------------------------------|--------------|------------|----|-------------------|
| Help Exit Wind   | low                            |               |              |                              |                                  |              |            | OR | ACLE <sup>.</sup> |
| 🔒 🗎 📭 😚          | 🔒 한 📢 🕨                        | • •           | +] []        | : 🔚 🕅                        | 😒 ? 📎                            |              |            |    |                   |
| 🙀 Storage Tank/( | Contamination Tracking -       | FDEP Clear    | nup          | Ite Managers                 |                                  |              |            |    | ≚×                |
| Site Managers    | Mass Update                    |               |              |                              |                                  |              |            |    |                   |
|                  |                                |               | FDEF         | <sup>o</sup> Cleanup S       | iite Managers                    | s            |            |    |                   |
|                  | FDEP Employee *                | Resp. *       | Co           | Facility                     | Discharge                        | Begin Date * | End Date   |    |                   |
|                  | DUNN_A                         | CSM<br>CSM    |              | 8500004                      | 09/16/1988<br>11/08/1989         | 01/09/1998   | 01/10/2001 |    |                   |
|                  | A NHOO                         | CSM           | P            | 000004                       | 11/00/1909                       | 01/03/1330   | 11/06/2001 |    |                   |
|                  |                                |               |              |                              |                                  |              | 1          |    |                   |
|                  | 🧑 Request New                  | Manager N     | ame          |                              |                                  | <u>-</u>     | ×          | _  |                   |
|                  |                                | Devenuiel     | . <b>.</b> . | a airen an atlaar            | · Oite Meneger                   | 4            |            | -  |                   |
|                  |                                | this Facility | Disch        | harge? If clear              | r Site Manager<br>nup is complet |              |            |    |                   |
|                  |                                |               |              | leanup is not<br>ess (ENTER) |                                  |              |            | _  |                   |
|                  |                                |               |              |                              | -                                |              |            |    |                   |
|                  |                                |               |              |                              |                                  |              | π          |    |                   |
|                  |                                |               |              |                              |                                  |              |            |    |                   |
|                  | J                              |               |              |                              |                                  |              | ] [        |    |                   |
|                  | Press <page down=""> to</page> | perform a r   | nass         | update of Site               | e Managers.                      |              |            |    |                   |
| Į                |                                |               |              |                              |                                  |              |            |    |                   |
| (Transaction com | plete: 1 records applied (     |               |              |                              |                                  | 0.000        |            |    | D                 |
| Record: 1/1      | ipiete. Trecords applied a     |               |              |                              |                                  |              |            |    | )                 |

#### **Request New Manager Name**

4) If you enter a Y to enter a new site manager a new row will automatically be inserted with the start date, County, and Facility filled in.

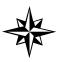

**NOTE:** If you enter "N" at this prompt you will not be able to add another site manager to this site again. When you are entering information, **the site manager name can not be left blank**.

| 👹 Oracle Developer Forms Runtim             | ie - Web         |                 |                   |              |            |                                        |
|---------------------------------------------|------------------|-----------------|-------------------|--------------|------------|----------------------------------------|
| Help Exit Window                            |                  |                 |                   |              |            | ORACLE                                 |
| 🔒 🗎 🗣 😭 🕶 🔹 🕨                               | → ← →            | ± 🔠 🏹           | 😒 ? 📎             |              |            |                                        |
| 🙀 Storage Tank/Contamination Tracking       | - FDEP Cleanup   |                 |                   |              |            | >>>>>>>>>>>>>>>>>>>>>>>>>>>>>>>>>>>>>> |
| Site Managers Mass Update                   |                  |                 |                   |              |            |                                        |
|                                             | EDE              | P Cleanun S     | Site Manager      | s ———        |            |                                        |
| FDEP Employee *                             | Resp.* Co        |                 | Discharge         | Begin Date * | End Date   |                                        |
| DUNN_A                                      | CSM              | 8500004         | 09/16/1988        | 01/09/1998   | 01/10/2001 |                                        |
| DUNN_A                                      |                  | 8500004         |                   | 01/09/1998   | 11/06/2001 |                                        |
|                                             |                  | 8500004         | 11/08/1989        | 11/06/2001   |            |                                        |
|                                             |                  |                 |                   |              |            | _                                      |
|                                             |                  | -               |                   | -            | -          | - 2                                    |
|                                             |                  | -               |                   |              | -          | -8                                     |
|                                             |                  | -               |                   | -            | ·          | -8                                     |
|                                             |                  |                 |                   |              | 1          | - 6                                    |
|                                             |                  |                 |                   |              |            |                                        |
|                                             |                  |                 |                   |              |            |                                        |
|                                             |                  |                 |                   |              |            |                                        |
|                                             |                  |                 |                   |              |            |                                        |
|                                             |                  |                 |                   |              | ] [        |                                        |
| Press <page down=""></page>                 | to porform o moo | o undata of Rit | o Monogoro        |              |            |                                        |
| FIESS SPACE DOWNS                           | to penonn a mas  | s upuale of oil | e Manayers.       |              |            |                                        |
| ·                                           |                  |                 |                   |              |            |                                        |
|                                             |                  |                 | •.•.•.•.•.•.•.•.• |              |            | D                                      |
| 40202:Field must be entered.<br>Record: 3/3 | List of Valu     |                 |                   |              |            |                                        |

Enter a New Site Manager

- 5) Enter a new site manager by pressing **Ctrl + L** to open the list of values.
- 6) Click on the site manager you would like to assign to the site. Do the same for the Responsibility Code for the selected site manager.
- 7) Press **Ctrl + F6** to save the changes.

| 👹 Oracle Developer Forms Runtime - We                                                                                                    | eb                          |                                 |              |            |                     |
|----------------------------------------------------------------------------------------------------|-----------------------------|---------------------------------|--------------|------------|---------------------|
| Help Exit Window                                                                                                    |                             |                                 |              |            | ORACLE <sup>.</sup> |
| 🔒 🗎 🔁 😭 🐔 🕨 🕨                                                                                                    | ← → <u>+</u> 🛬              | × 😒 ? 🕅                         |              |            |                     |
| in Storage Tank/Contamination Tracking - FDEF                                                                                                    |                             |                                 |              |            |                     |
| Site Managers Mass Update                                                                                                    |                             |                                 |              |            |                     |
|                                                                                                    |                             |                                 |              |            |                     |
|                                                                                                    |                             | nup Site Manager                |              | E d Data   |                     |
| FDEP Employee * Res                                                                                                    | interest presents presented | y Discharge<br>00004 09/16/1988 | Begin Date * | End Date   |                     |
| DUNN_A CSM                                                                                                    |                             | 00004 11/08/1989                | 01/09/1998   | 11/06/2001 |                     |
| SHERIDAN_E CIPC                                                                                                    | C 1 850                     | 00004 11/08/1989                | 11/06/2001   |            |                     |
|                                                                                                    |                             |                                 |              |            |                     |
|                                                                                                    |                             |                                 |              |            |                     |
|                                                                                                    |                             |                                 | -            |            |                     |
|                                                                                                    |                             |                                 |              |            |                     |
|                                                                                                    |                             |                                 |              |            |                     |
|                                                                                                    |                             |                                 |              |            |                     |
|                                                                                                    |                             |                                 |              |            | _                   |
|                                                                                                    |                             |                                 |              |            | _                   |
|                                                                                                    |                             |                                 |              |            |                     |
|                                                                                                    |                             |                                 |              |            |                     |
| Press <page down=""> to perfo</page>                                                                                                    | rm a mass update            | of Site Managers.               |              |            |                     |
|                                                                                                    |                             |                                 |              |            |                     |
| Transaction complete: 1 records applied and same applied and same applied and same applied and same applied and same applied and same applied and same applied and same applied applied and same applied applied ap |                             |                                 |              |            |                     |
| Record: 3/3                                                                                                    | aveu.                       |                                 |              |            | L                   |

**Transaction Complete** 

Sometimes site managers change jobs or leave. In that case you may also do a mass update of all records of a particular Site Manager by clicking on the Mass Update tab.

- 1) Enter the name of the old site manager responsible for the sites that you want to reassign to someone else.
- 2) Enter the date that the Site Manager is no longer responsible.

| 👹 Oracle Developer Forms Runtime - Web                                                                    | - 🗆 X |
|----------------------------------------------------------------------------------------------------|-------|
| Help Exit Window                                                                                          | RACLE |
|                                                                                                    |       |
| 🙀 Storage Tank/Contamination Tracking - FDEP Cleanup Site Managers - 566666666666666666666666666666666666 | × ¥ × |
| Site Managers Mass Update                                                                                 |       |
|                                                                                                    |       |
|                                                                                                    |       |
|                                                                                                    |       |
| Mass Update                                                                                               |       |
| Site Manager to be Replaced SHERIDAN_E                                                                    |       |
| Date Responsibility Ended 11/07/2001                                                                      |       |
| New Site Manager Name                                                                                     |       |
| Date Assigned as Manager                                                                                  |       |
| Responsibility Code                                                                                       |       |
| Are the names correct? (Y,N) *                                                                            |       |
| Type Y to accept, then press <enter> to update.</enter>                                                   |       |
|                                                                                                    |       |
|                                                                                                    |       |
|                                                                                                    |       |
|                                                                                                    |       |
|                                                                                                    |       |
|                                                                                                    |       |
| Record: 1/1   List of Valu                                                                                |       |

Mass Update – Old Site Manager

- Place your cursor in the New Site Manager Name field. Press Ctrl + L to display a list of valid site managers.
- 4) Enter the date the new site manager will start.
- 5) Place the cursor in the Responsibility Code field. Press Ctrl + L to display a list of valid codes.
- 6) Verify that all of the names are correct and place a "Y" in the bottom box to show that all the names are correct.
- 7) Press Enter to assign all of the sites of the old site manager to the new site manager.

| 🚰 Oracle Developer Forms Runtime - Web                                     |                                        |
|----------------------------------------------------------------------------|----------------------------------------|
| Help Exit Window                                                           | ORACLE                                 |
|                                                                            |                                        |
| Storage Tank/Contamination Tracking - FDEP Cleanup Site Managers (2000)000 | >>>>>>>>>>>>>>>>>>>>>>>>>>>>>>>>>>>>>> |
| Site Managers Mass Update                                                  |                                        |
|                                                                            |                                        |
|                                                                            |                                        |
| Mass Update                                                                |                                        |
| Site Manager to be Replaced SHERIDAN_E                                     |                                        |
| Date Responsibility Ended 11/07/2001                                       |                                        |
| New Site Manager Name DUNN_A                                               |                                        |
| Date Assigned as Manager 11/08/2001                                        |                                        |
|                                                                            | P SITE MANAGER                         |
| Are the names correct? (Y,N) * N                                           |                                        |
| Type Y to accept, then press <enter> to update.</enter>                    |                                        |
|                                                                            |                                        |
|                                                                            |                                        |
|                                                                            |                                        |
|                                                                            | ·····                                  |
|                                                                            |                                        |
| Record: 1/1 List of Valu                                                   |                                        |

Mass Update – New Site Manager

#### To obtain a History for a Discharge Record

There are two ways to retrieve the site manager status. You can retrieve a history of all the people who have handled the record or you can retrieve just the most recent person. To retrieve a history of all people:

- 1) Press **F11** and enter the Facility ID and Discharge Date.
- 2) Press F12.

| 1 🖓 🚱             | 1                     | • • •        | →] ±   | 1 🙀 🕺         | 😒 ? 😒       |              |            |  |
|-------------------|-----------------------|--------------|--------|---------------|-------------|--------------|------------|--|
| rage Tank/Contarr |                       |              |        |               |             |              |            |  |
| T CONTRACTOR      | : Update              | g- FDEF Clea | nup an | e Manayers    |             |              |            |  |
|                   | opuace                |              |        |               |             |              |            |  |
|                   |                       |              | ENEP   | Cleanun S     | ite Manager | e            |            |  |
| FDEP              | Employee *            | Resp.*       |        | Facility      | Discharge   | Begin Date * | End Date   |  |
| BAY_T             |                       | CSM          | 53     | 8623318       | 07/21/1993  | 12/01/1999   | 06/12/2000 |  |
| COMP              | TON_E                 | CSM          | 53     | 8623318       | 07/21/1993  | 05/08/2000   | 05/08/2000 |  |
| LLOYE             | )_D                   | CSM          | 53     | 8623318       | 07/21/1993  | 12/11/1998   | 12/01/1999 |  |
| LOCKE             | NBACH_R               | CSM          | 53     | 8623318       | 07/21/1993  | 03/13/1998   | 12/11/1998 |  |
| MURR              | AY_K                  | CLPSM        | 53     | 8623318       | 07/21/1993  | 04/04/2001   |            |  |
| NIEMA             | N_O                   | CLPSM        | 53     | 8623318       | 07/21/1993  | 05/08/2000   | 04/04/2001 |  |
| NIEMA             | N_O                   | CLPSM        | 53     | 8623318       | 07/21/1993  | 08/01/2000   | 05/08/2000 |  |
| PRIDG             | EN_H                  | CLPSM        | 53     | 8623318       | 07/21/1993  | 06/12/2000   | 08/01/2000 |  |
|                   |                       |              |        |               |             |              |            |  |
|                   |                       |              |        |               |             |              |            |  |
|                   |                       |              |        |               |             |              |            |  |
|                   |                       |              |        |               |             | _            |            |  |
|                   |                       |              |        |               |             | _            |            |  |
|                   |                       |              |        |               |             | l            | ] [        |  |
| Press             | <page down=""></page> | to perform a | mass u | pdate of Site | e Managers. |              |            |  |
|                   |                       |              |        |               | - ····      |              |            |  |
|                   |                       |              |        |               |             |              |            |  |

#### Site Manager History

#### To Retrieve the Current Site Manager

- 1) Press F11.
- 2) Type in the Facility ID, Discharge Date, and :A in the End Date field.
- 3) Press F12.
- 4) When prompted for SQL please type in :A IS NULL.
- 5) Press OK. This will return only the current site manager.

| 🚰 Oracle Developer Forms Runtime - Web                                                                                                    |                     |
|----------------------------------------------------------------------------------------------------|---------------------|
| Help Exit Window                                                                                                    | ORACLE <sup>.</sup> |
|                                                                                                    |                     |
| Storage Tank/Contamination Tracking - FDEP Cleanup Site Managers                                                                                                    | ≚ ×                 |
| Site Managers Mass Update                                                                                                    |                     |
| FDEP Cleanup Site Managers                                                                                                    |                     |
| FDEP Employee * Resp. * Co Facility Discharge Begin Date * End Date                                                                                                    |                     |
| A A A A A A A A A A A A A A A A A A A                                                                                                    |                     |
|                                                                                                    |                     |
| Query/Where products approximate approximate ap | 0000000000 ×        |
| A IS NULL                                                                                                    |                     |
|                                                                                                    |                     |
|                                                                                                    |                     |
|                                                                                                    | ·.                  |
|                                                                                                    |                     |
|                                                                                                    |                     |
| QK Cancel Search                                                                                                    |                     |
| Press <page down=""> to perform a mass update of Site Managers.</page>                                                                                                    |                     |
|                                                                                                    |                     |
| <u>م</u> ا                                                                                                    | Þ                   |
| Record: 1/1 Enter-Qu                                                                                                    | )                   |

**Current Site Manager Query** 

| 🚰 Oracle Developer Forms Runtime        | e - Web          |               |                |              |          |                       |
|-----------------------------------------|------------------|---------------|----------------|--------------|----------|-----------------------|
| Help Exit Window                        |                  |               |                |              |          | ORACLE                |
|                                         | ▶ ← → :          | • 🕍 🎽         | 🖄 ? 🖄          |              |          |                       |
| 🙀 Storage Tank/Contamination Tracking - |                  | Bite Managers |                |              |          | 0000000000 <u>×</u> × |
| Site Managers Mass Update               | 4                |               |                |              |          |                       |
|                                         |                  | P Cleanup S   | Site Managers  | s            |          |                       |
| FDEP Employee *                         | Resp.* Co        | Facility      | Discharge      | Begin Date * | End Date |                       |
| MURRAY_K                                | CLPSM 53         | 8623318       | 07/21/1993     | 04/04/2001   |          |                       |
|                                         |                  |               |                | -            |          | -                     |
|                                         |                  |               |                |              |          |                       |
|                                         |                  |               |                |              |          |                       |
|                                         |                  |               |                | -            |          | -8                    |
|                                         |                  |               |                |              |          |                       |
|                                         |                  |               |                |              |          |                       |
|                                         |                  |               |                | -            |          | -                     |
|                                         |                  |               |                |              |          |                       |
|                                         |                  |               |                |              |          |                       |
|                                         |                  |               | I              |              | I        |                       |
| Press <page down=""> to</page>          | o perform a mass | update of Sit | e Managers.    |              |          |                       |
|                                         |                  |               |                |              |          |                       |
|                                         |                  | ·····         | •••••••••••••• |              |          |                       |
| Record: 1/1                             |                  |               |                |              |          |                       |

**Current Site Manager Query Results** 

# **Tracking Cleanup Program Deductible Payments**

Facilities with eligible and/or partially eligible discharges may have to pay a certain deductible amount before site cleanup can begin. For these facilities a Discharge Cleanup Account record must be established with the cleanup cap amount (set by DEP) and deductible amount (also set by DEP) prior to a facility getting credit for a payment. The deductible credit amount to date is calculated by summing up all payment 'disbursements' that have been linked to the account. The following procedures have been developed to establish a link between a facility's discharge record and a payment, or other method of deductible satisfaction, and maintain a history of deductible payments. Only users with the role of PCT\_ACCOUNTING have the ability to establish a payment disbursement to a Discharge Cleanup Account record.

From the Cleanup menu select PCT Accounting, Assign Payments to Facility and Eligible Discharge.

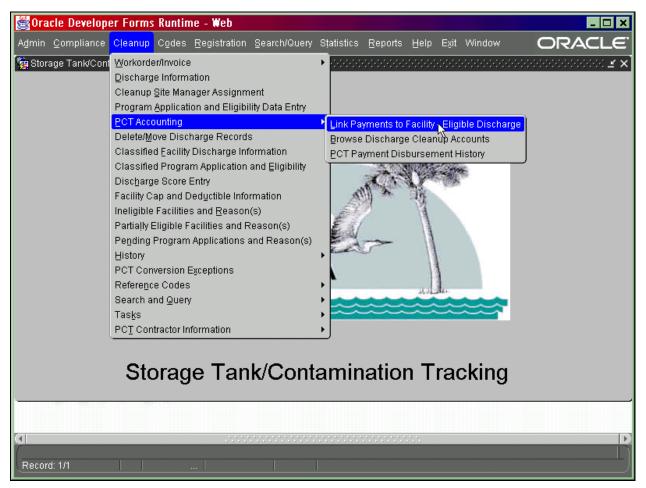

Main Menu – Assign payments to Facility and Eligible Discharge

The three menu choices in PCT Accounting allow for the following:

#### Available to PCT\_ACCOUNTING clerks only:

- 1. Assign Payments to Facility and Eligible Discharges Ad
  - Add, update and delete payment disbursements.

#### Available to all users - update of data is not allowed:

- 2. Browse Discharge Cleanup Accounts Query all facility cap and deductible
  - information. - Review current and historic deductible
- 3. PCT Payment Disbursement History

#### credit records

| 👹 Oracle Developer Forms Runtime - Web                                                                                                    |                     |
|----------------------------------------------------------------------------------------------------|---------------------|
| Exit Window                                                                                                    | ORACLE <sup>.</sup> |
|                                                                                                    |                     |
| 🙀 Storage Tank/Contamination Tracking - Link [or Correct] Deductible Payments to Facility, Discharge, Program - 565555555555555555555555555555555555 |                     |
|                                                                                                    |                     |
| Link [or Correct] Deductible Payments to Facility, Discharge, Program                                                                                |                     |
| 1. To Apply Payments * Enter Facility ID then PRESS [TAB]                                                                                            |                     |
| 2. Select Eligible Discharge Date Cap Amount and Cleanup Program Deductible Amount PRESS [LIST] Deductible Paid                                      |                     |
| 3. Enter Method of Payment* Amount*                                                                                                    |                     |
| 4. For CRA, Enter Payment [Cashlist Obj.Code ]                                                                                                    |                     |
| 5. Optional Comments                                                                                                    |                     |
| 6. Press [COMMIT] if OK, else verify input. (Must be here to Commit)                                                                                 |                     |
| Note: If ANY field on the payment entry is incorrect, query the entry, delete it, give reason and create an entry with the correct information.      |                     |
| CARIAN                                                                                                    |                     |
|                                                                                                    |                     |
|                                                                                                    |                     |
|                                                                                                    |                     |
| Record: 1/1 <080>                                                                                                    | l)                  |

Link Deductible Payments to Facility, Discharge and Cleanup Program Form

- Type in the Facility ID for which the payment has been received and press Tab (NOT F12). The screen will display the facility registration information from STCM as well as checking to make sure the facility has a Discharge Cleanup Account record.
- The cursor will then move to the Discharge date field. Press Ctrl + L for a list of discharge and cleanup programs that are present for the current Facility ID. Make a selection from the list by clicking on your choice.

- Click in, or press Tab to move to the Method of Payment field. There are four valid choices, which can be viewed by pressing Ctrl + L.
- 4) Make a selection from the list by clicking on your choice.
  - a) If you choose CRA the cursor will move to the Payment Number field which must be entered from the cashlisting report. The payment number will be verified and the amount, cashlist number and object code will fill in automatically from the CRA payment record. The Cashlist Area for the payment must be 3745 or an error message will be displayed.
  - b) If **Method of Payment** is not CRA, the cursor will stop on **Amount** leaving the other fields related to a CRA payment blank. Fill in the amount.
- 5) Click in, or press **Tab** to the last field on the screen to complete the data entry. If the information is correct, press **Ctrl + F6** to save the disbursement record.
- 6) Press Ctrl + I to add another new record.
- 7) If a disbursement needs correction:
  - a) Query for the specific record by pressing F11. Type in the information to query on and press F12.
  - b) Correct the data then press Tab to the last field on the screen and press Ctrl +F6.

#### Querying for Current and Historical Data

The **Browse Discharge Cleanup Account** form displays information contained in the Discharge Cleanup Account. To see payment information for a specific Facility ID and Discharge Date:

- 1) Type in the requested Facility ID and press F12.
- 2) Place the cursor on the data line in question and press **Page Down**.

| 📓 Oracle Developer Forms Runtime - Web                                                                                                    |                                          |        |           |               |                  |                |   |  |  |  |  |  |
|----------------------------------------------------------------------------------------------------|------------------------------------------|--------|-----------|---------------|------------------|----------------|---|--|--|--|--|--|
| Help Exit Window ORACLE                                                                                                    |                                          |        |           |               |                  |                |   |  |  |  |  |  |
|                                                                                                    |                                          |        |           |               |                  |                |   |  |  |  |  |  |
| 🙀 Storage Tank/Contamination Tracking - Discharge Cleanup Acct. Cap, Deductible & Paid Figures 🔅 🕬 🕹 🖓 Storage Tank/Contamination Tracking - Discharge Cleanup Acct. Cap, Deductible & Paid Figures |                                          |        |           |               |                  |                |   |  |  |  |  |  |
| Facility Details Payment Information                                                                                                    |                                          |        |           |               |                  |                |   |  |  |  |  |  |
| Discharge Cleanup Account * Cap, Deductible & Paid Figures                                                                                                    |                                          |        |           |               |                  |                |   |  |  |  |  |  |
| Co Facility* Facility Name 6 8501939 CITGO COMMERCIAL DIXIE                                                                                                    | Discharge<br>Date *<br><b>10/19/1990</b> | Prg    | Adm       | CAP<br>Amount | Deduct<br>Amount | Deduct<br>Paid |   |  |  |  |  |  |
| 6 8501939 CITGO COMMERCIAL DIXIE                                                                                                    | 11/21/1988                               | E      |           |               | 500              | 300            |   |  |  |  |  |  |
| 6 8501939 CITGO COMMERCIAL DIXIE                                                                                                    | 02/15/1994                               | С      | A         | 300000        |                  |                |   |  |  |  |  |  |
|                                                                                                    |                                          |        | Н         |               |                  |                |   |  |  |  |  |  |
|                                                                                                    |                                          | ΉH     | Н         |               |                  |                |   |  |  |  |  |  |
|                                                                                                    | [                                        |        |           |               |                  |                |   |  |  |  |  |  |
|                                                                                                    |                                          | -  -   | Н         |               |                  |                |   |  |  |  |  |  |
|                                                                                                    |                                          | ΉH     | Н         |               |                  |                |   |  |  |  |  |  |
| HIGHLIGHTED: ENTIRE LINE = Cleanup has be                                                                                                    | en completed.                            |        | •         |               | Press (PAGE      | DOWNI          | - |  |  |  |  |  |
| HIGHLIGHTED: DEDUCT PAID = Deductible has                                                                                                    | s been overpaid.                         |        |           |               | to view Pay      | ment           |   |  |  |  |  |  |
| Adm (*) = Deductible needs review by administrator.     Information for       Adm (A) = Deductible has been updated by administrator.     each display.                                             |                                          |        |           |               |                  |                |   |  |  |  |  |  |
|                                                                                                    |                                          |        |           |               |                  |                |   |  |  |  |  |  |
|                                                                                                    |                                          |        |           |               |                  |                |   |  |  |  |  |  |
|                                                                                                    |                                          | ·.·.·. | · <i></i> |               |                  |                | P |  |  |  |  |  |
| Record: 1/3                                                                                                    |                                          |        |           |               |                  |                | ) |  |  |  |  |  |

### Discharge Cleanup Account \* Cap, Deductible & Paid Figures Form

| 👹 Orac | cle Developer Fo     | orms Runtime - V | ∕eb            |                                          |                 |                         |            |           |
|--------|----------------------|------------------|----------------|------------------------------------------|-----------------|-------------------------|------------|-----------|
| Help I | E <u>x</u> it Window |                  |                |                                          |                 |                         | OR         | ACLE      |
|        | L 🗗 🔂 🛍              |                  | • • • •        | • 🛨 📩 🌂                                  | S ? 돈           |                         |            |           |
|        | _                    | -                |                | leanup Acct. Cap,                        | Deductible & Pa | aid Figures (Pielelele) |            | × ¥ ≥6666 |
| Fac    | cility Details       | Payment Inform   | nation         |                                          |                 |                         |            |           |
|        | Facility *           | Discharge        | Pgm Payme      | nt Method                                | Amount          | Disbursed By            | On         |           |
|        | <b>β501939</b>       | 10/19/1990       | P INTERN       | IAL DOCUMENTAT                           | 500             | OPS\$TRUMAN_W           | 04/28/1998 |           |
|        |                      |                  | -              |                                          |                 |                         |            |           |
|        |                      |                  |                |                                          |                 |                         |            |           |
|        |                      | 1                |                |                                          |                 |                         |            |           |
|        |                      |                  |                | is blank, payment<br>to return to Discha |                 |                         |            |           |
|        |                      | FIE              | SS [FAGE OF] I | to return to Discha                      | nge Account mit | innation screen.        |            |           |
|        |                      |                  |                |                                          |                 |                         |            |           |
|        |                      |                  |                |                                          |                 |                         |            |           |
|        |                      |                  |                |                                          |                 |                         |            |           |
|        |                      |                  |                |                                          |                 |                         |            |           |
|        |                      |                  |                |                                          |                 |                         |            |           |
|        |                      |                  |                |                                          |                 |                         |            |           |
| -      |                      |                  |                |                                          |                 |                         |            |           |
|        |                      |                  | 11111          |                                          |                 |                         |            | D         |
| Recor  | d: 1/1               |                  |                |                                          |                 |                         |            |           |

#### Payment and Disbursement Information Form

The **PCT Payment Disbursement History** form displays all payment disbursements, both current and historical. History records will have the Sent to History By / Date and Reason filled in.

| 🖉 Oracle Developer Fo  | orms Runtime           | e - Web         |                                                 |                          |                        |        |
|------------------------|------------------------|-----------------|-------------------------------------------------|--------------------------|------------------------|--------|
| Help Exit Window       |                        |                 |                                                 |                          |                        | ORACLE |
| 🔒 🖻 💵 😫                |                        |                 | ← → ± ங 🕺                                       | 🛛 😒 ? 😒                  |                        |        |
| 🍖 Storage Tank / Conta | amination Tra          | icking - Reco   | ord of All PCT Paymen                           | t Disbursements          |                        |        |
|                        |                        |                 |                                                 |                          |                        |        |
|                        |                        | Do              | cord of All PCT Pa                              | umant Nichurca           | monte                  |        |
| Facilit                | tv& F∶                 | acility         | Discharge Pgr                                   | •                        | inenta                 |        |
|                        | · _                    |                 | 10/19/1990 P                                    |                          |                        |        |
| Paym                   |                        | RA Number       | Recvd. Date                                     | Amount                   | Method of Payment      |        |
| Infor                  | rmation                |                 |                                                 | 500.00                   | INTERNAL DOCUMENTATION | ]      |
|                        | irsement Di<br>rmation | isb.#<br>26     | Username<br>OPS\$TRUMAN W                       | Disb. Date<br>04/28/1998 | Additional Comments    | 1      |
|                        | L                      | Username        | Date                                            |                          | r Update or Delete     | J      |
| Histo                  | _                      | osemanie        |                                                 |                          |                        | j      |
|                        | : Poumonto o           |                 | d' (or linked) to a Faci                        | lity Discharge Da        | a and                  |        |
| NOTE                   | Cleanup Pro            | ogram to sh     | ow satisfaction of ded                          | luctible. Usually o      | ne entry               |        |
|                        |                        |                 | uctible due but multipl<br>ment does not show l |                          |                        |        |
|                        | is current, o          | otherwise it re | epresents a entry that                          | has been modifie         | d.                     |        |
|                        |                        |                 |                                                 |                          |                        |        |
|                        |                        |                 |                                                 |                          |                        |        |
| 4                      |                        |                 |                                                 |                          |                        |        |
| Record: 1/1            |                        |                 |                                                 |                          |                        |        |

Payment and Disbursement History Form

## **Potable Water Well Location Search**

These forms have been developed as a first step in conversion of the Amic Potable Water System (PWS). State potable water inventory, source, plant and well information is available in Oracle for search and query only at this point.

The potable water forms are found in the STCM Search/Query menu under **Contamination Data Queries**, **Potable Water System Inventory Information**.

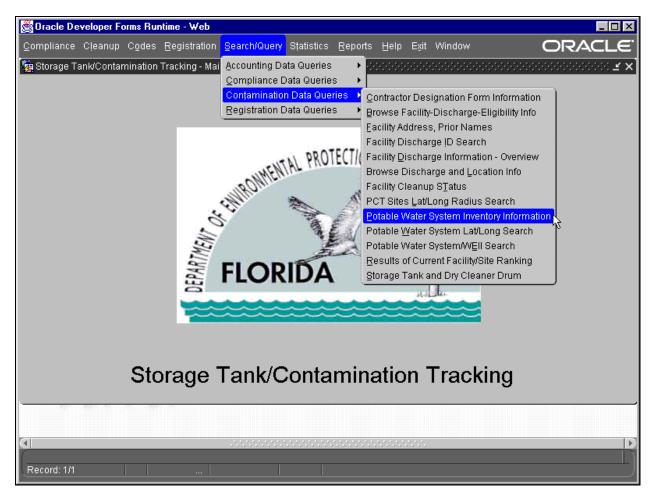

Main Menu – Potable Water Inventory Information

There are three forms for looking up potable water information. They are:

- 1) Potable Water System Inventory information
- 2) Potable Water System Lat/Long Search
- 3) Potable Water System Source/Well Information

The PWS Inventory Information form displays the PWS system details.

| 👹 Oracle Developer Forms Runtime - Web                                                                                                    |                                  |
|----------------------------------------------------------------------------------------------------|----------------------------------|
| Help Exit Window                                                                                                    | ORACLE <sup>.</sup>              |
|                                                                                                    |                                  |
| 🌠 Storage Tank/Contamination Tracking - View PWS System Inventory (2000)200000000000000000000000000000000                                                                                                    | 9999999999999999999 <b>. 🗹 🗙</b> |
| View PWS System Inventory                                                                                                    |                                  |
| PWS ID District County Updated                                                                                                    |                                  |
| Status Begin Date                                                                                                    |                                  |
| Reactivate Inactivate Reason                                                                                                    |                                  |
| System Name                                                                                                    |                                  |
| Address                                                                                                    |                                  |
| City State Zip Phone                                                                                                    |                                  |
| Owner Name                                                                                                    |                                  |
| Address                                                                                                    |                                  |
| City State Zip Phone                                                                                                    |                                  |
| Owner Type                                                                                                    |                                  |
| Contact Title Phone                                                                                                    |                                  |
| Retail Pop Served Total Storage Capacity                                                                                                    |                                  |
| Design Capacity Service Area Pri/Sec                                                                                                    |                                  |
| Total # of Plants                                                                                                    |                                  |
| Total # of Sources                                                                                                    | 5                                |
|                                                                                                    |                                  |
| C States a superior 540 to execute Ohile Edita a superior de contractor de contractor | Þ                                |
| Enter a query; press F12 to execute, Ctrl+F4 to cancel.<br>Record: 1/1 Enter-Qu                                                                                                    | L)                               |

### Potable Water System inventory Information

The PWS Lat/Long Search form allows for a radius search of wells within a specified distance from a single lat/long.

| 80                                 | racle Develope                                                                                                    | Forms Runtime - We | b               |                   |               |          |  |  |  |  |  |
|------------------------------------|----------------------------------------------------------------------------------------------------|--------------------|-----------------|-------------------|---------------|----------|--|--|--|--|--|
| Help                               | Exit Window                                                                                                    | ,                  |                 |                   |               | ORACL    |  |  |  |  |  |
|                                    | 🚊 💵 🔁 🖬                                                                                                    | 1 1 1              | >> ← → ±        | 🎽 😒 ? 🔪           |               |          |  |  |  |  |  |
| 🧞 St                               | 🙀 Storage Tank/Contamination Tracking - PWS Well Latitude/Longitude Search 💠 🕬 🖓 🕹 🖓 🕹 🕹 🕹 😤 אלא אלא אלא אלא אלא אלא אלא אלא אלא אל |                    |                 |                   |               |          |  |  |  |  |  |
| PWS Well Latitude/Longitude Search |                                                                                                    |                    |                 |                   |               |          |  |  |  |  |  |
|                                    | To SEARCH                                                                                                    | Enter              | Mile Radius>>   | Latitude>> *      | Longitude>> * |          |  |  |  |  |  |
|                                    | Latitude                                                                                                    | Longitude          | PWS ID          |                   | SrcType       |          |  |  |  |  |  |
|                                    |                                                                                                    |                    | Plant ID / Name |                   |               | Status 🧧 |  |  |  |  |  |
|                                    |                                                                                                    |                    | Well ID / Name  |                   |               | Status 🧧 |  |  |  |  |  |
|                                    | Latitude                                                                                                    | Longitude          | PWS ID          |                   | SrcType       |          |  |  |  |  |  |
|                                    |                                                                                                    |                    | Plant ID / Name |                   |               | Status   |  |  |  |  |  |
|                                    |                                                                                                    |                    | Well ID / Name  |                   |               | Status 📃 |  |  |  |  |  |
|                                    | Latitude                                                                                                    | Longitude          | PWS ID          | [                 | SrcType       | *:       |  |  |  |  |  |
|                                    |                                                                                                    |                    | Plant ID / Name |                   |               | Status   |  |  |  |  |  |
|                                    |                                                                                                    |                    | Well ID / Name  |                   |               | Status   |  |  |  |  |  |
|                                    | Latitude                                                                                                    | Longitude          | PWS ID          | [                 | SrcType       |          |  |  |  |  |  |
|                                    |                                                                                                    |                    | Plant ID / Name |                   |               | Status   |  |  |  |  |  |
|                                    |                                                                                                    |                    | Well ID / Name  |                   | ]             | Status   |  |  |  |  |  |
|                                    |                                                                                                    |                    |                 |                   |               |          |  |  |  |  |  |
|                                    |                                                                                                    |                    |                 |                   |               |          |  |  |  |  |  |
| Rec                                | :ord: 1/1                                                                                                    |                    |                 |                   |               |          |  |  |  |  |  |
|                                    |                                                                                                    |                    |                 | VTEITLE7 TVAILE 1 |               | อเสเบรา  |  |  |  |  |  |

Potable Water Lat/Long Search

The PWS Source/Well Information form provides information on a source and the wells attached to it.

| 🖉 Oracle Developer Forms Runtime - Web                                             |                                         |  |  |  |  |  |  |  |  |
|------------------------------------------------------------------------------------|-----------------------------------------|--|--|--|--|--|--|--|--|
| Help Exit Window                                                                   | ORACLE                                  |  |  |  |  |  |  |  |  |
|                                                                                    |                                         |  |  |  |  |  |  |  |  |
| 續 Storage Tank/Contamination Tracking - PWS System/Well Information (2000-000-000) |                                         |  |  |  |  |  |  |  |  |
| PWS System/Well Information                                                        |                                         |  |  |  |  |  |  |  |  |
| PWS ID Plant ID Source ID                                                          | Well ID                                 |  |  |  |  |  |  |  |  |
| System Plant Status Number of Wells                                                |                                         |  |  |  |  |  |  |  |  |
|                                                                                    |                                         |  |  |  |  |  |  |  |  |
| Source Name Status T                                                               | Type Pri C (Check - Y /<br>Uncheck - N) |  |  |  |  |  |  |  |  |
| FLA Well ID Name                                                                   | Status                                  |  |  |  |  |  |  |  |  |
| Normal Yield Ever Conta<br>Zone of Influenc                                        |                                         |  |  |  |  |  |  |  |  |
| Location is Latitude Collection M                                                  |                                         |  |  |  |  |  |  |  |  |
| Comments                                                                           |                                         |  |  |  |  |  |  |  |  |
|                                                                                    |                                         |  |  |  |  |  |  |  |  |
|                                                                                    |                                         |  |  |  |  |  |  |  |  |
| Enter a query; press F12 to execute, Ctrl+F4 to cancel. Record: 1/1 Enter-Qu       |                                         |  |  |  |  |  |  |  |  |

Potable Water System Source/Well Information

# **PCT Contractor Information**

The PCT Contractor Information module is the place to go when you need any info at all about a specific contractor, their employees, and facilities they are currently cleaning up or approved to clean. It contains listings for all current contractors and their employees, as well as the ability to link them in various ways to a specific facility or discharge.

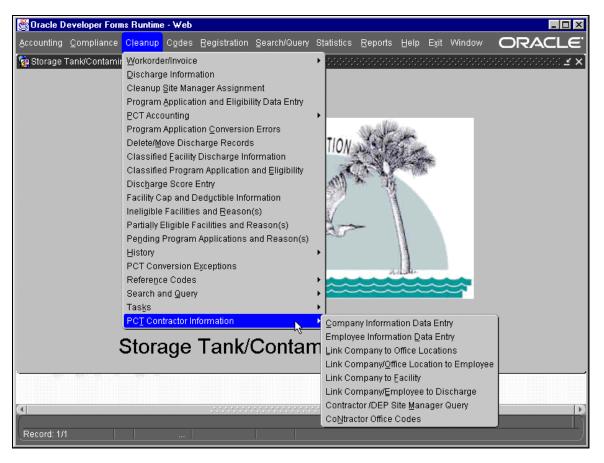

Main Menu

This module may be viewed by everyone but only those with a specific role may enter information.

## Company Information Data Entry

The Contractor Qualification Information form contains data indicating if a preapproval contractor is qualified to perform site cleanups. Information regarding a contractor's insurance and licenses, including expiration dates, are on this form. The Qualified Y/N box is updated automatically based on the other information on this form and is the ultimate indicator as to if a contractor is qualified to perform cleanup duties.

| 👸 Oracle                  | Developer Forms Runtime - We          | eb                     |                                        |                       | _ 🗆 ×         |
|---------------------------|---------------------------------------|------------------------|----------------------------------------|-----------------------|---------------|
| <u>E</u> acility <u>C</u> | Contractor Employee History (         | 2odes Exit Windov      | v                                      | ORA                   | CLE.          |
|                           | N 🔁 😭 🔁 📢 🕨 🕨                         |                        | 🖻 🌂 😒 ? 🍾                              |                       |               |
| 현 Storag                  | e Tank/Contamination Tracking -       | Contractor Qualificati | on Information (2000)20000000000000000 |                       | ≫: <b>⊻ ×</b> |
|                           |                                       |                        |                                        |                       |               |
|                           |                                       | Contractor             | Qualification Information              |                       |               |
|                           | Contractor ID 00156                   | Name * HANDEX OF       | ~                                      |                       |               |
|                           | Qualification Requested               | 12/19/2000             |                                        | INITIAL LOAD          |               |
|                           | Qualified(Y,N) *                      | Y                      | Entered Date                           | 01/01/1997            |               |
|                           | Status Date                           |                        | Updated by                             | OPS\$CARMICHAEL_P     |               |
|                           | Prog Participation Ended              |                        | Updated Date                           | 12/19/2000            |               |
|                           | FEID *                                | 59-2814845             | Complies With O                        | vsha(Y,N) Y           |               |
|                           | Applicable License(Y,N)               | Y                      | Convicted Of Pub                       | Entity(Y,N)           |               |
|                           | Worker Comp(Y,N)                      | Y                      | Professional liab                      | (Y,N) Y               |               |
|                           | Worker Comp Exp Date                  | 12/27/2001             | Liab Insur Expire                      | Date 12/27/2001       |               |
|                           | Qual Assur Plan(Y,N)                  | Y                      | General Liability /                    | Auto Y                |               |
|                           | QAP Number 870217 Gen Liab Expiration |                        | on <b>12/27/2001</b>                   |                       |               |
|                           | QAP Expiration                        |                        | Auto Liab Expirati                     | ion <b>12/27/2001</b> |               |
| Ļ                         |                                       |                        |                                        |                       |               |
|                           |                                       |                        |                                        |                       |               |
|                           |                                       |                        |                                        |                       |               |
| <b>a</b>                  |                                       | ********               |                                        |                       |               |
| Record: 1                 | 1/1                                   |                        |                                        |                       |               |

#### **Contractor Qualification Information**

#### **Employee Information Data Entry**

The Employee Information form contains information such as Name, Job Title, Certification, License ID, and contact information for site managers that work for the contractors. To enter a new employee from this form click the create record button or press **Ctrl + I** and enter the information. The Employee ID will be automatically generated for you when the changes are committed by pressing **Ctrl + F6**.

| 👹 Oracle Developer Forms Runtime - Web                                                                                                    | - <b>- - - - - - - - - -</b> |
|----------------------------------------------------------------------------------------------------|------------------------------|
| Eacility Contractor Employee History Codes Exit Window                                                                                                    | ORACLE <sup>.</sup>          |
| <mark>- =</mark> = <b>1</b> <sup>1</sup> <sup>1</sup> <sup>1</sup> <sup>1</sup> <sup>1</sup> <sup>1</sup> <sup>1</sup> <sup>1</sup> <sup>1</sup> <sup>1</sup>                                                                                                    | <u>v</u>                     |
| g Storage Tank/Contamination Tracking - Employee Information                                                                                                    | × ¥ ×                        |
|                                                                                                    |                              |
| Employee Informat                                                                                                    | on                           |
|                                                                                                    |                              |
| Employee ID 0000004                                                                                                    |                              |
| First Name * TIM                                                                                                    |                              |
| Middle Initial K                                                                                                    |                              |
| Last Name * JOHN 났                                                                                                    |                              |
| PROFESSIONAL                                                                                                    |                              |
| Title                                                                                                    |                              |
| Certification                                                                                                    |                              |
| License ID 1234A00                                                                                                    |                              |
| Phone (921)911-9000 Ext 00012                                                                                                    |                              |
| Fax ( 999)001-0001                                                                                                    |                              |
| EMail Address                                                                                                    |                              |
|                                                                                                    |                              |
|                                                                                                    |                              |
|                                                                                                    |                              |
| h                                                                                                    |                              |
| O     O     O |                              |
| Record: 1/1                                                                                                    |                              |
|                                                                                                    | /                            |

#### **Employee Information**

#### Link Company to Office Locations

The Contractor Office Information form allows you to perform a query on a Contractor ID and get a listing of the offices associated with that contractor. There may be multiple listings that include each office owned by the Company. Included in these listings are Office Type, Mailing Address, Phone and Fax Numbers as well as Dates.

To add another office under a specific contractor, perform a query using the Contractor ID number. To do this:

- 1) Press F11 to begin the enter query mode and enter the Contractor ID number
- 2) Press **F12**. Then highlight the record that you wish to enter your entry after, this will usually be the last record, and press **Ctrl + I**.
- 3) Once you have filled in all the information press **Ctrl + F6** to commit your changes.

| 👹 Oracle Developer Forms Runtime - Web                                                                             |                                  |
|----------------------------------------------------------------------------------------------------|----------------------------------|
| Eacility Contractor Employee History Codes Exit Window                                                             | ORACLE <sup>.</sup>              |
|                                                                                                    |                                  |
| in the storage Tank/Contamination Tracking - Contractor Office Information (1999-1999)                             |                                  |
| Contractor Office Information                                                                                      |                                  |
| Contractor ID * 00001 Name * A2L TECHNOLOGIES, INC                                                                 |                                  |
| Office Type * Association CORPORATE Begin Date * End Date 01/02/1999                                               | <u> </u>                         |
| Address1 LAKESHORE DR<br>Address2                                                                                  | Ext<br>Phone# (850)123-4321 0012 |
| City TALLAHASSEE<br>State FL Zip 32312 0022                                                                        | Fax (850)900-1000                |
| Office Type * Association           STATE HQ         Begin Date * End Date           06/03/1998         06/03/1998 |                                  |
| Address1 FIRST LANE                                                                                                | Ext                              |
| Address2                                                                                                    | Phone# (921)999-8888 0011        |
| City TALLAHASSEE<br>State FL Zip 32301 0011                                                                        | Fax (921)999-8889                |
|                                                                                                    | <b>v</b>                         |
|                                                                                                    |                                  |
|                                                                                                    |                                  |
| Record: 1/2                                                                                                    |                                  |

#### **Contractor Office Information**

#### Link Company/Office Location to Employee

The Association of Contractor Office Location to Employees form is where you link together a contractor's employee with a specific office belonging to that contractor. The form lists the Employee ID and Name, the begin and end dates, and a check box field to specify if that employee is an Office Manager.

| 選 Oracle Developer Forms Run | itime - Web                                       |                    |                   |                      |
|------------------------------|---------------------------------------------------|--------------------|-------------------|----------------------|
| Eacility Contractor Employee | History Codes Exit Window                         |                    | 0                 | RACLE                |
|                              |                                                   |                    |                   |                      |
| 🧞 Storage Tank/Contamination | Tracking - Association of Contractor Office Locat | ion to Employees 🔅 |                   | 999999999 <b>± x</b> |
|                              | Association of Contractor Office Lo               | cation to Employe  | ees               |                      |
| Contractor ID *              | * 01001                                           |                    |                   |                      |
| Name                         | USL CITY ENVIRONMENTAL SERVICES                   |                    |                   |                      |
| Office Type                  | BRANCH City TALLAHASSEE                           |                    |                   |                      |
| Employee                     |                                                   | Begin              | End Office        |                      |
|                              | Name                                              | Work Date *        | Work Date Manager |                      |
| 0000004                      | JOHN, TIM K                                       | 10/16/2001         |                   |                      |
|                              |                                                   | ·                  |                   |                      |
|                              |                                                   |                    |                   |                      |
|                              |                                                   |                    |                   |                      |
|                              |                                                   |                    |                   |                      |
|                              |                                                   | }                  |                   |                      |
|                              |                                                   | ·                  |                   |                      |
|                              |                                                   |                    |                   |                      |
|                              |                                                   |                    |                   |                      |
|                              |                                                   |                    |                   |                      |
| ·                            |                                                   |                    |                   |                      |
| <u>a</u>                     |                                                   |                    |                   | D                    |
| Record: 1/?                  |                                                   |                    |                   | L]                   |

Association of Contractor Office Location to Employee

## Link Company to Facility

The Association of Contractor to Facilities form is used to find a listing of all the facilities that a contractor has been approved to work on. The Contractor ID and Name fields can both be queried on. This form includes a listing of Facility ID, Name, Approval Date, Start Work Date, End Work Date and a Superceded Date field. The Superceded Date field refers to the date when another contractor takes over the cleanup work on that specific facility for the contractor that is currently listed.

| 👸 Oracle Develop    | er Forms Runtime - Web                             |                     |                                             |          |            | _ 🗆 ×           |  |  |  |
|---------------------|----------------------------------------------------|---------------------|---------------------------------------------|----------|------------|-----------------|--|--|--|
| Eacility Contractor | lity Contractor Employee History Codes Exit Window |                     |                                             |          |            |                 |  |  |  |
| 🔒 💄 📭 😚             |                                                    | 🛨 📩 🌂 😒             | ? 🔌                                         |          |            |                 |  |  |  |
| 🙀 Storage Tank/Co   | ontamination Tracking - Association of             | Contractor to Facil | ities (AAAAAAAAAAAAAAAAAAAAAAAAAAAAAAAAAAAA |          |            | :000 <b>≚</b> × |  |  |  |
|                     | Assoc                                              | iation of Contra    | ctor to Facilities                          |          |            |                 |  |  |  |
| Contra              | actor ID * 00156                                   |                     |                                             |          |            |                 |  |  |  |
| Name                |                                                    |                     |                                             |          |            |                 |  |  |  |
|                     | <u>к</u>                                           |                     |                                             |          |            |                 |  |  |  |
| Facility ID*        | Name                                               | Approved            | Start Work                                  | End Work | Superceded |                 |  |  |  |
| 8514424             | MOBIL #02-F0Y                                      | 05/02/2001          |                                             |          |            |                 |  |  |  |
| 8623028             | MOBIL-KENNEDY                                      | 01/17/2001          |                                             |          |            |                 |  |  |  |
| 8841537             | STOP N SHOP FOOD STORE                             | 08/22/2000          |                                             |          |            |                 |  |  |  |
|                     |                                                    |                     |                                             |          |            |                 |  |  |  |
|                     |                                                    | -                   |                                             |          |            |                 |  |  |  |
|                     |                                                    | -                   |                                             | -        |            |                 |  |  |  |
|                     |                                                    | ·                   | -                                           | -        |            |                 |  |  |  |
|                     |                                                    |                     |                                             |          |            |                 |  |  |  |
|                     |                                                    |                     |                                             |          |            |                 |  |  |  |
|                     |                                                    |                     |                                             |          |            |                 |  |  |  |
|                     | ] [                                                | ] [                 |                                             | _] [     |            |                 |  |  |  |
|                     |                                                    |                     |                                             |          |            |                 |  |  |  |
| ·                   |                                                    |                     |                                             |          |            |                 |  |  |  |
| ব                   |                                                    |                     |                                             |          |            |                 |  |  |  |
| Descurit 4/4        |                                                    |                     |                                             |          |            |                 |  |  |  |
| Record: 1/1         |                                                    |                     |                                             |          |            | /               |  |  |  |

#### Association of Contractor to Facilities

#### Link Company/Employee to Discharge

The Association of Contractor to Facility Cleanup Sites form is used to list all the specific Discharges by date at a Facility by linking them with the Contractor's Site Manager and the Contractor themselves. To perform a new query:

- 1) Press **F11** and enter the Contractor ID number.
- 2) Press F12.
- 3) Once this is done if you need to you may enter a new discharge for this contractor by pressing **Ctrl + I** to insert a new record and filling in the correct information.
- 4) When you are done with this then you press **Ctrl + F6** to commit your changes.

| 👹 Oracle Developer Forms Runtime - We  | )                                                |                                    | _ 🗆 ×      |
|----------------------------------------|--------------------------------------------------|------------------------------------|------------|
| Eacility Contractor Employee History C | odes Exit Window                                 | C                                  | RACLE      |
|                                        | » ← → ± 🐄 🕺 ? 📎                                  |                                    |            |
| 🍖 Storage Tank/Contamination Tracking  | Association of Contractor to Facility Cleanup Si | ites processors accessors accessor | <b>×</b> × |
| Δ                                      | ssociation of Contractor to Facility Clear       | nun Sites                          |            |
| Contractor ID * 00001                  | sociation of contractor to racing creat          | nup anea                           |            |
|                                        | HNOLOGIES, INC                                   |                                    |            |
| Name AZL TEC                           | nnologies, inc                                   |                                    |            |
|                                        |                                                  | Discharge Data t                   |            |
| Facility ID * Name 8500001 7-ELEVEN FO | DD STORE #16233                                  | Discharge Date *                   |            |
| Employee Name (Last, F                 |                                                  |                                    |            |
| FDFDFD, TEST3 C                        |                                                  |                                    |            |
| Office * City                          |                                                  | Begin Date * End Date              | 1          |
| CORPORAT TALLAHA                       | SSEE                                             | 01/03/1999                         |            |
| Facility ID * Name                     |                                                  | Discharge Date *                   |            |
|                                        |                                                  |                                    |            |
| Employee Name (Last, F                 | rst MI)                                          |                                    |            |
| Office * City                          |                                                  | Begin Date * End Date              |            |
|                                        |                                                  |                                    |            |
|                                        |                                                  |                                    |            |
|                                        |                                                  |                                    |            |
|                                        |                                                  |                                    | 1.3        |
|                                        |                                                  |                                    | Þ          |
| Record: 1/1                            |                                                  |                                    |            |

Association of Contractor to Facility Cleanup Sites

## Contractor/Dep Site Manager Query

The Query of Cleanup Contractors and DEP Site Managers by Facility allows you to perform a query on a single Facility ID. If the query is successful you will receive a listing of any contractors who are working on a discharge for that facility. These contain info on the Contractor ID, Contractor Name, Contractor Employee Name, Discharge Date, and the Name of the DEP Site Manager assigned to that site.

| 👸 Orac  | le Develo   | per Forms Runtime - Web           |                               |                          |                            | _ 🗆 ×            |
|---------|-------------|-----------------------------------|-------------------------------|--------------------------|----------------------------|------------------|
| Help B  | Exit Windo  | ow                                |                               |                          | OR                         | ACLE             |
|         | , 💵 🔁       |                                   | ) 🗕 🛨 ங 🌂 🐚 ?                 | 1                        |                            |                  |
| 🦉 Stora | age Tank/C  | contamination Tracking - Query of | f Cleanup Contractors and DEF | P Site Managers by Facil | lity coordectores accesses | ->>>> <b>≚ ×</b> |
| C       |             | Query of Clea                     | nup Contractors and DEP S     | Site Managers by Fac     | cility                     |                  |
|         | Facility II | D 8500001                         |                               |                          |                            |                  |
|         | Name        | 7-ELEVEN FOOD STORE #             | 46233                         |                          |                            |                  |
| -       |             | ,                                 |                               |                          |                            |                  |
|         | Cor<br>ID   | ntractor<br>Name                  | Contractor<br>Employee Name   | Discharge<br>Date        | DEP<br>Site Manager        |                  |
|         | 00001       | A2L TECHNOLOGIES, INC             | FDFDFD, TEST3 C               | 06/28/1987               |                            |                  |
|         |             |                                   | _                             |                          |                            | _                |
|         |             |                                   |                               | -                        |                            | -                |
|         |             |                                   |                               |                          |                            |                  |
|         |             |                                   |                               |                          |                            |                  |
|         |             |                                   |                               |                          |                            |                  |
|         |             |                                   |                               |                          |                            |                  |
|         |             |                                   |                               | -                        |                            | _                |
|         |             |                                   |                               |                          |                            |                  |
|         |             |                                   |                               |                          |                            |                  |
| ·       |             |                                   |                               |                          |                            |                  |
|         |             | ֥                                 |                               |                          |                            | D                |
| Record  | d: 1/1      |                                   |                               |                          |                            |                  |

Query of Cleanup Contractors and DEP Site Managers by Facility

## **Contractor Office Codes**

The Contractor Office Codes form is used to get a listing of all the different office types and their descriptions. A code may also be discontinued on this form by entering the appropriate date. Any code that has been discontinued will still appear in any listings where it has been entered prior to the discontinued date. However, it will not be given as a choice in a LOV listing after it has been discontinued.

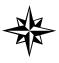

**NOTE:** Anyone may view the Contractor Office Codes but only those with the proper role may add to the available codes or discontinue a current one.

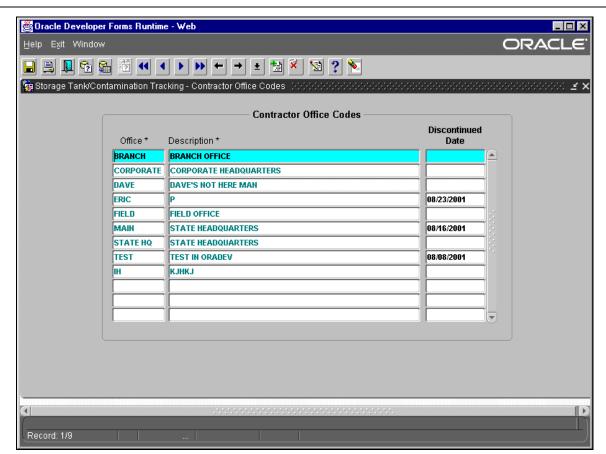

**Contractor Office Codes** 

# **Technical Review Document Module**

# Background

The Technical Document Review module was integrated into STCM in February of 2002. The functionality of two existing FoxPro 2.6 applications, RAP Log and Petroleum Review Tracking, was combined into a single STCM module, called Technical Document Review (TDR). RAP Log tracked the assignment and review of Remediation Action technical documents. Petroleum Review Tracking tracked the assignment and review of Site Assessment technical documents.

The TDR module gives geologists and engineers the ability to track the technical documents that have been assigned to them for review and provides managers with a tool to make work load balancing decisions. Because the TDR module allows the management of several kinds of documents, each document record has a document type that identifies that record as either a SA or RA document. The document type determines what actions a user can take with that document.

There are three STCM roles that allow access to different parts of the TDR module.

TDR\_RA\_CLERK – Allows insert, update, and delete of RA document records. Allows the user to view SA document records.

TDR\_SA\_CLERK – Allows insert, update, and delete of SA document records. Allows the user to view RA document records.

## Special Case:

A user with both the TDR\_RA\_CLERK role and TDR\_SA\_CLERK role is able to update the document type of a TDR record.

PCT\_ADMIN – Allows insert, update, and delete of RA and SA document records. Allows insert, update, and delete of TDR code tables. Allows TDR document type update.

# Retrieving Data

To retrieve existing documents choose **Cleanup**, **Technical Document Review**, **Retrieve** from the STCM Main Menu.

| 🖉 Oracle D  | eveloper                                                                                                 | Forms                                                                                                    | Runtime - W                                                                                                    | /eb                                                       |                                                                 |         |      |      |         |     | - 🗆 × |
|-------------|----------------------------------------------------------------------------------------------------|----------------------------------------------------------------------------------------------------|----------------------------------------------------------------------------------------------------|-----------------------------------------------------------|-----------------------------------------------------------------|---------|------|------|---------|-----|-------|
|             |                                                                                                    |                                                                                                    |                                                                                                    | Search/Query                                              | STatistics                                                      | RePorts | Help | Exit | Window  | ORA | CLE.  |
| Storage Ta  | Discharge<br>Cleanup §<br>Program &<br>PCT Acco<br>Discharge<br>Facility Ca<br>Ineligible<br>Partially E | e Informa<br>Site Mana<br>Applicatio<br>unting<br>e Score E<br>ap and De<br>Facilities<br>ligible Fa<br>Program /<br>version E<br>e Codes<br>nd Query<br>ractor Info<br>Docume | ger Assignme<br>n and Eligibili<br>ntry<br>dyctible Inforn<br>and Reason(<br>cilities and Re<br>upplications a<br>ceptions<br>rrmation<br>nt Review | ty Data Entry<br>mation<br>s)<br>eason(s)<br>nd Reason(s) | PROT<br>PROT<br>DA<br>DA<br>Retrieve<br>New<br>Codes<br>rePorts | ECTION  |      |      | racking |     |       |
|             |                                                                                                    |                                                                                                    |                                                                                                    |                                                           |                                                                 |         |      |      |         |     |       |
| বা          |                                                                                                    |                                                                                                    |                                                                                                    |                                                           |                                                                 |         |      | ·*•  |         |     |       |
| Record: 1/1 |                                                                                                    |                                                                                                    |                                                                                                    |                                                           |                                                                 |         |      |      |         |     |       |

## STCM Main Menu

Enter the information you wish to query on and press **F12**. For example, if you want to query all of the RA documents for Facility ID 9401068, start by entering 9401068 in the Facility ID field and then enter RA in the Doc Type field. Press F12 or click the Execute Query toolbar button to run the query.

| / re <u>P</u> orts | 2000    | o Delb     | Evit VV   | moow        |            |               |            |            |            |        | RACL   |
|--------------------|---------|------------|-----------|-------------|------------|---------------|------------|------------|------------|--------|--------|
| <u>a</u> [         | 2       | 1 한 🖣      |           | <b>&gt;</b> | ←   →      | 🛓 撞 🏹         | 🔄 ? ഉ      |            |            |        |        |
| torage Tar         | nk/Cont | taminatior | n Trackin | g - Tec     | hnical Doc | :ument Review |            |            |            |        |        |
|                    |         |            |           |             |            | TDR Q         | UERY       |            |            |        |        |
|                    |         |            |           |             |            |               |            |            |            |        |        |
| Log                | County  |            | Program   |             | Report     | Reviewer      |            | Contractor | Consultant | Review | Action |
| Number             |         | ID         |           | Туре        | Туре       |               | Received   | D          |            | Status |        |
| 14238              | 37      | 9401068    | Y         | RA          | SUPP. AS   |               | 10/04/1999 |            | HANDEX     | _      |        |
| 14366 -            | 37      | 9401068    | Y         | RA          |            | WEBB_M        | 02/17/2000 |            | HANDEX     | _      |        |
| 14483              | 37      | 9401068    | Y         | RA          | SOURCE F   |               | 09/18/2000 | -          | HANDEX     | _      |        |
| 14495              | 37      | 9401068    | Y         | RA          | NFA REPT   |               | 10/23/2000 | -          | HANDEX     | _      |        |
| 20209              | 37      | 9401068    |           | SA          |            | BLAND_M       | 10/25/1993 |            | ABB        | _      | M      |
| 20644              | 37      | 9401068    |           | SA          |            | BLAND_M       | 01/18/1994 | -          | ABB        | _      | M      |
| 20974              | 37      | 9401068    |           | SA          |            | BLAND_M       | 03/16/1994 |            | ABB        | -      | M      |
| 22380              | 37      | 9401068    | Y         | RA          | RNA STAT   | 2             | 01/08/2002 | 00156      |            | A      | L      |
|                    |         |            |           |             |            |               |            |            |            | _      |        |
|                    |         |            |           |             |            |               |            |            |            | _      |        |
|                    |         |            |           |             |            |               |            |            |            | _      |        |
|                    |         |            |           |             |            |               |            |            |            | -      |        |
|                    |         |            |           |             |            |               |            |            |            | _      |        |
|                    |         |            |           |             |            |               |            |            |            | _      | ·      |
|                    |         | J          | J         | I           | J          | J             | ]          |            | J          |        |        |
|                    |         |            |           |             |            |               |            |            |            |        |        |
|                    |         |            |           |             |            |               |            |            |            |        |        |
|                    |         |            |           |             |            |               |            |            |            |        |        |

## **Technical Document Review Query Form**

To select a specific document double click on the selected record and the details for that document will appear. Alternatively, you can select the record you wish to view and press the Page Down button on your keyboard.

# Updating Data

| 👹 Oracle Developer                            | Forms Runtime - Web                           |                                               |                  |                  | _ 🗆 🗙             |
|-----------------------------------------------|-----------------------------------------------|-----------------------------------------------|------------------|------------------|-------------------|
| <u>R</u> etrieve re <u>P</u> orts <u>C</u> oo | des <u>H</u> elp Exit Window                  |                                               |                  |                  | RACLE             |
|                                               |                                               | 🔊 ? 돈                                         |                  |                  |                   |
| 🤯 Storage Tank/Contar                         | nination Tracking - Technical Document Review |                                               |                  |                  | 200000 <b>± ×</b> |
| т                                             | echnical Document Details                     |                                               |                  |                  |                   |
| L Nhorthan                                    |                                               |                                               | — Review Details | ;                |                   |
| Log Number                                    | 22380                                         | Deviewer t                                    | Date             | Date             | Hours             |
| Facility ID *                                 | 37 9401068                                    | Reviewer *                                    | Assigned *       | Completed        | riburs            |
| Site Name<br>Address                          | ELBERT Facility Id BOX (FORMER)               | ALTUN_M                                       | 01/08/2002       | 01/09/2002       |                   |
| Address2                                      | LAKE BRADFORD RD - NEAR RR & ROADWAY          | BAHR_T                                        | 01/10/2002       |                  |                   |
| City                                          | TALLAHASSEE State FL                          |                                               |                  |                  |                   |
| Zip                                           | - 32308                                       |                                               |                  | ]                |                   |
| Document Type *                               | RA                                            |                                               |                  | ]                |                   |
| Report Type[List]                             |                                               |                                               |                  | <u> </u>         |                   |
| Report Type[Other]                            | Clear Report Type                             |                                               |                  | <u> </u>         |                   |
| Report Type *                                 | RNA STATUS/RAPM                               |                                               |                  | 1                |                   |
| Program                                       | Y - District Support Y -                      |                                               | 1                | 1                |                   |
| Date Received *                               | 01/08/2002                                    |                                               |                  | .,               |                   |
| Contractor ID *                               | 00156 HANDEX OF FLORIDA                       |                                               |                  |                  |                   |
| Consultant                                    |                                               | Note: A reviewer does not                     | -                | d when a Technic | cal Document      |
| Review Status                                 | A Action L                                    | Detail record is creat<br>Reviewer and Date A |                  | d when a Reviev  | v Detail          |
| Comments                                      |                                               | record is created.                            |                  |                  |                   |
|                                               |                                               |                                               |                  |                  |                   |
|                                               |                                               |                                               |                  |                  |                   |
| <u>م</u>                                      |                                               |                                               |                  |                  | Ð                 |
| (Facility Id                                  |                                               |                                               |                  |                  |                   |
| Record: 1/1                                   | List of Valu                                  |                                               |                  |                  |                   |

# **Technical Document Review Data Entry Form**

You may change any field that has a white background. Fields that have gray backgrounds are read only. If you make any changes press **Ctrl + F6** to save before you exit the form.

Common fields that will be updated after being retrieved include Date Completed and Hours. The Date Completed is the date the reviewer finishes reviewing the document. The Hours field stores the number of hours the reviewer spent on the document.

# Field Definitions

| Field Name          | Field Definition                                                                                                    |
|---------------------|----------------------------------------------------------------------------------------------------|
| Log Number          | Uniquely identifies each document.                                                                                                    |
| Facility ID         | The Facility ID the document references.                                                                                                    |
| Document Type       | Indicates whether the document supports the RA or SA task.                                                                                                 |
| Report Type [List]  | Provides all of the available report type selections. More than one report type can be selected.                                                           |
| Report Type [Other] | Allows free form text for report types that aren't available in the Report Type [List].                                                                    |
| Report Type         | Displays all of the report types that identify the document.                                                                                               |
| Program             | Indicates if the document references a program eligible site.                                                                                              |
| District Support    | Indicates if the document is being reviewed by Tallahassee staff to support a district lead site.                                                          |
| Date Received       | The date the document was received by the Department.                                                                                                    |
| Contractor ID       | The contractor that prepared the document.                                                                                                    |
| Consultant          | The consultant abbreviation as identified by the original RAP Log or PETREVTR data. This field is read only and is available for historical purposes only. |
| Review Status       | The status of the document review.                                                                                                    |
| Action              | The action taken upon completion of the document review.                                                                                                   |
| Comments            | Note: During the data conversion, the Review Status values in the original data were moved to the Comments field.                                          |
| Reviewer            | The reviewer assigned to the document.                                                                                                    |
| Date Assigned       | The date the reviewer was assigned to the document.                                                                                                    |
| Date Completed      | The date the reviewer completed the document review.                                                                                                    |
| Hours               | The number of hours the reviewer spent on the document.                                                                                                    |

Entering New Records

Select **Cleanup, Technical Document Review, New** from the STCM main menu or choose New from the Technical Document Review Query or Technical Document Review Data Entry form.

Document Type will be automatically populated for you when you enter the Technical Document Review Data Entry form. This value is based on the TDR role you've been assigned.

| 👹 Oracle Developer                            | Forms Runtime - Web                                                                                                    |                                                          |                     |                | _ 🗆 🗙             |
|-----------------------------------------------|----------------------------------------------------------------------------------------------------|----------------------------------------------------------|---------------------|----------------|-------------------|
| <u>R</u> etrieve re <u>P</u> orts <u>C</u> oo | les <u>H</u> elp E <u>x</u> it Window                                                                                                    |                                                          |                     |                | RACLE             |
| 🔒 🖻 👢 🗧                                       | 10 • • • • • • • 10 10 × 10 10 × 10 × 10 × | 🔄 ? 📎                                                    |                     |                |                   |
| 🤠 Storage Tank/Contar                         | nination Tracking - Technical Document Review                                                                                                    |                                                          |                     |                | 200000 <u>¥</u> × |
| т                                             | echnical Document Details                                                                                                    |                                                          |                     |                |                   |
|                                               |                                                                                                    |                                                          | - Review Details    |                |                   |
| Log Number<br>Facility ID *                   | 37 9401068                                                                                                    | Reviewer *                                               | Date                | Date           | Hours             |
| Facility Name                                 | 37 9401068<br>ELBERTA CRATE & BOX (FORMER)                                                                                                    | TREMEWOI                                                 | Assigned *          | Completed      |                   |
| Address                                       | LAKE BRADFORD RD - NEAR RR & ROADWAY                                                                                                    |                                                          |                     |                |                   |
| Address2                                      |                                                                                                    |                                                          |                     | ·              |                   |
| City                                          | TALLAHASSEE State FL                                                                                                    |                                                          |                     |                |                   |
| Zip<br>Document Type *                        | - 32308                                                                                                    |                                                          |                     |                |                   |
|                                               | RA                                                                                                    |                                                          |                     |                |                   |
| Report Type[List]<br>Report Type[Other]       | · · · · · · · · · · · · · · · · · · ·                                                                                                    |                                                          |                     |                |                   |
| Report Type *                                 | Clear Report Type                                                                                                    |                                                          |                     |                |                   |
| Program                                       | District Support                                                                                                    |                                                          |                     | -              | ┿┯╞╹              |
| Date Received *                               |                                                                                                    | <b>'</b>                                                 |                     |                |                   |
| Contractor ID *                               |                                                                                                    |                                                          |                     |                |                   |
| Consultant<br>Review Status                   | Action                                                                                                    | Note: A reviewer does not ha<br>Detail record is created | -                   | when a Technic | al Document       |
| Comments                                      | Action                                                                                                    | Reviewer and Date As:<br>record is created.              | signed are required | when a Review  | / Detail          |
|                                               | ,,                                                                                                    | record is created.                                       |                     |                |                   |
|                                               |                                                                                                    | )                                                        |                     |                |                   |
|                                               |                                                                                                    |                                                          |                     |                |                   |
| Report Type List                              |                                                                                                    |                                                          |                     |                | <u> </u>          |
| Record: 1/1                                   |                                                                                                    |                                                          |                     |                |                   |

## **Technical Document Review Data Entry Form**

## Facility

When you first enter the data entry form, your cursor is in the Facility ID field. Enter the **seven-digit** Facility ID associated with the information you are entering and press **Tab**. The County ID, Facility Address, City, State, and Zip Code will be automatically populated for you.

#### Report Type

Choose the report types that apply to this document. Click the down arrow on the Report Type [List] field. All of the report types available for the document type will be displayed. Choose a report type by selecting it from the drop down list.

To choose more than one report type keep opening the list and selecting a report. Each report name will be added to the Report Type field. Multiple report types will be separated by a /.

If you do not find your Report Type in the drop down box you may add it to the Report Type field yourself by typing it into the Report Type (Other) field and then pressing **Tab**.

To clear the Report Type field press the Clear Report Type button.

| - 🗆 ×           |                   |                                         |                                                                     | r Forms Runtime - Web                                                                                                    | 👹 Oracle Developer                                                                                                    |                                                                                      |
|-----------------|-------------------|-----------------------------------------|---------------------------------------------------------------------|----------------------------------------------------------------------------------------------------|----------------------------------------------------------------------------------------------------|--------------------------------------------------------------------------------------|
| YCLE.           | OR                |                                         |                                                                     | des <u>H</u> elp E <u>x</u> it Window                                                                                             | Retrieve rePorts Coo                                                                                                    |                                                                                      |
|                 |                   |                                         | M 🤉 🔊                                                               |                                                                                                    | 🔒 🔒 💵 🗞 🛍                                                                                                    |                                                                                      |
| -000 <b>≚ ×</b> |                   |                                         |                                                                     | mination Tracking - Technical Document Review                                                                                     | 🧑 Storage Tank/Contar                                                                                                    |                                                                                      |
|                 |                   |                                         |                                                                     | Fechnical Document Details                                                                                                    | т                                                                                                    |                                                                                      |
|                 |                   | <ul> <li>Review Details</li> </ul>      |                                                                     |                                                                                                    | Log Number                                                                                                    | Choose a                                                                             |
| ours            | Date<br>Completed | Date<br>Assigned *                      | Reviewer *                                                          | 37 9401068                                                                                                    | Facility ID *                                                                                                    | report type. To                                                                      |
|                 | Completeu         | Assigned                                |                                                                     | ELBERTA CRATE & BOX (FORMER)                                                                                                    | Facility Name                                                                                                    | choose more                                                                          |
|                 |                   |                                         |                                                                     | LAKE BRADFORD RD - NEAR RR & ROADWAY                                                                                              | Address<br>Address2                                                                                                    | than one just                                                                        |
|                 | [                 |                                         |                                                                     | TALLAHASSEE State FL                                                                                                    | City                                                                                                    | open the box                                                                         |
|                 |                   |                                         |                                                                     | - 32308                                                                                                    | Zip                                                                                                    |                                                                                      |
|                 |                   | •                                       |                                                                     |                                                                                                    |                                                                                                    |                                                                                      |
| _               |                   |                                         |                                                                     |                                                                                                    | Report Type[Other]                                                                                                    |                                                                                      |
|                 |                   |                                         |                                                                     | RAP/RAPA                                                                                                    | Report Type *                                                                                                    | List of reports +                                                                    |
|                 |                   |                                         |                                                                     | District Support                                                                                                    | Program<br>Date Received *                                                                                                    | you have                                                                             |
|                 |                   |                                         |                                                                     |                                                                                                    | Contractor ID *                                                                                                    | chosen to add.                                                                       |
| Document        | when a Technic    |                                         | Note: A reviewer does not<br>Detail record is creat                 |                                                                                                    | Consultant                                                                                                    |                                                                                      |
| stail           | when a Review     |                                         | Reviewer and Date A                                                 | Action                                                                                                    | Comments                                                                                                    |                                                                                      |
|                 |                   |                                         | record is created.                                                  |                                                                                                    |                                                                                                    |                                                                                      |
|                 |                   |                                         |                                                                     |                                                                                                    |                                                                                                    |                                                                                      |
|                 |                   |                                         |                                                                     | **************                                                                                                    | <u>(</u>                                                                                                    |                                                                                      |
|                 |                   |                                         |                                                                     |                                                                                                    | Report Type List<br>Record: 1/1                                                                                                    |                                                                                      |
|                 | wn<br>ss<br>port  | e in your over here. Present to the Rep | Detail record is creat<br>Reviewer and Date A<br>record is created. | LAKE BRADFORD RD - NEAR RR & ROADWAY TALLAHASSEE State FL - 32308 RA RA Clear Report Type RAP/RAPA District Support Action Action | Address<br>Address2<br>City<br>Zip<br>Document Type *<br>Report Type[List]<br>Report Type[Other]<br>Report Type *<br>Program<br>Date Received *<br>Contractor ID *<br>Consultant<br>Review Status<br>Comments | choose more<br>than one just<br>open the box<br>again and<br>select another<br>type. |

**Choosing Report Types** 

#### Contractor

Enter the Contractor ID that is working on the site and press **Tab**. The contractor name will fill in automatically. If you do not know which contractor submitted the document or if the Contractor ID does not apply, you can use Contractor ID 00000 – Null (No Consultant).

If you are more comfortable searching for a Contractor based on the name, click in the Contractor Name field, which is next to the Contractor ID field. Enter the first part of the Contractor Name and press **Ctrl + L** or the List of Values toolbar button to execute the List of Values. The List of Values will display only the contractor records that begin with what you entered.

The Consultant field displays historical Consultant values for documents that were converted into the Technical Document Review module.

#### Comments

| Comments A/A |
|--------------|
|--------------|

Enter any comments you would like to make about this report and/or action. To display the Editor window, place your cursor in the Comments field and press **Ctrl + E** on the keyboard.

#### Add Reviewer

|           | <ul> <li>Review Details</li> </ul> |                   |            |
|-----------|------------------------------------|-------------------|------------|
| Reviewer* | Date<br>Assigned *                 | Date<br>Completed | Hours<br>I |
| WIBMER_G  | 11/04/1994                         | 12/06/1994        |            |
|           | ][                                 |                   |            |

Using the list of values, please select a Site Manager and press Tab. Only the site managers that have been assigned to this document type in the Reviewer Codes form will be displayed in the list of values.

Enter the date the document was assigned to the reviewer in the Date Assigned field.

A reviewer does not have to be assigned at the time the document information is entered. The reviewer information can be assigned later. It is also possible to have more than one reviewer assigned to a document at the same time. In some cases have multiple reviewers assigned to a document at the same time is appropriate, but other times having multiple reviewers is not appropriate. Therefore be sure to add an end date for a reviewer when he/she is no longer assigned to that document.

Press **Ctrl + F6** to save the new record.

# **Creating Your Own TDR Reports**

# Staff Report

The Staff Report allows you to query all documents assigned to a particular reviewer at any given time.

To access the staff reports from the STCM main menu, select: **Cleanup, Technical Document Review, Reports, Staff Report**.

| 🛃 Technical Document Revie                                                                   | w Individual Staff R                            | eport - Mic           | rosoft inte | rnet Explor    | er                                                 |                                  | - 🗆 🗙   |  |  |
|----------------------------------------------------------------------------------------------|-------------------------------------------------|-----------------------|-------------|----------------|----------------------------------------------------|----------------------------------|---------|--|--|
| <u>File E</u> dit <u>V</u> iew F <u>a</u> vorites                                            | <u>T</u> ools <u>H</u> elp                      |                       |             |                |                                                    |                                  |         |  |  |
| Back Forward                                                                                 | Stop Refresh                                    | Home                  | Q<br>Search | 💽<br>Favorites | 🎯<br>History                                       | Mail                             | »       |  |  |
| Address 🙆 http://tlhora5/stcm                                                                | /PCT_REPORTS/tdr_                               | _reviewer_c           | .asp        |                |                                                    | ▼ ∂Go                            | Links » |  |  |
| DEP<br>Beta Testing                                                                          | u 1                                             |                       |             |                | Đ                                                  | DEPART MENT<br>IV IRO NMENTAL PR |         |  |  |
| STCM Data Entry   Main Report Menu  <br>Technical Document Review<br>Individual Staff Report |                                                 |                       |             |                |                                                    |                                  |         |  |  |
| *Required Fields                                                                             |                                                 |                       |             |                |                                                    |                                  |         |  |  |
| *Reviewer:                                                                                   | CONRARDY_T                                      |                       |             |                |                                                    |                                  |         |  |  |
| Assignments:                                                                                 | Active                                          |                       |             |                |                                                    |                                  |         |  |  |
| *Assignment made between                                                                     | н: <mark>1/1/1990 And<br/>ММ/DD/1111 Алd</mark> | 2/21/2002<br>MM/DD/\\ | Ŷ           |                |                                                    |                                  |         |  |  |
| Display SQL Only:                                                                            |                                                 |                       |             |                |                                                    |                                  |         |  |  |
|                                                                                              | Submit Reset                                    |                       |             |                |                                                    |                                  |         |  |  |
| e                                                                                            |                                                 |                       |             |                | С.<br>П. П. С. С. С. С. С. С. С. С. С. С. С. С. С. | .ocal intranet                   | <b></b> |  |  |

**Technical Document Review Staff Report** 

Select the reviewer you want to query on. Select the kind of assignments you want to see in the report. You can choose all documents that have ever been assigned to a reviewer, all active assignments, or all completed assignments. Enter the date range in which the assignment would have been made. For example, if you want to view all of the documents ever assigned to a site manager, enter 01/01/1990 through today's date. If you want to see all of the documents assigned to a reviewer in the past month, enter the first and last date of the month.

Press the **Submit** button and the report will be generated. Press the **Reset** button to clear the Staff Report query criteria and enter new data.

|                                                                                      | cal Document Review Ind                                                                                                    |                |                                       |                |                                                    |               |                   |                              |
|--------------------------------------------------------------------------------------|----------------------------------------------------------------------------------------------------|----------------|---------------------------------------|----------------|----------------------------------------------------|---------------|-------------------|------------------------------|
| <u>E</u> ile <u>E</u> c                                                              | dit ⊻iew F <u>a</u> vorites <u>T</u> ool                                                                                                    | s <u>H</u> elp |                                       |                |                                                    |               |                   |                              |
| <<br>⊕<br>Back                                                                       | ← → ⊗<br>Forward → Stop                                                                                                    | ्रू<br>Refresh | Home Searc                            | h Favori       | -                                                  | INA ▼<br>Mail | Print             |                              |
| A <u>d</u> dress                                                                     | http://tlhora5/stcm/PCT_                                                                                                    | REPORTS/tdr    | _reviewer_r.asp                       |                |                                                    |               | • (               | ¢Go ∐Links                   |
| DEP<br>Beta Tes                                                                      |                                                                                                    |                |                                       |                |                                                    |               |                   | RTMENT OF<br>NTAL PROTECTION |
| TCM Data E                                                                           | ntry   Main Report Menu                                                                                                    |                |                                       | - ·            |                                                    |               |                   |                              |
|                                                                                      |                                                                                                    | I              | Florida Department<br>Bureau of Petro |                |                                                    |               |                   |                              |
|                                                                                      |                                                                                                    |                | buleau of Petit                       | neum store     | ige systems                                        |               |                   |                              |
|                                                                                      |                                                                                                    | Tech           | nnical Document R                     | eview Ind      | ividual Staff Re                                   | port          |                   |                              |
|                                                                                      |                                                                                                    |                |                                       | te-Date: 2     |                                                    |               |                   |                              |
|                                                                                      |                                                                                                    |                | Report Ru                             | ın-Date: 2/    | /21/02                                             |               |                   |                              |
| Reviewer M<br>Assignmen                                                              | ed the following criteria:<br>Name = CONRARDY_T<br>Its = Active                                                                                                    |                |                                       |                |                                                    |               |                   |                              |
| Reviewer M<br>Assignmen<br>Selected B<br>Selected E<br>Number of<br>Log              | Name = CONRARDY_T<br>its = Active<br>Begin-Date = 1/1/1990<br>End-Date = 2/21/2002<br>Records Retrieved: 61                                                                                                    |                | County                                | Facility       | Doc type                                           |               | Date Assign       | ed Program                   |
| Reviewer M<br>Assignmen<br>Selected B<br>Selected E<br>Number of                     | Name = CONRARDY_T<br>its = Active<br>Begin-Date = 1/1/1990<br>End-Date = 2/21/2002<br>Records Retrieved: 61                                                                                                    |                | County                                | Facility<br>ID | Doc_type                                           |               | Date Assigne      | -                            |
| Reviewer M<br>Assignmen<br>Gelected B<br>Gelected E<br>Number of<br>Log              | Name = CONRARDY_T<br>its = Active<br>Begin-Date = 1/1/1990<br>End-Date = 2/21/2002<br>Records Retrieved: 61<br>Facility<br>Address                                                                                                    |                | County                                |                | Consultant/Co                                      |               |                   | ed Program<br>Hours          |
| Reviewer M<br>Assignmen<br>Gelected B<br>Gelected E<br>Number of<br>Log              | Name = CONRARDY_T<br>its = Active<br>Begin-Date = 1/1/1990<br>End-Date = 2/21/2002<br>Records Retrieved: 61                                                                                                    |                | County                                |                |                                                    |               |                   | -                            |
| Reviewer M<br>Assignmen<br>Gelected B<br>Gelected E<br>Number of<br>Log              | Name = CONRARDY_T<br>its = Active<br>Begin-Date = 1/1/1990<br>End-Date = 2/21/2002<br>Records Retrieved: 61<br>Facility<br>Address                                                                                                    |                | County<br>POLK                        |                | Consultant/Co<br>Status                            | ontractor (   |                   | -                            |
| eviewer N<br>ssignmen<br>Gelected B<br>Gelected E<br>Jumber of<br>Log<br>Number      | Name = CONRARDY_T<br>its = Active<br>Begin-Date = 1/1/1990<br>End-Date = 2/21/2002<br>Records Retrieved: 61<br>Facility<br>Address<br>City<br>MANIS INC<br>3430 US 98 N                                                                                                    |                |                                       | ID             | Consultant/Co<br>Status                            | ontractor (   | Date<br>Completed | -                            |
| eviewer N<br>ssignmen<br>ielected B<br>ielected E<br>lumber of<br>Log<br>Number      | Name = CONRARDY_T<br>its = Active<br>Begin-Date = 1/1/1990<br>ind-Date = 2/21/2002<br>Records Retrieved: 61<br>Facility<br>Address<br>City<br>MANIS INC                                                                                                    |                |                                       | ID             | Consultant/Co<br>Status<br>RAP MODIFICAT           | ontractor (   | Date<br>Completed | Hours                        |
| eviewer N<br>ssignmen<br>elected B<br>elected E<br>lumber of<br>Log<br>Number        | Name = CONRARDY_T<br>its = Active<br>Begin-Date = 1/1/1990<br>End-Date = 2/21/2002<br>Records Retrieved: 61<br>Facility<br>Address<br>City<br>MANIS INC<br>3430 US 98 N                                                                                                    | SARAGE         | POLK                                  | ID<br>8624218  | Consultant/Co<br>Status<br>RAP MODIFICAT           | ontractor (   | Date<br>Completed | Hours                        |
| eviewer N<br>ssignmen<br>elected B<br>elected E<br>umber of<br>Log<br>Number<br>4075 | Name = CONRARDY_T<br>its = Active<br>Begin-Date = 1/1/1990<br>ind-Date = 2/21/2002<br>Records Retrieved: 61<br>Facility<br>Address<br>City<br>MANIS INC<br>3430 US 98 N<br>LAKELAND<br>FL POWER MONTICELLO O<br>QUAIL TRAIL                                                                | SARAGE         | POLK                                  | ID<br>8624218  | Consultant/Co<br>Status<br>RAP MODIFICAT<br>HANDEX | ontractor (   | Date<br>Completed | Hours                        |
| eviewer N<br>ssignmen<br>elected B<br>elected E<br>umber of<br>Log<br>Number<br>4075 | Name = CONRARDY_T           its = Active           Begin-Date = 1/1/1990           ind-Date = 2/21/2002           Records Retrieved: 61           Facility           Address           Gity           MANIS INC           3430 US 98 N           LAKELAND           FL POWER MONTICELLO OF | GARAGE         | POLK                                  | ID<br>8624218  | Consultant/Co<br>Status<br>RAP MODIFICAT<br>HANDEX | ontractor (   | Date<br>Completed | Hours                        |
| eviewer N<br>ssignmen<br>elected B<br>elected E<br>umber of<br>Log<br>Number<br>4075 | Name = CONRARDY_T<br>its = Active<br>Begin-Date = 1/1/1990<br>ind-Date = 2/21/2002<br>Records Retrieved: 61<br>Facility<br>Address<br>City<br>MANIS INC<br>3430 US 98 N<br>LAKELAND<br>FL POWER MONTICELLO O<br>QUAIL TRAIL                                                                | SARAGE         | POLK                                  | ID<br>8624218  | Consultant/Co<br>Status<br>RAP MODIFICAT<br>HANDEX | ontractor (   | Date<br>Completed | Hours<br>0                   |

Sample Staff Report

# Ad Hoc Report

The Ad Hoc Report is a new tool that allows you to create your own report. It gives you the ability to choose the columns you want to see on the report and what the report will return. To access the Ad Hoc Report from the STCM main menu, select: **Cleanup, Technical Document Review, Reports, Ad Hoc Query**.

| 🖉 Technical Docur     | nent Revie                                                 | w Adho        | c Query - Mi                                  | crosoft Int       | ernet Explo                             | orer             |              | _                             |                    |
|-----------------------|------------------------------------------------------------|---------------|-----------------------------------------------|-------------------|-----------------------------------------|------------------|--------------|-------------------------------|--------------------|
| <u> </u>              | F <u>a</u> vorites                                         | <u>T</u> ools | <u>H</u> elp                                  |                   |                                         |                  |              |                               | 1                  |
| Back For              | <b>→</b><br>ward                                           | 区<br>Stop     | 🕼<br>Refresh                                  | ය<br>Home         | Q<br>Search                             | <br>Fa∨orites    | 3<br>History |                               | **                 |
| Address 🛃 http://tl   | hora5/stcm/                                                | PCT_R         | EPORTS/tdr_                                   | _adhocs_q.        | asp                                     |                  | •            | ∂Go ]Lir                      | nks <mark>"</mark> |
| DEP                   | 1 All                                                      |               |                                               |                   |                                         |                  |              |                               | <b>•</b>           |
| Beta Testing          |                                                            |               |                                               |                   |                                         |                  |              | PARTMENT OF<br>IENTAL PROTECT | TION               |
| STCM Data Entry   Mai | n Report Men                                               | u             |                                               |                   |                                         |                  |              |                               |                    |
|                       |                                                            |               |                                               | Tech              | nical Doc<br>Adhoc                      | ument R<br>Query | eview        |                               |                    |
| * Required Fields     | Submit                                                     | Reset         |                                               |                   |                                         |                  |              |                               |                    |
| Available Fields:     | County<br>Facility ID<br>District<br>Document<br>Log Numbe |               |                                               | >><br><<br><<br>< |                                         |                  | * Select     | ed Fields                     |                    |
| Note: Hold the Gtr    | l key to se                                                | lect moi      | re than one                                   | item from         | list boxes                              |                  |              |                               |                    |
| Facility:             | All Record:                                                | s 💌           |                                               |                   |                                         |                  |              |                               |                    |
| County/District:      | All Records                                                | s 💌           | <mark>Select a Cou</mark><br>ALACHUA<br>BAKER |                   | Select a Distri<br>Central<br>Northeast | ct 🔺             |              |                               |                    |
| Document<br>Type:     | All Records                                                | 6 <b>–</b>    | Select Docu                                   | ment Type         | •                                       |                  |              |                               |                    |
| Log Number:           | All Records                                                | 6 💌           |                                               |                   |                                         |                  |              |                               |                    |
| Report Type:          | All Records                                                | s 💌           |                                               | SSMENT RE         | PORT<br>PORT ADDE<br>COMPLETIO          |                  |              | ▲<br>▼                        |                    |
| Program:              | All Record:                                                | s 💌           | All                                           | •                 |                                         |                  |              |                               |                    |
| District Support:     | All Record:                                                | s 💌           | All                                           | •                 |                                         |                  |              |                               | •                  |
|                       |                                                            |               |                                               |                   |                                         |                  | <b>.</b>     |                               |                    |
| Ø                     |                                                            |               |                                               |                   |                                         |                  | 遺 Local in   | tranet                        | //                 |

Ad Hoc Query

## Add Fields to the Report

You must specify the fields you want to display in your report. The fields that can be included in your report are displayed in the Available Fields list box. The fields you have selected for your report are displayed in the Selected Fields list box.

To choose one field at a time, select the field in the Available Fields list box and either double click the field or click the > button. To choose all of the available fields, choose the >> button.

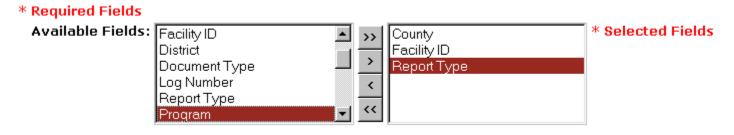

#### Available Fields

## Comparison Operators

Before you run the report, you must decide what you want to see in the report results. Each field has a comparison operator. The comparison operator allows the flexibility to define what your report results will be. You must choose a comparison operator for each query field. Not all fields have the same comparison operators. The following is a list of the comparison operators you will see:

- 1) **All records** Choose this if you do not want to specify information to query on in this field.
- 2) **Equal to** Choose this operator if you want the information in the chosen field to be equal to the value entered on the query screen.
- 3) In Choose this if you want to specify more than one value that the chosen field can be equal to, i.e. more than one reviewer name.
- 4) **Greater than** Choose this if you want all records that are greater than the value entered in the chosen field.
- 5) Less than Choose this if you want all records that are less than the value entered in the chosen field.
- 6) **Between** Choose this if you want all records that have a value between the two values you entered for this field on the query screen.
- 7) **Like** Choose this operator if you want all records that have information in this field that contains what you have entered for this field on the query screen.

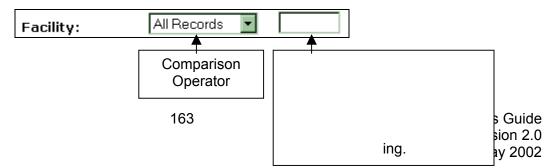

## Field Definitions

1. Facility – The Facility field allows you to search for one or more facilities. To search for a single facility, choose the Equal To comparison operator. To search for multiple facilities, choose the In comparison operator and enter the facilities with the field separated by commas with no spaces.

|           |    |   |                 | -                                                    |
|-----------|----|---|-----------------|------------------------------------------------------|
| Facility: | In | • | 8501939,8503223 | Separate with a comma, NO SPACES.(EX. 850001,850002) |

2. County/District – You can narrow your search by choosing a specific County or a specific District. If you choose a District, any selections you have made in the County list box will be ignored.

To search on a single county or district, choose the Equal To comparison operator. To search for multiple counties or districts, choose the In comparison operator.

Hold the Ctrl key to select multiple counties or districts.

| County/District: In | Select a County |   | Select a District |   |
|---------------------|-----------------|---|-------------------|---|
| •                   | ALACHUA         |   | Central           |   |
|                     | BAKER           | • | Northeast         | - |

 Document Type – To search for only records of a specific document type, choose the Equal To operator and specify which document type you want to include in your search. The available choices are either RA or SA.

| Document | Equal Ta |     |          |
|----------|----------|-----|----------|
| Туре:    |          | INA | <u> </u> |

4. Log Number – You can search for a single log number or a range of log numbers. To search for a specific log number, choose the Equal To comparison operator and specify the log number you want to search for.

To search for a range of log numbers, choose the Greater Than or Less Than comparison operator and specify the log number you want to search for.

Tip: Remember that Greater Than and Less Than are exclusive operators. If you want to search for a document that falls within the range of 12345 through the last log number on file, you must select Greater Than as the comparison operator and enter 12344 as the log number value in order for log number 12345 to be included in the results.

| Log Number: | Greater Than | • | 12344 |
|-------------|--------------|---|-------|
|-------------|--------------|---|-------|

5. Report Type – You can search for documents that equal a specific value or documents that contain a specific value. The difference is significant because multiple report types can be assigned to a single document.

If you want to search for documents that only contain a specific value, such as Remediation Action Plan, choose Equal To as the comparison operator and select Remediation Action Plan from the Report Type list box. This will return documents that have only Remediation Action Plan as the report type. If a document has both Remediation Action Plan and Pilot Study Proposal as report types, these documents will not be included in the report results.

If you want to search for documents that have Remediation Action Plan anywhere in the report type, choose Like as the comparison operator and select Remediation Action Plan as the report type. This return documents that have only Remediation Action Plan as the report type and documents that have both Remediation Action Plan and Pilot Study Proposal as the report type.

To search for multiple report types, choose Like as the comparison operator and select the report types you want to search for. Remember to hold down the Ctrl key when choosing multiple report types.

Additionally, you can search for documents that contain free form text as part of the report type. Choose Like as the comparison operator and type the text into the pop up field to the right of the Report Type list box.

| Report Type: | Like | • | Select Report Type                                                                            |   |
|--------------|------|---|-----------------------------------------------------------------------------------------------|---|
|              | ,    |   | ACTIVE REMEDIATION MONITORING ANNUAL REPORT<br>ACTIVE REMEDIATION MONITORING QUARTERLY REPORT | • |
|              |      |   |                                                                                               |   |

YOUR TEXT HERE

Enter any kind of Report Type.

6. Program – You can search for documents that are either program eligible, not program eligible, have any kind of program designation, or are blank. If you want to search for documents that are program eligible, choose Equal To as the comparison operator and Y as the program value. To search for documents that are not program eligible, choose N as the program value.

To search for documents that have either a Y or N for program, choose NOT NULL as the program value. To search for documents that do not have a program designation, choose NULL as the program value.

Program:

Equal To 🛛 🔽

NOT NULL 💌

7. District Support – You can search for documents that are for sites being cleaned up by the district but were reviewed by Tallahassee staff. To search for documents that were reviewed to assist a district, choose Equal To as the comparison operator and select Y as the District Support value. To search for documents that were not reviewed to assist a district, choose N as the District Support value.

To search for documents that have either a Y or N as the district support value, choose NOT NULL. To search for documents that do not have a value for district support, choose NULL.

District Support: Equal To 💽 Yes

8. Received Date – There are several options for searching on Received Date. You can search for documents received on a specific date, greater than or less than a specific date, or within a date range.

To search for documents received on a specific date, choose Equal To as the comparison operator and enter the date in the Received Date field. To search for documents received either greater than or less than a specific date, choose the appropriate comparison operator and enter the date in the Received Date field. Remember that the Greater Than and Less Than operators are exclusive. If choose Greater Than and enter 01/01/2002 in the Received Date, the search will return documents received after but not including 01/01/2002.

To search for documents within a date range, choose the Between comparison operator. Enter the begin date and the end date of the date range. Between is inclusive. If you enter 01/01/2002 through 01/31/2002, the search will return all of the documents received on any date including 01/01/2002 and 01/31/2002.

| Received Date: | Between | - | 01/01/2002 | (MM/DD/1111) | 01/31/2002 |
|----------------|---------|---|------------|--------------|------------|
|----------------|---------|---|------------|--------------|------------|

Tip: Documents must be in the format MM/DD/YYYY. Any other date format will result in an error.

9. Assigned Date – You can search for documents assigned on a specific date, greater than or less than a specific date, or within a date range.

To search for documents within a date range, choose the Between comparison operator. Enter the begin date and the end date of the date range. Between is inclusive. If you enter 01/01/2002 through 01/31/2002, the search will return all of the documents assigned on any date including 01/01/2002 and 01/31/2002.

| Assigned Date: | Between | • | 01/01/2002 | (MM/DD/\\\) | 01/31/2002 |
|----------------|---------|---|------------|-------------|------------|
|                |         |   |            |             |            |

Tip: Documents must be in the format MM/DD/YYYY. Any other date format will result in an error.

10. Completed Date – You can search for documents completed on a specific date, greater than or less than a specific date, or within a date range.

To search for documents within a date range, choose the Between comparison operator. Enter the begin date and the end date of the date range. Between is inclusive. If you enter 01/01/2002 through 01/31/2002, the search will return all of the documents completed on any date including 01/01/2002 and 01/31/2002.

 Completed
 Between
 01/01/2002
 (MM/DD/mm)
 01/31/2002

Tip: Documents must be in the format MM/DD/YYYY. Any other date format will result in an error.

11. Hours – You can search for the amount of time taken to review a document. You can search for a specific number of hours, greater than or less than a specific number of hours, or a range of hours.

Hours: Between I (1-99999) 10

12. Contractor – You can search for all of the documents submitted by a specific contractor. Choose Equal To as the comparison operator. Select the Contractor name from the drop down list.

| Contractor: | Equal To | • | HANDEX OF FLORIDA(156) | • |
|-------------|----------|---|------------------------|---|
|             |          |   |                        |   |

Tip: Enter the first letter of the contractor name and use the down arrow to quickly scroll through the list of contractors.

Since the values used in the original data was not converted to use the Contractor IDs, a separate field stores the historical contractor data. You might want your search to span the old and new data. To do this, enter the Contractor you want to search for in the Contractor field, click the Or checkbox that is displayed to the right of the Contractor drop down box, and enter the Consultant name in the Consultant field.

| Contractor: | Equal To 🗾 🛛 HA | NDEX OF FLORIDA(156)                         | <b>•</b> |
|-------------|-----------------|----------------------------------------------|----------|
|             |                 | Check OR to query a Contractical Consultant. | tor or   |
| Consultant: | Like            | HANDEX                                       |          |

Our example will return all of the records that contains the value of "HANDEX" in the older data and all of the records that have been assigned the Contractor ID of 00156, Handex of Florida in the new data.

13. Reviewer – You can search for all of the documents that have been assigned to one or more reviewers. To search for all of the documents that have ever been assigned to a specific reviewer, choose Equal To as the comparison operator and select the reviewer name from the Reviewers list box.

To search for all the documents that have been assigned to more than one reviewer, choose In as the comparison operator and select the names from the Reviewers list box. Remember to hold the Ctrl button as you select the reviewers.

| Reviewer: | In | • | CONRARDY_T   |
|-----------|----|---|--------------|
|           |    |   | CORRIGAN_M 💻 |
|           |    |   | COURTNEY_J 🔽 |

14. Review Status – You can search on all of the documents with a specific review status. Choose Equal To as the comparison operator and select the review status from the Review Status list box.

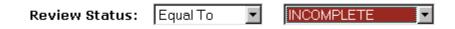

15. Action – You can search for all of the documents that have had a specific action taken. Choose Equal To as the comparison operator and select the action from the Action list box.

Action:

Equal To 🔽 LETTER 🔽

## Sorting

You can define how the results will be sorted in the report. You can sort them by any three fields you choose. If more than one field is chosen the results will be sorted in the order they are chosen from left to right. The fields are defaulted to sort in ascending order. If you would like to sort in descending order click the check box below the field you would like to sort in descending order.

| Sort By: | Select Field | • | Select Field | • | Select Field | • |
|----------|--------------|---|--------------|---|--------------|---|
|          | 🗆 Descending |   | 🗆 Descending |   | 🗖 Descending |   |

## Sorting Summary

- 1) Select the fields you want to report to display.
- 2) For each field choose a comparison operator. If you do not want to query on that field then you can leave the comparison operator as is. If you change the comparison operator to anything other than all records make sure you enter data to look for in that particular field.
- 3) Choose the fields you want to sort your records by.
- 4) Press submit to retrieve your report.
- 5) If you make a mistake, press the reset button. This will reset all fields and comparison operators.

# **SRFA Data Entry**

Site Rehabilitation Funding Agreements (SRFA) are cost sharing agreements used when a site has two or more discharges with at least one discharge that is eligible for a cleanup program and at least one discharge that is not eligible for a cleanup program. This agreement states what percentage of the total cost the Florida Department of Environmental Protection will pay to have the site cleaned up and what percentage the responsible party will pay.

The user must have the PCT\_SRFA\_CLERK role in order to insert and update SRFA data. Users with the PCT\_SRFA\_CLERK role will be able to insert and update SRFA records, but will not be able to insert, update, or delete any other program eligibility records that exist in the Program Application and Eligibility Data Entry form.

| Oracle Developer Forms Runtime - Web         |                                                                            |                                         |
|----------------------------------------------|----------------------------------------------------------------------------|-----------------------------------------|
| Eacility Discharge Tasks Codes Elighis       | st <u>A</u> ppIhist Cap <u>c</u> opay <u>H</u> elp Exit Window             | ORACLE                                  |
|                                              | • + + ± 🕍 🌂 😒 ? 🔪                                                          |                                         |
| 🙀 Storage Tank/Contamination Tracking - Elig | gibility Determination Information (2000-2000-2000-2000-2000-2000-2000-200 | >>>>>>>>>>>>>>>>>>>>>>>>>>>>>>>>>>>>>>> |
|                                              |                                                                            |                                         |
| <b></b>                                      | Eligibility Determination Information                                      | L allhada                               |
| Co Facility                                  | Name                                                                       | Latitude                                |
| 6 8501939                                    | CITGO COMMERCIAL DIXIE                                                     | 26 11 21.0000                           |
|                                              | 999 E COMMERCIAL BLVD                                                      | Longitude                               |
| Record 1 of                                  | OAKLAND PARK                                                               | 80 8 5.0000                             |
| for                                          | Cleanup Drogram Application                                                |                                         |
|                                              | Cleanup Program Application<br>Tank Last Estimated                         |                                         |
| Application Statu                            | Line d Data Dischause                                                      | Confirmed Inspection                    |
| Received * Program *                         | o DD MM Year DD MM Year                                                    | Discharge Date                          |
| 04/04/2002 S C                               |                                                                            | 12/15/1997                              |
| Comments                                     |                                                                            |                                         |
|                                              |                                                                            |                                         |
|                                              | Cleanup Program Eligibility                                                |                                         |
| Cleanup Eligibility                          | Cleanup                                                                    | Determination                           |
|                                              | ffective Lead Description                                                  | Letter                                  |
| S A 04/2                                     | 6/2002 P PREAPPROVAL                                                       | 04/26/2002                              |
|                                              |                                                                            |                                         |
|                                              |                                                                            |                                         |
|                                              |                                                                            |                                         |
|                                              |                                                                            |                                         |
| Record: 1/1                                  |                                                                            |                                         |

Any user with the STCM\_QUERY\_USER role can view the SRFA data.

**Eligibility Determination Information** 

# SRFA Data Entry

- 1. Choose Cleanup, Program Application and Eligibility Data Entry from the STCM Main Menu.
- 2. To get into data entry mode, click the Cancel Query toolbar button or press Ctrl + F4.
- 3. Enter the **Facility ID** and press the **Tab** key. The Facility Name and Address will be populated on the form.
- 4. In the Cleanup Program Application block, enter the date the SRFA was received by the Department in the **Application Received** field.
- 5. Enter **S** in the **Program** field.
- 6. Enter **C** in the **Status** field.
- 7. Tab to the **Confirmed Discharge** field and press the LOV toolbar button or press Ctrl + L to get a list of all discharges for this facility. Choose the discharge this SRFA applies to.
- 8. In the Cleanup Program Eligibility block, enter **A** in the **Status** field. As soon as you tab out of the Status field, the Effective Date is automatically populated with today's date.
- 9. Enter the date the SRFA is sent back to the responsible party, complete with Mike Ashey's signature, in the **Determination Letter** field.

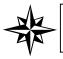

**Note:** The SRFA record will not show up on the Discharge Information screen until the Determination Letter field receives a value.

10. Press the **Save** toolbar button or press Ctrl + F6 on the keyboard.

| 👹 Oracle Developer                        | Forms Runtime - N                                                         | Neb                                                             |                                     |                                                          | - 🗆 ×            |
|-------------------------------------------|---------------------------------------------------------------------------|-----------------------------------------------------------------|-------------------------------------|----------------------------------------------------------|------------------|
| Eacility Discharge Task                   | s <u>R</u> ayr <u>C</u> odes <u>M</u> ec                                  | lia Poll History Help                                           | Exit Window                         |                                                          | ACLE.            |
|                                           |                                                                           | <u>-</u> 🔁 🕺 😒                                                  | ) ? 陀                               |                                                          |                  |
| 🤠 Storage Tank/Contamin                   | nation Tracking - Discha                                                  | rge Information (2000-200                                       |                                     |                                                          | ->>>> <b>≚ ×</b> |
| Co / Facility                             | Facility Name a<br>0406 E Z SERVE #4184<br>8742 THOMAS D<br>PAHAMA CITY E | t<br>R                                                          | Facility Clean<br>Highest Disch     | harge Score                                              | 10               |
| Cleanup<br>Info<br>ACTIVE                 | Info Source<br>Lead Agency BPS<br>Clean Required                          | D DISCHARGE NOTIFIC<br>S BUREAU OF PETROL<br>R CLEANUP REQUIRED | EUN Score Effective D               |                                                          |                  |
| Discharge<br>Info                         | Discharge Date<br>Combined With                                           |                                                                 | spection Date<br>leanup Status/Date | 07/02/2001<br>VCCR 07/18/2001                            |                  |
| Eligibility<br>and<br>Application<br>Info | Application<br>Received<br>04/04/2002                                     | Cleanup<br>Program Lead                                         |                                     | ermination<br>itter Sent Redetermined?<br>/2002 II A<br> |                  |
| Press the UP or DOWN a<br>Record: 3/3     |                                                                           |                                                                 |                                     |                                                          |                  |

# Viewing SRFA Information

**Discharge Information Form** 

- 1. Choose Cleanup, Discharge Information from the STCM Main Menu.
- 2. Enter the Facility ID and press the F12 key.
- 3. The SRFA information will be displayed in the Eligibility and Application Info block.

# **NPDES Permit Fees**

The **N**ational **P**ollutant **D**ischarge **E**limination **S**ystem (NPDES) Permit Fees segment was added to STCM in May of 2002. This segment is unique in that it pulls data from 3 different databases. The permit data comes from the **Wa**stewater **F**acility **R**egistration (WAFR) database, the STCM facility data comes from the STCM database and the payment data is pulled from the **C**ash **R**eceiving **A**pplication (CRA) database.

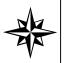

The WAFR and CRA databases have no direct link between them. Any payment information displayed for a NPDES permit invoice record will be a best guess. If the payment date of a NPDES CRA payment record is between the To F&A date of the NPDES invoice and the end of the calendar year, it will show up as payment information for that NPDES invoice record.

The NPDES segment allows site managers and other users to track how much money for the permit is going towards the cap amount for a STCM Facility. It may also be used to see at which stage the permitting process is and if the permit has been approved, canceled, or transferred.

There are two STCM roles that allow access to the NPDES segment:

**STCM\_QUERY** – Allows a user to perform queries and view records on any of the NPDES forms.

**PCT\_NPDES\_CLERK** – Allows a user to insert, update and delete permit information. You may also perform queries as well with this role.

# **Performing Queries**

You may perform a query on either the NPDES Permitting Application Details form or the NPDES Permitting Application Query form.

They Query form allows you to perform queries based on a larger variety of different fields such as: STCM Facility ID, Invoice Number, WAFR Facility ID, WAFR Facility Name, Fiscal Year, and Received Date. To get to the query form choose **Cleanup**, **NPDES Invoices**, **Query** from the STCM main menu.

| 👹 Oracle De        | veloper Fo                                                                                               | rms Runt                                                                                                    | ime - Web                                                                                                    |                               |                          |                  |        |             | _ <b>_ _</b> × |
|--------------------|----------------------------------------------------------------------------------------------------|----------------------------------------------------------------------------------------------------|----------------------------------------------------------------------------------------------------|-------------------------------|--------------------------|------------------|--------|-------------|----------------|
| <u>C</u> ompliance | CLeanup                                                                                                  | C <u>O</u> des                                                                                                    | <u>R</u> egistration                                                                                                    | Search/Query                  | STatistics               | Re <u>P</u> orts | Help B | Exit Window | ORACLE         |
| Storage Ta         | Discharge<br>Cleanup §<br>Program /<br>PCT Acco<br>Discharge<br>Facility Ca<br>Ineligible<br>Partially E | e Informat<br>Site Mana<br>Applicatio<br>unting<br>e Score E<br>ap and De<br>Facilities<br>ligible Fa<br>Program /<br>version E<br>e Codes<br>nd Query<br>ractor Info<br>Docume<br>woices | ger Assignme<br>n and Eligibili<br>htry<br>dyctible Inforr<br>and Reason(<br>cilities and Re<br>upplications and<br>ceptions<br>treptions | ty Data Entry<br>mation<br>s) | PROT<br>PROT<br>DA<br>DA | <b>~</b>         | tion   | Track       | ing            |
|                    |                                                                                                    |                                                                                                    | P                                                                                                    |                               |                          |                  |        |             |                |
| Record: 1/1        |                                                                                                    |                                                                                                    |                                                                                                    |                               | ······                   |                  |        |             |                |

STCM Main Menu

Enter the information you wish to query on and press **F12**. For example, if you want to query on the STCM Facility ID 8500001, start by entering 8500001 in the STCM Facility ID field. Press F12 or click the Execute Query toolbar button to run the query. You may also use this procedure to perform a query on any of the other fields on the form, except for Invoice Amount and Payment Amount. You may display all the records by leaving the fields blank and pressing F12.

| 👹 Ora  | cle Devel          | oper Forms Runtim                      | e - Web                  |                                     |                |               |                   |                   |                 |
|--------|--------------------|----------------------------------------|--------------------------|-------------------------------------|----------------|---------------|-------------------|-------------------|-----------------|
| Invoic | e Entry            | <u>G</u> uery <u>C</u> odes <u>H</u> e | lp <u>E</u> xit Windo    | W                                   |                |               |                   | ORA               | CLE             |
|        | 1                  | 2 👫 한 📢 🕻                              | • • • •                  | 🗕 ± 🐄 🌂 😒 ? 🔌                       |                |               |                   |                   |                 |
| 쳝 Sto  | rage Tani          | √Contamination Tra                     | cking - NPDES F          | Permitting Application Query (2006) |                | ************* |                   |                   | -000 <b>≚ ×</b> |
| _      |                    |                                        |                          |                                     |                |               |                   |                   |                 |
|        |                    | Note: S                                | elect the record :       | and Press PAGE DOWN or Double       |                |               |                   | - ·               |                 |
|        | STCM<br>Facility I | d_Invoice Number                       | Wafr Facility id         | Name                                | Fiscal<br>Year | Received Date | Invoice<br>Amount | Payment<br>Amount |                 |
|        |                    |                                        |                          |                                     |                |               |                   |                   | <b>A</b>        |
|        |                    |                                        |                          |                                     |                |               |                   |                   |                 |
|        |                    |                                        |                          |                                     | <u> </u>       |               |                   | <u> </u>          |                 |
|        |                    |                                        |                          |                                     |                |               |                   |                   | 3               |
|        | <u> </u>           |                                        |                          |                                     | <u> </u>       |               |                   | <u> </u>          |                 |
|        |                    |                                        |                          |                                     |                |               |                   |                   |                 |
|        | <u> </u>           |                                        |                          |                                     | <u> </u>       |               |                   |                   |                 |
|        |                    |                                        |                          |                                     |                |               |                   |                   |                 |
|        | <u> </u>           |                                        |                          |                                     |                |               |                   | <u> </u>          |                 |
|        |                    |                                        | i                        |                                     |                | i             |                   |                   |                 |
|        |                    |                                        |                          |                                     |                |               |                   |                   |                 |
|        |                    |                                        |                          |                                     |                |               |                   |                   |                 |
|        |                    |                                        |                          |                                     |                |               | _                 | _                 |                 |
|        | rd: 1/1            | press F12 to execut<br>Enter           | e, Utri+F4 to can<br>-Qu |                                     |                |               |                   |                   |                 |

## **NPDES Permitting Application Query Form**

Each permit may have more than one STCM Facility Id assigned to it. When there is more than one then the number of facilities is displayed in the STCM Facility Id field instead of the STCM Facility Id itself. You may use this to your advantage by dividing the Invoice Amount field by the total number of STCM Facility Ids to find out how much of the Invoice Amount is going towards that Facility's cap amount without even having to go to the NPDES Permitting Application Details form. For example, if the STCM Facility Id has a 2 in the field then there are 2 Facilities on that permit. So if the Invoice Amount is \$2,850.00 you would divide \$2,850.00 by 2 to get \$1,425.00. \$1,425.00 would be what is going towards each facility's cap amount on that permit.

To select a specific NPDES Permit double click on the selected record and the details for that document will appear. Alternatively, you can select the record you wish to view and press the Page Down button on your keyboard.

The alternative way to do a query is from the NPDES Permitting Application Details form. On this form you can only perform a query on the fields in the WAFR Invoice block. These fields are: Facility Invoice Id, WAFR Facility Id, Name, Invoice Amount, Fiscal Year, and Invoice Date. To perform a query enter your information in the correct field and press F12 or click the Execute Query toolbar button to run the query.

| 👹 Oracle Developer Forms Runtime - Web                                                                                                    |
|----------------------------------------------------------------------------------------------------|
| Invoice Entry Query Codes Help Exit Window ORACLE                                                                                                    |
|                                                                                                    |
| 🉀 Storage Tank/Contamination Tracking - NPDES Permitting Application Details 🔅 🖓 🖓 🖓 🖓 🖓 🖉 😤                                                                                                    |
| WAFR Invoice                                                                                                    |
| Facility Invoice Id       1252         Wafr Facility id       FLG040038         Invoice Amount       2850         Invoice Date       12/02/1999         Facility Name       AMOCO SERVICE STATION # 2093         Fiscal Year       2000 |
| STCM Facility Towards                                                                                                    |
| County Facility Id Name Team Site Manager Object Code Module Cap Amt                                                                                                    |
| NPDES Invoice Transfer/Cancel Transfer/Cancel                                                                                                    |
| Received Date* To Team From Team Invoice Action To F & A Object Code To Team Letter Received                                                                                                    |
| Comments                                                                                                    |
|                                                                                                    |
| Journal                                                                                                    |
| Transfer Num Voucher Num Payment Date Amount Total JT Amount                                                                                                    |
|                                                                                                    |
|                                                                                                    |
| Record: 2/3                                                                                                    |

## **NPDES Permitting Application Details form**

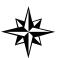

If more than one record is returned then your cursor must be in one of the fields within the WAFR Invoice block of the form to scroll through them. You may do this by pressing the up and down arrows on the 4 way directional keypad or by clicking on the single blue arrows on the toolbar.

# Data Entry

All data entry for the NPDES segment is done through the NPDES Permitting Application Details form. To get to the data entry form choose **Cleanup**, **NPDES Invoices**, **Invoice Entry** from the STCM main menu. You may also reach this form by double clicking on a record after performing a query in the query form.

| 👹 Oracle Developer Forms Ru                        | untime - Web                                                                                                    |                                                       |                                       |
|----------------------------------------------------|----------------------------------------------------------------------------------------------------|-------------------------------------------------------|---------------------------------------|
| Invoice Entry Query Codes                          | Help Exit Window                                                                                                    |                                                       | ORACLE                                |
| -                                                  | <ul> <li></li> <li></li></ul> | ) ? 돈                                                 |                                       |
| 🧖 Storage Tank/Contaminatio                        | n Tracking - NPDES Permitting Application D                                                                                                    | etails (Contractor Contractor Contractor)             | 99999999999999999999 👱 🗙              |
|                                                    | WAFR Inv                                                                                                    | roice                                                 |                                       |
| Facility Invoice Id 1256<br>Wafr Facility id FLG04 | Invoice An                                                                                                    | nount 2850 Invoice Date 12                            | /02/1999                              |
| Facility Name Town                                 |                                                                                                    | Year 2000                                             | 02/1995                               |
|                                                    | STCM Fa                                                                                                    | cility                                                |                                       |
| County Fa                                          | acilityId Name Team                                                                                                    | -                                                     | Towards<br>Cap Amt                    |
|                                                    | 18130 HIGHWAY PAVERS TEAM 2                                                                                                    |                                                       | 1425                                  |
| COLLIER 11 85                                      | 18163 BP-LELY TEAM 2                                                                                                    | SNYDERBURN_P 49912 4777                               | 1425                                  |
|                                                    | NPDES Inv                                                                                                    |                                                       |                                       |
| Received Date* To                                  | o Team From Team Invoice Action                                                                                                    | Transfer/Cance<br>To F & A Object Code To Team        | el Transfer/Cancel<br>Letter Received |
|                                                    |                                                                                                    | 1/01/2000 49912                                       |                                       |
| Comments                                           |                                                                                                    |                                                       |                                       |
|                                                    |                                                                                                    |                                                       |                                       |
|                                                    | Payme                                                                                                    | nt                                                    |                                       |
|                                                    | Journal                                                                                                    |                                                       |                                       |
|                                                    | JX0327 D0000468086 02/07/2000                                                                                                    | 2850 59850                                            |                                       |
|                                                    |                                                                                                    |                                                       |                                       |
| ·                                                  |                                                                                                    |                                                       |                                       |
| ব                                                  |                                                                                                    | hannananan ing sa sa sa sa sa sa sa sa sa sa sa sa sa |                                       |
| (                                                  |                                                                                                    |                                                       |                                       |
|                                                    | Transfer Num Voucher Num Payment Date<br>JX0327 D0000468086 02/07/2000                                                                                                    | e Amount Total JT Amount                              |                                       |

## **NPDES Permitting Application Details**

The only fields that can be changed on the data entry form are located within the STCM Facility and NPDES Invoice blocks. The WAFR Invoice and Payment blocks cannot be changed because they are not part of the STCM database.

1

The NPDES Permitting Application Details form contains the following fields:

| WAFR Invoice Bloc   | k                                                                           |
|---------------------|-----------------------------------------------------------------------------|
| Field Name          | Field Definition                                                            |
| Facility Invoice Id | Unique Identifier given to the Invoice                                      |
| WAFR Facility Id    | Unique Wastewater Facility Registration number used by WRM                  |
| Facility Name       | The name of the WAFR facility which received the permit invoice             |
| Invoice Amount      | Total amount of the invoice                                                 |
| Fiscal Year         | The fiscal year in which the invoice was issued (FY = Jan 1 through Dec 31) |
| Invoice Date        | The date in which the invoice for the permit was issued                     |

# STCM Facility Block

Г

| Field Name       | Field Definition                                                                |
|------------------|---------------------------------------------------------------------------------|
| County           | Indicates which county the STCM Facility resides in                             |
|                  | Consists of the 2 digit county code and 7 digit unique identifier for STCM      |
| Facility Id      | Facilities                                                                      |
| Name             | The name of the STCM Facility                                                   |
|                  | Indicates the petroleum cleanup team in which the site manager for the facility |
| Team             | is assigned                                                                     |
| Site Manager     | Indicates the Site Manager for the facility                                     |
|                  | A number which can be referenced to describe what type of expenditure is        |
| Object Code      | taking place                                                                    |
| Module           | This is part of the Org Code                                                    |
| Towards Cap Amt. | The amount of money which goes towards the cap amount of the STCM Facility      |

| NPDES Invoice Block                |                                                                                                    |
|------------------------------------|----------------------------------------------------------------------------------------------------|
| Field Name                         | Field Definition                                                                                                    |
| Received Date                      | The date the NPDES Invoice was received by BPSS                                                                                          |
| To Team                            | The date the invoice was given to the team for review                                                                                    |
| From Team                          | The date the invoice was returned from the team                                                                                          |
| Invoice Action                     | Indicates which action was taken in response from the team's review. It will be one of three things: Approved, Cancelled, or Transferred |
| To F&A                             | If the Invoice is approved the date the invoice was given to Finance and Accounting                                                      |
| Object Code                        | A number which can be referenced to describe what type of expenditure is taking place                                                    |
| Transfer/Cancel to Team            | The date the invoice was sent to the team for transfer or cancellation                                                                   |
| Transfer/Cancel Letter<br>Received | The date the team acknowledged that they received the transfer/cancel letter                                                             |
| Comments                           | Any additional information about the NPDES Invoice may be entered here                                                                   |

| Payment B | lock |
|-----------|------|
|-----------|------|

| Field Name              | Field Definition                                                                                                    |
|-------------------------|----------------------------------------------------------------------------------------------------|
| Journal Transfer Number | The number assigned to an activity being transferred from one agency to<br>another. It can be a receipt or expenditure and internal or an intra-department<br>transfer. |
| Voucher Number          | A system generated number that is related to a specific expenditure                                                                                                    |
| Payment Date            | The date of the payment                                                                                                    |
| Amount                  | Indicates the total amount paid                                                                                                    |
| Total JT Amount         | The total amount of money transferred                                                                                                    |

## WAFR Invoice

Once you have executed a query and have the correct information displayed in the WAFR Invoice block then you may enter new records into the STCM Facility and NPDES Invoice blocks. Please see the Querying section of this chapter for more info on how to perform a query and populate this section.

|                     |                                     | WAFR Invoice        |                         |
|---------------------|-------------------------------------|---------------------|-------------------------|
| Facility Invoice Id | 4655                                |                     |                         |
| Wafr Facility id    | FLG910838                           | Invoice Amount 2850 | Invoice Date 11/28/2000 |
| Facility Name       | QUINCY CLUSTER - SYSTEM 2 (BEAN & F | Fiscal Year 2001    |                         |
|                     |                                     |                     | J                       |

## WAFR Invoice Block

# STCM Facility

To add a new STCM facility to the invoice, enter the **seven-digit** Facility ID to be associated with the invoice and press **Tab**. This should fill in County, the two-digit county code, Team and Site Manager fields with the correct information. The other fields in the STCM Facility block will be populated depending on the information entered in the NPDES Invoice block. The Toward Cap Amt field will always be the invoice amount divided equally by the total number of facilities if the invoice action equals approved and a Date To F&A has been assigned.(Example: If there are 2 facilities and the invoice amount is \$2,850.00 then each facility's towards cap amt will be \$1,425.00. \$2,850.00 / 2 = \$1,425.00) Otherwise, the Towards Cap Amt will always be 0.

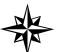

Team 2 will always be the team associated with a facility when the Site Manager is a Local Program County site manager.

| STCM Facility |             |      |      |              |             |         |         |     |
|---------------|-------------|------|------|--------------|-------------|---------|---------|-----|
| STCM Facility |             |      |      |              |             | Towards |         |     |
| County        | Facility Id | Name | Team | Site Manager | Object Code | Module  | Cap Amt |     |
|               |             |      |      |              |             |         |         |     |
|               |             |      |      |              |             |         |         | 16  |
|               |             |      |      |              |             |         |         | v j |

## **STCM Facility Block**

To add a second facility, place your cursor in the next available Facility ID field and enter the seven-digit Facility ID and press **Tab**. To add a third facility, press **Ctrl + I** to insert a new facility record.

To delete a facility, place your cursor in the Facility ID field of the record to be deleted and press **Ctrl + D** or click the Delete Record toolbar button.

## NPDES Invoice

The NPDES Invoice block is what ties all the other blocks together. Data in the Payment and STCM Facility blocks is dependent on information entered within this block.

| NPDES Invoice                    |                       |                  |                             |  |  |  |  |
|----------------------------------|-----------------------|------------------|-----------------------------|--|--|--|--|
|                                  |                       |                  | sfer/Cancel Transfer/Cancel |  |  |  |  |
| Received Date* To Team From Team | Invoice Action To F & | A Object Code To | Team Letter Received        |  |  |  |  |
|                                  |                       |                  |                             |  |  |  |  |
| Comments                         |                       |                  |                             |  |  |  |  |
|                                  |                       |                  |                             |  |  |  |  |
|                                  |                       |                  |                             |  |  |  |  |

#### **NPDES Invoice Block**

#### **Received Date**

The Received Date is the date the invoice was received by BPSS. It is a required field and must be filled in before a record can be saved. You may fill in the date with any of the accepted date formats or by pressing **CTRL + L** to show a calendar from which you can choose a date from. Once the field is filled in you may press **CTRL + F6** to save what you have entered so far.

#### To Team

The To Team field is the date in which the invoice was sent to the team indicated in the STCM Facility block for review by the site manager. This field is filled in just like all other date fields by entering an accepted date format or displaying the calendar and picking a date.

#### From Team

The From Team field is the date in which the team has sent back the invoice along with which action to take.

#### **Invoice Action**

The invoice action is the action that the site manager has indicated is appropriate for the invoice. The action can only be one of the three following choices:

**Approved –** The invoice will be paid and is sent to Finance and Accounting.

**Canceled –** The invoice has been cancelled and no further payments on the permit will be paid.

To enter an invoice action either type in the action name or select the appropriate action from the List of Values you receive by pressing **CTRL + L**.

## To F & A

The To F & A date is can only be entered when the Invoice Action is Approved. This is the the invoice is sent to Finance and Accounting to be paid. Once this field is filled in the Object Code will be filled in. The Object Code, Module and Toward Cap Amt in the STCM Facility block will be populated once the record is saved. You may fill in the date with any of the accepted date formats or by pressing **CTRL + L** to show a calendar from which you can choose a date from. Once the field is filled in you may press **CTRL + F6** to save.

**Transfer** – The responsibility for payment of the invoice has been transferred from DEP to the responsible party and DEP will no longer pay for the permit.

## **Object Code**

This object code field is automatically filled in once the To F & A field is filled in.

#### Transfer/Cancel to Team

The Transfer/Cancel to Team date is only entered if the invoice is not Approved. The invoice must be sent back to the team to confirm that the permit was cancelled or transferred to the responsible party. You may fill in the date with any of the accepted date formats or by pressing **CTRL + L** to show a calendar from which you can choose a date from. Once the field is filled in you may press **CTRL + F6** to save .

#### **Transfer/Cancel Letter Received**

The Transfer/Cancel Letter Received date is entered when a letter from the team is sent back confirming that the site manager has cancelled the permit or transferred it to the responsible party. Once the date is entered and the record saved then the Towards Cap Amt in the STCM Facility block is set to 0. You may fill in the date with any of the accepted date formats or by pressing **CTRL + L** to show a calendar from which you can choose a date from. Once the field is filled in you may press **CTRL + F6** to save .

#### Comments

The comments field is used for any miscellaneous notes that may be needed for the invoice.

#### Payment

The Payment block is read-only.No data can be entered into any of the fields within the block. It displays all NPDES Permit payments for the WAFR Facid made in the same year as the invoice fiscal year. This data has no direct link to the WAFR data and it makes the best guess as to what belongs in the payment section based on the fiscal year of the NPDES Invoice. If CRA has a NPDES payment record where the Payment Date is between the Date To F&A and the end of the calendar year, the payment information for that record will be displayed in the Payment block.

|          | Paymen                       | t      |                         | ~  |
|----------|------------------------------|--------|-------------------------|----|
| Journal  | i ayıncı                     | •      |                         |    |
| Transfer | Num Voucher Num Payment Date | Amount | t 🛛 Total JT Amount 👝 👘 |    |
|          |                              |        |                         |    |
|          |                              |        | <u> </u>                |    |
|          |                              |        |                         |    |
|          |                              |        |                         | Ρ. |

#### **Payment Block**

## Deleting a NPDES Invoice Record

To delete a NPDES invoice record, place your cursor in any field in the WAFR Invoice block and press **Ctrl + D** or click the Delete Record toolbar button.

## NPDES Cost Center Codes

You may get to the NPDES Cost Center Codes form by choosing **Cleanup**, **NPDES Invoices**, **Codes** from the main menu. This form displays all the previously used cost center codes as well as the one that is currently in use. Only **ONE** cost center code may be active at a time, if a new one is entered it will automatically end the previously used code. The cost center code usually changes once a year and indicates which fund is being used to pay the invoices.

|             |                                                                                                    |                                                                                                    |                                                                                                    | Module                                                                                                    | *Project Number                                                                                                    | Effective<br>* Date*                                                                                                    | Discontinued<br>Date                                                                                                    |                                                                                                    |
|-------------|----------------------------------------------------------------------------------------------------|----------------------------------------------------------------------------------------------------|----------------------------------------------------------------------------------------------------|----------------------------------------------------------------------------------------------------|----------------------------------------------------------------------------------------------------|----------------------------------------------------------------------------------------------------|----------------------------------------------------------------------------------------------------|----------------------------------------------------------------------------------------------------|
| 37450404555 | UP                                                                                                    | 1                                                                                                    | 49904                                                                                                    |                                                                                                    | NPDES FEES                                                                                                    | 05/10/2002                                                                                                    | 05/10/2002                                                                                                    |                                                                                                    |
| 37450404555 | UP                                                                                                    | 1                                                                                                    | 49912                                                                                                    | 4777                                                                                                    | NPDES FEES                                                                                                    | 05/09/2002                                                                                                    |                                                                                                    | 1                                                                                                    |
| 37450404555 | UP                                                                                                    | 1                                                                                                    | 49933                                                                                                    | 4772                                                                                                    | NPDES FEES                                                                                                    | 05/01/2002                                                                                                    | 05/01/2002                                                                                                    | 1                                                                                                    |
| 37450404555 | UP                                                                                                    | 1                                                                                                    | 49911                                                                                                    | 4772                                                                                                    | NPDES FEES                                                                                                    | 04/30/2002                                                                                                    | 05/01/2002                                                                                                    | Í                                                                                                    |
| 37450404555 | UP                                                                                                    | 1                                                                                                    | 49922                                                                                                    | 4772                                                                                                    | NPDES FEES                                                                                                    | 04/30/2002                                                                                                    | 05/01/2002                                                                                                    | 1                                                                                                    |
| 37450404555 | UP                                                                                                    | 1                                                                                                    | 49900                                                                                                    | 4772                                                                                                    | NPDES FEES                                                                                                    | 01/01/2002                                                                                                    | 05/09/2002                                                                                                    |                                                                                                    |
| 37450404555 | UP                                                                                                    | 1                                                                                                    | 49900                                                                                                    | 4768                                                                                                    | NPDES FEES                                                                                                    | 01/01/1998                                                                                                    | 05/01/2002                                                                                                    |                                                                                                    |
|             |                                                                                                    |                                                                                                    |                                                                                                    |                                                                                                    |                                                                                                    | 1                                                                                                    |                                                                                                    |                                                                                                    |
| []          |                                                                                                    |                                                                                                    |                                                                                                    |                                                                                                    | 1                                                                                                    | 1                                                                                                    | 1                                                                                                    |                                                                                                    |
|             |                                                                                                    |                                                                                                    |                                                                                                    |                                                                                                    |                                                                                                    |                                                                                                    |                                                                                                    |                                                                                                    |
|             |                                                                                                    |                                                                                                    |                                                                                                    |                                                                                                    |                                                                                                    |                                                                                                    |                                                                                                    | 1                                                                                                    |
| []          |                                                                                                    |                                                                                                    |                                                                                                    |                                                                                                    | 1                                                                                                    | 1                                                                                                    | 1                                                                                                    | 1                                                                                                    |
|             |                                                                                                    |                                                                                                    |                                                                                                    |                                                                                                    |                                                                                                    | 1                                                                                                    | 1                                                                                                    | 1                                                                                                    |
|             |                                                                                                    |                                                                                                    |                                                                                                    |                                                                                                    |                                                                                                    | 1                                                                                                    |                                                                                                    | 1                                                                                                    |
| []          |                                                                                                    |                                                                                                    |                                                                                                    |                                                                                                    | 1                                                                                                    | 1                                                                                                    | 1                                                                                                    | T.                                                                                                    |
| A           | ( Summer )                                                                                                    | 1                                                                                                    | 1                                                                                                    | /                                                                                                    |                                                                                                    |                                                                                                    |                                                                                                    |                                                                                                    |
|             | 37450404555           37450404555           37450404555           37450404555           37450404555           37450404555           37450404555           37450404555           37450404555 | Org Code*         Optio           37450404555         UP           37450404555         UP           37450404555         UP           37450404555         UP           37450404555         UP           37450404555         UP           37450404555         UP           37450404555         UP           37450404555         UP | Org Code*         Option*         Cat*           37450404555         UP         1           37450404555         UP         1           37450404555         UP         1           37450404555         UP         1           37450404555         UP         1           37450404555         UP         1           37450404555         UP         1           37450404555         UP         1 | 37450404555         UP         1         49904           37450404555         UP         1         49912           37450404555         UP         1         49933           37450404555         UP         1         49911           37450404555         UP         1         49911           37450404555         UP         1         49922           37450404555         UP         1         49900 | Org Code* Option* Cat*         Code* Module           37450404555         UP         1         49904         4772           37450404555         UP         1         49912         4777           37450404555         UP         1         49933         4772           37450404555         UP         1         49911         4772           37450404555         UP         1         49912         4772           37450404555         UP         1         49911         4772           37450404555         UP         1         49922         4772           37450404555         UP         1         49900         4772 | Org Code*         Option*         Cat*         Code*         Module*Project Number           37450404555         UP         1         49904         4772         NPDES FEES           37450404555         UP         1         49912         4777         NPDES FEES           37450404555         UP         1         49933         4772         NPDES FEES           37450404555         UP         1         49911         4772         NPDES FEES           37450404555         UP         1         49911         4772         NPDES FEES           37450404555         UP         1         49922         4772         NPDES FEES           37450404555         UP         1         49900         4772         NPDES FEES | Org Code*         Option*         Cat*         Code*         Module*Project         Number*         Date*           37450404555         UP         1         49904         4772         NPDES FEES         05/10/2002           37450404555         UP         1         49912         4777         NPDES FEES         05/0/2002           37450404555         UP         1         49933         4772         NPDES FEES         05/01/2002           37450404555         UP         1         49911         4772         NPDES FEES         04/30/2002           37450404555         UP         1         49922         4772         NPDES FEES         04/30/2002           37450404555         UP         1         49922         4772         NPDES FEES         04/30/2002           37450404555         UP         1         49920         4772         NPDES FEES         04/30/2002           37450404555         UP         1         49920         4772         NPDES FEES         04/30/2002           37450404555         UP         1         49900         4772         NPDES FEES         01/01/2002 | Org Code*         Option*         Cat*         Code* Module*Project Number*         Date*         Date           37450404555         UP         1         49904         4772         NPDES FEES         05/10/2002         05/10/2002           37450404555         UP         1         49912         4777         NPDES FEES         05/09/2002         05/01/2002           37450404555         UP         1         49933         4772         NPDES FEES         05/01/2002         05/01/2002           37450404555         UP         1         49911         4772         NPDES FEES         04/30/2002         05/01/2002           37450404555         UP         1         49922         4772         NPDES FEES         04/30/2002         05/01/2002           37450404555         UP         1         49900         4772         NPDES FEES         04/30/2002         05/09/2002           37450404555         UP         1         49900         4772         NPDES FEES         04/30/2002         05/09/2002           37450404555         UP         1         49900         4772         NPDES FEES         01/01/2002         05/09/2002 |

# NPDES Cost Center Codes

# **STCM Intranet Reports**

The Storage Tank and Contamination Monitoring Intranet Reports are the web based component that are almost exactly like the ones you may retrieve by using KEA!. There are a few differences such as the ability to export your reports to Excel 97 and the easy to use pull down menus. There are a total of 47 different reports available at this time with the possibility of more being added in the future.

To access the STCM Intranet reports open your web browser and enter the following URL into your address bar: <u>http://tlhora6.dep.state.fl.us/stcm/</u>. You will then need to enter your network user name and password and press OK when that is done.

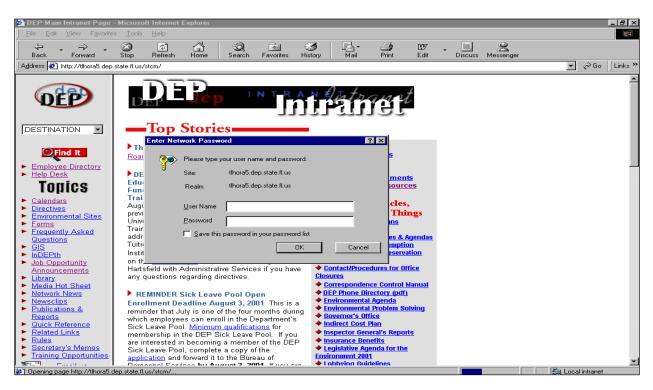

Internet reports - Logging In

Once this is done you may wish to add this site to your list of favorites for future reference by clicking on **Favorites** and then clicking the **Add to Favorites** option or by pressing **Ctrl + D**.

| 🚈 http://tlhora5.dej           | o.state.fl.us/stcm/ - Micro                   | soft li | nternet | Explorer |           |         |      |       |      |             |               |          | _ 8 ×            |
|--------------------------------|-----------------------------------------------|---------|---------|----------|-----------|---------|------|-------|------|-------------|---------------|----------|------------------|
| <u>F</u> ile <u>E</u> dit ⊻iew | F <u>a</u> vorites <u>T</u> ools <u>H</u> elp |         |         |          |           |         |      |       |      |             |               |          |                  |
| 1 (J) (J)                      | Add to Favorites                              | í       |         | Q        | *         | 3       | ₽.   | 4     | Í    | . 🗐         | 2             |          |                  |
| Back Forw                      | Organize Favorites                            |         | lome    | Search   | Favorites | History | Mail | Print | Edit | Discuss     | Messenger     |          |                  |
| Address 🛃 http://tl/           | 🗋 Channels                                    | •       |         |          |           |         |      |       |      |             |               | •        | ∂Go    Links ×   |
|                                | 🗋 Links                                       | • -     |         |          |           |         |      |       |      | DEP Main Pa | ages   Search | Contacts | Help Desk 🔺      |
| DEP                            | 🗀 Media                                       | •       |         |          |           |         |      |       |      |             |               |          | Intranet (DEPNET |
| Beta Testing                   | 😂 My Documents                                |         |         |          |           |         |      |       |      |             |               |          | Induce (DEF NET  |
| Data Home   Repo               | 🗀 DEP                                         | •       |         |          |           |         |      |       |      |             |               |          |                  |
|                                | 🔄 httptlhora5.dep.state.fl                    |         |         |          |           |         |      |       |      |             |               |          |                  |

## Add to Favorites

You can also access the STCM Intranet Reports from the **Main Menu** of the Web Based STCM by clicking on the **Reports** option.

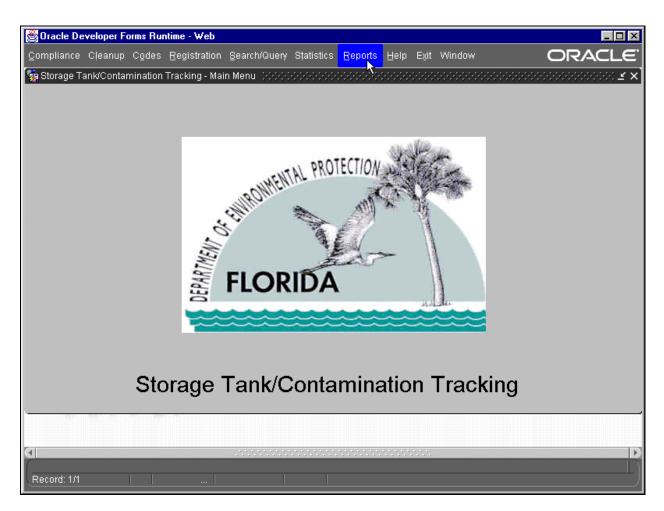

Main Menu - Reports

This will open your web browser and you will be prompted to log in as previously instructed.

# The Report Menu

Once you have logged in then the Storage Tanks / Contamination Monitoring Report Menu page will load and you may then choose which subsection of the report menu you wish to enter by clicking on the name.

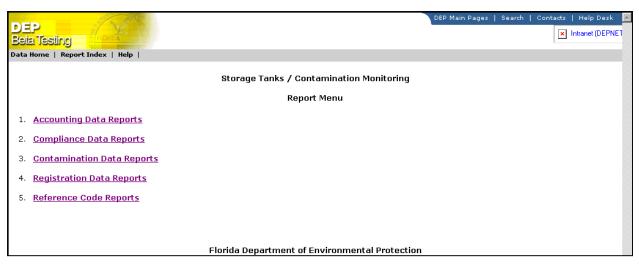

Report Menu

Once a subsection is chosen that section's report listing page will load with links to all the reports available for that section as well as a brief description of what information is included within each report.

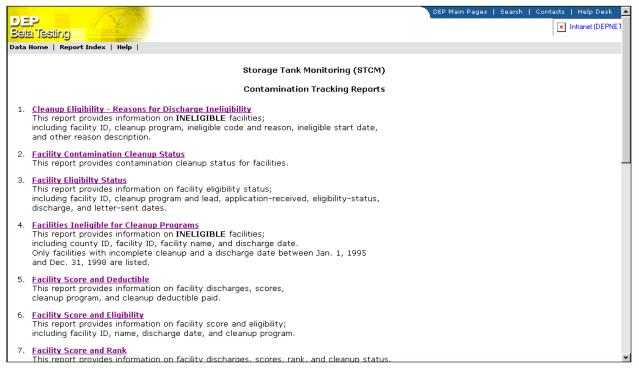

## **Contamination Tracking Reports**

Once a report type is chosen the parameter selection screen loads and from there you select the criteria for which you want your report based on. All of the criteria screens work similarly with few differences. Any selection prefixed by a \* is a **required** field and **must** be entered. Several of the parameters are used in many different forms and you can find descriptions of them either in the glossary at the end of the manual or within a specific report's description in this chapter.

|                     |                            |                |        |          |                 | _       |
|---------------------|----------------------------|----------------|--------|----------|-----------------|---------|
| DED                 |                            | DEP Main Pages | Search | Contacts | Help Desk       | <u></u> |
| DEP<br>Beta Testing | j j jan                    |                |        | ×        | Intranet (DEPNE | I       |
| Data Home   R       | eport Index   Help         |                |        |          |                 |         |
|                     | PCT Inactive Cleanup Sites |                |        |          |                 |         |
| County:             | ALL                        |                |        |          |                 |         |
| Low Score:          | 0                          |                |        |          |                 |         |
| High Score:         | 251                        |                |        |          |                 |         |
| Sort By:            | Facility ID 🔹              |                |        |          |                 |         |
| Then By:            | Discharge Date 💌           |                |        |          |                 |         |
| Then By:            | Score                      |                |        |          |                 |         |
| Then By:            | Rank                       |                |        |          |                 |         |
| Output:             | Browser (HTML output)      |                |        |          |                 |         |
|                     | Submit Reset               |                |        |          |                 |         |

#### Inactive Cleanup Sites

Once you have chosen your criteria, click on the **submit** button to run your report and the report will then be viewable on your screen in either your normal browser window or through an Excel plug-in. If the browser option is selected then the report will load into your browser window just as a regular webpage would.

|                    | 198                 |                                                                                                    | DEP Main Pages   Search | Contacts   He | elp Desk 🔺  |
|--------------------|---------------------|----------------------------------------------------------------------------------------------------|-------------------------|---------------|-------------|
| DEP<br>Beta Testir |                     |                                                                                                    |                         | × Intra       | net (DEPNET |
| Data Home   I      | Report Index   Help |                                                                                                    |                         |               |             |
|                    |                     | Florida Department of Environmental Protection<br>Bureau of Petroleum Storage Systems<br>Cleanup Sites - No Activity in Last 6 Months<br>County : ALL<br>LowScore : 0<br>HighScore: 251<br>Sorted by: Facility, Discharge Date, Score, Rank |                         |               |             |
|                    |                     | 08/22/2001                                                                                                    |                         |               |             |
| County             | Facility            | Name                                                                                                    | Discharge Date          | Score         | Rank        |
| BREVARD            | 8501389             | TEXACO FOOD MART #206-08-24-025-1334                                                                                                    | 03-MAR-1987             | 8             | 11482       |
| BROWARD            | 8502179             | MOBIL #02-A34                                                                                                    | 16-APR-1991             | 42            | 878         |
| BROWARD            | 8502628             | SHELL STATION                                                                                                    | 24-SEP-1990             | 60            | 2127        |
| DADE               | 8503846             | BP AMOCO #138                                                                                                    | 03-AUG-1988             | 76            | 730         |
| DADE               | 8504216             | VENCE ENTERPRISES INC                                                                                                    | 28-MAR-1991             | 81            | 414         |
| DADE               | 8504246             | COMMERCIAL CARRIER CORP                                                                                                    | 28-NOV-1987             | 78            | 1901        |
| DADE               | 8505104             | PERLMUTTER PETROLEUM                                                                                                    | 06-JUL-1990             | 46            | 3755        |
| DADE               | 8505389             | SHELL-MIAMI BEST                                                                                                    | 29-DEC-1988             | 60            | 8841        |
| DADE               | 8506218             | TEXACO #24-021-0949                                                                                                    | 18-JUN-1985             | 30            | 4722        |
| PALM BEACH         | 8514062             | CITGO-DELRAY BEACH                                                                                                    | 12-APR-1993             | 60            | 2127        |
| COLLIER            | 8518133             | WYNDEMERE COUNTRY CLUB                                                                                                    | 30-MAY-1992             | 10            | 8841        |

## **Inactive Cleanup Site Report**

The Excel format will be within your browser window and will look similar to a spreadsheet within Excel. This option offers you greater flexibility as you can then save the file into an Excel spreadsheet format of your choice and use Excel to modify the report layout in any way that you see fit.

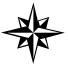

**NOTE:** When you run a report and select Excel 97 for the output you will get an error. Just click **OK** and the report should work fine.

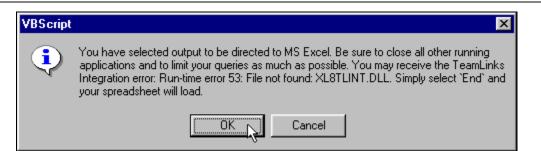

#### **Possible Error Message**

| 🗿 http://tlhora5.dep.state.f | .us/stcm/STCM_I              | REPORTS/Inc              | active Site  | s Excel Re       | eport.asp?e  | cboCount   | y=ALL&t - N   | dicrosoft Ir  | nternet Exp | olorer             |              |                | _ 8 ×                |
|------------------------------|------------------------------|--------------------------|--------------|------------------|--------------|------------|---------------|---------------|-------------|--------------------|--------------|----------------|----------------------|
|                              | s <u>T</u> ools <u>H</u> elp |                          |              |                  |              |            | -             |               |             |                    |              |                | -                    |
|                              | S                            |                          | Q            | *                | 3            | Ĩ          | ₽.            | 4             |             |                    | 2            |                |                      |
| Back Forward                 | Stop Refresh                 | Home                     | Search       |                  | History      | Tools      | Mail          | Print         | Edit        | Discuss            | Messenger    |                |                      |
| Address 🙋 cboCounty=ALL&t    | ktLowScore=0&txtHig          | nScore=251&sel           | ect1=a.fk%24 | Afacility&select | t2=a.dischar | ge_date&si | elect3=a.scor | e&select4=r.r | ank&cboOut  | put=E&cmdl         | CheckForm=Su | ubmit 🔻 🤗 Go   | D Links <sup>3</sup> |
| H14 V                        | =                            |                          |              | -                |              |            |               |               |             |                    |              |                | 2                    |
| A                            | B                            |                          |              |                  | С            |            |               |               |             | D                  |              | E              | F T                  |
| 1                            |                              |                          |              |                  |              |            |               |               |             |                    |              |                |                      |
| 2                            |                              |                          |              |                  |              |            |               |               |             |                    |              |                |                      |
| 3                            |                              |                          |              | ida Departm      |              |            |               | on            |             |                    |              |                |                      |
| 4                            |                              |                          |              | Bureau of F      |              |            |               |               |             |                    |              |                |                      |
| 5                            |                              |                          | UIE          | eanup Sites      | County :     |            | SE 10 MUNUN   | s             |             |                    |              |                |                      |
| 7                            |                              |                          |              |                  | LowSco       |            |               |               |             |                    |              |                |                      |
| 8                            |                              |                          |              |                  | HighScor     |            |               |               |             |                    |              |                |                      |
| 9                            |                              |                          | Sorte        | d by: Facilit    |              |            | e, Score, R   | ank           |             |                    |              |                |                      |
| 10                           |                              |                          |              | ,                |              | ·          |               |               |             |                    |              |                |                      |
| 11                           |                              |                          |              |                  | 8/22/0       | 01         |               |               |             |                    |              |                |                      |
| 12                           |                              |                          |              |                  |              |            |               |               |             |                    |              |                |                      |
| 13 County                    |                              | Vame                     |              |                  |              |            |               |               |             | harge Date         |              | Score          | Rank                 |
| 14 BREVARD                   |                              | TEXACO FOO               |              | 206-08-24-0      | 025-1334     |            |               |               |             | AR-1987            |              | 8              | 11482                |
| 15 BROWARD                   |                              | MOBIL #02-A              |              |                  |              |            |               |               |             | PR-1991            |              | 42             | 878                  |
| 16 BROWARD<br>17 DADE        |                              | SHELL STAT<br>BP AMOCO # |              |                  |              |            |               |               |             | EP-1990<br>UG-1988 |              | 60<br>76       | 2127<br>730          |
| 17 DADE<br>18 DADE           |                              | VENCE ENTE               |              | INC              |              |            |               |               |             | AR-1991            |              | 76             | 414                  |
| 19 DADE                      |                              |                          |              |                  |              |            |               |               |             | OV-1987            |              | 78             | 1901                 |
| 20 DADE                      |                              | PERLMUTTE                |              |                  |              |            |               |               |             | JL-1990            |              | 46             | 3755                 |
| 21 DADE                      |                              | SHELL-MIAM               |              |                  |              |            |               |               |             | EC-1988            |              | 60             | 8841                 |
| 22 DADE                      | 8506218                      | TEXACO #24               | 021-0949     |                  |              |            |               |               | 18-JI       | JN-1985            |              | 30             | 4722                 |
| 23 PALM BEACH                | 8514062 (                    | CITGO-DELR               | AY BEACH     | 4                |              |            |               |               | 12-A        | PR-1993            |              | 60             | 2127                 |
| 24 COLLIER                   | 8518133 \                    | WYNDEMER                 | E COUNTR     | RY CLUB          |              |            |               |               | 30-M        | AY-1992            |              | 10             | 8841                 |
| 25 COLLIER                   |                              | HESS #09468              |              |                  |              |            |               |               |             | UG-1986            |              | 65             | 1705                 |
| 26 ST. LUCIE                 |                              | COCONUT C                |              |                  |              |            |               |               |             | EB-1995            |              | 6              | 12195                |
| 27 PALM BEACH                |                              | 3P-JUPITER               |              | E INC            |              |            |               |               |             | JL-1985            |              | 33             | 4506                 |
| 28 PALM BEACH                |                              | MOBIL #02-6              |              |                  |              |            |               |               |             | PR-1992            |              | 30             | 4722                 |
| 29 POLK                      |                              |                          |              |                  |              |            |               |               |             | JN-1991            |              | 57             | 2544                 |
| 30 ORANGE<br>31 DADE         |                              | KENNETH M<br>DADE CNTY   |              |                  |              |            |               |               |             | AN-1985<br>PR-1993 |              | 61<br>13       | 1996<br>7416         |
| 31 DADE<br>32 PALM BEACH     |                              | HUBBARD CI               |              |                  | h∟ #1        |            |               |               |             | OV-1993            |              | 65             | 1705                 |
|                              | 8733312 1                    |                          |              |                  |              | #773       |               |               |             | 0V-1966<br>0V-1988 |              | 11 .           | 8115                 |
| T Inactive_Sites_E           | xcel_Report.asp /            |                          |              |                  |              |            | ]•[           |               |             |                    |              |                |                      |
| <u>8</u>                     |                              |                          |              |                  |              |            |               |               |             |                    |              | Local intranet |                      |
| 👧 Start 🛛 🏉 😂 🔕 🧭            | » Microsoft W                | /ord - Rewrite           | 🤳 http:/     | //tlhora5.de     | ep.sta       |            |               |               |             |                    |              | <b>Q</b> 1384  | 3:42 PM              |
|                              |                              |                          |              |                  |              |            |               |               |             |                    |              |                | _                    |

#### **Report Output in Microsoft Excel**

You may also use the Excel format to keep the column headings of the report at the top of the screen while viewing and scrolling through a report. This cannot be done with the browser output is selected. To freeze your column headings you must take the following steps:

- 1) Go through the steps previously explained and select Excel 97 for the output format and click submit to load the report.
- 2) Find the row where you wish to freeze the window at and select the row below it.

| Microsoft Excel                       |                       |                 |                                      |                  |                          |       |
|---------------------------------------|-----------------------|-----------------|--------------------------------------|------------------|--------------------------|-------|
| Eile Edit View                        |                       |                 |                                      |                  |                          | _ 8 > |
| 🗅 🛩 🖬 🎒                               | 🗟 🚏 👗 🖻               | ) 🛍 ダ 🕑         | )• · · · · · 🤹 😻 Σ 🐅 ᢓ↓ 🕌 🏙 🔮 .      | 🚯 100% 💌 👷       |                          |       |
| Arial                                 | • 10 • 1              | B I U           | ■ 冨 團 \$ %,% *◎ 律律                   | 🔄 • 🔕 • 🗛 •      |                          |       |
| A14                                   | • = A                 | LACHUA          |                                      |                  |                          |       |
| Α                                     | B                     | С               | D                                    | E                | F                        |       |
| 1                                     |                       |                 |                                      |                  |                          |       |
| 2                                     |                       |                 |                                      |                  |                          |       |
|                                       | ment of Enviror       |                 | ction                                |                  |                          |       |
|                                       | roleum Storage        | Systems         |                                      |                  |                          |       |
| 5 Cleanup - Ineli                     | igible Reason         |                 |                                      |                  |                          |       |
| 6                                     |                       |                 |                                      |                  |                          |       |
| 7 Data Create-D<br>8 Report Run-Da    |                       |                 |                                      |                  |                          |       |
|                                       |                       |                 |                                      |                  |                          |       |
| 9 You selected the<br>10 County = ALL | e following criteria. |                 |                                      |                  |                          |       |
|                                       | ty, Cleanup Progra    | un Inclinible 🛛 |                                      |                  |                          |       |
| 12 Son by = Facing                    | ly, Cleanop Progra    | m, mengible K   | eason                                |                  |                          |       |
| 12                                    |                       | Cleanup         |                                      | Ineligible Start |                          |       |
| 13 Co                                 | Facility              | Program         | Ineligible Code and Reason           | Date             | Other Reason Description |       |
| 14 ALACHUA                            | 8500015               | A               | OP - OPERATING AFTER 3/90            | 15-APR-1993      | Other Reason Description |       |
| 15 ALACHUA                            | 8500019               | E               | NC - NO CONTAMINATION                | 20-NOV-1989      |                          |       |
| 16 ALACHUA                            | 8500100               | E               | GN - GROSS NEGLIGENCE                | 23-NOV-1989      |                          |       |
| 17 ALACHUA                            | 8500100               | E               | NC - NO CONTAMINATION                | 23-NOV-1989      |                          |       |
| 18 ALACHUA                            | 8500111               | E               | NC - NO CONTAMINATION                | 13-NOV-1989      |                          |       |
| 19 ALACHUA                            | 8500113               | E               | GN - GROSS NEGLIGENCE                | 30-NOV-1989      |                          |       |
|                                       |                       |                 | MO - NO MONITOR WELL/OVERFILL        |                  |                          |       |
| 20 ALACHUA                            | 8500113               | E               | W/SCHEDULE                           | 30-NOV-1989      |                          |       |
| 21 ALACHUA                            | 8500113               | E               | NC - NO CONTAMINATION                | 30-NOV-1989      |                          |       |
| 22 ALACHUA                            | 8500142               | P               | ND - NO NEW DISCHARGE                | 28-JAN-1994      |                          |       |
|                                       |                       |                 | NT - NONCOMPLIANCE 17-61, -761, -762 |                  |                          |       |
| 23 ALACHUA                            | 8500142               | P               | RULES                                | 28-JAN-1994      |                          |       |
| 24 ALACHUA                            | 8500180               | P               | NC - NO CONTAMINATION                | 20-FEB-1998      |                          |       |
| 25 ALACHUA                            | 8500182               | E               | GN - GROSS NEGLIGENCE                | 23-NOV-1989      |                          |       |
| 26 ALACHUA                            | 8500182               | E               | NC - NO CONTAMINATION                | 23-NOV-1989      |                          |       |
| 27 ALACHUA                            | 8500208               | E               | GN - GROSS NEGLIGENCE                | 02-APR-1992      |                          |       |
| 28 ALACHUA                            | 8500208               | P               | NC - NO CONTAMINATION                | 07-MAR-1995      |                          |       |
| 29 ALACHUA                            | 8500208               | Р               | NI - NONCOMPLIANCE 17-769 RULE       | 07-MAR-1995      |                          |       |
|                                       | 0500044               | _               | MO - NO MONITOR WELL/OVERFILL        | 20 NOV 4902      |                          |       |
| 30 ALACHUA                            | 8500211               | E               | WSCHEDULE                            | 20-NOV-1989      |                          |       |
| 31 ALACHUA                            | 8500236               | E               | NC - NO CONTAMINATION                | 01-DEC-1989      |                          | Î     |
| 22 41 4 01 11 4                       | 0000047               |                 | NO NO CONTRACION                     | 45 400 4007      |                          |       |
| ( ( ) ) .xls]Ine                      | eligible_Reasons      | 5_R[1]          |                                      |                  |                          |       |

**Excel Window** 

3) On the menu bar select **Window** and then the **Freeze Panes** option.

| X١          | Hicrosoft Excel - Ineligible_Reasons_R[1].xls                                                          |           |                  |                          | _ 8 ×        |
|-------------|----------------------------------------------------------------------------------------------------|-----------|------------------|--------------------------|--------------|
| 18          | File Edit View Insert Format Tools Data Window Help                                                    |           |                  |                          | _ <u>8</u> × |
|             | ) 😅 🖶 🎒 🗟 💖 🐰 🗈 🛍 🍼 🕕 New Window                                                                       | KI 🛍 🗶 🛷  | 100% - 🔇         |                          |              |
| Ar          | Hide                                                                                                   | ;3 🗊 🗐 🖽  | • 👌 • <u>A</u> • |                          |              |
|             | A14 = ALACHUA Unhide                                                                                   |           | E                |                          | F (=         |
| 1           | Split                                                                                                  |           |                  |                          |              |
| 2<br>3<br>4 | Florida Department of Environmental Prot<br>Bureau of Petroleum Storage Systems ✓ 1 Ineligible_Reasons | _R[1].xls |                  |                          |              |
| 5           | Cleanup - Ineligible Reason                                                                            |           |                  |                          |              |
| 7           | Data Create-Date: 10/31/01                                                                             |           |                  |                          |              |
| 8           | Report Run-Date: 11/1/01                                                                               |           |                  |                          |              |
| 9           | You selected the following criteria:                                                                   |           |                  |                          |              |
| 10          | County = ALL                                                                                           |           |                  |                          |              |
| 11          | Sort By = Facility, Cleanup Program, Ineligible Reason                                                 |           |                  |                          |              |
| 12          |                                                                                                    |           |                  |                          |              |
|             | Cleanup                                                                                                |           | Ineligible Start |                          |              |
| 13          | Co Facility Program Ineligible Code ar                                                                 | d Reason  | Date             | Other Reason Description |              |
| 14          | ALACHUA 8500015 A OP. OPERATING                                                                        |           | 15-APR-1993      |                          |              |

Freeze Panes

 The top part of the screen should now be frozen and the rows below the frozen section will be the only ones to scroll.

## Saving Reports to a File

One of the most useful features with the web-based reports is the ability to save the reports that you output as Excel files into an excel spreadsheet. Doing this will allow you to change the layout of the data and format any report to your specifications as well as make any other changes that Excel allows you to do.

| 🗿 http://                                         | tlhora5.de             | p.state.fl.u       | s/stcm   | /STCM_Re                                                                                                    | eports/Inel  | igible_Rea    | sons_Exce    | _Report.a    | isp?cboCou   | nty=A - Mici  | rosoft Int     | ernet Explo | orer         |                     |     | _ 8 × |
|---------------------------------------------------|------------------------|--------------------|----------|----------------------------------------------------------------------------------------------------|--------------|---------------|--------------|--------------|--------------|---------------|----------------|-------------|--------------|---------------------|-----|-------|
| <u><u> </u></u>                                   | dit <u>V</u> iew       | F <u>a</u> vorites | Tools    | <u>H</u> elp                                                                                                    |              |               |              |              |              |               |                |             |              |                     |     | -     |
| <u>New</u><br><u>Oper</u><br>E <u>dit</u><br>Save |                        | )<br>Ctrl+O        | <b>)</b> | 🕼<br>Refresh                                                                                                    | Home         | Q<br>Search   | Favorites    | 🌀<br>History | Tools        | Mail          | <b>Print</b>   | Edit        | )<br>Discuss | A Messenger         |     |       |
| Save                                              |                        | Ctrl+S             | punty=   | ALACHUA&                                                                                                    | select1=e.fk | %24facility&s | elect2=e.ak% | 24cleanup_   | program&sele | ct3=i.ak%24in | eligibility_re | ason&cboOu  | itput=E&cmd  | ICheckForm=Submit 💌 | ∂Go | Links |
| Save                                              | e <u>A</u> s           |                    |          |                                                                                                    |              |               |              |              |              |               |                |             |              |                     |     |       |
| Page                                              | e Setup                |                    |          | С                                                                                                    |              |               |              | D            |              |               |                | E           |              | F                   |     |       |
| – <u>P</u> rint.                                  |                        | Ctrl+P             | <u> </u> |                                                                                                    |              |               |              |              |              |               |                |             |              |                     |     |       |
| - Prope                                           | rt and Expor<br>erties | <b>)</b><br>t      | •        | Florida Department of Environmental Protection<br>Bureau of Petroleum Storage Systems<br>Cleanup - Ineligible Reasons Report<br>County: ALACHUA |              |               |              |              |              |               |                |             |              |                     |     |       |
| <u>W</u> ork                                      | < Offline<br>e         |                    |          |                                                                                                    |              | Sorted        |              |              |              | Ineligible R  | leason         |             |              |                     |     |       |

#### **Saving Reports**

1) After clicking submit and waiting for the report to load into the browser window you want to click on file from your menu at the top of your browser window and select **Save As...** 

| Save As               |                              |     |         |          | ? ×    |
|-----------------------|------------------------------|-----|---------|----------|--------|
| Save in: 🙆            | My Documents                 | - 1 | <u></u> | <u>e</u> |        |
| My eBooks             | :                            |     |         |          |        |
| My Music              |                              |     |         |          |        |
| Did Excel D           |                              |     |         |          |        |
|                       | 2000merros                   |     |         |          |        |
| File <u>n</u> ame:    | Ineligible_Reasons_Report    |     |         |          | Save   |
| Save as <u>t</u> ype: | .xls, Excel Workbook (*.xls) |     | •       |          | Cancel |

#### Save Form

- 2) Enter your File name
- 3) Select the appropriate Directory and Folder to save the file in
- 4) Select the appropriate Save as type which will most likely be the Excel Workbook file type

#### 5) Click Save

# **Printing Reports**

Sometimes you may wish to have a hard copy of a report to distribute to others. You can print the HTML output straight from the browser window. If you wish to print the Excel version you may wish to first save the file to your hard drive and then open it in Microsoft Excel to get proper formatting. To save your reports to file you need to:

 After clicking submit and waiting for the report to load into the browser window you want to click on file from your menu at the top of your browser window and select <u>Print...</u> to print your report. You may also use **Print Preview** to view the layout of your report before printing. If you have saved an excel file to your hard drive and using Microsoft Excel to view it.

| 🚰 Cleanup - Ineligible Reason Report - Microsoft In                                                                                                    | ternet Explorer                                                                                             | _ 8 >                       |
|----------------------------------------------------------------------------------------------------|----------------------------------------------------------------------------------------------------|-----------------------------|
| <u>File E</u> dit ⊻iew F <u>a</u> vorites <u>T</u> ools <u>H</u> elp                                                                                                    |                                                                                                    | 100 A                       |
| File     Edit     Yiew     Favorites     Iools     Help       New     0pen     Ctrl+O       Egit with Microsoft Word for Windows® 97       Save     Otrl+S       Save     Otrl+S       Page Setup       Print     Otrl+P | 📸 🥘 📷 🧭 🛃 🎒 💯 - 🧾 😫<br>ome Search Favorites History Mail Print Edit Discuss Messenger                       |                             |
| Save Ctrl+S                                                                                                    | 1=e.fk%24facility&select2=e.ak%24cleanup_program&select3=i.ak%24ineligibility_reason&cboOutput=8&cmdCheckFc | orm=Submit 💌 🤗 Go 🗍 Links 3 |
| Save As                                                                                                    | DEP Main Pages   Search                                                                                     | Contacts   Help Desk        |
| - Page Set <u>up</u>                                                                                                    |                                                                                                    | Intranet (DEPNET            |
|                                                                                                    |                                                                                                    | _                           |
| C Send                                                                                                    |                                                                                                    |                             |
| Import and Export                                                                                                    |                                                                                                    |                             |
| P <u>r</u> operties                                                                                                    | Florida Department of Environmental Protection<br>Bureau of Petroleum Storage Systems                       |                             |
| Work Offline                                                                                                    | Cleanup - Ineligible Reason Report                                                                          | 1                           |
|                                                                                                    | County: ALACHUA<br>Sorted by: Facility, Cleanup Program, Ineligible Reason                                  |                             |

File Menu – Print

2) When the print box opens you may wish to check that you have the proper printer selected, the proper range of pages you wish to print, and the correct number of copies. You may also wish to change the orientation from portrait to landscape by clicking on the <u>Properties</u> button. This will help if the width of the columns is too wide to fit on one page.

| Print                                                                                                    | ? ×                                                          |
|----------------------------------------------------------------------------------------------------|--------------------------------------------------------------|
| Printer           Name:         HP LaserJet 55i/55i MX PS                                                 | <u>Properties</u>                                            |
| Status: Default printer; Ready<br>Type: HP LasesJet 5Si/5Si MX PS<br>Where: \\thdwm1\hp_bwp12<br>Comment: | F Print to file                                              |
| Print range                                                                                               | Copies<br>Number of gopies: 1 =<br>1 2 3 Cgllate             |
| C Orly                                                                                                    | aid out on screen<br>the selected frame<br>ames individually |
| Print all linked documents                                                                                | Print table of links                                         |

## **Print Form**

## 3) Click OK

# **Report Types**

From the STCM Report Menu you will see a listing of 4 report sections along with a fifth one which contains reference codes that you will find in the previous 4 reports.

|    | DEP<br>Beta Testing                  | DEP Main Pages   Search   C                                                                                                    | ontacts   Help Desk |
|----|--------------------------------------|----------------------------------------------------------------------------------------------------|---------------------|
|    | Data Home   Report Index   Help      |                                                                                                    |                     |
|    |                                      | Storage Tanks / Contamination Monitoring                                                                                                    |                     |
|    |                                      | Report Menu                                                                                                    |                     |
|    | 1. Accounting Data Reports           |                                                                                                    |                     |
|    | 2. <u>Compliance Data Reports</u>    |                                                                                                    |                     |
|    | 3. <u>Contamination Data Reports</u> |                                                                                                    |                     |
|    | 4. <u>Registration Data Reports</u>  |                                                                                                    |                     |
|    | 5. <u>Reference Code Reports</u>     |                                                                                                    |                     |
|    |                                      |                                                                                                    |                     |
|    |                                      |                                                                                                    |                     |
|    |                                      | Florida Department of Environmental Protection                                                                                                    |                     |
|    |                                      | STCM Report Menu                                                                                                    |                     |
| 1. | Accounting Data Reports              | <ul> <li>These reports are used to lookup payment<br/>related info</li> </ul>                                                                            |                     |
| 2. | Compliance Data Reports              | <ul> <li>Contains info that pertains to the<br/>contracted Compliance verification<br/>program</li> </ul>                                                |                     |
| 3. | Contamination Data Report            | <ul> <li>Contains info on how contaminated a site<br/>may be as well as providing information<br/>on the current status for cleaning the site</li> </ul> |                     |
| 4. | Registration Data Reports            | <ul> <li>Contains information on Facilities,<br/>Storage Tanks and the Owner</li> </ul>                                                                  |                     |
| 5. | Reference Code Reports               | <ul> <li>Contains a listing of all reference codes<br/>used in the other report sections</li> </ul>                                                      |                     |